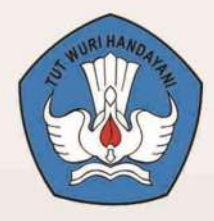

Kementrian Pendidikan dan Kebudayaan **Republik Indonesia** 2013

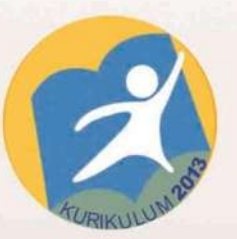

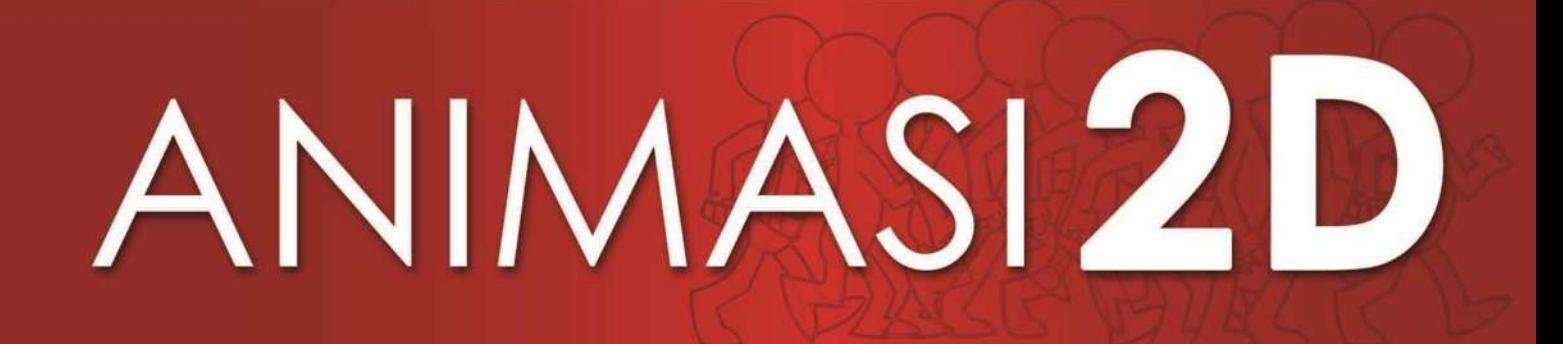

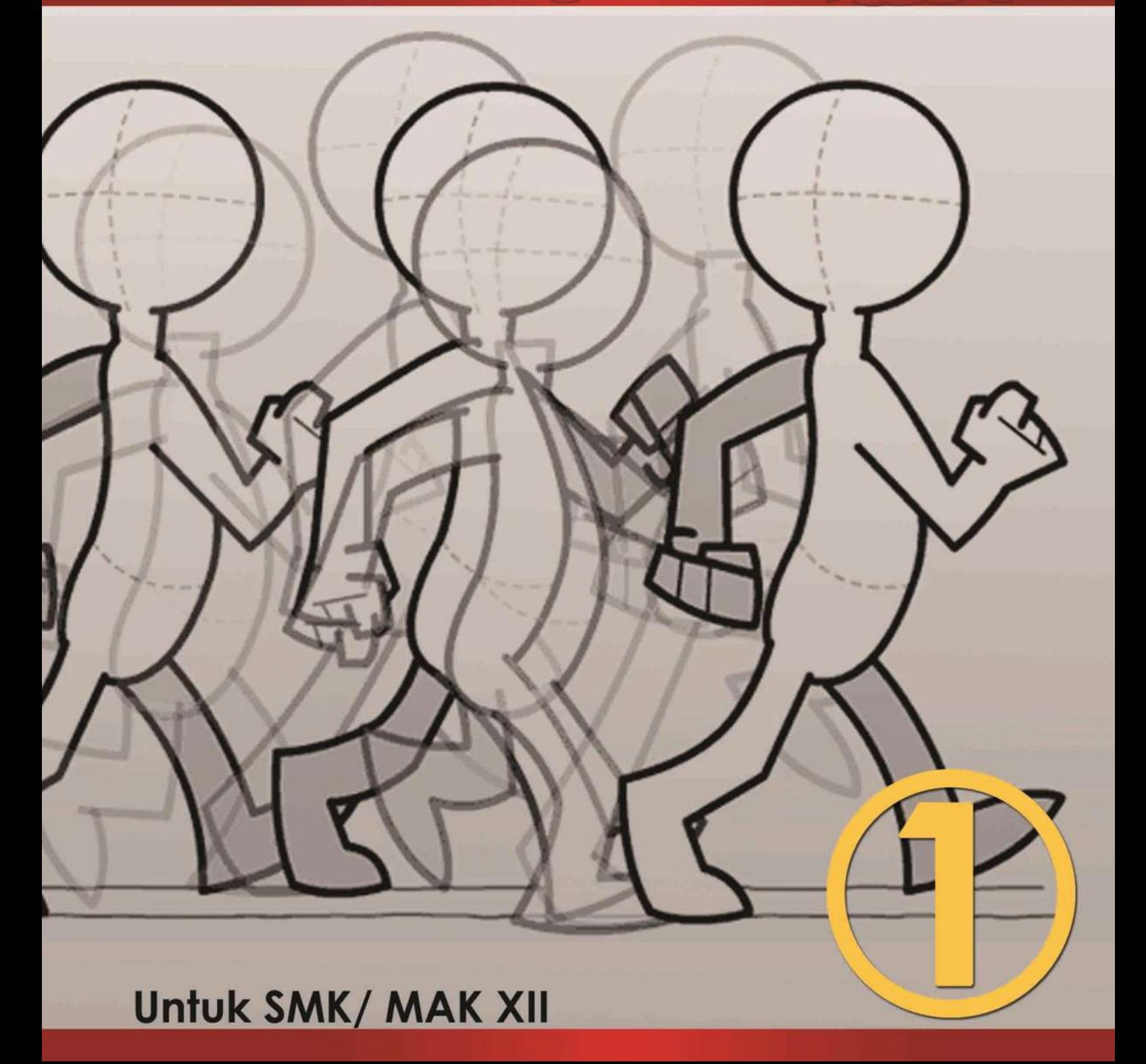

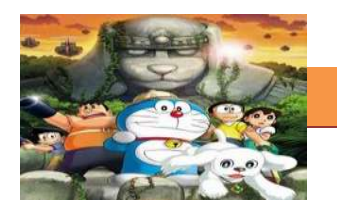

<span id="page-2-0"></span>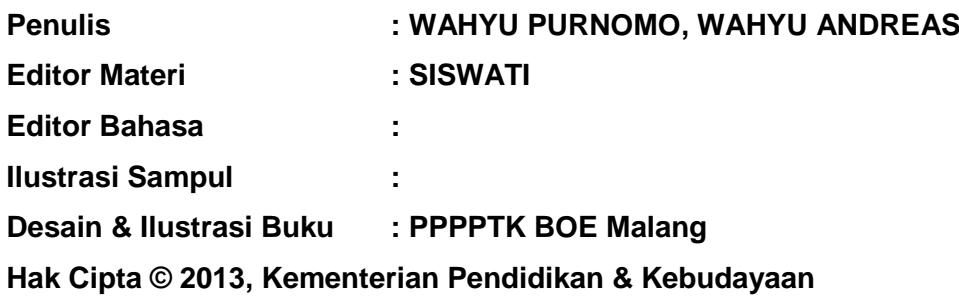

**MILIK NEGARA TIDAK DIPERDAGANGKAN**

Semua hak cipta dilindungi undang-undang.

Dilarang memperbanyak (mereproduksi), mendistribusikan, atau memindahkan sebagian atau seluruh isi buku teks dalam bentuk apapun atau dengan cara apapun, termasuk fotokopi, rekaman, atau melalui metode (media) elektronik atau mekanis lainnya, tanpa izin tertulis dari penerbit, kecuali dalam kasus lain, seperti diwujudkan dalam kutipan singkat atau tinjauan penulisan ilmiah dan penggunaan non-komersial tertentu lainnya diizinkan oleh perundangan hak cipta. Penggunaan untuk komersial harus mendapat izin tertulis dari Penerbit.

Hak publikasi dan penerbitan dari seluruh isi buku teks dipegang oleh Kementerian Pendidikan & Kebudayaan.

Untuk permohonan izin dapat ditujukan kepada Direktorat Pembinaan Sekolah Menengah Kejuruan, melalui alamat berikut ini:

Pusat Pengembangan & Pemberdayaan Pendidik & Tenaga Kependidikan Bidang Otomotif & Elektronika:

<span id="page-2-1"></span>Jl. Teluk Mandar, Arjosari Tromol Pos 5, Malang 65102, Telp. (0341) 491239, (0341) 495849, Fax. (0341) 491342, Surel: vedcmalang@vedcmalang.or.id, Laman: www.vedcmalang.com

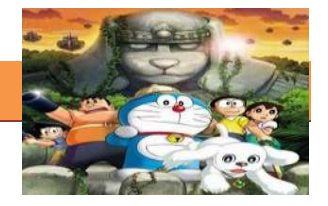

## <span id="page-3-0"></span>**DISKLAIMER (***DISCLAIMER***)**

Penerbit tidak menjamin kebenaran dan keakuratan isi/informasi yang tertulis di dalam buku tek ini. Kebenaran dan keakuratan isi/informasi merupakan tanggung jawab dan wewenang dari penulis.

Penerbit tidak bertanggung jawab dan tidak melayani terhadap semua komentar apapun yang ada didalam buku teks ini. Setiap komentar yang tercantum untuk tujuan perbaikan isi adalah tanggung jawab dari masing-masing penulis.

Setiap kutipan yang ada di dalam buku teks akan dicantumkan sumbernya dan penerbit tidak bertanggung jawab terhadap isi dari kutipan tersebut. Kebenaran keakuratan isi kutipan tetap menjadi tanggung jawab dan hak diberikan pada penulis dan pemilik asli. Penulis bertanggung jawab penuh terhadap setiap perawatan (perbaikan) dalam menyusun informasi dan bahan dalam buku teks ini.

Penerbit tidak bertanggung jawab atas kerugian, kerusakan atau ketidaknyamanan yang disebabkan sebagai akibat dari ketidakjelasan, ketidaktepatan atau kesalahan didalam menyusun makna kalimat didalam buku teks ini.

Kewenangan Penerbit hanya sebatas memindahkan atau menerbitkan mempublikasi, mencetak, memegang dan memproses data sesuai dengan undang-undang yang berkaitan dengan perlindungan data.

Katalog Dalam Terbitan (KDT) MultimediaEdisi Pertama 2013 Kementerian Pendidikan & Kebudayaan Direktorat Jenderal Peningkatan Mutu Pendidik & Tenaga Kependidikan, th. 2013: Jakarta

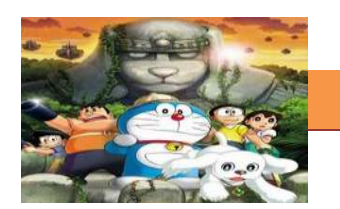

## **KATA PENGANTAR**

<span id="page-4-0"></span>Puji syukur kami panjatkan kepada Tuhan yang Maha Esa atas tersusunnya buku teks ini, dengan harapan dapat digunakan sebagai buku teks untuk siswa Sekolah Menengah Kejuruan (SMK) Bidang Studi Teknik Elektronika.

Penerapan kurikulum 2013 mengacu pada paradigma belajar kurikulum abad 21 menyebabkan terjadinya perubahan, yakni dari pengajaran (*teaching*) menjadi BELAJAR (*learning*), dari pembelajaran yang berpusat kepada guru (*teacherscentered*) menjadi pembelajaran yang berpusat kepada peserta didik (*studentcentered*), dari pembelajaran pasif (*pasive learning*) ke cara belajar peserta didik aktif (*active learning-CBSA*) atau *Student Active Learning-SAL*.

Buku teks ″Teknik Animasi 2D″ ini disusun berdasarkan tuntutan paradigma pengajaran dan pembelajaran kurikulum 2013 diselaraskan berdasarkan pendekatan model pembelajaran yang sesuai dengan kebutuhan belajar kurikulum abad 21, yaitu pendekatan model pembelajaran berbasis peningkatan keterampilan proses sains.

Penyajian buku teks untuk Mata Pelajaran ″Teknik Animasi 2D″ ini disusun dengan tujuan agar supaya peserta didik dapat melakukan proses pencarian pengetahuan berkenaan dengan materi pelajaran melalui berbagai aktivitas proses sains sebagaimana dilakukan oleh para ilmuwan dalam melakukan eksperimen ilmiah (penerapan scientifik), dengan demikian peserta didik diarahkan untuk menemukan sendiri berbagai fakta, membangun konsep, dan nilai-nilai baru secara mandiri.

Kementerian Pendidikan dan Kebudayaan, Direktorat Pembinaan Sekolah Menengah Kejuruan, dan Direktorat Jenderal Peningkatan Mutu Pendidik dan Tenaga Kependidikan menyampaikan terima kasih, sekaligus saran kritik demi kesempurnaan buku teks ini dan penghargaan kepada semua pihak yang telah berperan serta dalam membantu terselesaikannya buku teks siswa untuk Mata Pelajaran Teknik Animasi 2D kelas XI/Semester 1 Sekolah Menengah Kejuruan (SMK).

Jakarta, 12 Desember 2013

Menteri Pendidikan dan Kebudayaan

qq

Prof. Dr. Mohammad Nuh, DEA

## [TEKNIK ANIMASI 2 DIMENSI]

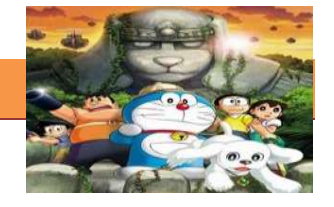

# **DAFTAR ISI**

<span id="page-5-0"></span>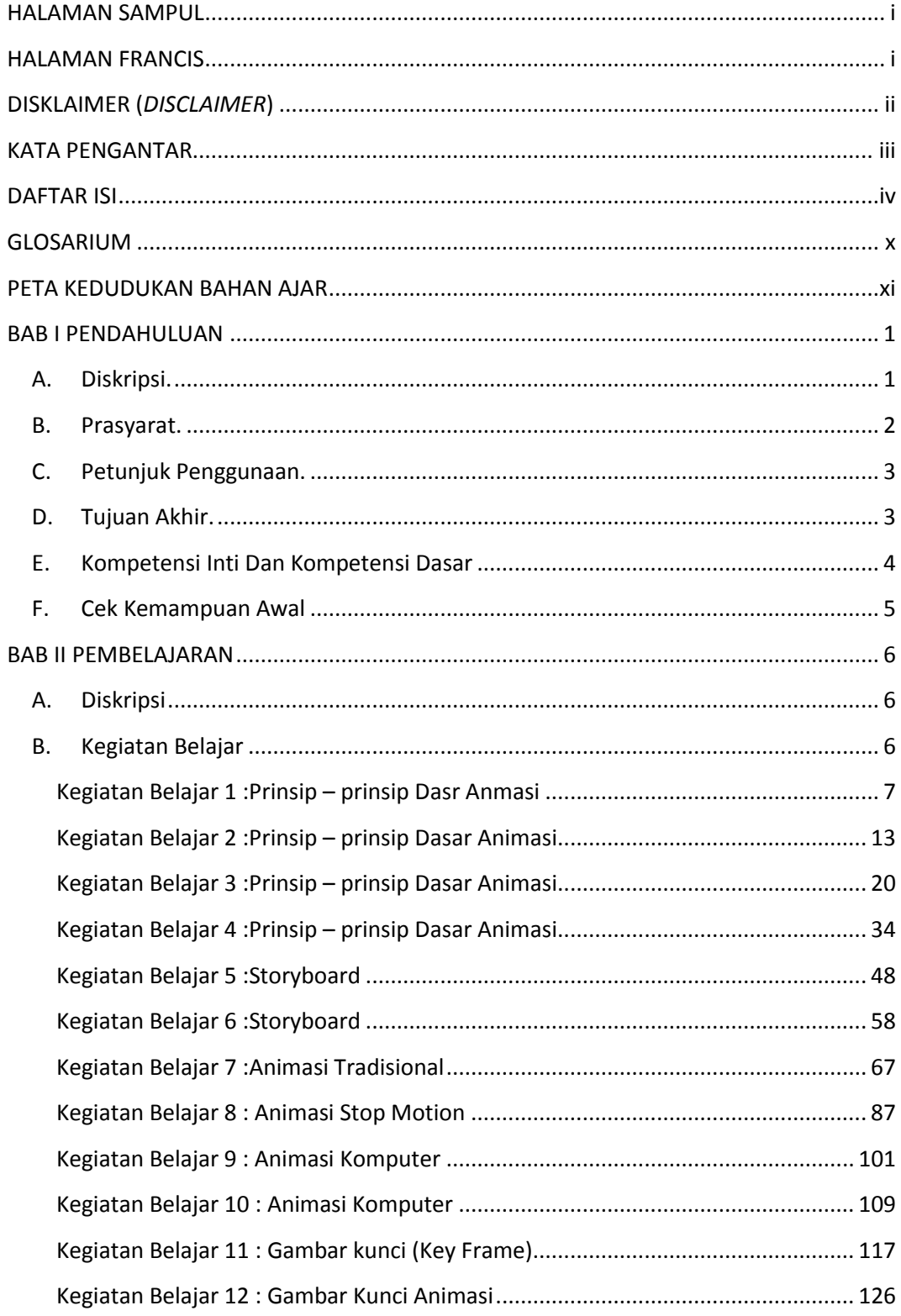

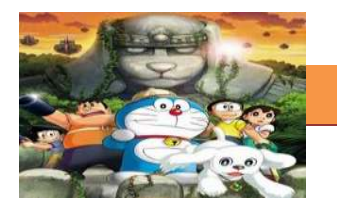

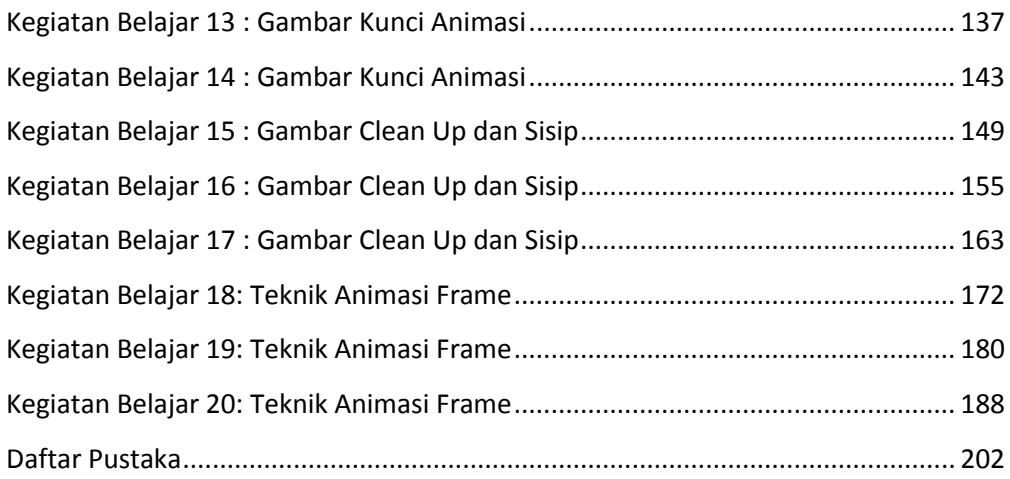

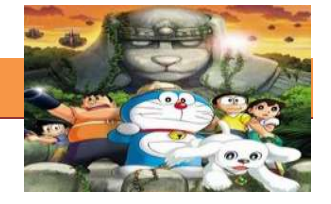

## **GLOSARIUM**

**Animator** adalah kemampuan meng-*capture* momentum ke dalam runtutan gambar sehingga seolah-olah menjadi bergerak atau hidup.

**Storyboard** secara Harfiah berarti dasar cerita,dalam perkembanganya storyboard didefinisikan sebagai area berseri (berjajar) dari sebuah gambar sketsa yang digunakan sebagai alat perencanaan untuk menunjukkan secara visual bagaimana aksi dari sebuah cerita berlangsung, dan akan menjadi dasar dari kelangsungan keseluruhan dari cerita nantinya

**Menggambar Clean Up** adalah membersihkan gambar dengan cara menjiplak pada animasi.

**menggambar sisip** adalah menyisipkan gambar, warna atau teks pada animasi.

**Animasi Sel / Cel Technique** Animasi ini merupakan dasar film animasi kartun (Cartton animation). Animasi ini memanfaatkan serangkaian gambar yang dibuat di atas lembaran plastik tembus pandang, biasanya ada cell obyek animasi yang bergerak dan background yang diam

*fram***e** adalah satuan terkecil dalam video sedangkan pada program flash, frame diumpamakan seperti kertas hvs yang telah digambar, dan contoh apabila framenya kita perpanjang sebanyak 5 frame, maka diumpamakan seperti 5 kertas hvs dengan gambar yang sama.apabila kita merubah gambar salah satu frame, maka frame yang lain akan mengikuti perubahan gambar tersebut

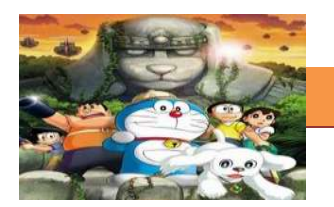

## **PETA KEDUDUKAN BAHAN AJAR**

Peta kedudukan bahan ajar merupakan suatu diagram yang menjelaskan struktur mata pelajaran dan keterkaitan antar mata pelajaran dalam satu kelompok bidang studi keakhlian. Gambar 1 menjelaskan peta kedudukan bahan ajar untuk program studi keahlian Rekayasa perangkat lunak. Kelompok C1 merupakan kelompok mata pelajaran wajib dasar bidang studi keahlian. C2 merupakan kelompok mata pelajaran wajib dasar program keahlian dan C3merupakan kelompok mata pelajaran wajib paket keahlian.

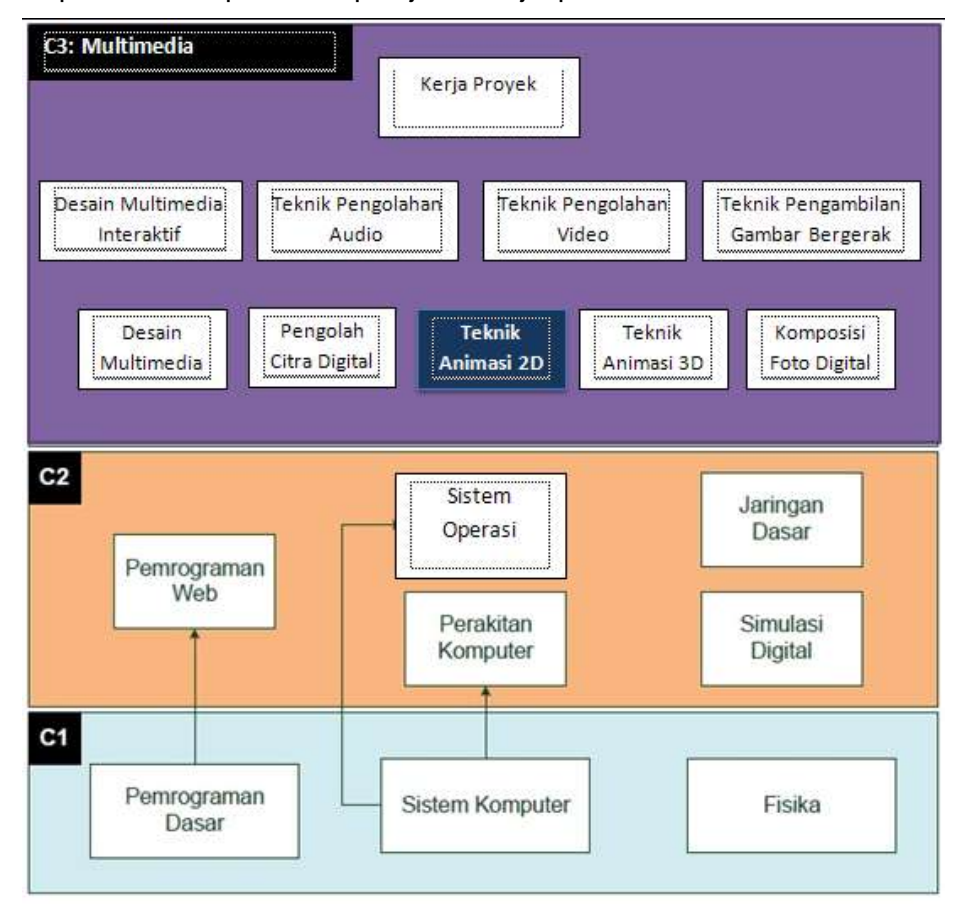

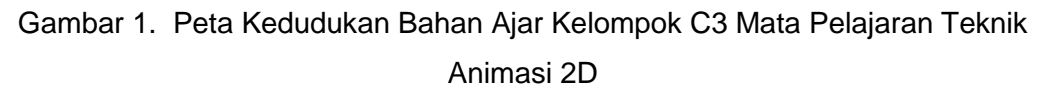

Sementara itu peta konsep mata pelajaran menjelaskan struktur urutan kegiatan belajar dan topik materi pelajaran. Gambar 2 dibawah ini menjelaskan peta konsep mata pelajaran Teknik Animasi 2DUntuk kelas XI semester 1.

**[TEKNIK ANIMASI 2 DIMENSI]**

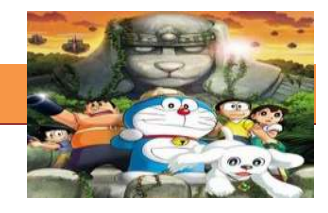

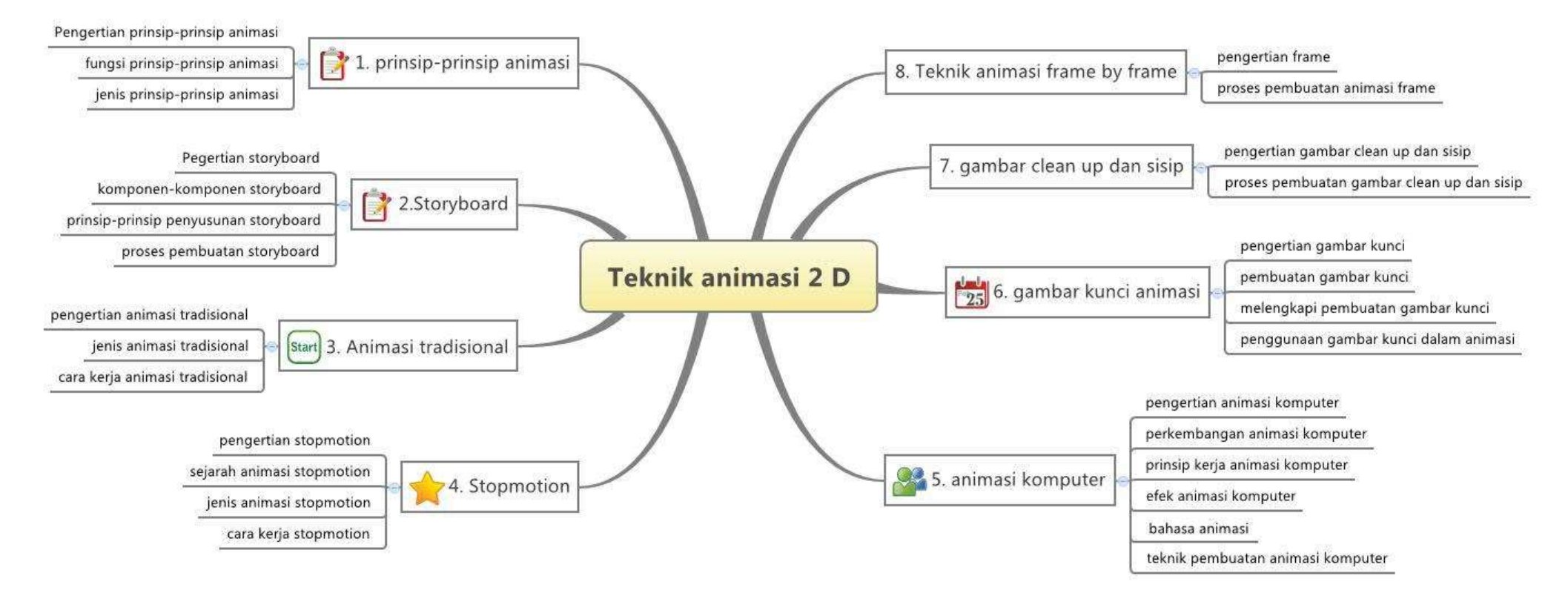

Gambar 2. Peta Konsep Mata Pelajaran Teknik Animasi 2DSemester 1 Kelas

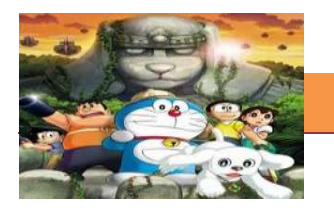

#### **BAB I PENDAHULUAN**

## **A. Diskripsi.**

Teknik Animasi 2D adalah salah satu mata pelajaran wajib paket keahlian Multimedia. Berdasarkan struktur kurikulum mata pelajaran Teknik Animasi 2D disampaikan di kelas XI semester 1 dan semester dua masing-masing 4 jam pelajaran. Untuk semester 1 topik materi pembelajaran menekankan pada prinsip-prinsip dasar animasi, animasi tradisional, animasi komputer,animasi stopmotion, storyboard, gambar clean up dan sisip, gambar kunci animasi dan teknik animasi frame. Sedangkan untuk semester 2 topik materi pembelajaran menekankan pada animasi tweening, Pembuatan obyek pada aplikasi animasi 2 dimensi, penggunaan scene, pemberian efek audio pada animasi dan format produk animasi 2 Dimensi.

Teknik animasi 2D adalah jenis animasi yang memiliki sifat flat secara visual. Bila dilihat dari teknis pembuatannya terdapat dua cara, yaitu manual dan komputer. teknik animasi manual atau yang biasa disebut dengan cell animation adalah teknik animasi yang paling lama usianya. Teknik animasi ini memungkinan animator untuk membuat gambar pada lembaran celuloid (lembar trasparan) yang berlapis-lapis. karena kemajuan teknologi sekarang animator tidak lagi membuat animasi tradisional ini dengan lembaran celuloid, tapi bisa dengan menggunakan kertas biasa yang nanti akan di pindai (scan) lalu di warna dengan menggunakan komputer.Teknik animasi 2D komputer adalah teknis animasi yang dibuat dengan menggunakan bantuan komputer (software) dan tetap mengandalkan kemampuan menggambar lembar demi lembar. Sehingga yang membedakan antara traditional animation dengan 2D CGI (Computer generated imagery) adalah medianya.

Pembelajaran Teknik Animasi 2D ini menggunakan metode *pendekatan scientifik.* Dalam pendekatan ini praktikum atau *e*ksperimen berbasis sains merupakan bidang pendekatan ilmiah dengan tujuan dan aturan khusus, dimana tujuan utamanya adalah untuk memberikan bekal ketrampilan yang kuat dengan disertai landasan teori yang realistis mengenai fenomena yang akan kita amati. Ketika suatu permasalahan yang hendak diamati memunculkan pertanyaan-

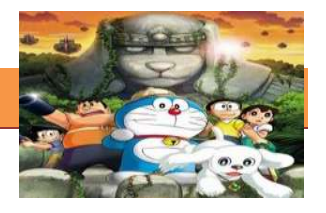

pertanyaan yang tidak bisa terjawab, maka metode eksperimen ilmiah hendaknya dapat memberikan jawaban melalui proses yang logis. Proses-proses dalam pendekatan scientifik meliputi beberapa tahapan (gambar 3) yaitu: mengamati, hipotesis atau menanya, mengasosiasikan atau eksperimen, mengumpulkan atau analisa data dan mengkomunikasikan. Proses belajar pendekatan eksperimen pada hakekatnya merupakan proses berfikir ilmiah untuk membuktikan hipotesis dengan logika berfikir.

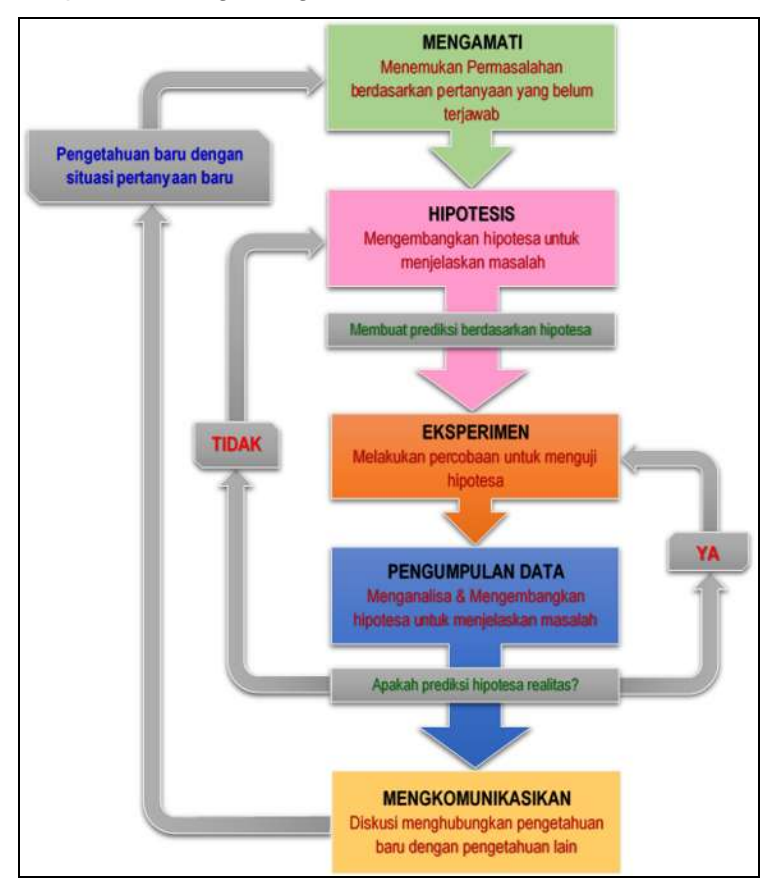

Gambar 3. Diagram Proses Metode Scientifik-Eksperimen Ilmiah

## **B. Prasyarat.**

Berdasarkan peta kedudukan bahan ajar, mata pelajaran teknik animasi memiliki keterkaitan dengan mata pelajaran yang lain tetapi bukan sebagai prasayarat untuk mengikuti mata pelajaran yang. Sementara itu untuk dapat mempelajari teknik animasi 2D dengan baik maka dibutuhkan satu set peralatan gambar utuk animasi dan satu set perangkat komputer yang berfungsi dengan baik.

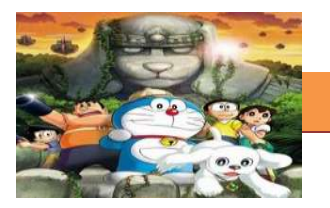

#### **C. Petunjuk Penggunaan.**

Buku pedoman siswa ini disusun berdasarkan kurikulum 2013 yang mempunyai ciri khas pemnggunaan metode scientifik. Buku ini terdiri dari dua bab yaitu bab 1 pendahuluan dan bab 2 pembelajaran. Dalam bab pendahuluan beberapa yang harus dipelajari peserta didik adalah diskripsi mata pelajaran yang berisi informasi umum, rasionalisasi dan penggunaan metode scientifik. Selanjutnya pengetahuan tentang persyaratan, tujuan yang diharapkan, kompetensi inti dan dasar yang akan dicapai serta test kemampuan awal.

Bab 2 menuntun peserta didik untuk memahami diskripsi umum tentang topik yang akan dipelajari dan rincian kegiatan belajar sesuai dengan kompetensi dan tujuan yang akan dicapai. Setiap kegiatan belajar terdiri dari tujuan dan uraian materi topik pembelajaran, tugas serta test formatif. Uraian pembelajaran berisi tentang diskripsi pemahaman topik materi untuk memenuhi kompetensi pengetahuan. Uraian pembelajaran juga menjelaskan diskripsi unjuk kerja atau langkah-langkah logis untuk memenuhi kompetensi skill.

Tugas yang harus dikerjakan oleh peserta didik dapat berupa tugas praktek, eksperimen atau pendalaman materi pembelajaran. Setiap tugas yang dilakukan melalui beberapa tahapan scientifik yaitu : 1) melakukan praktek sesuai dengan unjuk kerja 2) melakukan pengamatan setiap tahapan unjuk kerja 3) mengumpulkan data yang dihasilkan setiap tahapan 4) menganalisa hasil data menggunakan analisa diskriptif 5) mengasosiasikan beberapa pengetahuan dalam uraian materi pembelajaran untuk membentuk suatu kesimpulan 5) mengkomunikasikan hasil dengan membuat laporan portofolio. Laporan tersebut merupakan tagihan yang akan dijadikan sebagai salah satu referensi penilaian.

## **D. Tujuan Akhir.**

Setelah mempelajari uraian materi dalam bab pembelajaran dan kegiatan belajar diharapkan peserta didik dapatmemiliki kompetensi sikap, pengetahuan dan ketrampilan yang berkaitan dengan materi:

- $\checkmark$  Prinsip-prinsip dasar animasi.
- $\checkmark$  animasi tradisional.
- $\checkmark$  animasi komputer.
- $\checkmark$  animasi stopmotion.
- $\checkmark$  storyboard.

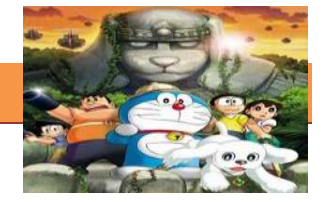

- $\checkmark$  gambar clean up dan sisip
- $\checkmark$  gambar kunci animasi
- $\checkmark$  animasi frame.

#### **E. Kompetensi Inti Dan Kompetensi Dasar**

**1. Kompetensi Inti 1 :** Menghayati dan mengamalkan ajaran agama yang dianutnya.

## **Kompetensi Dasar :**

- 1.1. Memahami nilai-nilai keimanan dengan menyadari hubungan keteraturan dan kompleksitas alam dan jagad raya terhadap kebesaran Tuhan yang menciptakannya
- 1.2. Mendeskripsikan kebesaran Tuhan yang menciptakan berbagai sumber energi di alam
- 1.3. Mengamalkan nilai-nilai keimanan sesuai dengan ajaran agama dalam kehidupan sehari-hari.
- **2. Kompetensi Inti 2:** Menghayati dan Mengamalkan perilaku jujur, disiplin, tanggung jawab, peduli (gotong royong, kerjasama, toleran, damai), santun, responsif dan proaktif dan menunjukan sikap sebagai bagian dari solusi atas berbagai permasalahan dalam berinteraksi secara efektif dengan lingkungan sosial dan alam serta dalam menempatkan diri sebagai cerminan bangsa dalam menempatkan diri sebagai cerminan bangsa dalam pergaulan dunia.

## **Kompetensi Dasar:**

- 2.1.Menunjukkan perilaku ilmiah (memiliki rasa ingin tahu; objektif; jujur; teliti; cermat; tekun; hati-hati; bertanggung jawab; terbuka; kritis; kreatif; inovatif dan peduli lingkungan) dalam aktivitas sehari-hari sebagai wujud implementasi sikap dalam melakukan percobaan dan berdiskusi
- 2.2.Menghargai kerja individu dan kelompok dalam aktivitas sehari-hari sebagai wujud implementasi melaksanakan percobaan dan melaporkan hasil percobaan
- **3. Kompetensi Inti 3:** Memahami,menerapkan dan menganalisis pengetahuan faktual, konseptual dan prosedural berdasarkan rasa ingintahunya tentang ilmu pengetahuan, teknologi, seni, budaya, dan humaniora dalam wawasan kemanusiaan, kebangsaan, kenegaraan, dan peradaban terkait penyebab

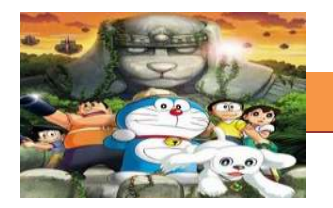

fenomena dan kejadian dalam bidang kerja yang spesifik untuk memecahkan masalah.

## **Kompetensi Dasar:**

- 3.1. Memahami animasi stopmotion
- 3.2. Memahami Prinsip-prinsip dasar animasi
- 3.3. Memahami animasi tradisional
- 3.4. Memahami komponen-komponen storyboard.
- 3.5. Memahami konsep gambar clean up dan sisip
- 3.6. Memahami konsep gambar kunci animasi
- 3.7. Memahami teknik animasi frame by frame
- **4. Kompetensi Inti 4:** Mengolah, menalar, dan menyaji dalam ranah konkret dan ranah abstrak terkait dengan pengembangan dari yang dipelajarinya di sekolah secara mandiri, dan mampu melaksanakan tugas spesifik dibawah pengawasan langsung.

## **Kompetensi Dasar:**

- 4.1. Memahami animasi stopmotion
- 4.2. Memahami Prinsip-prinsip dasar animasi
- 4.3. Memahami animasi tradisional
- 4.4. Memahami komponen-komponen storyboard.
- 4.5. Memahami konsep gambar clean up dan sisip
- 4.6. Memahami konsep gambar kunci animasi
- 4.7. Memahami teknik animasi frame by frame

## **F. Cek Kemampuan Awal**

- 1. Jelaskan apa yang dimaksud dengan Prinsip prinsip Animasi
- 2. Jelaskan Konsep Dasar Prinsip Animasi
- 3. Siapakah dua tokoh pencetus Prinsip Animasi pertama kali
- 4. Mengapa Prinsip Animasi sangat penting untuk dijadikan pedoman saat membuat karya Animasi
- 5. Sebutkan prinsip penyusunan storyboard
- 6. Jelaskan Konsep yang digunakan dalam penyusunan storyboard
- 7. Jelaskan strategi yang biasa digunakan untuk membuat storyboard
- 8. Jelaskan apa yang dimaksud dengan animasi stop motion.
- 9. Sebutkan dan jelaskan macam-macam animasi stop motion

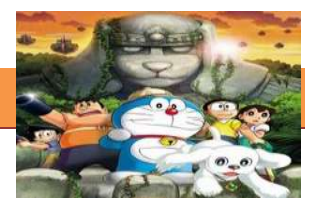

## **BAB II PEMBELAJARAN**

#### **A. Diskripsi**

Teknik Animasi 2D adalah salah satu mata pelajaran wajib paket keahlian Multimedia. Berdasarkan struktur kurikulum mata pelajaran Teknik Animasi 2D disampaikan di kelas XI semester 1 dan semester dua masing-masing 4 jam pelajaran. Untuk semester 1 topik materi pembelajaran menekankan pada prinsip-prinsip dasar animasi, animasi tradisional, animasi komputer, animasi stopmotion, storyboard, gambar clean up dan sisip, gambar kunci animasi dan teknik animasi frame. Sedangkan untuk semester 2 topik materi pembelajaran menekankan pada animasi tweening, Pembuatan obyek pada aplikasi animasi 2 dimensi, penggunaan scene, pemberian efek audio pada animasi dan format produk animasi 2 Dimensi.

Teknik animasi 2D adalah jenis animasi yang memiliki sifat flat secara visual. Bila dilihat dari teknis pembuatannya terdapat dua cara, yaitu manual dan komputer. teknik animasi manual atau yang biasa disebut dengan cell animation adalah teknik animasi yang paling lama usianya. Teknik animasi ini memungkinan animator untuk membuat gambar pada lembaran celuloid (lembar trasparan) yang berlapis-lapis. karena kemajuan teknologi sekarang animator tidak lagi membuat animasi tradisional ini dengan lembaran celuloid, tapi bisa dengan menggunakan kertas biasa yang nanti akan di pindai (scan) lalu di warna dengan menggunakan komputer. Teknik animasi 2D komputer adalah teknis animasi yang dibuat dengan menggunakan bantuan komputer (software) dan tetap mengandalkan kemampuan menggambar lembar demi lembar. Sehingga yang membedakan antara traditional animation dengan 2D CGI (Computer generated imagery) adalah medianya.

## **B. Kegiatan Belajar**

Kegiatan belajar menjelaskan tentang aktifitas pembelajaran yang dilakukan siswa, meliputi mempelajari uraian materi, mengerjakan test formatif dan tugas atau eksperimen dari proses mengamati sampai menyusun laporan.

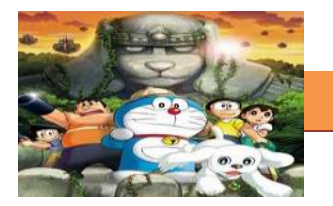

## **1. Kegiatan Belajar 1 :Prinsip – prinsip Dasar Animasi**

## **a. Tujuan Pembelajaran.**

Setelah mengikuti kegiatan belajar 1 diharapkan siswa dapat:

- $\checkmark$  Memahami Pengertian Prinsip prinsip Dasar Animasi
- $\checkmark$  Mengetahui Pentingnya Prinsip Dasar Animasi
- $\checkmark$  Mengetahui Konsep Dasar 12 Prinsip animasi

## **b. Uraian materi.**

## **1) Pengertian Prinsip – prinsip Dasar Animasi**

Kelahiran animasi sudah dimulai sejak jaman batu yaitu lebih dari 15000 tahun yang lalu. Hal ini dibuktikan dengan ditemukannya lukisan dan cerita bergambar pada dinding gua jaman *paleolitikum*. Berabad-abad kemudian perkembangan cerita bergambar sampai pada bangsa Mesir kuno yaitu pada tahun 2000 SM yang sering sekali menggambar subjek yang diceritakan dalam bentuk pergerakan. Salah satu gambar yang ditemukan adalah beberapa gambar posisi gulat pada jaman Mesir. Kebiasaan menggambar ini juga diikuti oleh bangsa Yunani dan Romawi. Perkembangan cerita bergambar pada jaman kuno inilah yang merupakan cikal bakal teknik animasi jaman sekarang.

Pada tahun 1914, Winsor McCay membuat animasi bernama Gertie the Dinosaur. Pada tahun berikutnya Otto Mesmer membuat animasi bisu dengan plot cerita terkenal yaitu Felix the Cat.

Pelopor dunia animasi adalah Walt Disney dan Roy Disney. Pada tahun 1923 mereka membuat animasi fantasi disertai iringan musik dengan tokoh kartun seekor tikus bernama Mortimer, sebuah tokoh cikal bakal Mickey Mouse. Setelah sukses dalam menghidupkan Mickey Mouse mereka membuat animasi "*White snow and seven dwarfs*" dan berbagai animasi lainnya yang sukses sampai sekarang dinaungi oleh Pixar Animation.

Animasi mampu menyampaikan suatu konsep yang kompleks menjadi menarik secara visual dan juga dinamik sehingga animasi terus berkembang hingga saat ini. Untuk menjadi sebuah animasi yang menarik secara visual maka muncul teori yang dinamakan Prinsip – prinsip Animasi.

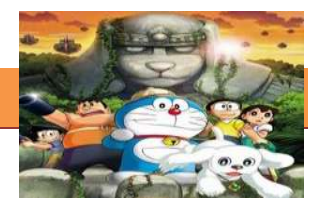

Prinsip – prinsip Animasi di gunakan para animator sebagai pakem atau pedoman utama Gambar bergerak menjadi lebih hidup. Secara sederhana prinsip kerja animasi adalah dengan: Menumpuk beberapa gambar secara bergantian dan berurutan Contoh: Prinsip kerja animasi dengan menumpuk beberapa gambar secara berurutan dalam tempo yang cepat. Gambar akan ditampilkan mulai dari urutan pertama sampai terakhir sehingga seolah olah gambar yang ada misalnya gambar bola bergerak dari bawah keatas. Kecepatan gerak bola tergantung pada *delay* antar gambar. Semakin kecil *delay* maka akan semakin cepat pula gerakan bola itu. Langkah ini juga merupakan cara pembuatan kartun-kartun klasik.

Maka secara umum prinsip dasar animasi adalah Prinsip-prinsip yang digunakan seorang animator untuk mengetahui dan memahami bagaimana sebuah animasi dibuat sedemikian rupa sehingga didapatkan hasil animasi yang menarik, dinamis dan tidak membosankan. Prinsip dasar ini animasi ini sebenarnya paling pas digunakan untuk animasi kartun.

Dua orang animator profesional **Thomas** dan **Ollie Johnston** memberikan 12 prinsip animasi yang di adopsi dari animasi produksi **Walt Disney**. Merekalah yang merumuskan kedua belas prinsip animasi tersebut. 12 prinsip dasar animasi ini diciptakan pada tahun 1930, dan dikenalkan pertama kali pada tahun 1981 lewat buku mereka **The Illusion of Life: Disney Animation**. Munculnya 12 prinsip animasi karena dapat menciptakan hasil animasi yang menarik, dinamis dan tidak membosankan. Prinsip animasi tersebut diciptakan atas dasar sebagai teori dasar yang bersifat wajib dimiliki dan dikuasai oleh para animator untuk menghidupkan karakter animasinya. Selain itu juga untuk menunjukkan suatu ekspresi dan kepribadian suatu karakter. Fungsi dari prinsip animasi itu sendiri adalah supaya setiap animasi yang dibuat terlihat menarik, dramatis dan dengan gerakan yang alami (realistis).

## **2) Pentingnya Prinsip Dasar Animasi**

Awal mula perkembangan animasi dipengaruhi oleh keberadaan komikkomiknya. Seperti di Perancis dan Swedia yang terkenal dengan komik Doc Martin dan Tintin. Perkembangan komik yang sedemikian pesat telah melahirkan banyak tokoh-tokoh kartun eropa terkenal, diantaranya selain Doc Martin dan Tintin adalah Asterix dab Obelix, Johan dan Pirlouit, steven sterk, Lucky Lucke, Smurf, dll

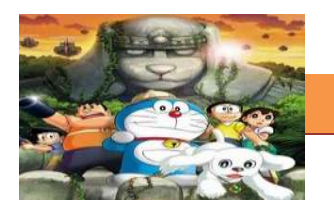

Karakter komik tersebut akan menjadi lebih menarik ketika gambargambar ini disuguhkan dengan kemampuannya untuk dapat bergerak. Animasi merupakan serangkaian gambar yang bergerak. Pengaruh yang ia berikan akan menjadi semakin besar dibandingkan kemampuannya ketika ia statis sebagai gambar biasa. Penyampaian informasi menggunakan animasi juga dapat dimanipulasi sedemikian rupa hingga pesan yang ingin disampaikan dapat dimengerti oleh khalayak umum ataupun dibuat khusus sehingga hanya dapat dimengerti oleh mereka dengan pendidikan tertentu.

Dengan Prinsip dasar tersebut Animasi mampu menyampaikan suatu konsep yang kompleks menjadi menarik secara visual dan juga dinamik sehingga animasi terus berkembang hingga saat ini.

## **3) Mengetahui Konsep Dasar Prinsip Animasi**

Keinginan manusia untuk membuat gambar yang hidup dan bergerak sebagai bentuk dari pengungkapan (expression) mereka. Hal ini adalah yang mendasari munculnya 12 Prinsip Animasi. Konsep utama yang Mendasari Teori Prinsip – prinsip Animasi adalah fenomena kelemahan mata manusia yang disebut : *persistance of vision* (pola penglihatan yang teratur). Paul Roget, Joseph Plateau dan Pierre Desvigenes, melalui peralatan optik yang mereka ciptakan, berhasil membuktikan bahwa mata manusia cenderung menangkap urutan gambar-gambar pada tenggang waktu tertentu sebagai sebuah pola.

#### **c. Rangkuman**

Prinsip dasar animasi adalah Prinsip-prinsip yang digunakan seorang animator untuk mengetahui dan memahami bagaimana sebuah animasi dibuat sedemikian rupa sehingga didapatkan hasil animasi yang menarik, dinamis dan tidak membosankan. Prinsip dasar ini animasi ini sebenarnya paling pas digunakan untuk animasi kartun. **Thomas** dan **Ollie Johnston** adalah tokoh animator yang memberikan 12 prinsip animasi pada film animasi produksi *Walt Disney.* Dengan Prinsip dasar tersebut Animasi mampu menyampaikan suatu konsep yang kompleks menjadi menarik secara visual dan juga dinamik sehingga animasi terus berkembang hingga saat ini. Konsep utama yang Mendasari Teori Prinsip – prinsip Animasi adalah fenomena kelemahan mata manusia yang disebut : *persistance of vision*

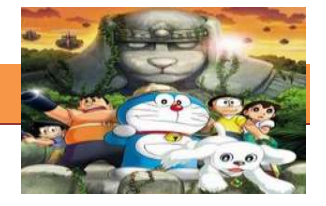

#### **d. Tugas.**

## **Membuat Ringkasan Materi Tentang Prinsip – prinsip Dasar Animasi**

Sebelum mengerjakan tugas, buatlah kelompok terdiri atas 2-3 orang. Dalam kegiatan ini peserta didik akan membuat analisa materi Prinsip – prinsip Dasar Animasi pada film finding nemo. Siswa mengamati dan memahami setiap prinsip animasi yang di terapkan. Masing-masing kelompok membuat ringkasannya. Kemudian secara bergantian masing-masing kelompok mempresentasikan hasilnya didepan kelas.

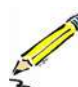

- 1.1. Tonton dan cermati film animasi Finding Nemo.
- 1.2. Buatlah ringkasan materi untuk Prinsip animasi (Film Finding Nemo) menggunakan software pengolah presentasi. Topik yang di tulis meliputi 1) adegan mana yang menerapkan Prinsip Animasi, 2) Berikan alasanmu
- 1.3. Presentasikan hasil ringkasan di depan kelas.

#### **e. Test Formatif.**

Dalam test ini setiap peserta didik wajib membaca dengan cermat dan teliti setiap butir soal dibawah ini. Kemudian berdasarkan uraian materi diatas tulislah jawabannya pada lembar jawaban test formatif yang telah disediakan.

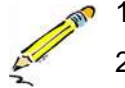

- 1. Jelaskan apa yang dimaksud dengan Prinsip prinsip Animasi
- 2. Jelaskan Konsep Dasar Prinsip Animasi
- 3. Siapakah dua tokoh pencetus Prinsip Animasi pertama kali
- 4. Mengapa Prinsip Animasi sangat penting untuk dijadikan pedoman saat membuat karya Animasi
- 5. Apa yang dimaksud dengan Persistence of Vision

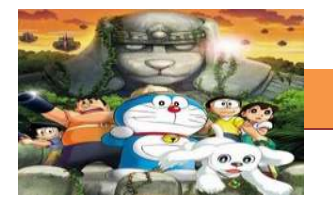

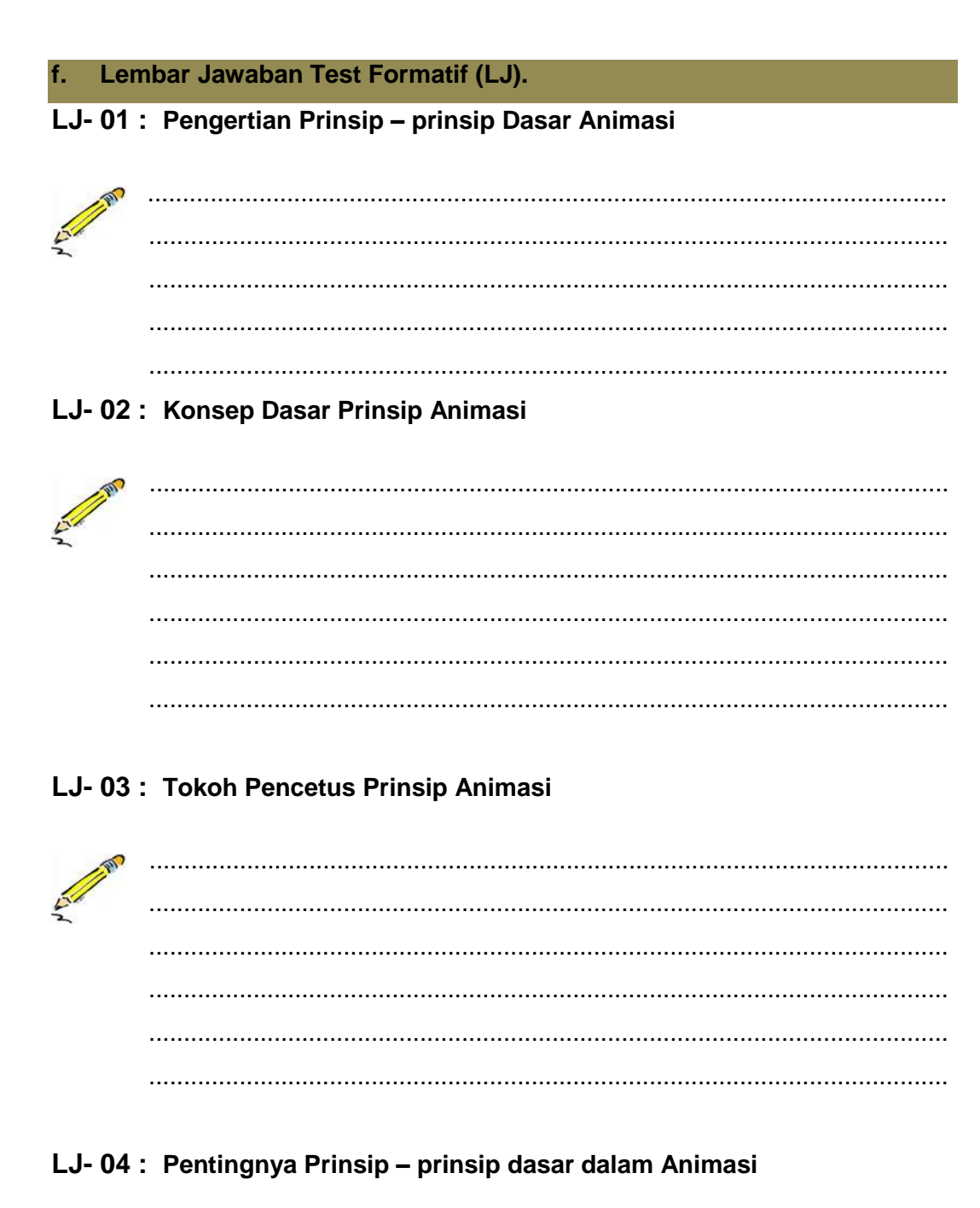

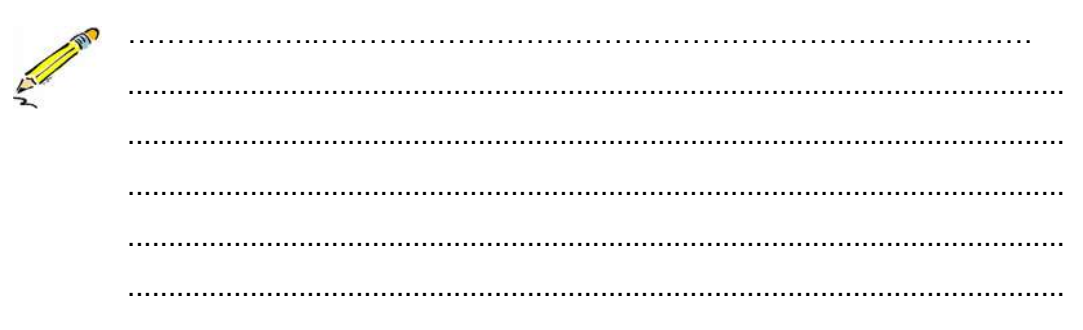

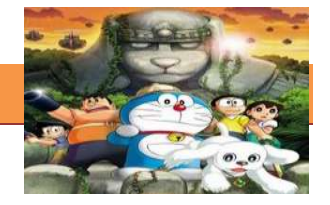

## LJ-05: Pengertian Persistance of Vision

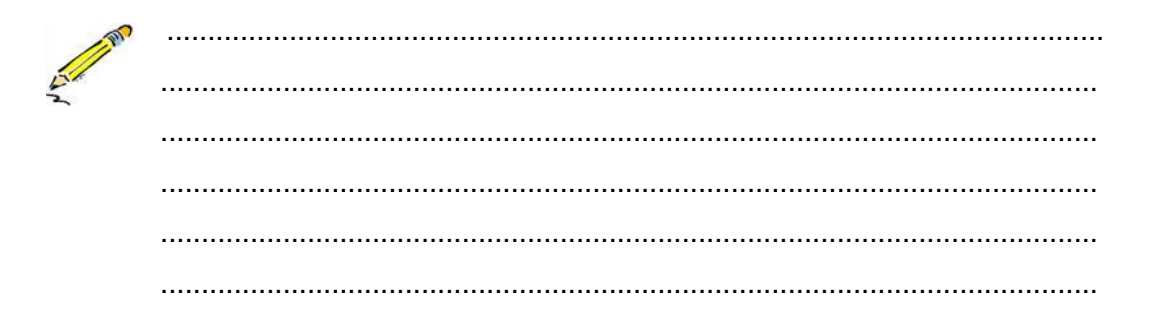

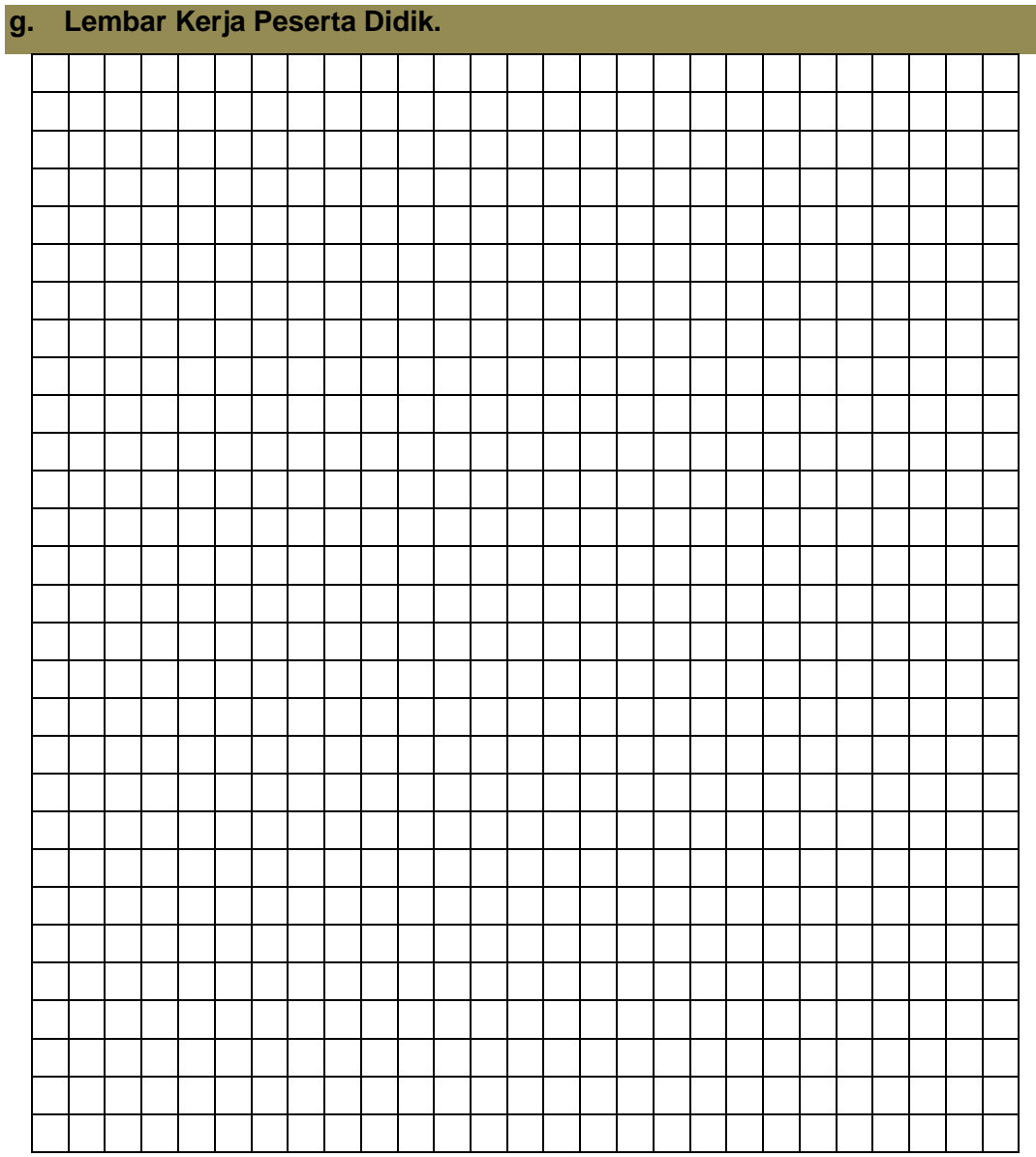

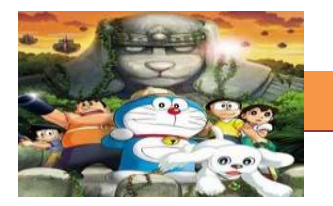

## **2. Kegiatan Belajar 2 :Prinsip – prinsip Dasar Animasi**

## **a. Tujuan Pembelajaran.**

Setelah mengikuti kegiatan belajar 2 diharapkan siswa dapat:

- $\checkmark$  Mengetahui Fungsi Prinsip prinsip Dasar Animasi
- $\checkmark$  Memahami Fungsi Prinsip prinsip Dasar Animasi
- $\checkmark$  Mampu Menrapkan Fungsi Prinsip prinsip Dasar Animasi

## **b. Uraian materi.**

## **Fungsi Prinsip – prinsip Dasar Animasi**

Saat ini gambar menjadi lebih unggul sebagai media penyampaian informasi karena gambar memiliki makna yang lebih padat daripada tulisan. Seiring dengan berkembangnya teknologi media, tulisan kemudian muncul sebagai gambar dalam layar komputer ketika diasosiasikan dalam bidang periklanan.

Akan menjadi lebih menarik ketika gambar-gambar ini disuguhkan dengan kemampuannya untuk dapat bergerak. Animasi merupakan serangkaian gambar yang bergerak. Pengaruh yang ia berikan akan menjadi semakin besar dibandingkan kemampuannya ketika ia statis sebagai gambar biasa. Penyampaian informasi menggunakan animasi juga dapat dimanipulasi sedemikian rupa hingga pesan yang ingin disampaikan dapat dimengerti oleh khalayak umum ataupun dibuat khusus sehingga hanya dapat dimengerti oleh mereka dengan pendidikan tertentu.

Seperti pada pertemuan sebelumnya 12 prinsip dasar animasi pertama kali diperkenalkan oleh animator kawakan dari Walt Disney Studios, yaitu Frank Thomas dan Ollie Johnston, sekitar tahun 1930 yang ditulis dalam bukunya berjudul *" The Illussion of Life ".*

Fungsi Utama dari Prinsip – prinsip Dasar Animasi adalah agar setiap animasi yang dibuat kelihatan menarik, dramatis, dengan gerakan yang alami. Sebab dua tokoh animasi tersebut menciptakan prinsip – prinsip tersebut dengan maksud agar sebuah Karakter mampu melakukan gerakan nyata baik itu benda, hewan maupun manusia dengan semirip mungkin. Pada dasarnya prinsip animasi adalah teori dasar fisika yang di aplikasikan pada animasi karakter.

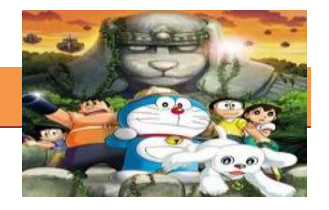

Namun secara spesifik bisa di artikan sebagai teori dasar yang wajib dimiliki oleh animator menghidupkan karakter animasinya

Prinsip animasi diatas dalam penerapannya tentu lebih tergantung pada sang animator. Semakin profesional seorang animator dalam menguasai, mengoptimalkan dan mengeksplorasi kemampuan dirinya dalam membuat animasi secara keseluruhan, tentunya ide cerita akan selalu menarik dan menghasilkan sebuah film animasi yang sangat dinamis dan tidak membosankan bahkan untuk kalangan yang bukan merupakan target utama pengguna.

Di dalam mengaplikasikan prinsip animasi ini, bayangkanlah bahwa setiap gambar dalam animasi kita itu adalah sebuah penampilan di panggung yang mana kita sebagai sutradara harus memastikan bahwa ide cerita dari setiap detail penampilan harus tersampaikan dengan sempurna pada para penonton. Hal ini berarti kita harus memastikan bahwa setiap gerakan, ekspresi, dan mood dari si karakter harus terlihat jelas dan tidak disalahartikan. Karena dalam beberapa kasus film animasi, prinsip yang di terapkan tidak di imbangi dengan ide cerita yang cemerlang. Hal ini tidak menutup kemungkinan terjadinya kegagalan produksi.

Diluar itu fungsi dari prinsip animasi banyak di manfaatkan sebagai perantara komunikasi antar pembuat film animasi (studio) dengan penonton atau penikmat film. Dengan prinsip animasi seorang animator dapat menyisipkan ekspresi karakter dan menarik perhatian para audien. Sehingga penonton bisa terhibur dengan adegan lucu, sedih, menggemaskan, jengkel, atau empati lain yang dihadirkan karakter melalui penerapan prinsip animasi. Penerapan prinsip animasi sebagai media hiburan bagi penonton. Dengan penggarapan prinsip animasi yang serius dan tepat mampu menghadirkan produk animasi yang memiliki daya jual. Fungsi hiburan ini biasanya digunakan pada film, video game, video klip, dan laiin lain.

Prinsip animasi juga digunakan untuk media presentasi materi tertentu. Fungsi prinsip ini digunakan untuk membawa suasana presentasi menjadi tidak kaku dan menarik audiens, dan diharapkan dapat tercapainya penyampaian In formasi secara efektif dan efisien. Karena Presentasi menjadi menarik dan tidak membosankan, memperindah tampilan presentasi, memudahkan saat menyajikan presentasi, mempermudah penggambaran dari sebuah materi yang hendak di sampaikan.

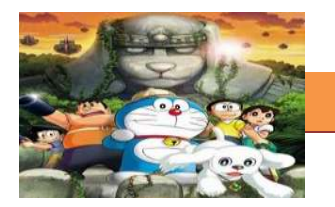

Saat ini animasi adalah media yang sangat popular di bidang multimedia. Seiring dengan perkembangan teknologi seorang animator menjadi lebih mudah untuk menerapkan prinsip animasi pada sebuah produk animasi. Dan pengaruh Prinsip animasi terhadap metode penyampaian informasi pada khalayak umum.

Fungsi lain dari prinsip animasi adalah di dunia periklanan, karena penerapan prinsip ini mampu menjadi daya tarik bagi sebuah produk. Sehingga konsumen menjadi tertarik untuk membeli atau memiliki. Karena dalam bidang ini prinsip animasi bisa menjadi fungsi hias yang mempercantik tampilan iklan.

Kaidah atau prinsip animasi digunakan pada saat animator akan membuat sebuah film animasi 3D ataupun 2D. Kedua belas prinsip ini harus selalu digunakan, karena dalam pembuatan film animasi ada 12 prinsip yang harus dipenuhi untuk membuat sebuah animasi yang hidup. Ke-12 prinsip ini meliputi dasar-dasar gerak, pengaturan waktu, peng-kaya-an visual, sekaligus teknis pembuatan sebuah animasi. Jika salah satu dari prinsip ini tidak ada maka animasi yang dibuat akan terkesan berbeda, namun tetap bisa disebut animasi.

Kedua belas prinsip animasi banyak diterapkan dalam film animasi produksi Disney atau Pixar. Sedangkan pada film animasi produksi Jepang atau biasa disebut Manga kedua belas prinsip ini tidak di gunakan semuanya, animasi seperti ini disebut dengan **limited animation**.

## **c. Rangkuman**

Prinsip dasar animasi pertama kali diperkenalkan oleh animator kawakan dari Walt Disney Studios, yaitu Frank Thomas dan Ollie Johnston, sekitar tahun 1930 yang ditulis dalam bukunya berjudul *" The Illussion of Life ".*

Fungsi Utama dari Prinsip – prinsip Dasar Animasi adalah agar setiap animasi yang dibuat kelihatan menarik, dramatis, dengan gerakan yang alami. Pada dasarnya prinsip animasi adalah teori dasar fisika yang di aplikasikan pada animasi karakter. Namun Prinsip animasi adalah teori dasar yang wajib dimiliki oleh animator menghidupkan karakter animasinya. Hal ini berarti Prinsip animasi dijadikan pedoman untuk setiap gerakan, ekspresi, dan mood dari si karakter atau tokoh.

Fungsi Tambahan dari prinsip animasi adalah untuk media hiburan, media presentasi, dan media promosi atau iklan.

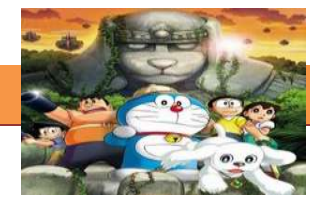

#### **d. Tugas.**

## **Membuat Ringkasan Materi Tentang Prinsip – prinsip Dasar Animasi**

Sebelum mengerjakan tugas, buatlah kelompok terdiri atas 2-3 orang. Dalam kegiatan ini peserta didik akan membuat analisa fungsi Prinsip – prinsip Dasar Animasi pada sebuah video, film, atau iklan (yang sudah ditentukan). Siswa mengamati dan memahami fungsi prinsip animasi yang diterapkan. Masingmasing kelompok membuat ringkasannya. Kemudian secara bergantian masingmasing kelompok mempresentasikan hasilnya didepan kelas.

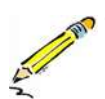

- 1.1. Tonton dan cermati film animasi iklan atau video klip (sesuai yang ditentukan).
	- 1.2. Buatlah ringkasan materi untuk fungsi Prinsip animasi (Film, video klip atau iklan) menggunakan software pengolah presentasi. Topik yang di tulis meliputi 1) Fungsi apa yang diterapkan dalam film, video klip atau iklan tersebut 2) Berikan alasanmu
	- 1.3. Presentasikan hasil ringkasan di depan kelas.

## **e. Test Formatif.**

Dalam test ini setiap peserta didik wajib membaca dengan cermat dan teliti setiap butir soal dibawah ini. Kemudian berdasarkan uraian materi diatas tulislah jawabannya pada lembar jawaban test formatif yang telah disediakan.

- 1. Jelaskan apa fungsi utama Prinsip prinsip Animasi
- 2. Apa pengaruh Prinsip Animasi terhadap Penonton/audiens
- 3. Jelaskan apa saja fungsi tambahan prinsip prinsip animasi
- 4. Mengapa Prinsip Animasi selalu disajikan saat membuat karya Animasi
- 5. Apa yang dimaksud dengan Limited Animation

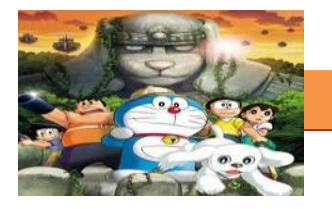

#### Lembar Jawaban Test Formatif (LJ). f.

## LJ-01: Fungsi Utama Prinsip - prinsip Animasi

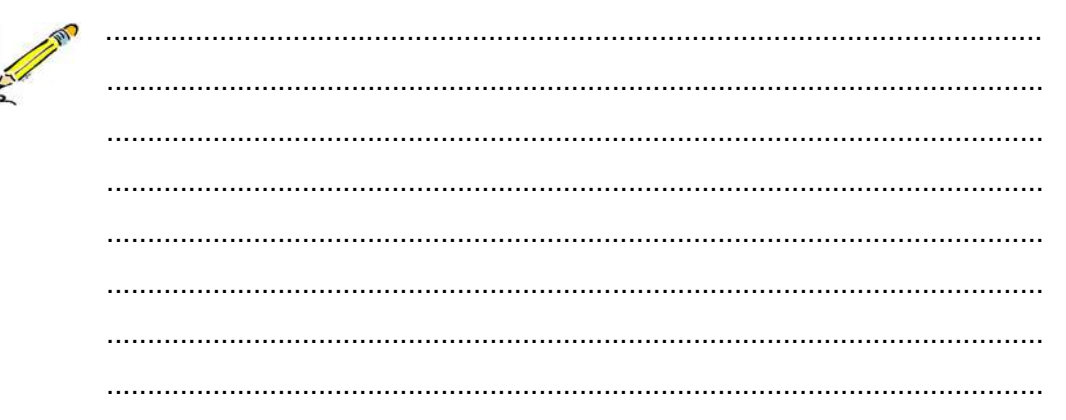

## LJ-02: Pengaruh Prinsip - prinsip Animasi terhadap Penonton/Audiens

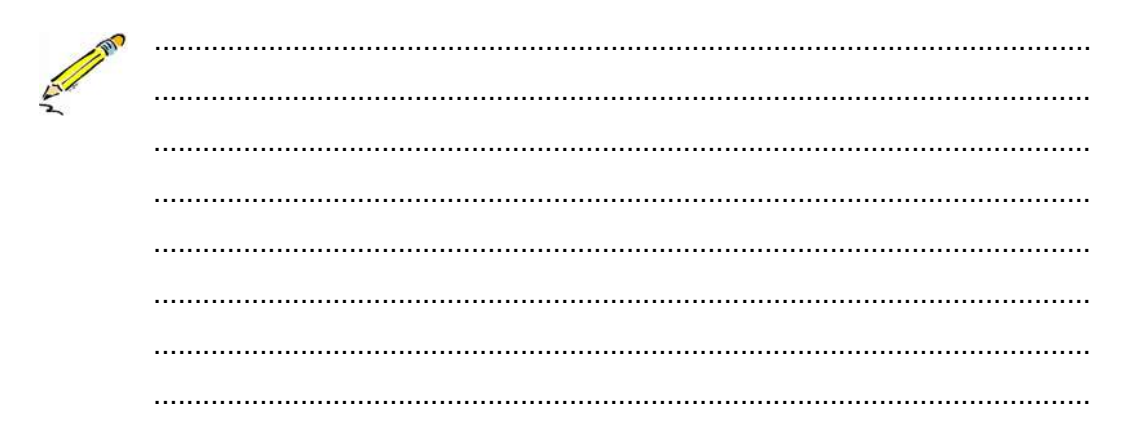

## LJ-03: Fungsi Tambahan Prinsip - prinsip Animasi

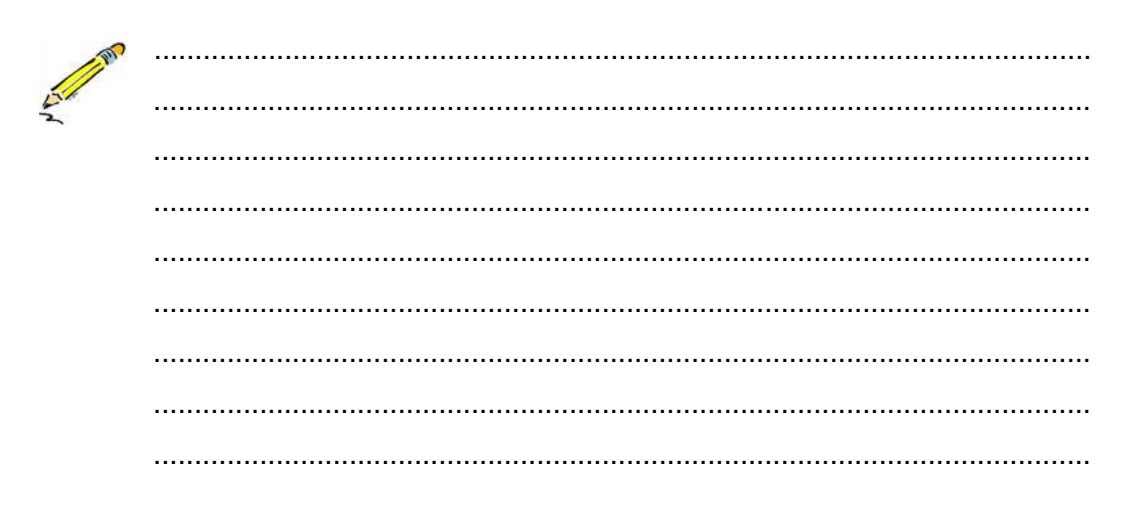

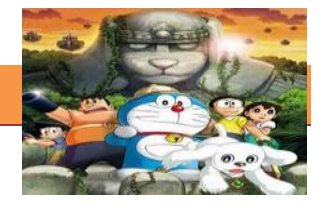

# LJ-04 : Alasan Prinsip - prinsip Animasi harus disajikan

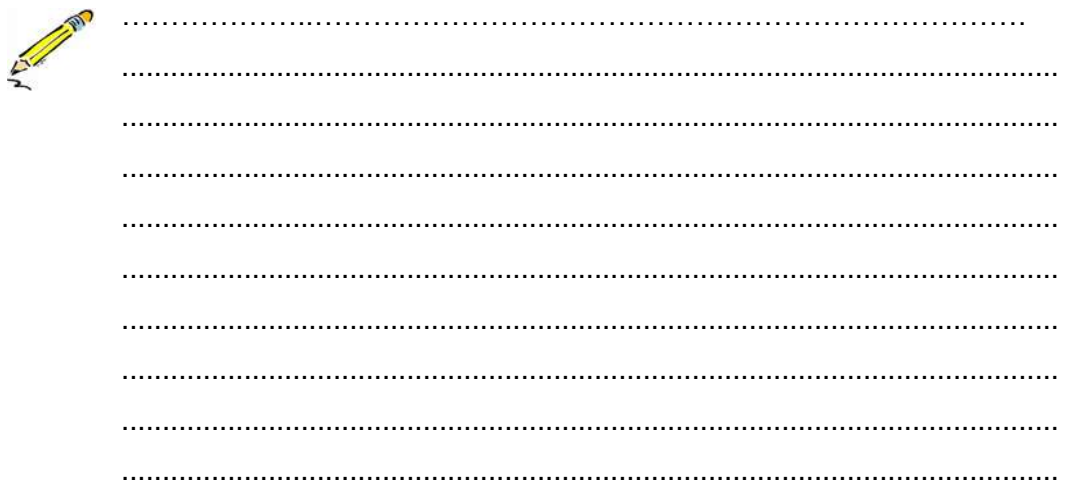

# LJ-05: Pengertian Limited Animation

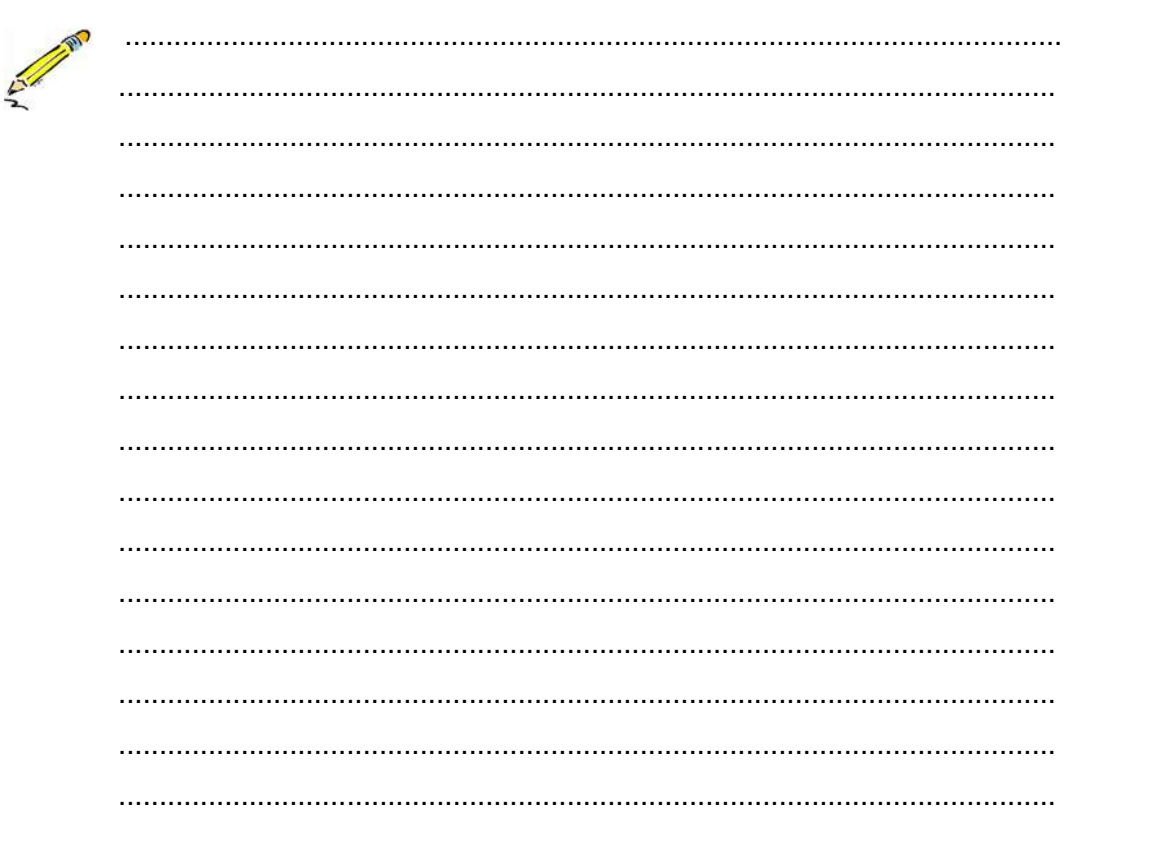

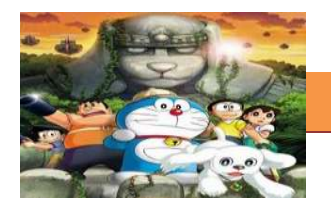

# **g. Lembar Kerja Peserta Didik.**

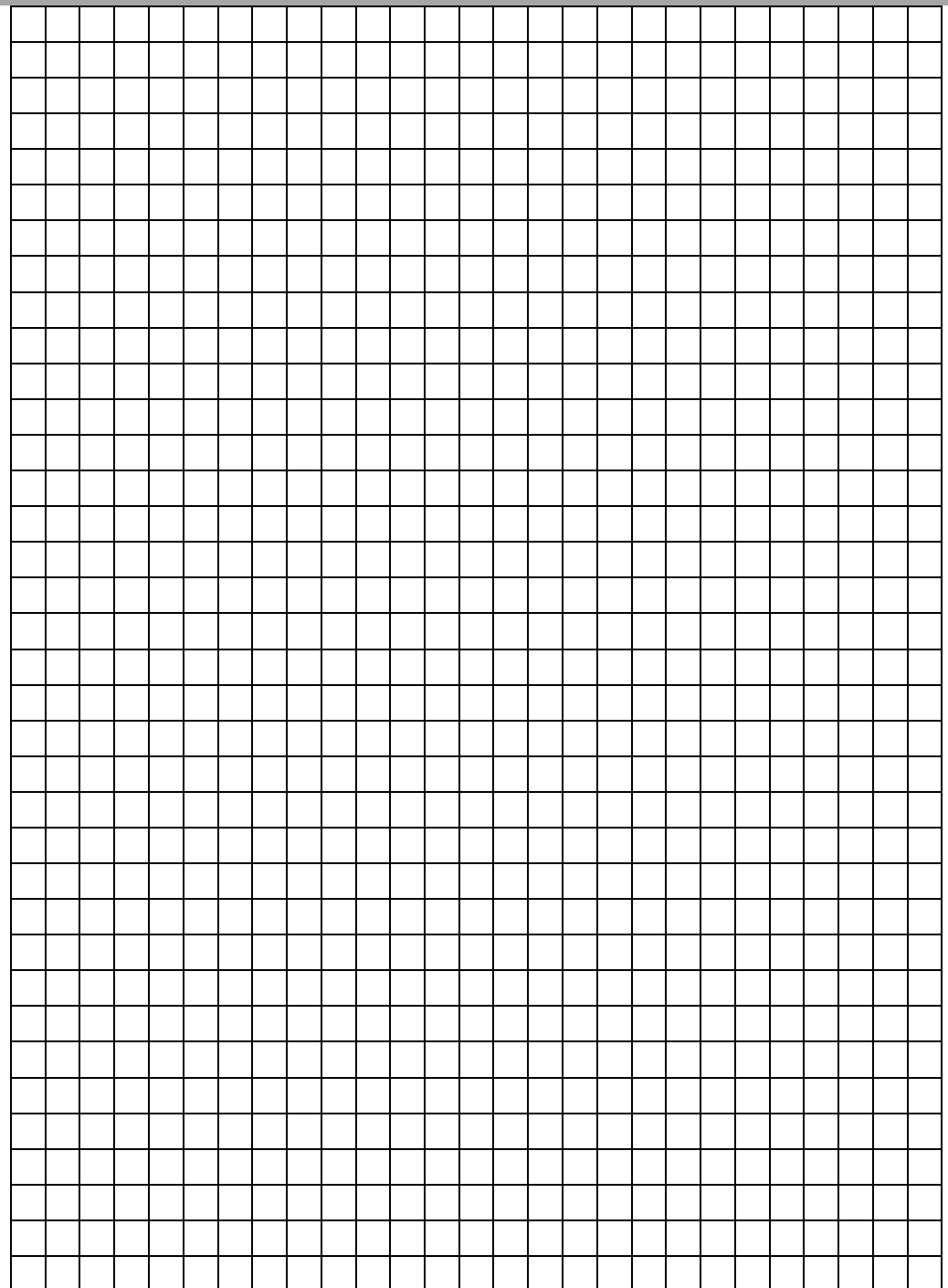

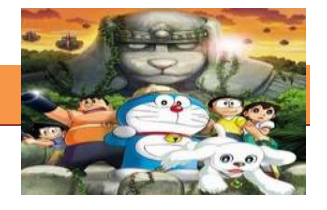

## **3. Kegiatan Belajar 3 :Prinsip – prinsip Dasar Animasi**

#### **a. Tujuan Pembelajaran.**

Setelah mengikuti kegiatan belajar 3 diharapkan siswa dapat:

- $\checkmark$  Mengetahui 12 Jenis Prinsip prinsip Animasi
- $\checkmark$  Memahami Prinsip Squash and Stretch
- $\checkmark$  Memahami Prinsip Anticipation
- $\checkmark$  Memahami Prinsip Staging
- $\checkmark$  Memahami Prinsip Straight Ahead And Pose to Pose
- $\checkmark$  Memahami Prinsip Follow Through And Overlapping Action
- $\checkmark$  Memahami Prinsip Slow In And Slow Out

#### **b. Uraian materi.**

## **1) 12 Prinsip – prinsip Dasar Animasi**

Pada tahun 1981 lewat buku mereka *The Illusion of Life: Disney Animation.* Munculnya 12 prinsip animasi karena dapat menciptakan hasil animasi yang menarik, dinamis dan tidak membosankan. Prinsip animasi tersebut diciptakan atas dasar sebagai teori dasar yang bersifat wajib dimiliki dan dikuasai oleh para animator untuk menghidupkan karakter animasinya.

Modal utama seorang **animator** adalah kemampuan meng-*capture* momentum ke dalam runtutan gambar sehingga seolah-olah menjadi bergerak atau hidup. Sedikit berbeda dengan komikus, ilustrator, atau -katakanlahkarikaturis yang menangkap suatu momentum ke dalam sebuah gambar diam (still). Animator harus lebih memiliki 'kepekaan gerak' daripada 'hanya' sekedar kemampuan menggambar. Gambar yang bagus akan percuma tanpa didukung kemampuan meng-'hidup'-kan. Sebagaimana definisi dasar animasi yang berarti: membuat seolah-olah menjadi hidup. Untuk itulah maka Prinsip animasi yang berjumlah dua belas itu didefinisikan oleh **Thomas** dan **Ollie Johnston.**

Dua belas prinsip animasi muncul karena Frank Thomas dan Ollie Johnston mempunyai semangat untuk meneliti dan mengembangkan karya seni baru saat mereka masih muda, prinsip dasar itu merupakan hasil eksperimen dan latian mereka serta atas keinginan dari walt disney untuk memikirkan suatu cara bagaimana membuat animasi semirip mungkin dengan gerakan nyata

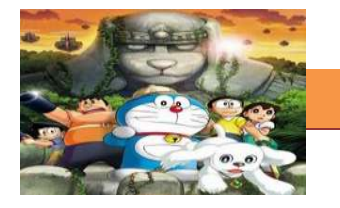

sebuah objek baik itu benda, hewan maupun manusia. Selain itu juga untuk menunjukkan bagaimana ekspresi dan kepribadian sebuat karakter. Kedua belas Prinsip tersebut meliputi : squash and stretch, anticipation, Staging, Straight Ahead And Pose to Pose, Follow Through And Overlapping Action, Slow In And Slow Out, Archs, Secondary Action, Timing, Solid Drawing, Appeal, Exageration

## **2) Squash And Stretch**

Squash and Stretch ini adalah sebuah prinsip yang digunakan untuk membuat ilusi seberapa keras permukaan sebuah benda. Pada dasarnya, ketika sebuah benda yang permukaannya empuk, saat menghantam benda lain dengan keras akan berubah bentuknya sementara sebelum akhirnya bisa kembali lagi ke bentuk semula. Beda dengan benda yang permukaannya keras, ketika menghantam benda lain, bentuknya tetap dan tidak berubah.

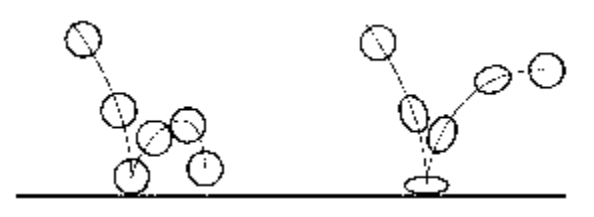

Gambar 3.1 Squash and Stretch pada animasi bola

Dari gambar di atas, kita bisa menentukan bola mana yang permukaannya keras dan mana yang tidak. Hal tersebut bisa diketahui dari:

''Bola yang keras tidak mengalami perubahan bentuk (deformation), sedangkan bola yang empuk mengalami perubahan bentuk menjadi gepeng saat dia mulai jatuh dan menghantam lantai sebelum akhirnya kembali lagi ke bentuk aslinya''.

Hasil pantulan yang dihasilkan juga berbeda. Ilustrasinya, bola yang keras jika dijatuhkan tentunya tidak akan memantul kembali sekuat bola lunak yang dijatuhkan. Selain itu, Squash and Stretch sering juga digunakan dalam animasi untuk menunjukkan emosi dari sebuah karakter.

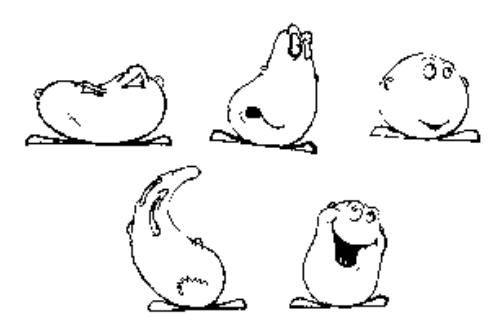

Gambar 3.2 Squash and Stretch pada expresi karakter

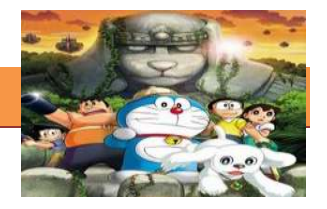

Squash and Stretch membantu membuat emosi tersebut untuk lebih bisa dirasakan oleh penonton. Bahkan dalam animasi realis pun, prinsip ini juga tetap dipakai karena sebenarnya prinsip ini berlaku juga di dunia nyata.

*Squash and strecth* adalah upaya penambahan efek lentur (plastis) pada objek atau figur sehingga -seolah-olah 'memuai' atau 'menyusut' sehingga memberikan efek gerak yang lebih hidup. Penerapan *squash and stretch* pada figur atau benda hidup (misal: manusia, binatang, creatures) akan memberikan '*enhancement'* sekaligus efek dinamis terhadap gerakan/ action tertentu, sementara pada benda mati (misal: gelas, meja, botol) penerapan *squash and stretch* akan membuat mereka (benda-benda mati tersebut) tampak atau berlaku seperti benda hidup.

*Contoh pada benda mati: Ketika sebuah bola dilemparkan. Pada saat bola menyentuh tanah maka dibuat seolah-olah bola yang semula bentuknya bulat sempurna menjadi sedikit lonjong horizontal, meskipun nyatanya keadaan bola tidak selalu demikian.Hal ini memberikan efek pergerakan yang lebih dinamis dan 'hidup'.*

*Contoh pada benda hidup: Sinergi bisep dan trisep pada manusia. Pada saat lengan ditarik (seperti gerakan mengangkat barbel) maka akan terjadi kontraksi pada otot bisep sehingga nampak 'memuai', hal inilah yang disebut squash pada animasi. Sedangkan stretch nampak ketika dilakukan gerakan sebaliknya (seperti gerakan menurunkan lengan), bisep akan nampak 'menyusut'.*

**3) Anticipation**

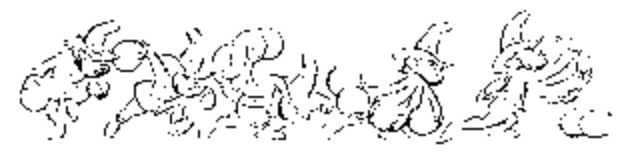

Gambar 3.3 Contoh-contoh Anticipation

Anticipation adalah sebuah prinsip animasi dimana kita sebagai animator memberikan tanda pada penontonmengenai apa yang akan dilakukan oleh si karakter. Anticipation ini biasa digunakan sebagai transisi dari 2 major actions, misal di antara posisi berdiri dan berlari.

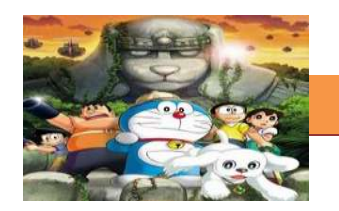

Donald draws back with<br>raised leg in amticipation<br>of the dash he will make out of the scener.

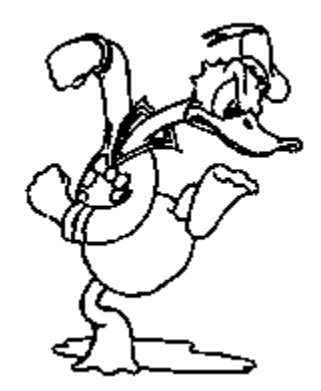

Gambar 3.4 Contoh Anticipation pada Donal Bebek

Dari gambar di atas, kita sudah bisa menebak dengan pasti apa yang akan dilakukan oleh si Donald Duck, dia akan berlari. Inilah yang dimaksud sebagai Anticipation sebagai transisi dari 2 major actions (dalam kasus ini berdiri dan berlari) sehingga penonton tahu apa yang akan dilakukan oleh si karakter.

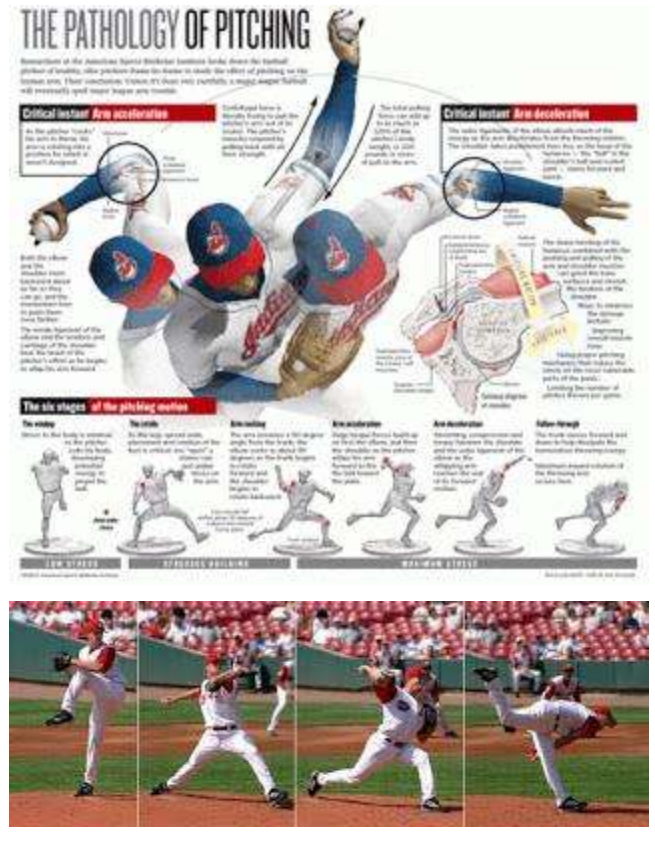

Gambar 3.5 Anticipation dalam kehidupan nyata

Kita bisa perhatikan bagaimana gerakan anticipation yang dibuat selalu adalah kebalikan dari gerakan berikutnya. Jika gerakan berikutnya ke arah atas, anticipationnya akan ke bawah, dll.

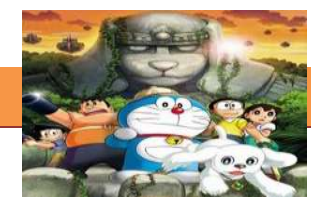

*Anticipation* boleh juga dianggap sebagai persiapan/ awalan gerak atau ancang-ancang. Seseorang yang bangkit dari duduk harus membungkukkan badannya terlebih dahulu sebelum benar-benar berdiri. Pada gerakan memukul, sebelum tangan 'maju' harus ada gerakan 'mundur' dulu

## **4) Staging**

Di dalam mengaplikasikan prinsip animasi ini, bayangkanlah bahwa setiap gambar dalam animasi kita itu adalah sebuah penampilan di panggung yang mana kita sebagai directornya harus memastikan bahwa ide cerita dari setiap detail penampilan harus tersampaikan dengan sempurna pada para penonton. Hal ini berarti kita harus memastikan bahwa setiap gerakan, ekspresi, dan mood dari si karakter harus terlihat jelas dan tidak disalahartikan.

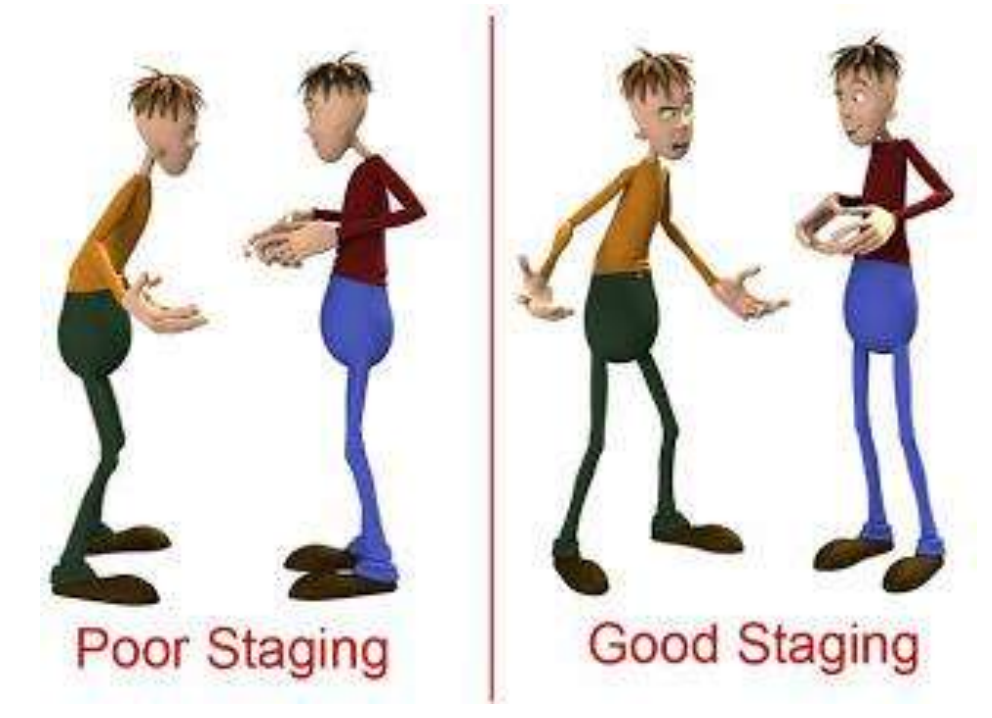

#### Gambar 3.6 Contoh Staging

Dalam dunia animasi, yang paling sering berurusan dengan prinsip ini adalah storyboarder, karena dia bertugas untuk mempresentasikan ide dalam bentuk tulisan menjadi shot-shot dalam bentuk gambar, yang mana nantinya akan menjadi panduan utama bagi animator dalam bekerja.

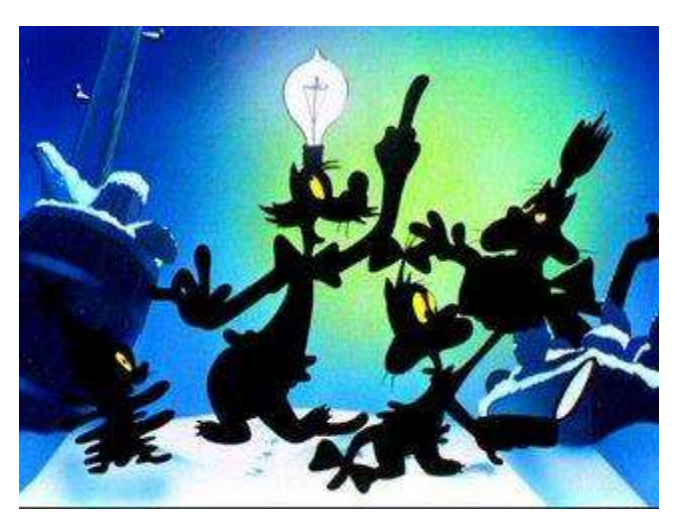

Gambar 3.7 Staging yang baik

Sekalipun dalam gambar itu, tokoh-tokohnya hanya berupa siluet, tapi kita bisa mengetahui dengan pasti apa yang sedang mereka kerjakan.Dalam banyak kasus, seringkali kita hanya perlu untuk mengubah camera angle untuk mendapatkan siluet yang tepat sekalipun action yang dilakukan sama.

Seperti halnya yang dikenal dalam film atau teater, *staging* dalam animasi juga meliputi bagaimana 'lingkungan' dibuat untuk mendukung suasana atau 'mood' yang ingin dicapai dalam sebagian atau keseluruhan *scene*.

## **5) Straight Ahead And Pose to Pose**

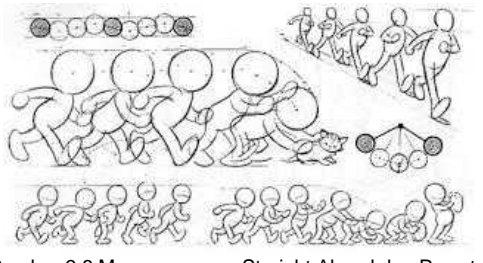

Gambar 3.8 Macam-macam Straight Ahead dan Pose to Pose

Para animator menggunakan 2 pendekatan umum yang biasanya mereka pakai dalam menganimasikan, yaitu Straight Ahead dan Pose to Pose.

## **Straight Ahead**

Yang pertama adalah *Straight Ahead Action*, yaitu membuat animasi dengan cara seorang animator menggambar satu per satu, *frame by frame*, dari awal sampai selesai seorang diri. Teknik ini memiliki kelebihan: kualitas gambar yang konsisten karena dikerjakan oleh satu orang saja. Tetapi memiliki kekurangan: waktu pengerjaan yang lama.

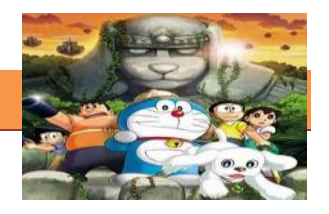

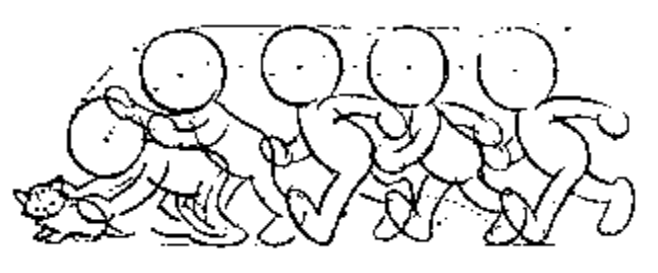

Gambar 3.9 Contoh Straight Ahead

Straight ahead adalah metode dengan menggambar secara berurutan, dari gambar pertama, kedua, ketiga, dan seterusnya. Dimana gambar awal sampai dengan gambar akhir menunjukan satu rangkaian gerakan yang sangat jelas maksud dan tujuannya. Yang termasuk dalam prinsip ini adalah (dalam gerakan gambar inbetween/ gambar di antara 2 key pose) perubahan volume, ukuran, proporsi, bahkan juga bisa berupa gerakan yang lebih liar dan spontan.

## **Pose to Pose**

Yang kedua adalah Pose to Pose, yaitu pembuatan animasi oleh seorang animator dengan cara menggambar hanya pada *keyframe-keyframe* tertentu saja, selanjutnya in-between atau interval antar keyframe digambar/ dilanjutkan oleh asisten/ animator lain. Cara yang kedua ini lebih cocok diterapkan dalam industri karena memiliki kelebihan: waktu pengerjaan yang relatif lebih cepat karena melibatkan lebih banyak sumber daya.

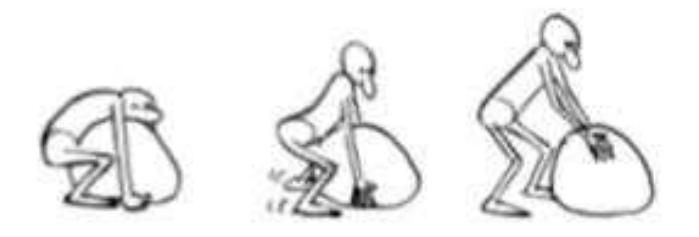

Gambar 3.10 Contoh Pose to Pose

Dalam Pose to Pose, segala pergerakan sudah diplanning terlebih dahulu. Jadi, animator telah menyiapkan gerakan-gerakan utamanya (key pose), kemudian setelah semuanya oke, dia baru melanjutkan dengan detail gerakan diantara (in-between) masing-masing key pose itu.
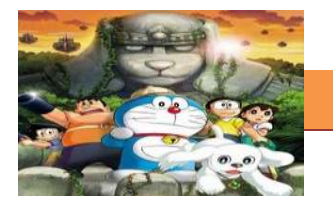

#### **6) Follow Through And Overlapping Action**

*Follow through* adalah tentang bagian tubuh tertentu yang tetap bergerak meskipun seseorang telah berhenti bergerak. Misalnya, rambut yang tetap bergerak sesaat setelah berhenti berlari.

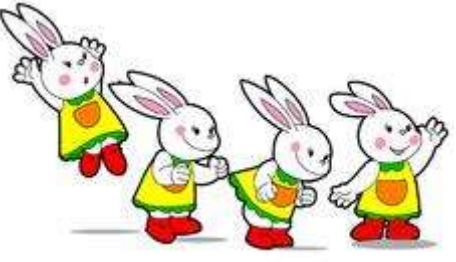

Gambar 3.11 Follow Through

Konsep dari Follow Through Action adalah bahwa benda-benda yang saling berhubungan, tidak pernah bergerak bersamaan. Ketika ada 1 benda yang menjadi 'lead' (benda utama yang bergerak), maka semua benda-benda yang tersambung dengan benda 'lead' ini akan ikut bergerak tapi tidak secara bersamaan.

*Overlapping action* secara mudah bisa dianggap sebagai gerakan salingsilang. Maksudnya, adalah serangkaian gerakan yang saling mendahului (overlapping). Pergerakan tangan dan kaki ketika berjalan bisa termasuk didalamnya.

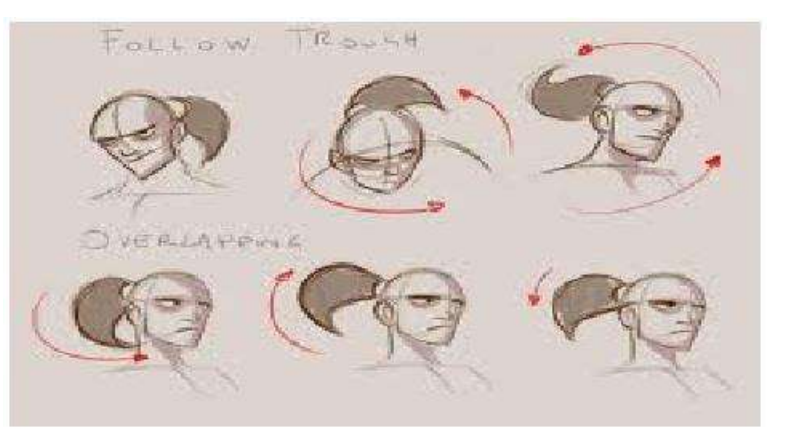

Gambar 3.12 contoh Follow through dan Overlaping Action

#### **7) Slow In And Slow Out**

Slow In dan Slow Out menegaskan kembali bahwa setiap gerakan memiliki percepatan dan perlambatan yang berbeda-beda. *Slow in* terjadi jika sebuah gerakan diawali secara lambat kemudian menjadi cepat. *Slow out* terjadi jika sebuah gerakan yang relatif cepat kemudian melambat.

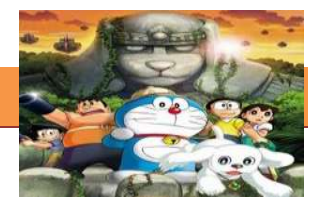

*Contoh: Dalam gerakan misalnya mengambil gelas. Tangan akan memiliki kecepatan yang berbeda ketika sedang akan menjamah gelas, dengan ketika sudah menyentuhnya. Ketika tangan masih jauh dari gelas, tangan akan bergerak relatif cepat. Sedangkan ketika tangan sudah mendekati gelas, maka secara refleks tangan akan menurunkan kecepatannya (terjadi perlambatan) atau dalam konteks ini kita menyebutnya slow out.*

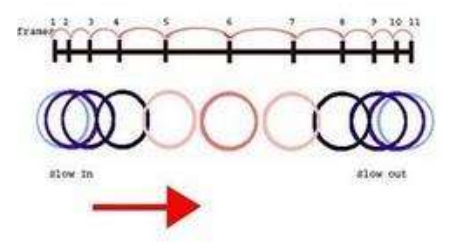

Gambar 3.13 Skema Slow In dan Slow Out

Slow In dan Slow Out adalah ilusi untuk membuat percepatan atau perlambatan (acceleration) sehingga dapat menimbulkan kesan tertentu. Slow In dan Slow Out ini prinsipnya sama seperti **Gerak Lurus Berubah Beraturan** (GLBB). Oleh karena itu dalam rumus GLBB ada variable **a** / acceleration yang dapat bernilai **+** (percepatan) atau **-** (perlambatan).

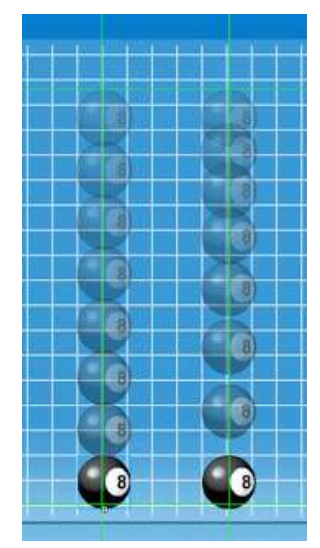

Gambar 3.14 Perbedaan animasi normal (kanan) dengan efek slow in/slow out (kiri)

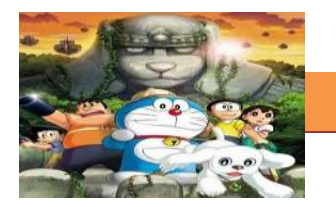

Dengan menggunakan software animasi sekarang, slow in / slow out (kadang disebut ease in / ease out) ini bisa kita lakukan dengan hanya klik 1 tombol atau melakukan beberapa adjustment.

Gambar sebelah kiri adalah gambar bola yang jatuh dengan kecepatan konstan, sedangkan yang kanan adalah bola yang jatuh dengan efek slow in. Kedua animasi ini juga memiliki jumlah frame atau gambar yang sama.

#### **c. Rangkuman**

12 prinsip animasi muncul untuk menciptakan hasil animasi yang menarik, dinamis dan tidak membosankan. Prinsip animasi tersebut diciptakan atas dasar sebagai teori dasar yang bersifat wajib dimiliki dan dikuasai oleh para animator untuk menghidupkan karakter animasinya. Animator harus lebih memiliki 'kepekaan gerak' daripada 'hanya' sekedar kemampuan menggambar. Gambar yang bagus akan percuma tanpa didukung kemampuan meng-'hidup' kan. Sebagaimana definisi dasar animasi yang berarti: membuat seolah-olah menjadi hidup. Kedua belas Prinsip tersebut meliputi : squash and stretch, anticipation, Staging, Straight Ahead And Pose to Pose, Follow Through And Overlapping Action, Slow In And Slow Out, Archs, Secondary Action, Timing, Solid Drawing, Appeal, Exageration

#### **d. Tugas.**

#### **Membuat Ringkasan Materi Jenis Prinsip – prinsip Dasar Animasi**

Sebelum mengerjakan tugas, buatlah kelompok terdiri atas 2-3 orang. Dalam kegiatan ini peserta didik akan membuat ringkasan Prinsip – prinsip Dasar Animasi (Squash and stretch, anticipation, Staging, Straight Ahead And Pose to Pose, Follow Through And Overlapping Action, Slow In And Slow Out). Siswa mengamati dan memahami prinsip animasi tersebut. Masing-masing kelompok membuat ringkasannya. Kemudian secara bergantian masing-masing kelompok mempresentasikan hasilnya didepan kelas.

- a. Membaca uraian materi di atas dan mengamati contohnya.
- b. Buatlah ringkasan materi untuk Prinsip prinsip Dasar Animasi (Squash and stretch, anticipation, Staging, Straight Ahead And Pose to Pose, Follow Through And Overlapping Action, Slow In And Slow Out)

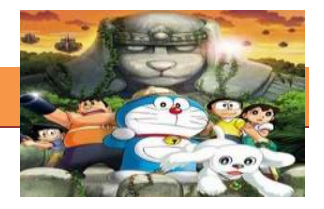

menggunakan software pengolah presentasi. Topik yang di tulis meliputi 1) Fungsi apa yang diterapkan dalam film, video klip atau iklan tersebut 2) Berikan alasanmu

c. Presentasikan hasil ringkasan di depan kelas.

#### **e. Test Formatif.**

Dalam test ini setiap peserta didik wajib membaca dengan cermat dan teliti setiap butir soal dibawah ini. Kemudian berdasarkan uraian materi diatas tulislah jawabannya pada lembar jawaban test formatif yang telah disediakan.

- 1. Sebutkan 12 Prinsip prinsip Animasi
- 2. Jelaskan yang dimaksud dengan Squash and Stretch
- 3. Jelaskan yang dimaksud dengan Anticipation
- 4. Jelaskan yang dimaksud dengan Staging
- 5. Jelaskan yang dimaksud dengan Straight Ahead And Pose to Pose
- 6. Jelaskan yang dimaksud dengan Follow Through And Overlapping **Action**
- 7. Apa yang dimaksud dengan Slow In And Slow Out

#### **f. Lembar Jawaban Test Formatif (LJ).**

#### **LJ- 01 : 12 Prinsip - prinsip Animasi**

 ................................................................................................................... ................................................................................................................... ................................................................................................................... ................................................................................................................... ................................................................................................................... ................................................................................................................... ................................................................................................................... ................................................................................................................... ...................................................................................................................

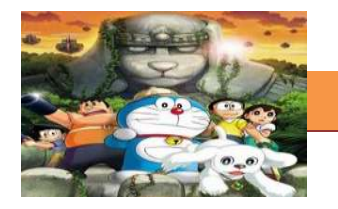

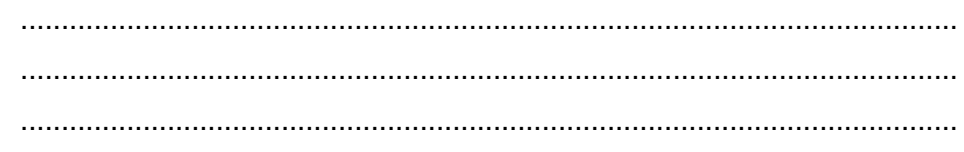

## LJ-02: Squash and Stretch

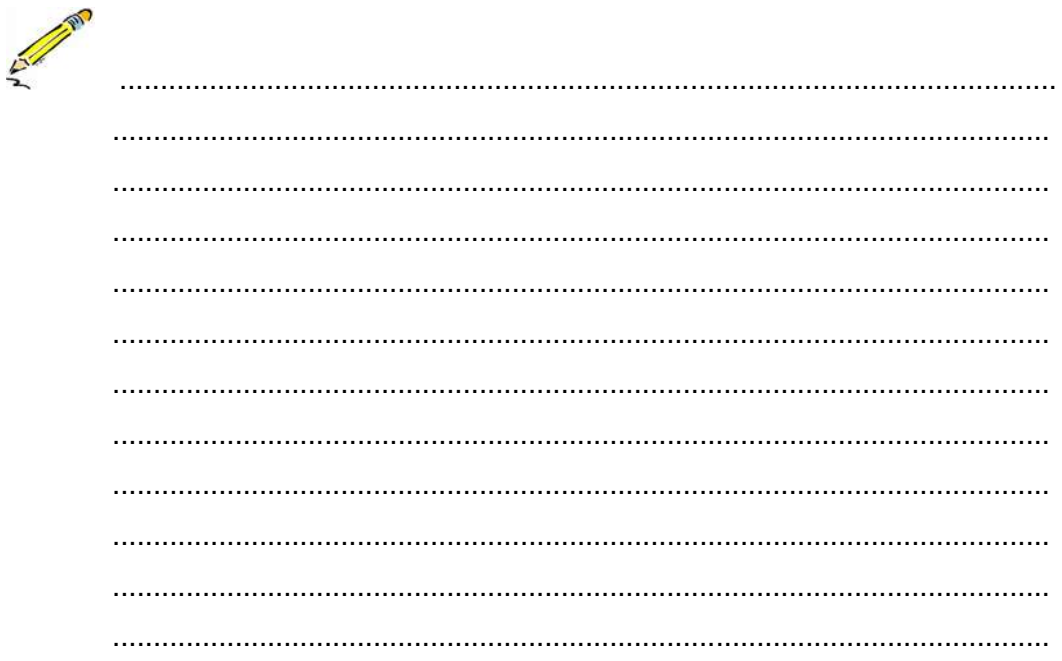

## LJ-03 : Anticipation

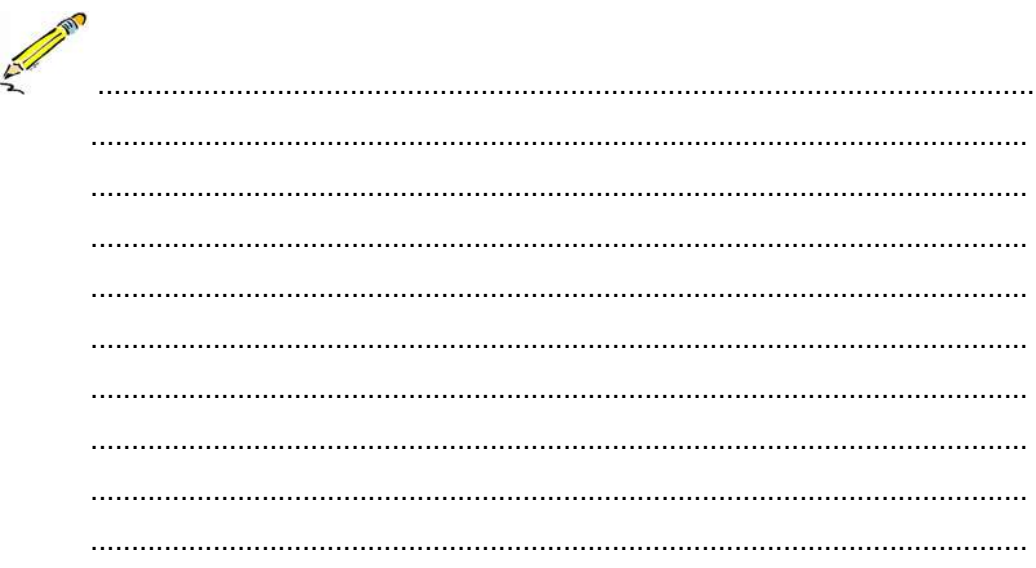

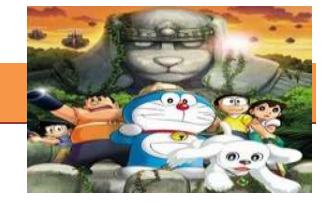

# LJ-04: Staging

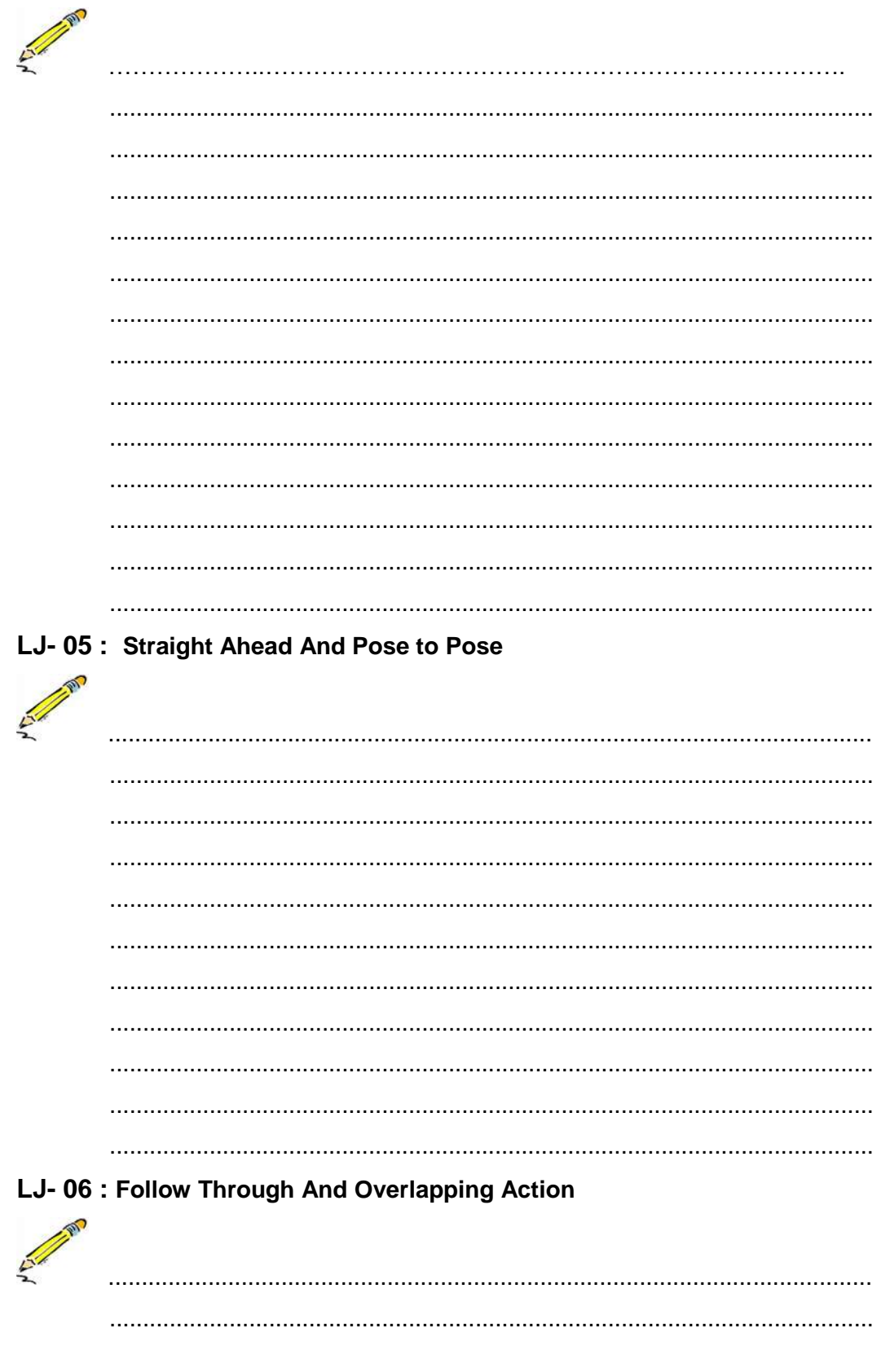

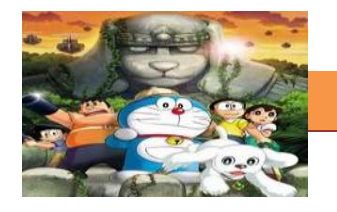

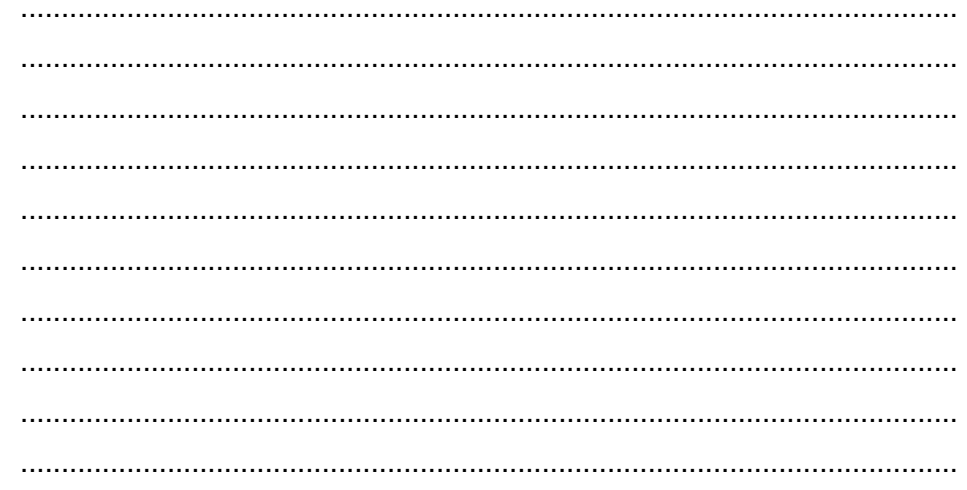

## LJ-07: Slow in and Slow out

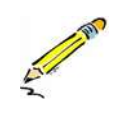

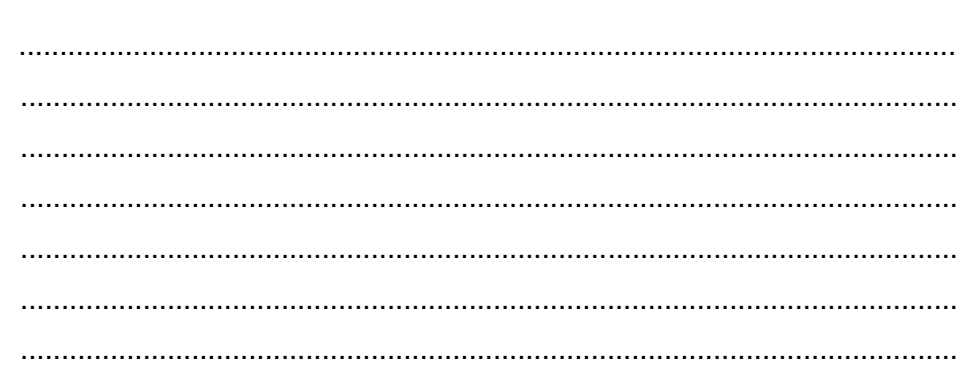

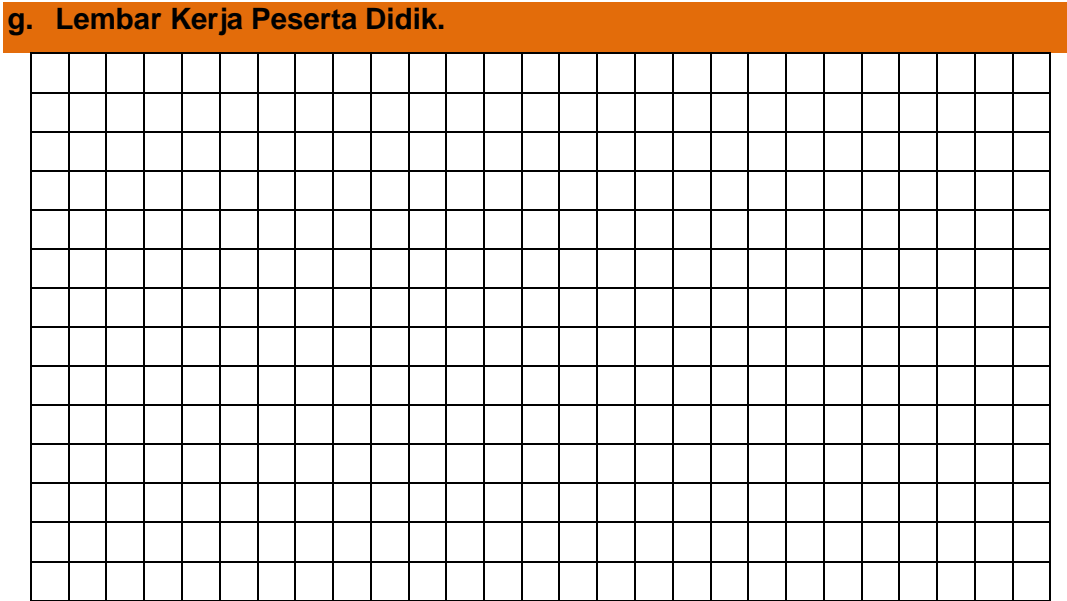

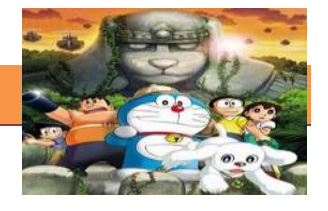

#### **4. Kegiatan Belajar 4 :Prinsip – prinsip Dasar Animasi**

#### **a. Tujuan Pembelajaran.**

Setelah mengikuti kegiatan belajar 4 diharapkan siswa dapat:

- $\checkmark$  Mengetahui 12 Jenis Prinsip prinsip Animasi
- $\checkmark$  Memahami Prinsip Archs
- $\checkmark$  Memahami Prinsip Secondary Action
- $\checkmark$  Memahami Prinsip Timing
- $\checkmark$  Memahami Prinsip Appeal
- $\checkmark$  Memahami Prinsip Exageration
- $\checkmark$  Memahami Prinsip Solid Drawing

#### **b. Uraian materi.**

#### **1) 12 Prinsip – prinsip Dasar Animasi**

Pada tahun 1981 lewat buku mereka *The Illusion of Life: Disney Animation.* Munculnya 12 prinsip animasi karena dapat menciptakan hasil animasi yang menarik, dinamis dan tidak membosankan. Prinsip animasi tersebut diciptakan atas dasar sebagai teori dasar yang bersifat wajib dimiliki dan dikuasai oleh para animator untuk menghidupkan karakter animasinya.

Modal utama seorang **animator** adalah kemampuan meng-*capture* momentum ke dalam runtutan gambar sehingga seolah-olah menjadi bergerak atau hidup. Sedikit berbeda dengan komikus, ilustrator, atau -katakanlahkarikaturis yang menangkap suatu momentum ke dalam sebuah gambar diam (still). Animator harus lebih memiliki 'kepekaan gerak' daripada 'hanya' sekedar kemampuan menggambar. Gambar yang bagus akan percuma tanpa didukung kemampuan meng-'hidup'-kan. Sebagaimana definisi dasar animasi yang berarti: membuat seolah-olah menjadi hidup. Untuk itulah maka Prinsip animasi yang berjumlah dua belas itu didefinisikan oleh **Thomas** dan **Ollie Johnston.**

Dua belas prinsip animasi muncul karena Frank Thomas dan Ollie Johnston mempunyai semangat untuk meneliti dan mengembangkan karya seni baru saat mereka masih muda, prinsip dasar itu merupakan hasil eksperimen dan latian mereka serta atas keinginan dari walt disney untuk memikirkan suatu cara bagaimana membuat animasi semirip mungkin dengan gerakan nyata

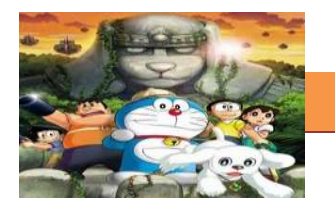

sebuah objek baik itu benda, hewan maupun manusia. Selain itu juga untuk menunjukkan bagaimana ekspresi dan kepribadian sebuat karakter. Kedua belas Prinsip tersebut meliputi : squash and stretch, anticipation, Staging, Straight Ahead And Pose to Pose, Follow Through And Overlapping Action, Slow In And Slow Out, Archs, Secondary Action, Timing, Solid Drawing, Appeal, Exageration **2) Arch**

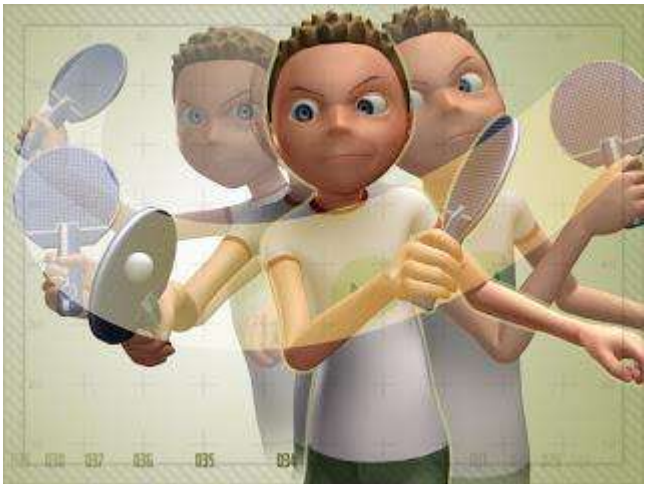

Gambar 4.1 Contoh Archs

Archs ini akan membuat gerakan animasi kita menjadi lebih alami, khususnya untuk gerakan manusia dan hewan. Cara berpikir dari prinsip ini adalah seperti sebuah pendulum. Semua gerakan tangan, kaki, memutar kepala, dan gerakan bola mata semuanya dilakukan dengan mengikuti sebuah kurva. Prinsip ini biasanya diaplikasikan pada saat kita membuat inbetweening. Dengan Arcs, kita bisa membuat dimensi pada gerakan animasi kita, contoh membuat kepala sedikit menunduk saat menolehkan kepala akan membuat gerakan tampak lebih alami.

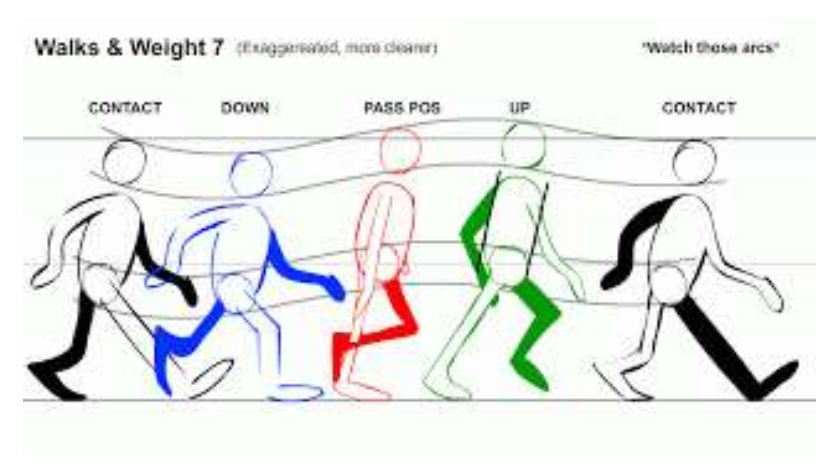

#### **[TEKNIK ANIMASI 2 DIMENSI]**

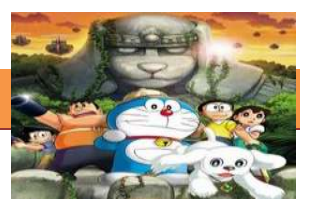

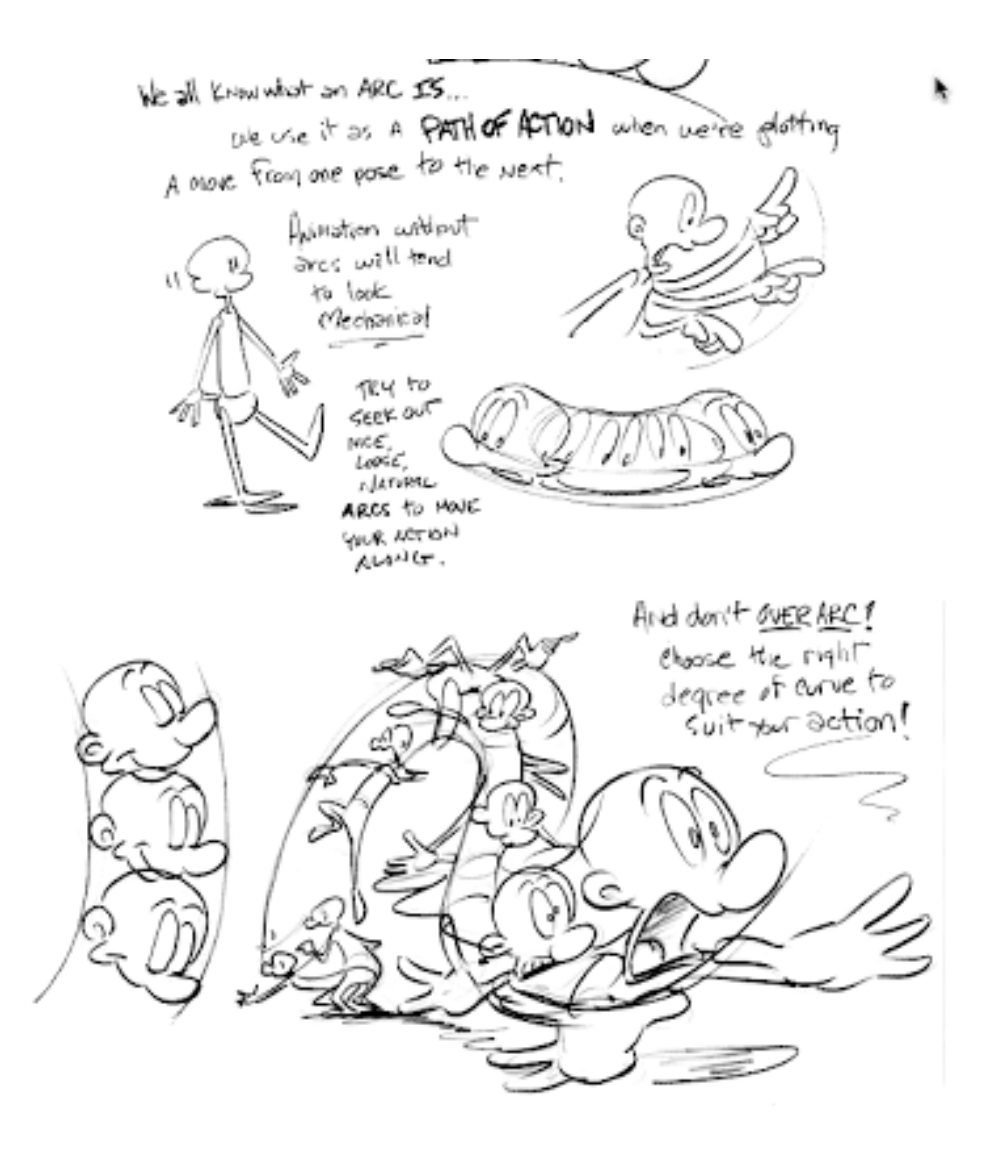

Gambar 4.2 Macam-macam Archs

Dalam animasi, sistem pergerakan tubuh pada manusia, binatang, atau makhluk hidup lainnya bergerak mengikuti pola/jalur (maya) yang disebut *Arcs*. Hal ini memungkinkan mereka bergerak secara '*smooth'* dan lebih realistik, karena pergerakan mereka mengikuti suatu pola yang berbentuk lengkung (termasuk lingkaran, elips, atau parabola). Pola gerak semacam inilah yang tidak dimiliki oleh sistem pergerakan mekanik/ robotik yang cenderung patah-patah.

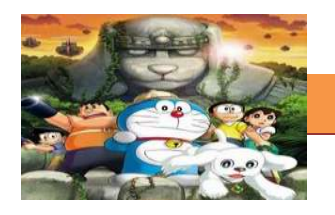

#### **[TEKNIK ANIMASI 2 DIMENSI]**

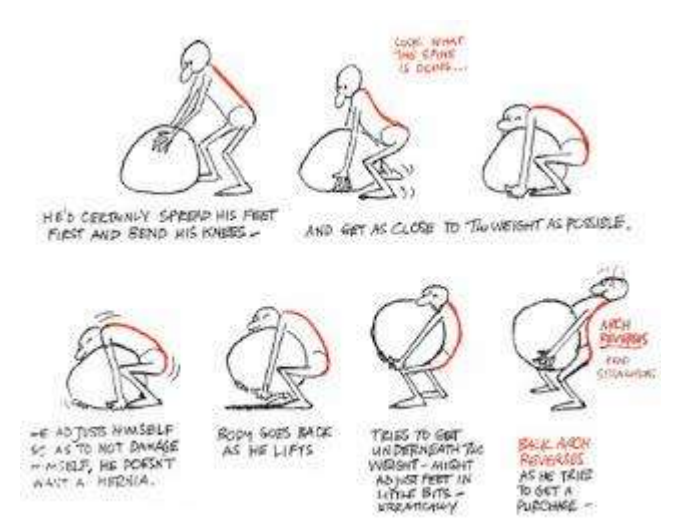

Gambar 4.3 Contoh Archs dalam suatu kegiatan

Dengan membuat garis punggungnya menjadi sebuah kurva, kita dapat memunculkan persepsi bahwa benda yang diangkat adalah benda yang berat.

#### **3) Secondary Action**

Secondary action adalah prinsip dimana ada gerakan sekunder yang terjadi akibat adanya gerakan utama.

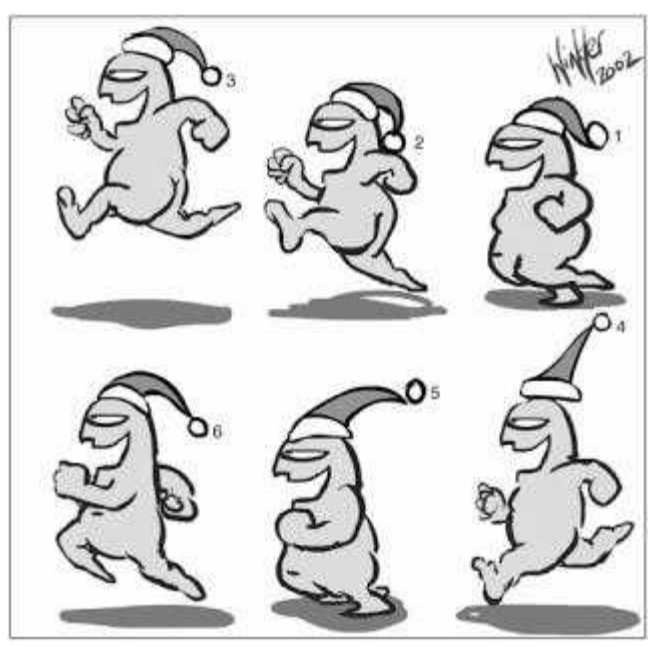

Gambar 4.4 Contoh Secondary Action

Nah, gerakan utamanya adalah orang itu sedang berlari, sedangkan gerakan sekundernya adalah topi santa clausnya yang bergerak. Jadi topi itu baru ikut bergerak karena disebabkan oleh gerakan utamanya, inilah yang dimaksud dengan secondary action.

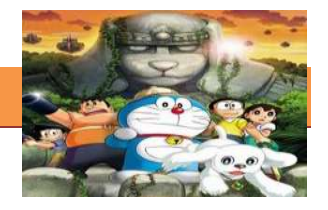

Secondary action adalah gerakan-gerakan tambahan yang dimaksudkan untuk memperkuat gerakan utama supaya sebuah animasi tampak lebih realistik. Secondary action tidak dimaksudkan untuk menjadi 'pusat perhatian' sehingga mengaburkan atau mengalihkan perhatian dari gerakan utama. Kemunculannya lebih berfungsi memberikan *emphasize* untuk memperkuat gerakan utama.

*Contoh: Ketika seseorang sedang berjalan, gerakan utamanya tentu adalah melangkahkan kaki sebagaimana berjalan seharusnya. Tetapi seorang animator bisa menambahkan secondary action untuk memperkuat kesan hidup pada animasinya. Misalnya, sambil berjalan 'seorang' figur atau karakter animasi mengayun-ayunkan tangannya atau bersiul-siul. Gerakan mengayun-ayunkan tangan dan bersiul-siul inilah secondary action untuk gerakan berjalan.*

**4) Timing**

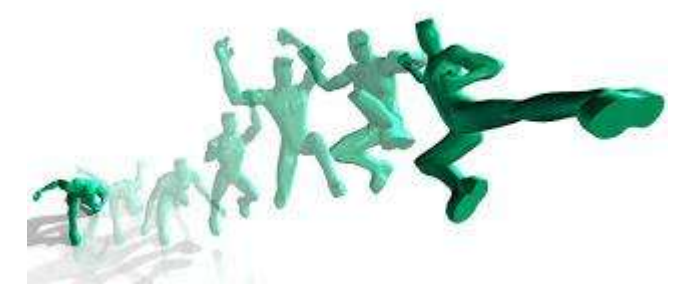

#### Gambar 4.5 Contoh Timing

Timing adalah prinsip terpenting di dalam animasi. Timing menentukan berapa gambar yang harus kita buat di antara 2 pose atau yang biasa kita sebut dengan istilah in-between.

Prinsipnya, semakin banyak inbetween, berarti durasi semakin lama sehingga action yang sedang dilakukan pun akan semakin panjang juga. Oleh karena itu, timing chart yang pas akan merepresentasikan persepsi dari action yang pas pula.

Grim Natwick -seorang animator Disney pernah berkata, "Animasi adalah tentang timing dan spacing". Timing adalah tentang menentukan waktu kapan sebuah gerakan harus dilakukan, sementara spacing adalah tentang menentukan percepatan dan perlambatan dari bermacam-macam jenis gerak.

*Contoh Timing: Menentukan pada detik keberapa sebuah bola yang meluncur kemudian menghantam kaca jendela.*

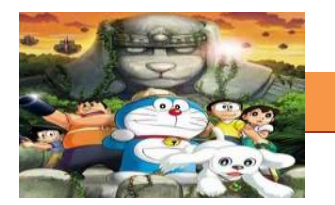

*Contoh Spacing: Menentukan kepadatan gambar (yang pada animasi akan berpengaruh pada kecepatan gerak) ketika bola itu sebelum menghantam kaca, tepat menghantam kaca, sesudahnya, atau misalnya ketika bola itu mulai jatuh ke lantai. Spacing (pengaturan kepadatan gambar) akan mempengaruhi kecepatan gerak bola, percepatan dan perlambatannya, sehingga membuat sebuah gerakan lebih realistis.*

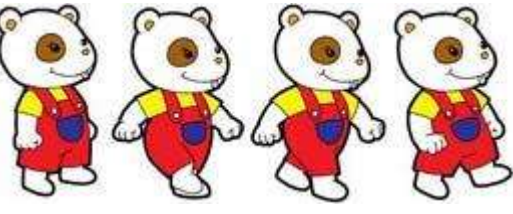

Gambar 4.6 contoh Timing.

#### **5) Appeal**

Appeal berkaitan dengan keseluruhan look atau gaya visual dalam animasi. Kita bisa dengan mudah mengidentifikasi gaya animasi buatan Jepang dengan hanya melihatnya sekilas. Kita juga bisa melihat style animasi buatan Disney atau Dreamworks cukup dengan melihatnya beberapa saat. Hal ini karena mereka memiliki appeal atau gaya tersendiri dalam pembuatan karakter animasi.

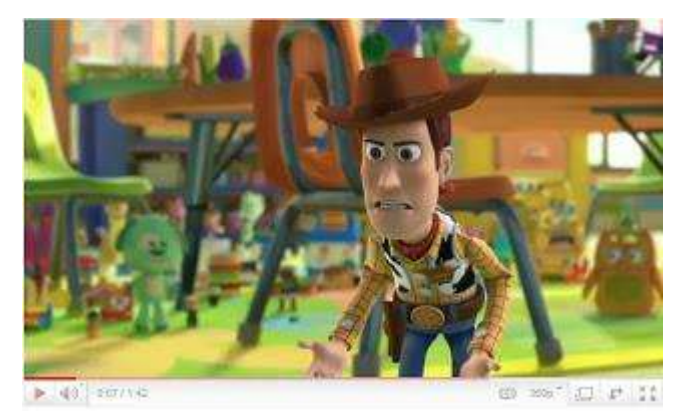

Gambar 4.7 Contoh Appeal dalam animasi Toy Story

Appeal adalah tentang bagaimana kita membuat karakter kita menjadi menarik dan tidak selalu harus yang lucu seperti yang banyak orang pikirkan.

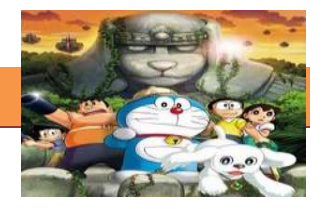

#### **6) Exaggeration**

*Exaggeration* adalah upaya untuk mendramatisir sebuah animasi dalam bentuk rekayasa gambar yang bersifat hiperbolis. Dibuat untuk menampilkan ekstrimitas ekspresi tertentu, dan lazimnya dibuat secara komedik. Banyak dijumpai di film-film animasi sejenis Tom & Jerry, Donald Duck, Doraemon dan sebagainya.

*Contoh: 1) Bola mata Tom yang 'melompat' keluar karena kaget, 2) Muka Donald yang membara ketika marah, 3) Air mata Nobita yang mengalir seperti air terjun ketika menangis.*

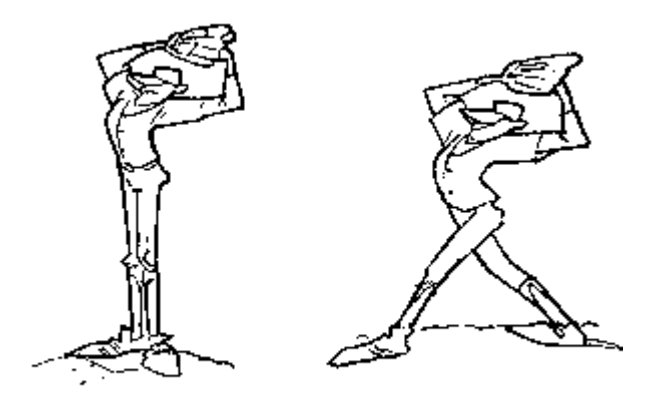

Gambar 4.8 pose normal dan Exaggeration

Exaggeration adalah salah satu kekuatan medium animasi. Pada intinya melebih-lebihkan action, ekspresi atau apapun dalam animasi kita sehingga terlihat lebih menarik dan lebih cartoon.

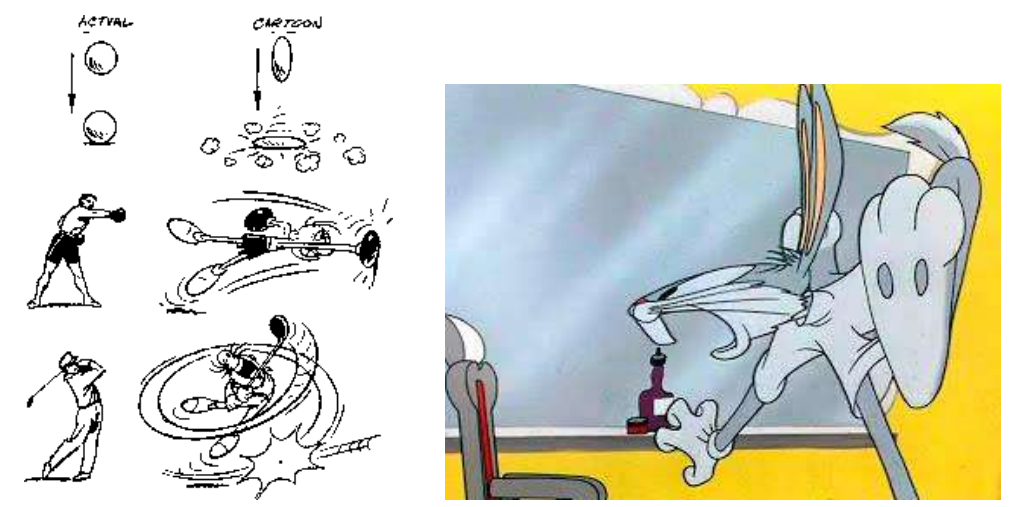

Gambar 4.9 macam macam exaggeration

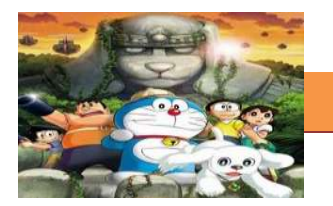

#### **7) Solid Drawing**

Menggambar sebagai dasar utama animasi memegang peranan yang signifikan dalam menentukan -baik proses maupun hasil- sebuah animasi, terutama animasi klasik. Seorang animator harus memiliki kepekaan terhadap anatomi, komposisi, berat, keseimbangan, pencahayaan, dan sebagainya yang dapat dilatih melalui serangkaian observasi dan pengamatan, dimana dalam observasi itu salah satu yang harus dilakukan adalah: menggambar.

Meskipun kini peran gambar -yang dihasilkan sketsa manual- sudah bisa digantikan oleh komputer, tetapi dengan pemahaman dasar dari prinsip 'menggambar' akan menghasilkan animasi yang lebih 'peka'.

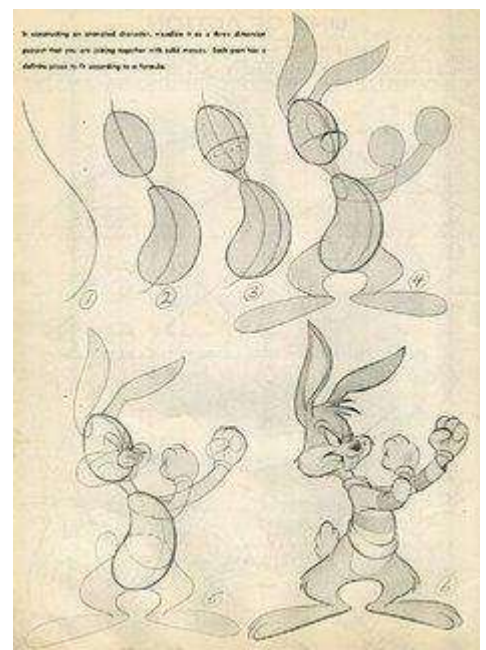

Gambar 4.10 Step by step Solid Drawing

Solid Drawing adalah kemampuan untuk menggambar karakter dalam berbagai angle sehingga karakter tersebut terlihat bervolume dan konsisten dalam setiap frame animasi.Segala atribut seperti mata, pakaian, aksesoris, dan apapun yang menempel dengan si karakter tetap konsisten letak dan bentuknya.

#### **[TEKNIK ANIMASI 2 DIMENSI]**

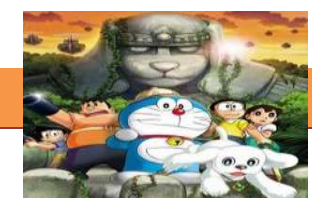

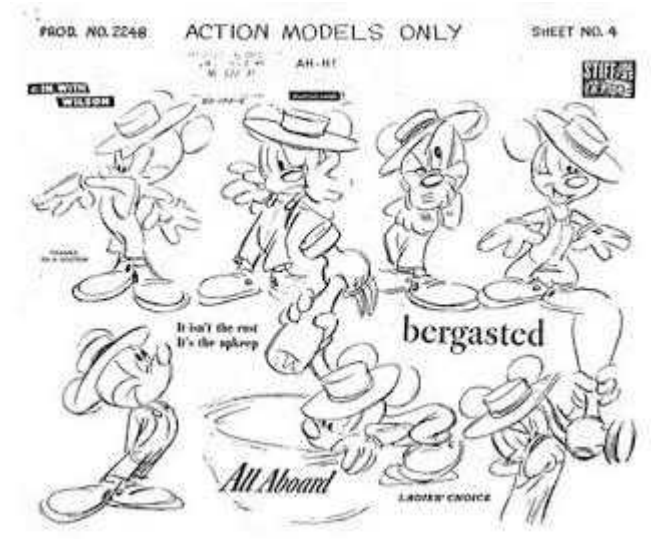

Gambar 4.11 Contoh-contoh Solid Drawing

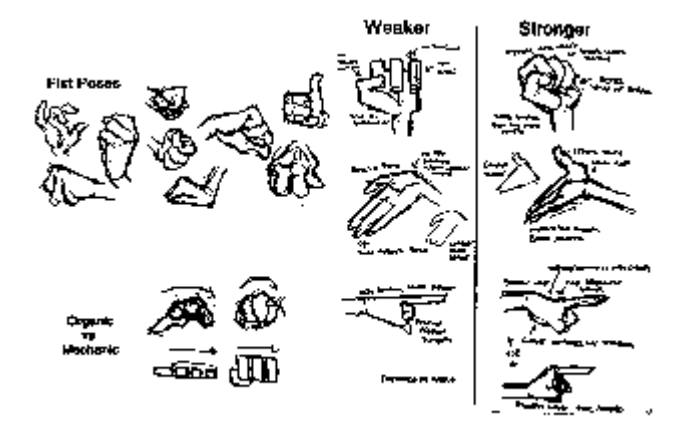

Gambar 4.12 Solid Drawing dalam pergerakan tangan

Solid drawing berbeda dengan 'detailed drawing' dan 'realistic drawing', solid drawing lebih menekankan pada bagaimana karakter tersebut bisa dengan baik dianimasikan dalam ruang 3D

#### **c. Rangkuman**

12 prinsip animasi muncul untuk menciptakan hasil animasi yang menarik, dinamis dan tidak membosankan. Prinsip animasi tersebut diciptakan atas dasar sebagai teori dasar yang bersifat wajib dimiliki dan dikuasai oleh para animator untuk menghidupkan karakter animasinya. Animator harus lebih memiliki 'kepekaan gerak' daripada 'hanya' sekedar kemampuan menggambar. Gambar yang bagus akan percuma tanpa didukung kemampuan meng-'hidup'-

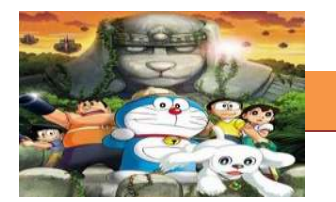

kan. Sebagaimana definisi dasar animasi yang berarti: membuat seolah-olah menjadi hidup. Kedua belas Prinsip tersebut meliputi : squash and stretch, anticipation, Staging, Straight Ahead And Pose to Pose, Follow Through And Overlapping Action, Slow In And Slow Out, Archs, Secondary Action, Timing, Solid Drawing, Appeal, Exaggeration

#### **d. Tugas.**

#### **Membuat Ringkasan Materi Jenis Prinsip – prinsip Dasar Animasi**

Sebelum mengerjakan tugas, buatlah kelompok terdiri atas 2-3 orang. Dalam kegiatan ini peserta didik akan membuat ringkasan Prinsip – prinsip Dasar Animasi (Archs, Secondary Action, Timing, Solid Drawing, Appeal, Exageration). Siswa mengamati dan memahami prinsip animasi tersebut. Masing-masing kelompok membuat ringkasannya. Kemudian secara bergantian masing-masing kelompok mempresentasikan hasilnya didepan kelas.

- 1.1. Membaca uraian materi di atas dan mengamati contohnya.
- 1.2. Buatlah ringkasan materi untuk Prinsip prinsip Dasar Animasi (Archs, Secondary Action, Timing, Solid Drawing, Appeal, Exaggeration) menggunakan software pengolah presentasi. Topik yang di tulis meliputi 1) apa yang dimaksud dengan Archs, Secondary Action, Timing, Solid Drawing, Appeal, Exageration; 2) Berikan contohnya
	- 1.3. Presentasikan hasil ringkasan di depan kelas.

#### **e. Test Formatif.**

Dalam test ini setiap peserta didik wajib membaca dengan cermat dan teliti setiap butir soal dibawah ini. Kemudian berdasarkan uraian materi diatas tulislah jawabannya pada lembar jawaban test formatif yang telah disediakan.

- 
- 1. Jelaskan yang dimaksud dengan Archs
	- 2. Jelaskan yang dimaksud dengan Secondary Action
	- 3. Jelaskan yang dimaksud dengan Timing
	- 4. Jelaskan yang dimaksud dengan Appeal
	- 5. Jelaskan yang dimaksud dengan Exageration
	- 6. Jelaskan yang dimaksud dengan Solid Drawing

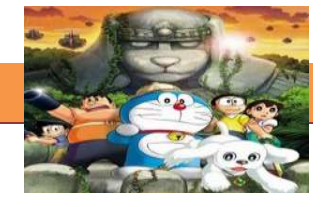

#### Lembar Jawaban Test Formatif (LJ).

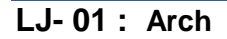

#### LJ-02: Secondary Action

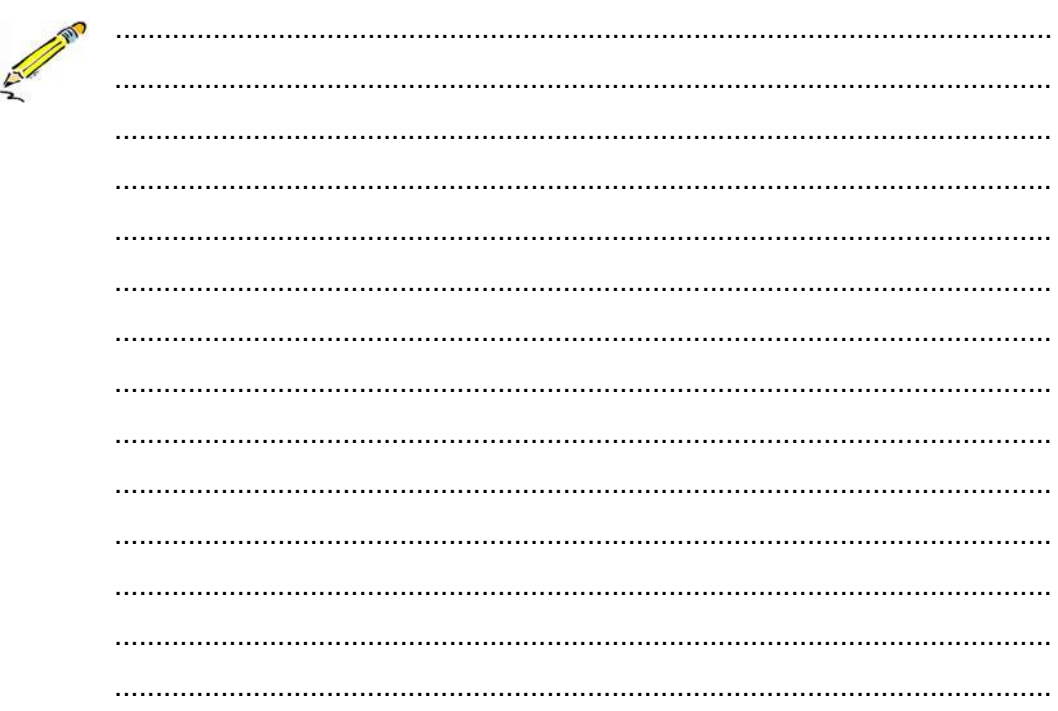

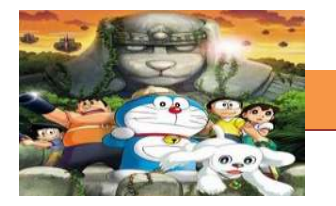

# $LJ-03$ : Timing

A

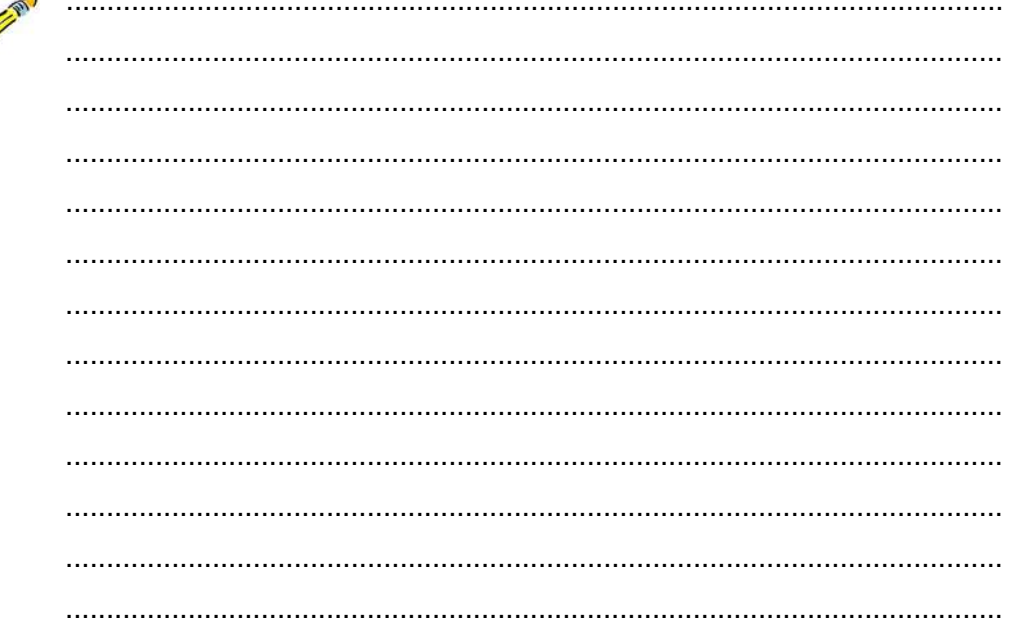

# LJ-04: Appeal

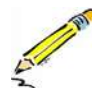

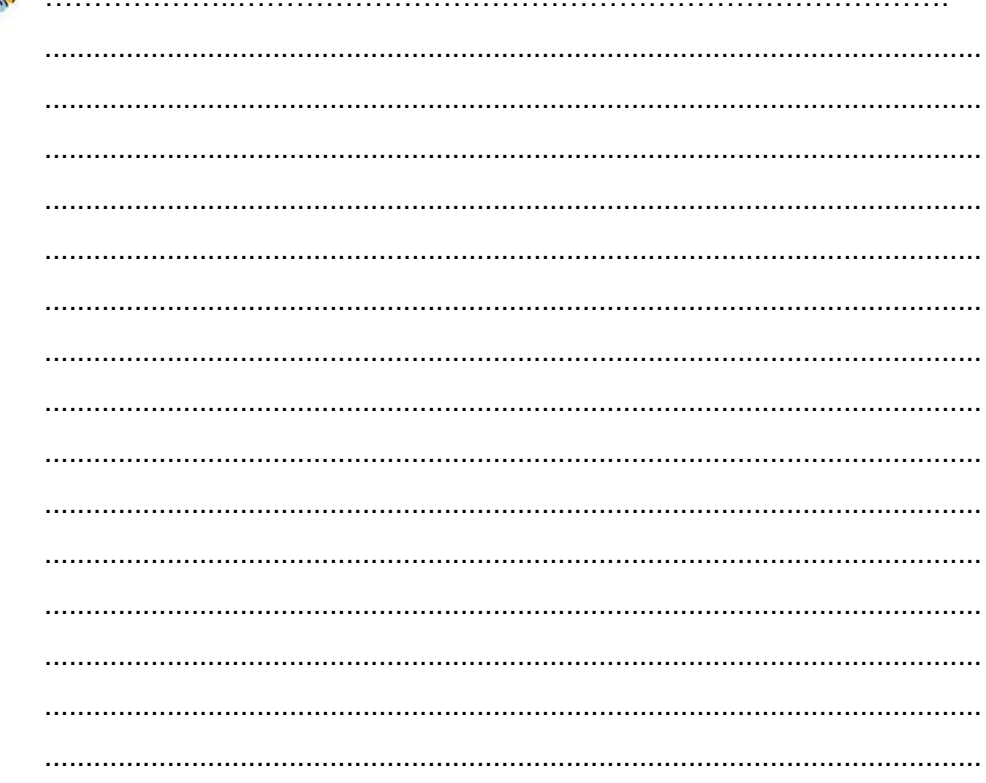

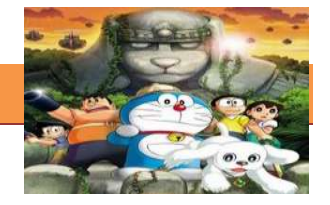

# LJ-05: Exaggeration

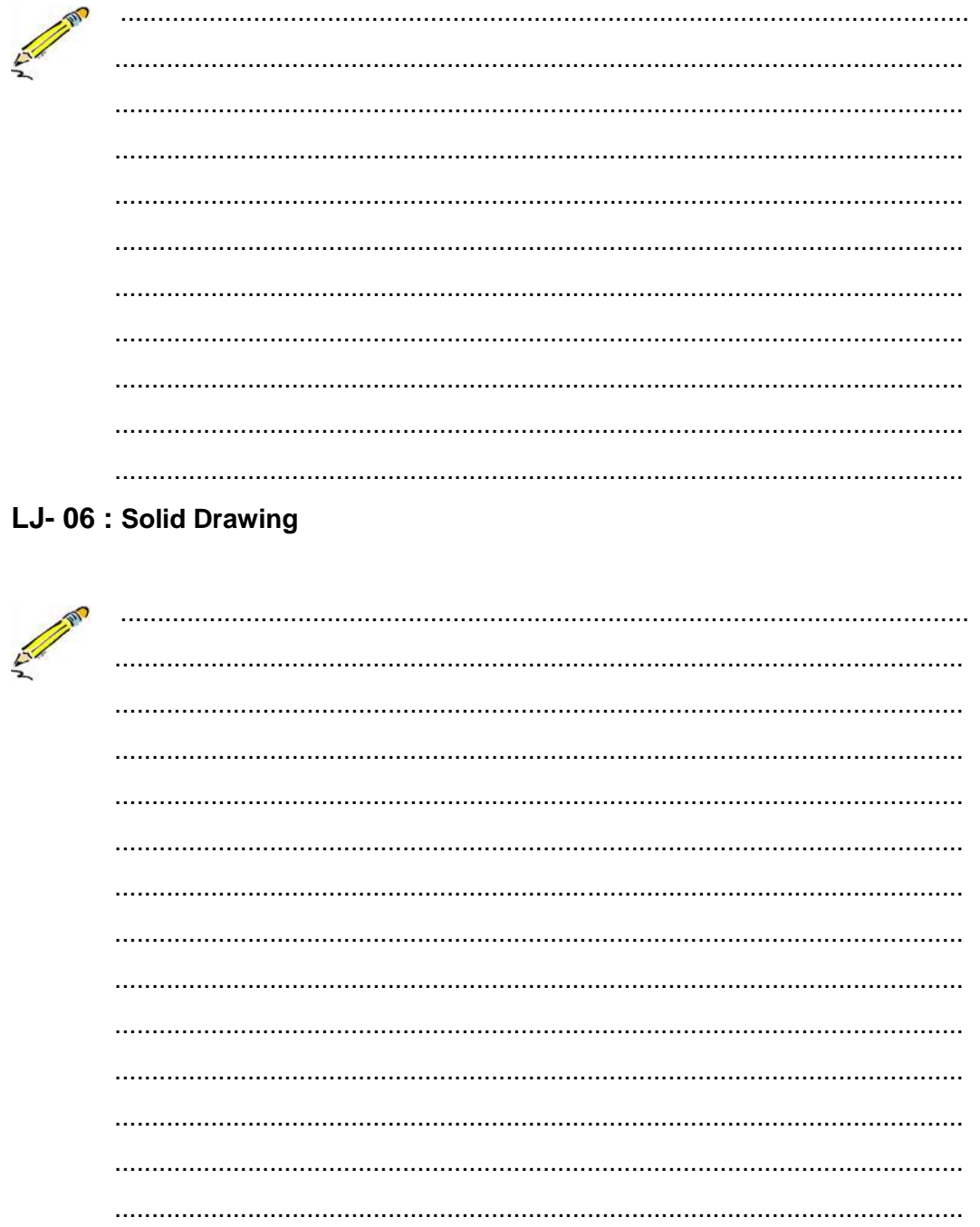

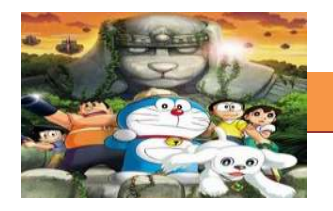

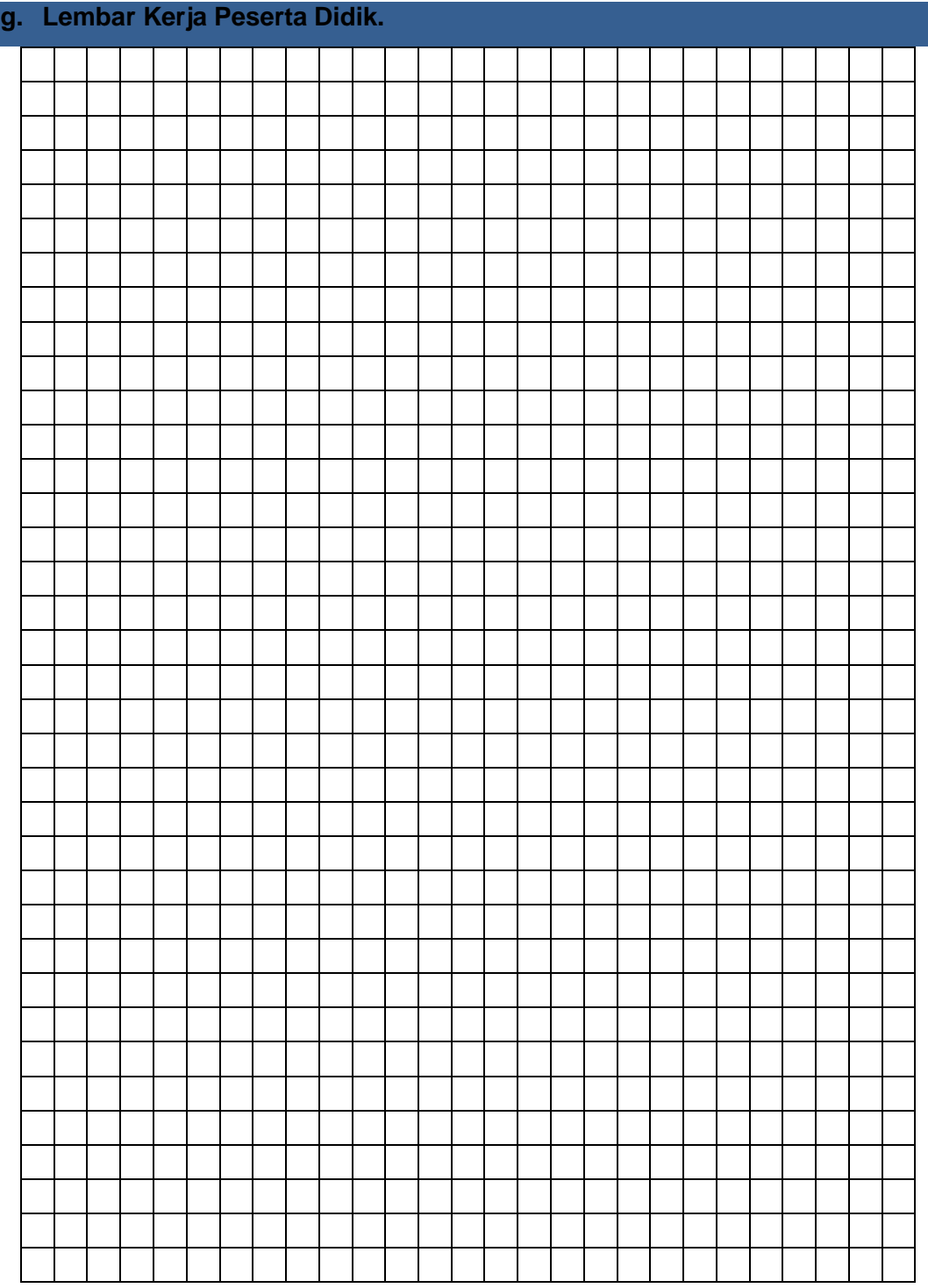

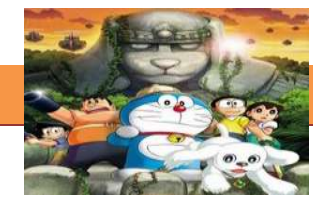

#### **5. Kegiatan Belajar 5 :Storyboard**

#### **a. Tujuan Pembelajaran.**

Setelah mengikuti kegiatan belajar 5 diharapkan siswa dapat:

- $\checkmark$  Mengetahui Pengertian Storyboard
- $\checkmark$  Memahami Pengertian storyboard
- $\checkmark$  Mengetahui Komponen komponen Storyboard
- $\checkmark$  Memahami Komponen komponen Storyboard

#### **b. Uraian materi.**

#### **1) Pengertian Storyboard**

Pengertian Storyboard secara Harfiah berarti dasar cerita, dalam perkembanganya storyboard didefinisikan sebagai area berseri (berjajar) dari sebuah gambar sketsa yang digunakan sebagai alat perencanaan untuk menunjukkan secara visual bagaimana aksi dari sebuah cerita berlangsung, dan akan menjadi dasar dari kelangsungan keseluruhan dari cerita nantinya.

Atau dalam pengertian yang lain storyboard adalah serangkaian sketsa dibuat berbentuk persegi panjang yang menggambarkan suatu urutan (alur cerita) elemen-elemen yang diusulkan untuk aplikasi multimedia (animasi, film, game, dll). Storyboard menggabungkan alat bantu narasi (scenario) dan visual pada selembar kertas sehingga naskah (scenario) dan visual menjadi terkoordinasi.

Dalam kata lain storyboard dapat diartikan sebagai alat perencanaan yang menggambarkan urutan kejadian berupa kumpulan gambar dalam sketsa sederhana. Mengapa Perlu Storyboard? Storyboard berperan menjadi gambaran dasar dari sebuah produk yang akan kita bangun berikutnya, ini merupakan pedoman rancangan dari apa yang akan kita bangun (animasi, Film, Game, dll). Pada awalnya storyboard merupakan kumpulan dari kertas gambar yang berisi rangkaian-rangkaian kejadian dalam sebuah produksi film, termasuk film animasi. Hal ini akan menjadi kerangka dasar bagi sutradara atau pembuat scenario tentang bagaimana sebuah film seharusnya berjalan. Begitu pula halnya dengan pembuatan aplikasi multimedia interaktif. Biasanya pembuatan Multimedia interaktif melibatkan beberapa orang dalam sebuah tim, setidaknya

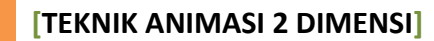

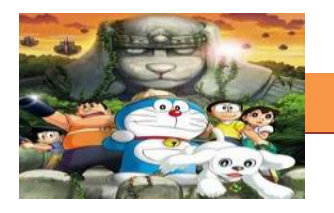

melibatkan dua orang pakar, seorang pakar yang mengerti konten materi cerita dan seorang lagi seorang ahli gambar kemudian digabung menjadi materi cerita yang bergambar (semacam komik). Jadi diharapkan dengan sebuah format storyboard yang dibangun bisa dibaca dengan mudah baik oleh sang pembuat ataupun oleh orang-orang yang terlibat dalam pembuatan produk tersebut dan mengerti urutan kejadian yang dimaksudkan oleh storyboard tersebut. Secara lebih rinci storyboard dalam pembuatan produk multimedia bertujuan untuk:

- a. Sebagai panduan bagi orang-orang yang terlibat didalamnya, mulai dari sutradara, penulis cerita, lighting, dan kameramen
- b. Memungkinkanseorang pembuat film untuk memprevisualisasikan ideidenya
- c. Sebagai Alat untuk mengkomunikasi ide kesuluruhan film
- d. Menjelaskan tentang alur narasi dari sebuah cerita
- e. Berperan dalam pewaktuan (timing) pada sequence, percobaanpercobaan dengan sudut pandang kamera, perpindahan dan kesinambungan (countinuity) antara elemen – elemen dalam sebuah frame..

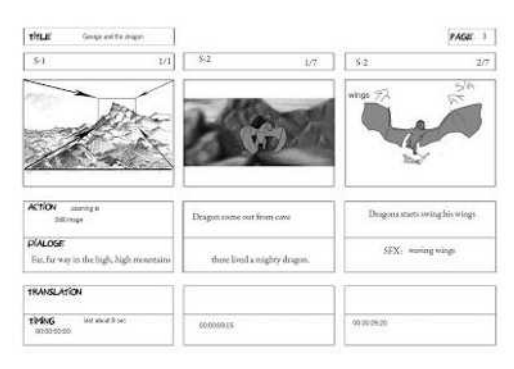

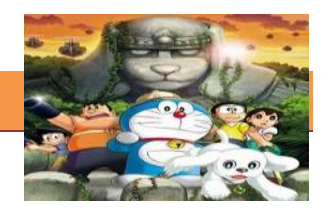

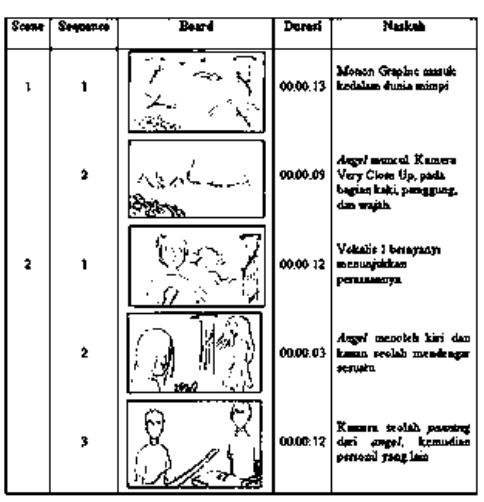

Gambar 5.1 Macam macam Storyboard

Perencanaan adalah kunci Storyboards adalah penyelenggara grafik yang menunjukkan adegan dalam sebuah proyek multimedia dalam bentuk gambar kasar. Storyboard akan membantu memvisualisasikan bagaimana potongan konten berhubungan satu sama lain dan akan membantu membentuk arah proyek. Dengan storyboard, tim produksi dapat memetakan ide awal untuk komunikasi ke pemirsa.

Storyboard adalah jalan lain untuk menjelajahi kemungkinan narasi atau untuk melatih sebuah penampilan pada pembuatan film dan animasi, sebuah skrip dikembangkan sebelum storyboard dibuat.

Namun sebelum merancang storyboard film/animasi harus memiliki cerita dan cerita tersebut memiliki konsep yang kuat. Storyboard yang baik dapat membantu kita memahami sebuah cerita yang tidak biasa atau memfalisitasi perkembangan cerita aslinya.

Story board adalah sketsa gambar yang disusun berurutan sesuai dengan naskah, dengan storyboard kita dapat menyampaikan ide cerita kita kepada orang lain dengan lebih mudah, karena kita dapat menggiring khayalan seseorang mengikuti gambar-gambar yang tersaji, sehingga menghasilkan persepsi yang sama.

#### **2) Komponen – komponen Storyboard**

Pada umumnya penulisan storyboard dan storyline sering menjadi satu kesatuan yang saling mendukung terdiri dari beberapa adegan yang tersusun dan didalamnya terdapat :

Bentuk adegan/potongan-potongan gambar sketsa

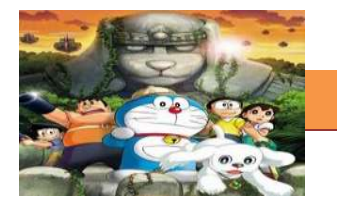

• Bentuk (alur cerita) untuk memperjelas gambar sketsa

 Bentuk dramatisasi (adegan yang berisi tentang adegan karakter tertentu) Dengan Storyboard tidak hanya akan mempercepat proses pembuatan film, tetapi juga untuk mewujudkan visi artistik produk Multimedia yang akan di buat. Sehingga dengan mengacu pada rencana shooting dalam storyboard para pemain dan kru dapat mengerjakan tugas mereka masing-masing dengan cepat atau tepat. Storyboard secara gamblang memberikan tata letak visual dari adegan seperti yang terlihat melalui lensa kamera.

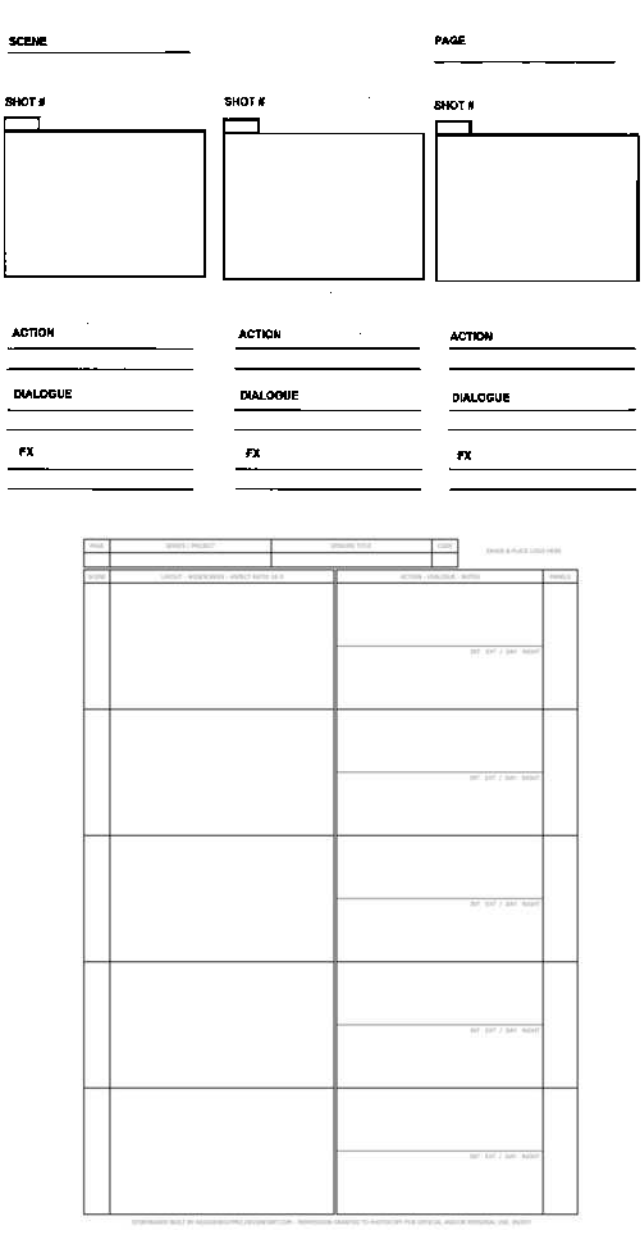

Gambar 5.2 Template Storyboard

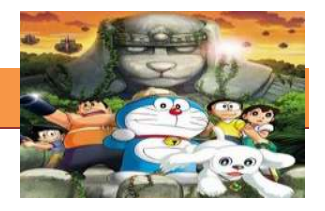

Untuk itu terdapat kaidah yang harus ada dalam pembuatan storyboard. Format dan susunananya bisa disesuaikan oleh masing – masing storyboarder. Komponen – komponen penyusun storyboard yang harus ada pada template adalah berikut:

- **Bagian Judul**: Berisi tentang Judul, Episode, Scene, dan Halaman
- **Bagian Sub Judul**: Berisi tentang Penjelasan Take shot, Panel, Squence, Lokasi, dan Setting Waktu
- **Bagian Visual**: Berisi tentang Gambaran adegan dengan menyisipkan visual atau foto, grafis, dll. Anda juga dapat mencakup teks yang akan ditampilkan di layar, atau Anda dapat membuat bagian lain untuk teks.
- **Bagian Audio**: berisi tentang uraian audio yang akan melengkapi berupa nama dari file musik atau rekaman, dan atau efek suara (SFX) yang akan bermain di layar masing-masing.
- **Bagian Dialog/Action**: berisi detil action dan pergerakan kamera (framing, angle) serta dialog adegan (jika ada)
- **Bagian Properties**: berisi tentang penjelasan artistic, property, wardrobe, dan Timing/ durasi.

Ingat, semakin rapi, detil dan terbaca maka semakin bagus storyboard tersebut. Dan Bagian bagian tersebut penempatan dalam template bisa di sesuaikan dengan kebutuhan masing masing studio.

#### **c. Rangkuman**

Storyboard adalah serangkaian sketsa dibuat berbentuk persegi panjang yang menggambarkan suatu urutan (alur cerita) elemen-elemen yang diusulkan untuk aplikasi multimedia (animasi, film, game, dll). Pada awalnya storyboard merupakan kumpulan dari kertas gambar yang berisi rangkaian-rangkaian kejadian dalam sebuah produksi film, termasuk film animasi. Hal ini akan menjadi kerangka dasar bagi sutradara atau pembuat scenario tentang bagaimana sebuah film seharusnya berjalan. Begitu pula halnya dengan pembuatan aplikasi multimedia interaktif.

Secara lebih rinci storyboard dalam pembuatan produk multimedia bertujuan untuk:

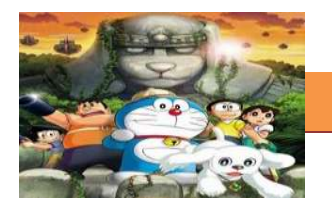

- a. Sebagai panduan bagi orang-orang yang terlibat didalamnya, mulai dari sutradara, penulis cerita, lighting, dan kameramen
- b. Memungkinkanseorang pembuat film untuk memprevisualisasikan ideidenya
- c. Sebagai Alat untuk mengkomunikasi ide kesuluruhan film
- d. Menjelaskan tentang alur narasi dari sebuah cerita
- e. Berperan dalam pewaktuan (timing) pada sequence, percobaanpercobaan dengan sudut pandang kamera, perpindahan dan kesinambungan (countinuity) antara elemen – elemen dalam sebuah frame

Pembuatan storyboard dan storyline sering menjadi satu kesatuan yang saling mendukung terdiri dari beberapa adegan yang tersusun dan didalamnya terdapat:

- **Bagian Judul**: Berisi tentang Judul, Episode, Scene, dan Halaman
- **Bagian Sub Judul**: Berisi tentang Penjelasan Take shot, Panel, Squence, Lokasi, dan Setting Waktu
- **Bagian Visual**: Berisi tentang Gambaran adegan dengan menyisipkan visual atau foto, grafis, dll. Anda juga dapat mencakup teks yang akan ditampilkan di layar, atau Anda dapat membuat bagian lain untuk teks.
- **Bagian Audio**: berisi tentang uraian audio yang akan melengkapi berupa nama dari file musik atau rekaman, dan atau efek suara (SFX) yang akan bermain di layar masing-masing.
- **Bagian Dialog/Action**: berisi detil action dan pergerakan kamera (framing, angle) serta dialog adegan (jika ada)
- **Bagian Properties**: berisi tentang penjelasan artistic, property, wardrobe, dan Timing/ durasi.

Bagian bagian tersebut penempatan dalam template bisa di sesuaikan dengan kebutuhan masing masing studio

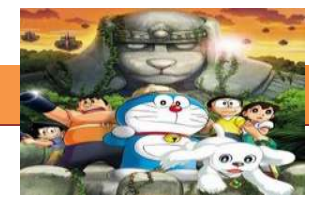

#### **d. Tugas.**

## **Membuat Ringkasan Materi Pengertian Storyboard dan komponen komponenya**

Sebelum mengerjakan tugas, buatlah kelompok terdiri atas 2-3 orang. Dalam kegiatan ini peserta didik akan membuat ringkasan Pengertian Storyboard dan komponen – komponenya. Siswa mengamati dan memahami uraian tentang storyboard tersebut. Masing-masing kelompok membuat ringkasannya. Kemudian secara bergantian masing-masing kelompok mempresentasikan hasilnya didepan kelas.

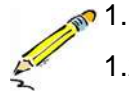

- 1.1. Membaca uraian materi di atas dan mengamati contohnya.
- 1.2. Buatlah ringkasan materi untuk Pengertian Storyboard dan bagian - bagianya menggunakan software pengolah presentasi. Topik yang di tulis meliputi 1) apa yang dimaksud dengan Storyboard; 2) Sebutkan bagian gagian dari storyboard
- 1.3. Presentasikan hasil ringkasan di depan kelas.

#### **e. Test Formatif.**

Dalam test ini setiap peserta didik wajib membaca dengan cermat dan teliti setiap butir soal dibawah ini. Kemudian berdasarkan uraian materi diatas tulislah jawabannya pada lembar jawaban test formatif yang telah disediakan.

- 1. Pengertian storyboard secara harfiah
- 2. Pengertian storyboard
	- 3. Jelaskan tujuan dibuat storyboard
	- 4. Jelaskan dan sebutkan bagian utama storyboard
	- 5. Jelaskan dan sebutkan komponen pembentuk storyboard

#### **f. Lembar Jawaban Test Formatif (LJ).**

#### **LJ- 01 : Pengertian harfiah storyboard**

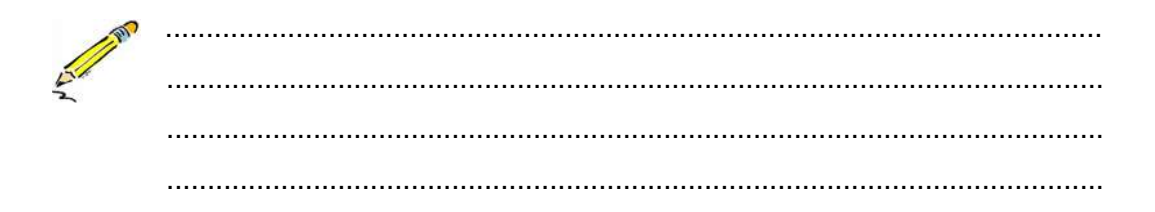

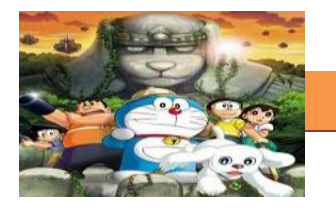

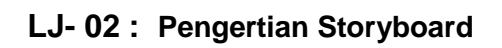

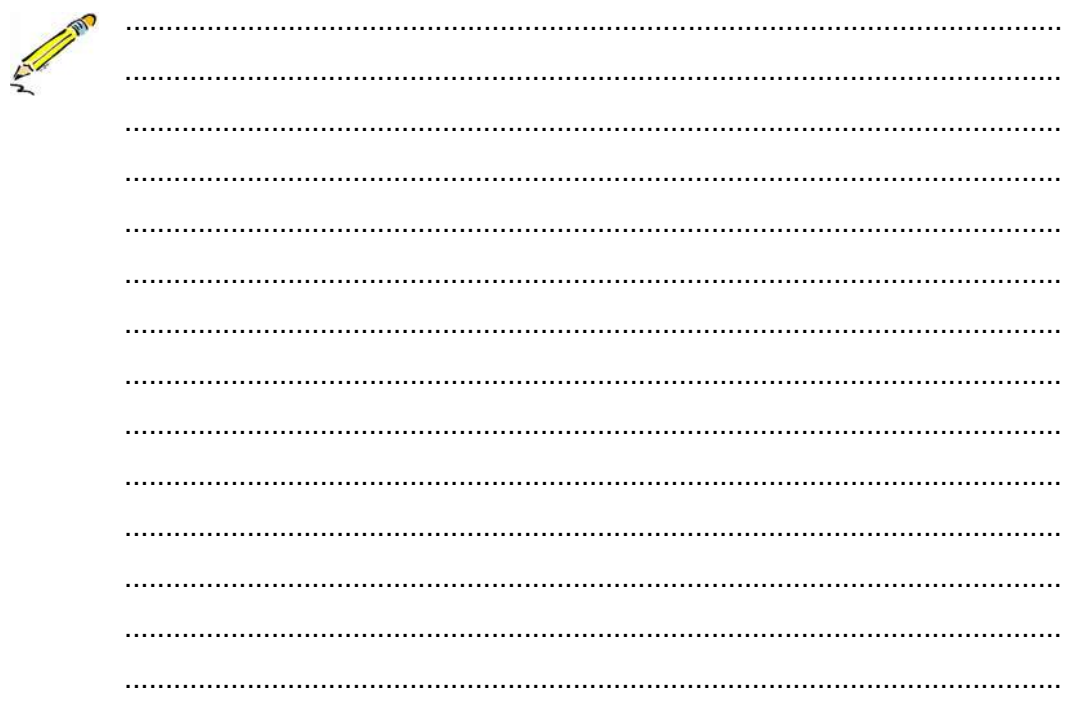

# LJ-03: Tujuan pembuatan Storyboard

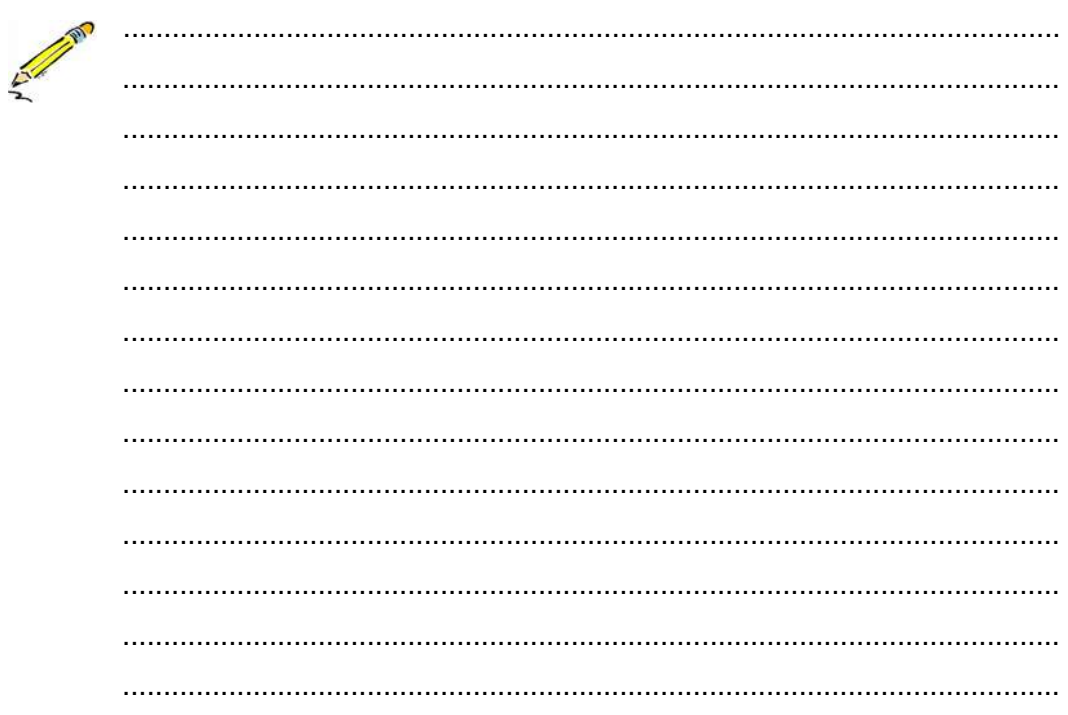

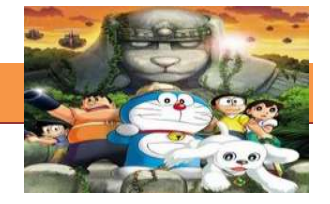

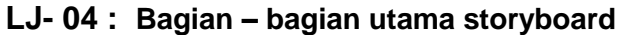

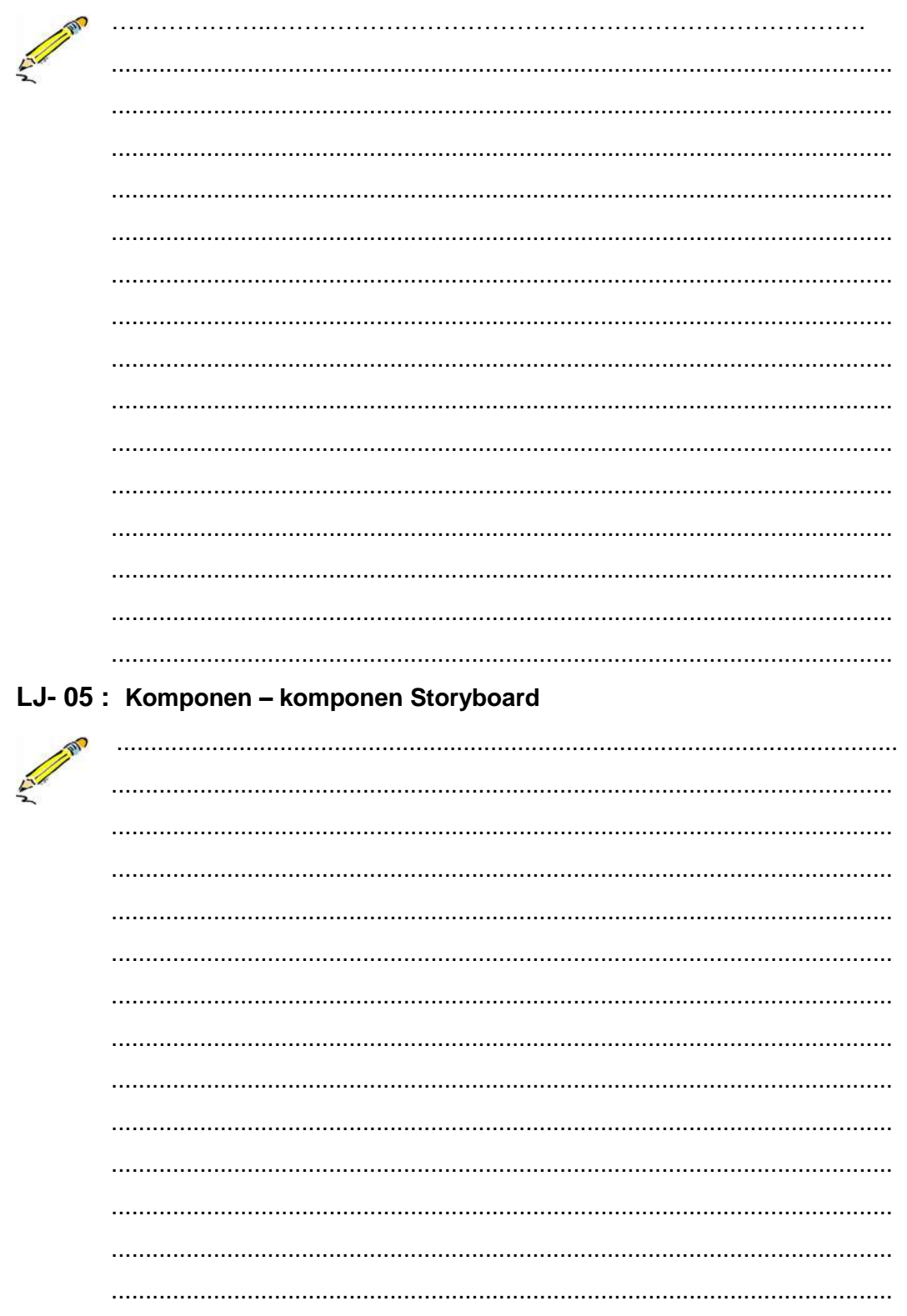

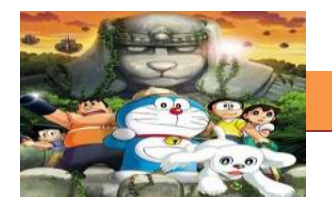

# **g. Lembar Kerja Peserta Didik.**

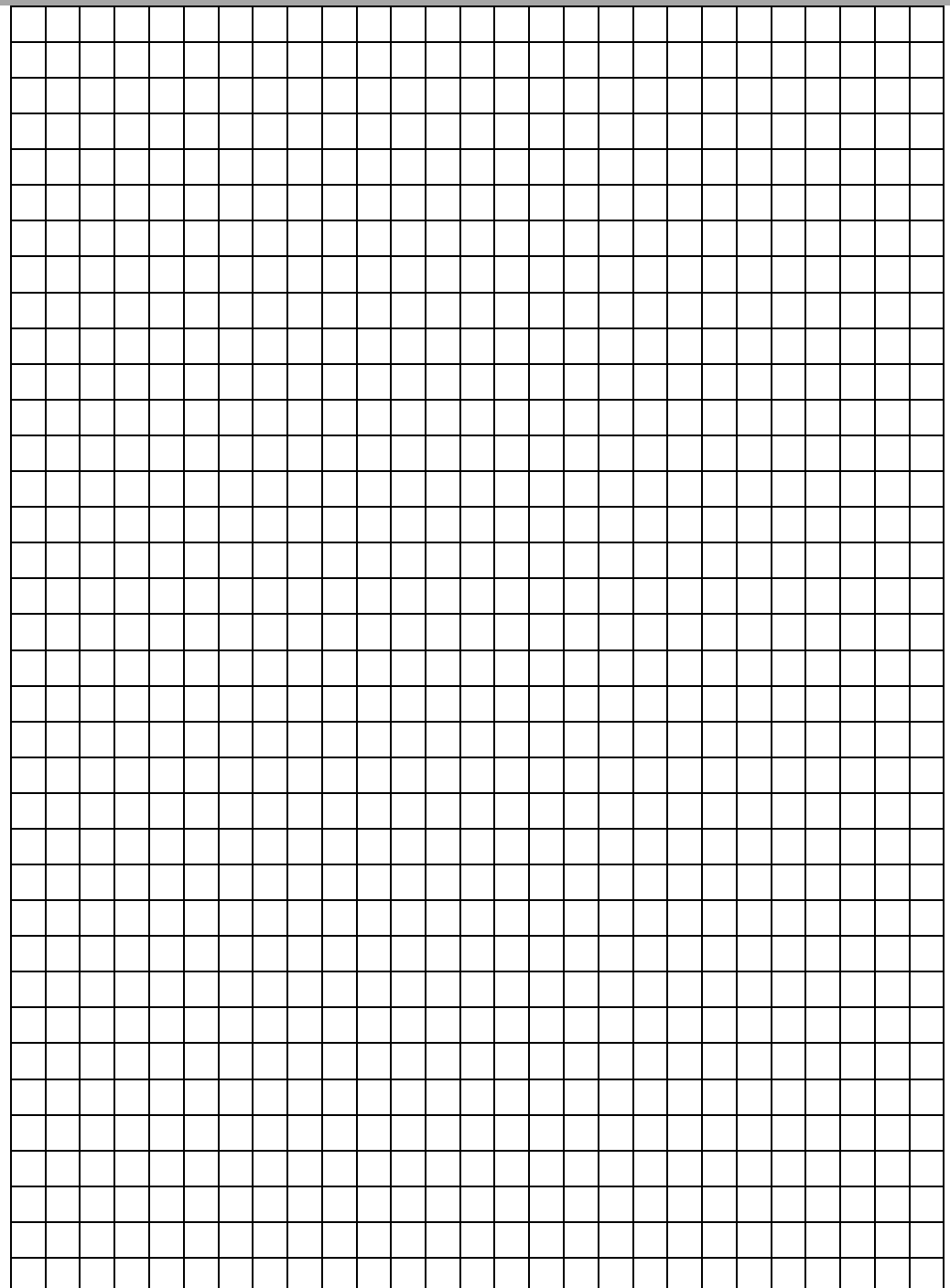

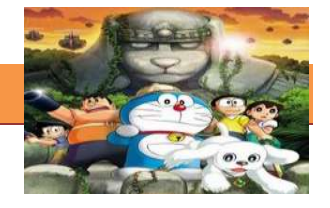

#### **6. Kegiatan Belajar 6 :Storyboard**

#### **a. Tujuan Pembelajaran.**

Setelah mengikuti kegiatan belajar 6 diharapkan siswa dapat:

- $\checkmark$  Mengetahui Prinsip Storyboard
- $\checkmark$  Memahami Prinsip storyboard
- $\checkmark$  Mengetahui Proses Pembuatan Storyboard
- $\checkmark$  Memahami Proses Pembuatan Storyboard

#### **b. Uraian materi.**

#### **1) Prinsip Storyboard**

Storyboard merupakan konsep komunikasi dan ungkapan kreatif, teknik dan media untuk menyampaikan pesan dan gagasan secara visual, termasuk audio dengan mengolah elemen desain grafis berupa bentuk dan gambar, huruf dan warna, serta tata letaknya, sehingga pesan dan gagasan dapat diterima oleh sasarannya. Storyboard juga tidak terbatas hanya pada pembuatan animasi atau film saja karena produksi iklan, game, cd multimedia dan elearningpun menggunakan story board. Apa yang harus diperhatikan pada penulisan storyboard?

Ada beberapa Prinsip dalam penyusunan storyboard antara lain:

- Pesan visual harus kreatif (asli, luwes dan lancar),
- Komunikatif.
- Efisien dan efektif,
- Sekaligus indah/ estetis.

Untuk memenuhi Prinsip prinsip tersebut maka konsep dan strategi yang harus dilakukan.

#### **KONSEP 5 W + 1 H ='What, Why, Who, Which, Where, How.'**

Meliputi :

- 1. Ide cerita dan pesan apa yang disajikan dalam naskah
- 2. Apa jenis genre dan suasana yang hendak dicapai
- 3. Apa settingnya (lokasi dan waktu) dan bagaimana alurnya
- 4. Kepada siapa cerita ini diperuntukan (anak anak, dewasa, atau segala usia)

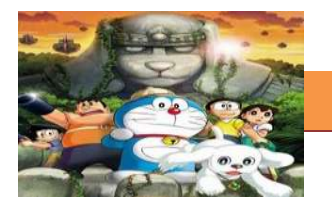

- 5. Bagaimana cara pengambilan gambarnya (pemilihan warna, framing, dan angle)
- 7. Apa peluang dan target dari pembuatan film tersebut
- 8. Apa yang diperlukan untuk mendukung cerita (property, wardrobe,actor/aktris)
- 9. Kebiasaan, pola dan cara masyarakat.
- 10. Teknik Pendekatan komunikasi dan kreatif apa yang tepat untuk itu

### **STRATEGI**

Strategi diperlukan dalam upaya proses menyampaikan pesan secara efektif dan efisien.

Cara yang biasa dipergunakan yaitu :

- 1. Merancang Strategi Komunikasi , sehingga storyboard mudah dibaca dan dapat dikomunikasikan dengan baik
- 2. Menyusun Strategi Kreatif , sehingga storyboard menjadi menarik dan menciptakan hal baru

Dengan prinsip – prinsip tersebut storyboard diharapkan mampu memberikan jawaban/jalan keluar terhadap problem-problem yang ada sesuai dengan kebutuhan film. Ini menggunakan riset, eksperimentasi, kritik, dan analisa. Dari segi pendekatan visual maupun copywriting mampu menarik khalayak untuk melihat, mengerti dan kemudian mengambil tindakan yang diharapkan sebenar-benarnya.

#### **2) Proses Pembuatan Storyboard**

Storyboard adalah visualisasi ide dari aplikasi yang akan dibangun, sehingga dapat memberikan gambaran dari aplikasi yang akan dihasilkan atau tepat. Storyboard secara gamblang memberikan tata letak visual dari adegan seperti yang terlihat melalui lensa kamera.

Seorang pembuat Storyboard harus mampu menceritakan sebuah cerita yang bagus. Untuk mencapainya, mereka harus mengetahui berbagai film, dengan pengertian tampilan yang bagus, komposisi, gambaran berurut dan editing. Mereka harus mampu untuk bekerja secara sendiri atau dalam sebuah bagian tim. Mereka harus mampu menerima arahan dan juga bersiap membuat perubahan terhadap hasil kerja mereka.

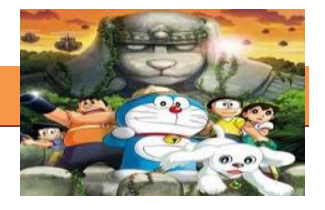

Sebelum membuat Storyboard, disarankan untuk membuat cakupan Storyboard terlebih dahulu dalam bentuk rincian naskah yang kemudian akan dituangkan detail grafik dan visual untuk mempertegas dan memperjelas tema. Batasan produksi terakhir akan dijelaskan supaya sesuai dengan jenis produksi yang ditentukan, misalnya Storyboard akan digunakan untuk film, iklan, kartun ataupun video lain.

Untuk proyek tertentu, pembuat Storyboard memerlukan ketrampilan menggambar yang bagus dan kemampuan beradaptasi terhadap gaya yang bermacam. Mereka harus mampu untuk mengikuti desain yang telah dikeluarkan dan menghasilkan kerja konsisten, yang digambar pada model.

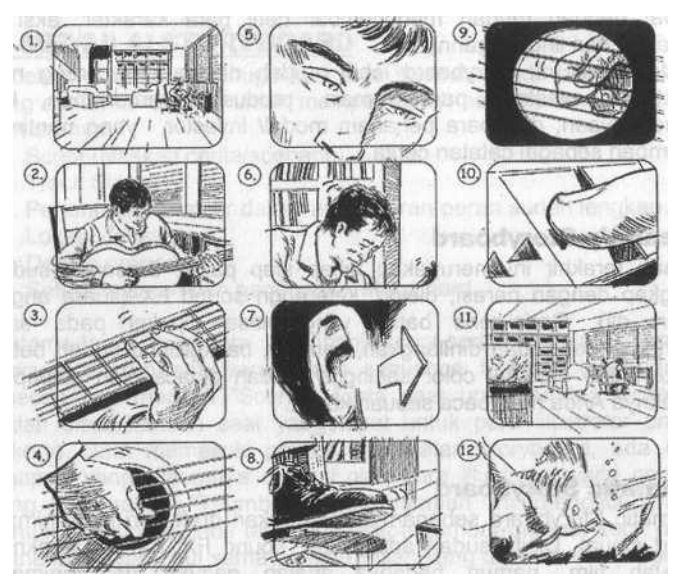

Gambar 6.1 contoh storyboard dengan framing dan angle yang detil

Untuk mempermudah membuat storyboard, maka harus dibuat sebuah rencana kasar sebagai dasar pelaksanaan. *Outline* dijabarkan dengan membuat point-point pekerjaan yang berfungsi membantu untuk mengidentifikasi material apa saja yang harus dibuat, didapatkan, atau disusun supaya pekerjaan dapat berjalan.

Dengan menggunakan *outline* saja sebenarnya sudah cukup untuk memulai tahapan pelaksanaan produksi, tetapi dalam berbagai model proyek video, seperti iklan televisi, company profile, sinetron, drama televisi, film cerita dan film animasi tetap membutuhkan skenario formal yang berisi dialog, narasi, catatan tentang setting lokasi, action, lighting, sudut dan pergerakan kamera, sound atmosfir, dan lain sebagainya..

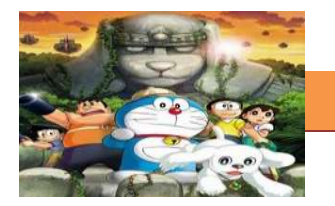

Penggunaan Storyboard jelas akan mempermudah pelaksanaan dalam proses produksi nantinya. Format apapun yang dipilih untuk Storyboard, informasi berikut harus dicantumkan:

- 1. Sketsa atau gambaran layar, halaman atau frame.
- 2. Warna, penempatan dan ukuran grafik, jika perlu.
- 3. Teks asli, jika ditampilkan pada halaman atau layar.
- 4. Warna, ukuran dan tipe font jika ada teks.
- 5. Narasi jika ada.
- 6. Animasi jika ada.
- 7. Video, jika ada.
- 8. Audio, jika ada.
- 9. Interaksi dengan penonton, jika ada.
- 10. Dan hal-hal yang perlu diketahui oleh staf produksi

Langkah - langkah dalam membuat storyboard sebagai berikut :

- 1. Catat poin-poin penting, ide, serta konsep yang akan di masukan didalam storyboard.
- 2. Storyboard anda harus pada dasarnya merupakan gambar serial, dan dilengkapi uraian semua langkah dan keterangan yang diperlukan untuk menyelesaikan tujuan dibuatnya film .
- 3. Membuat sketsa kasar visual untuk semua frame
- 4. Visual dengan jelas menampilkan adegan utama,
- 5. Storyboard dapat dirancang menggunakan dikertas dengan coretan dan tulisan manual atau dengan perangkat lunak seperti Microsoft Word

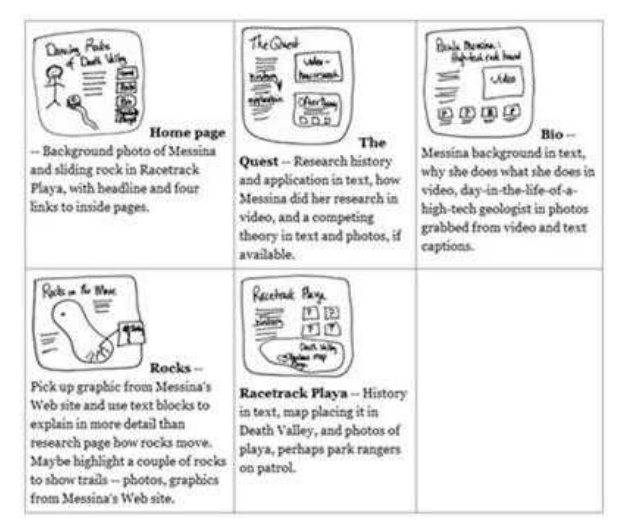

Gambar 6.1 contoh storyboard dengan kaertas secara manual

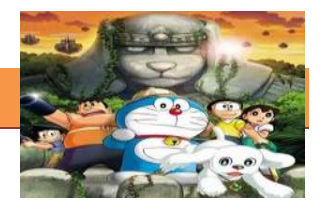

Dari contoh diatas bisa diambil kesimpulan ,Jangan beranggapan bahwa Storyboard itu hal yang susah, bahkan point-point saja asalkan bisa memberi desain besar bagaimana materi diajarkan sudah lebih dari cukup. Cara membuatnya juga cukup dengan software pengolah kata maupun spreadsheet yang kita kuasai, tidak perlu muluk-muluk menggunakan aplikasi pembuat Storyboard professional.

#### **c. Rangkuman**

Prinsip penyusunan storyboard jika dilakukan dengan konsep dan strategi yang baik, maka bisa digunakan sebagai :

- 1. Panduan bagi orang-orang yang terlibat didalamnya, mulai dari sutradara, penulis cerita, lighting, dan kameramen.
- 2. Storyboard juga memungkinkan seorang pembuat film untuk memprevisualisasikan ide-idenya.
- 3. Sebagai Alat untuk mengkomunikasi ide kesuluruhan film Menjelaskan tentang alur narasi dari sebuah cerita
- 4. Berperan dalam pewaktuan (timing) pada sequence, percobaanpercobaan dengan sudut pandang kamera, perpindahan dan kesinambungan (countinuity) antara elemen – elemen dalam sebuah frame.

Gunakan konsep  $5 W + 1 H =$ 'What, Why, Who, Which, Where, How.' Sebagai langkah penyusunan storyboard. Kemudian menerapkan Prinsip sebagai berikut:

- Pesan visual harus kreatif (asli, luwes dan lancar),
- Komunikatif.
- Efisien dan efektif,
- Sekaligus indah/ estetis

Dengan demikian storyboard diharapkan mampu memberikan jawaban/jalan keluar terhadap problem-problem yang ada sesuai dengan kebutuhan film. Seorang pembuat Storyboard harus mampu menceritakan sebuah cerita yang bagus. Untuk mencapainya, mereka harus mengetahui berbagai film, dengan pengertian tampilan yang bagus, komposisi, gambaran berurut dan editing. Untuk mempermudah membuat storyboard, maka harus dibuat sebuah rencana
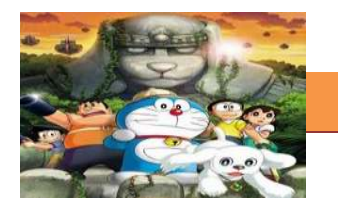

kasar sebagai dasar pelaksanaan. Langkah - langkah dalam membuat storyboard sebagai berikut :

- 1. Catat poin-poin penting, ide, serta konsep yang akan di masukan didalam storyboard.
- 2. Storyboard anda harus pada dasarnya merupakan gambar serial, dan dilengkapi uraian semua langkah dan keterangan yang diperlukan untuk menyelesaikan tujuan dibuatnya film .
- 3. Membuat sketsa kasar visual untuk semua frame
- 4. Visual dengan jelas menampilkan adegan utama,
- 5. Storyboard dapat dirancang menggunakan dikertas dengan coretan dan tulisan manual atau dengan perangkat lunak seperti Microsoft Word

#### **d. Tugas.**

# **Membuat Ringkasan Materi Pengertian Storyboard dan komponen komponenya**

Sebelum mengerjakan tugas, buatlah kelompok terdiri atas 2-3 orang. Dalam kegiatan ini peserta didik akan membuat ringkasan Pengertian Prinsip dan Proses Penyusunan Storyboard. Siswa mengamati dan memahami uraian tentang storyboard tersebut. Masing-masing kelompok membuat ringkasannya. Kemudian secara bergantian masing-masing kelompok mempresentasikan hasilnya didepan kelas.

**1.1.** Membaca uraian materi di atas dan mengamati contohnya.

- 1.2. Buatlah ringkasan materi untuk Prinsip Storyboard dan Proses Pembuatannya menggunakan software pengolah presentasi. Topik yang di tulis meliputi 1) mengidentifikasi prinsip dan langkah pembuatan storyboard dengan Storyboard; 2) membuat storyboard dengan cerita sederhana
	- 1.3. Presentasikan hasil ringkasan di depan kelas.

#### **e. Test Formatif.**

Dalam test ini setiap peserta didik wajib membaca dengan cermat dan teliti setiap butir soal dibawah ini. Kemudian berdasarkan uraian materi diatas tulislah jawabannya pada lembar jawaban test formatif yang telah disediakan.

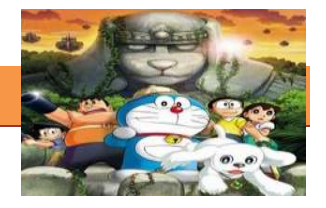

- Sebutkan prinsip penyusunan storyboard  $\mathbf 1$ 
	- $\overline{2}$ . Jelaskan Konsep yang digunakan dalam penyusunan storyboard
		- $\overline{3}$ . Jelaskan strategi yang biasa digunakan untuk membuat storyboard
		- $4.$ Sebutkan unsur unsur yang harus ada dalam proses pembuatan storyboard
		- 5. Sebutkan langkah langkah membuat storyboard

#### f. Lembar Jawaban Test Formatif (LJ).

#### LJ-01: Prinsip penyusunan Storyboard

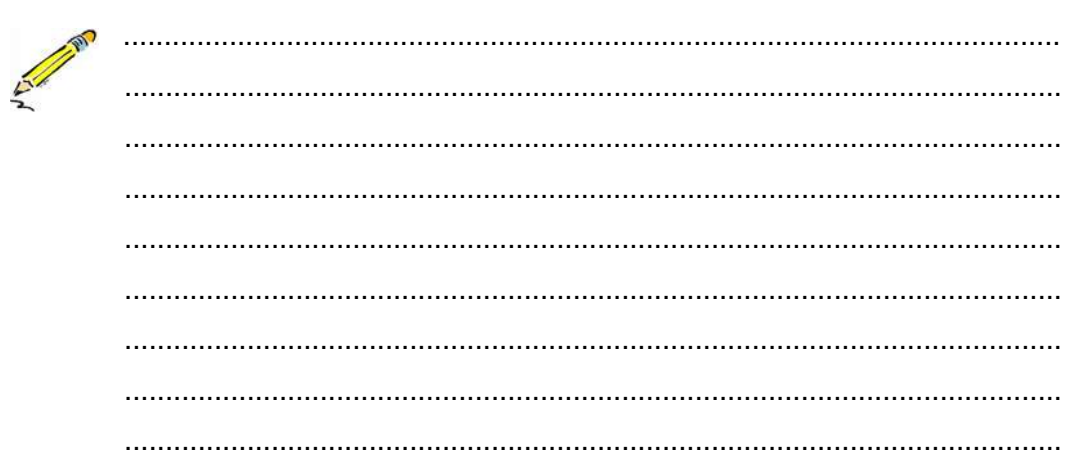

## LJ-02: Konsep Penyusunan Storyboard

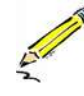

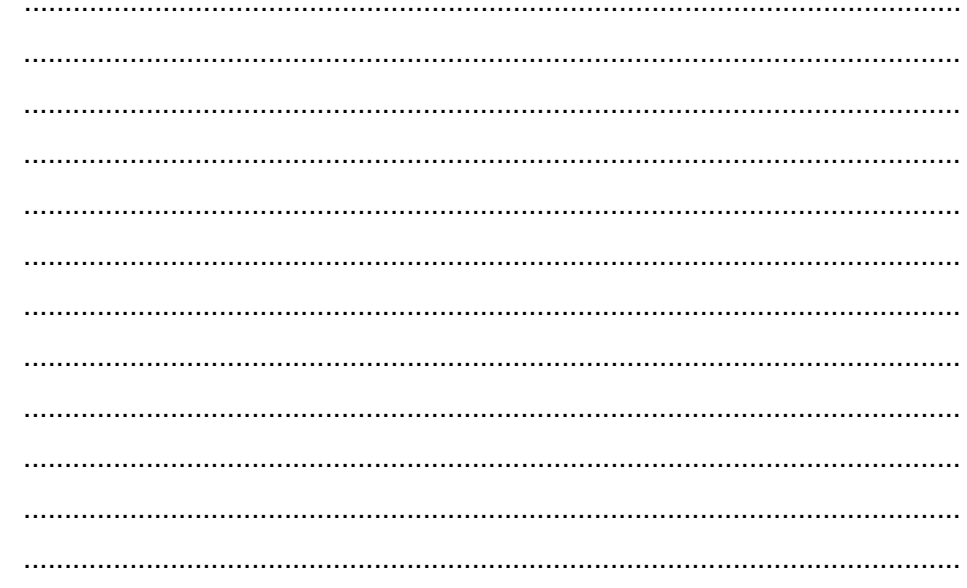

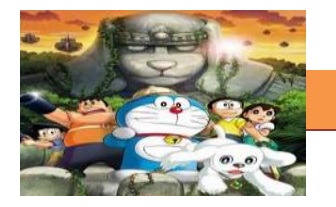

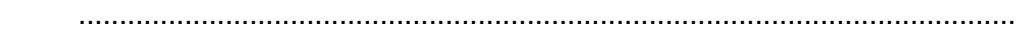

## LJ-03 : Strategi pembuatan Storyboard

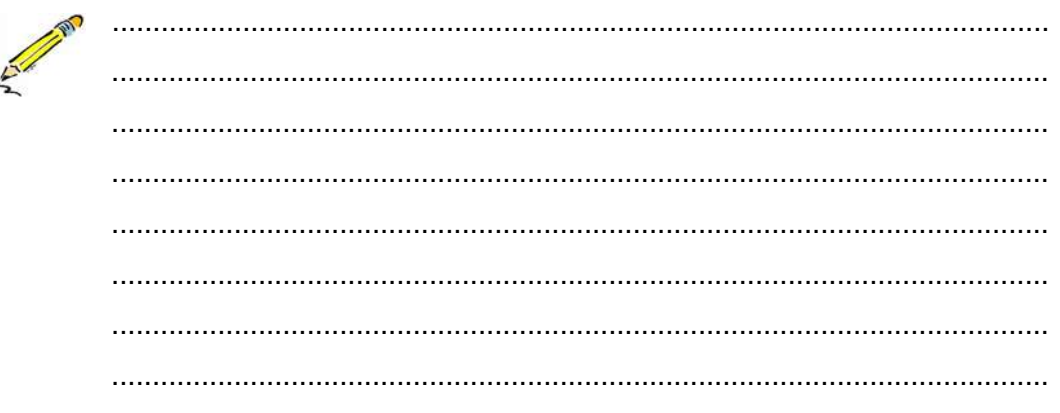

## LJ-04 : Unsur - unsur penyusun storyboard

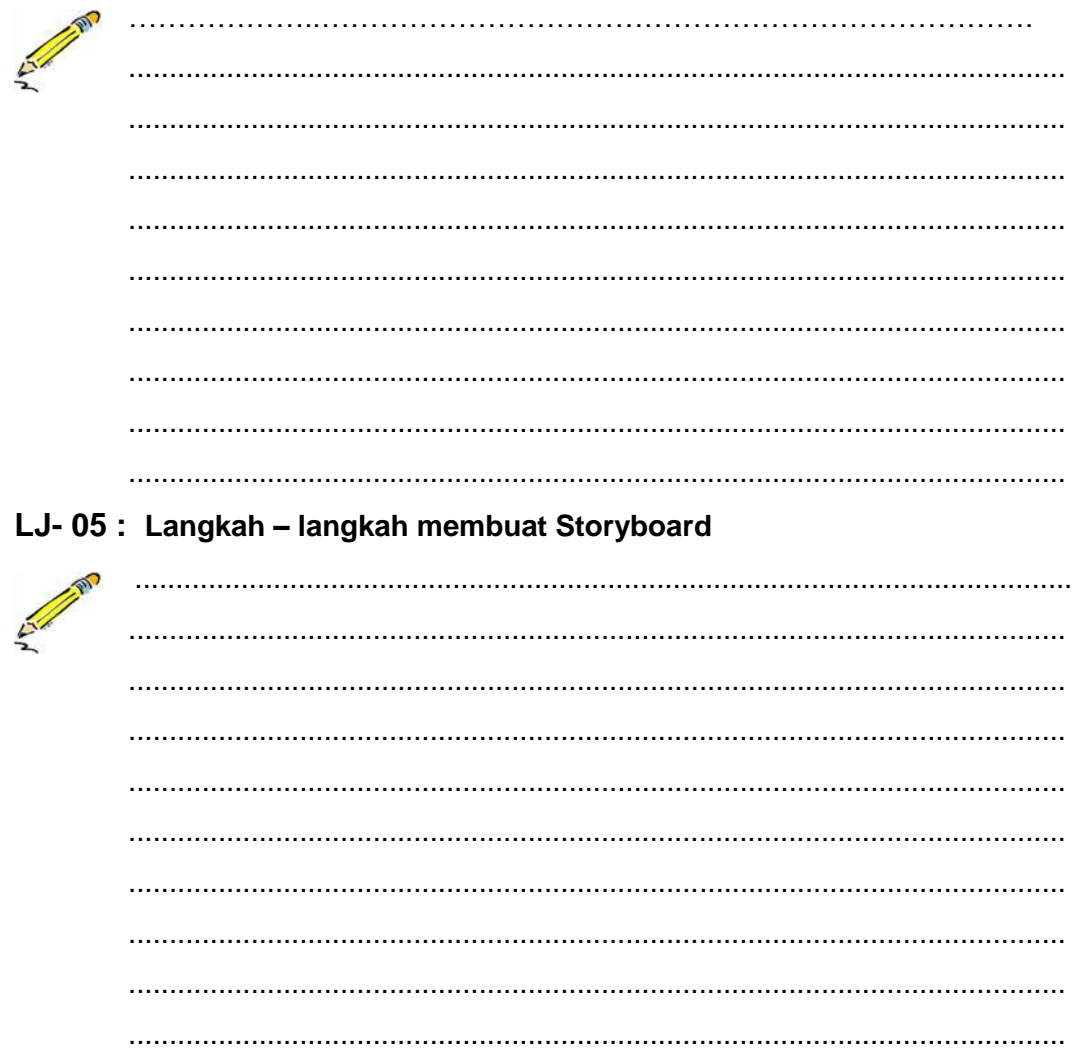

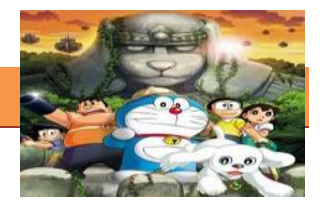

# **g. Lembar Kerja Peserta Didik.**

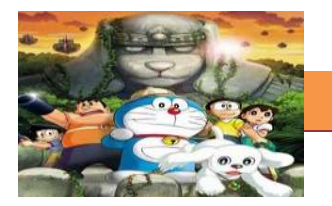

## **7. Kegiatan Belajar 7 :Animasi Tradisional**

### **a. Tujuan Pembelajaran.**

Setelah mengikuti kegiatan belajar 7 diharapkan siswa dapat:

- $\checkmark$  Memahami Pengertian dan jenis animasi tradisional
- $\checkmark$  Membedakan berbagai jenis animasi tradisional
- $\checkmark$  Mengetahui cara kerja animasi tradisional
- $\checkmark$  Mengidentifikasi tahapan kerja animasi tradisional

## **b. Uraian materi.**

#### **1) Pengertian Animasi Tradisional**

Menurut Ibiz Fernandes animasi definisikan sebagai berikut: "Animation is the process of recording and playing back a sequence of stills to achieve the illusion of continues motion." Artinya kurang lebih adalah: "Animasi adalah sebuah proses merekam dan memainkan kembali serangkaian gambar statis untuk mendapatkan sebuah ilusi pergerakan." Berdasarkan arti harfiah, animasi adalah menghidupkan. Yaitu usaha untuk menggerakkan sesuatu yang tidak bisa bergerak sendiri

Tradisional animasi adalah tehnik animasi yang paling umum dikenal sampai saat ini. Dinamakan tradisional karena tehnik animasi inilah yang digunakan pada saat aniamsi pertama kali dikembangkan.Untuk menciptakan ilusi gerakan, setiap gambar harus sedikit berbeda dari yang sebelumnya. Caranya dengan menjiplak gambar yang dibuat animator di kertas transparan yang disebut cels. Kemudian gambarnya diisi dengan cat dalam warna yang berbeda dan juga warna shading yang beda. Nanti gambar karakter yang sudah di gambar di cel, di foto satu persatu dalam filem yang latar belakangnya sudah di cat. Tradisional animasi juga sering disebut **cel animation** karena tehnik pengerjaannya dilakukan pada celluloid transparent yang sekilas mirip sekali dengan transparansi OHP yang sering kita gunakan. Pada pembuatan animasi tradisional, setiap tahap gerakan digambar satu persatu di atas cel.

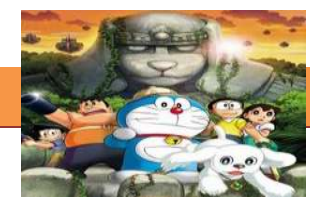

Disebut cell animation karena teknik pembuatannya dilakukan pada celluloid transparent. Teknik Celluloid ini merupakan teknik mendasar dalam pembuatan film animasi klasik. Setelah gambar mejadi sebuah rangkaian gerakan maka gambar tersebut akan ditransfer keatas lembaran transparan (plastik) yang tembus pandang/ sel (cell) dan diwarnai oleh Ink and Paint Departement. Setelah selesai film tersebut akan direkam dengan kamera khusus, yaitu multiplane camera didalam ruangan yang serba hitam.

Objek utama yang mengeksploitir gerak dibuat terpisah dengan latar belakang dan depan yang statis. Dengan demikian, latar belakang (background) dan latar depan (foreground) dibuat hanya sekali saja. Cara ini dapat menyiasati pembuatan gambar yang terlalu banyak.

Teknik animasi ini memanfaatkan serangkaian gambar yang dibuat di atas lembaran plastic tembus pandang, disebut sel.Figur animasi digambar sendiri-sendiri di atas sel untuk tiap perubahan gambar yang bergerak, selain itu ada bagian yang diam, yaitu latar belakang (background), dibuat untuk tiap adegan, digambar memanjang lebih besar daripada lembaran sel.Lembaran sel dan latar diberi lobang pada salah satu sisinya, untuk dudukan standar page pada meja animator sewaktu di gambar, dan meja dudukan sewaktu dipotret.

Sekarang, material film dibuat dari asetat (acetate), bukan celluloid. Potongan animasi dibuat pada sebuah potongan asetat atau sel (cell). Sel animasi biasanya merupakan lembaran-lembaran yang membentuk sebuah frame animasi tunggal. Sel animasi merupakan sel yang terpisah dari lembaran latar belakang dan sebuah sel untuk masing-masing obyek yang bergerak secara mandiri di atas latar belakang. Lembaran-lembaran ini memungkinkan animator untuk memisahkan dan menggambar kembali bagian-bagian gambar yang berubah antara frame yang berurutan. Sebuah frame terdiri dari sel latar belakang dan sel di atasnya.

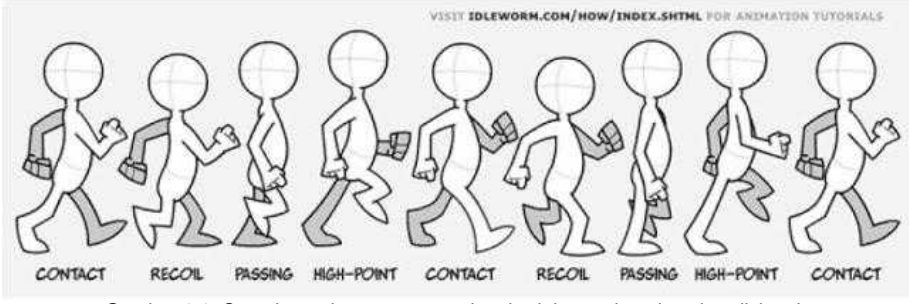

Gambar 1.1: Contoh gambar proses gerakan berjalan pada animasi tradisional.

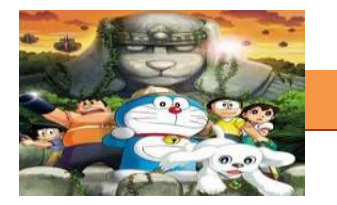

Mengapa animasi ini dinamakan animasi tradisional? Dinamakan tradisional karena tehnik animasi inilah yang digunakan pada saat animasi pertama kali dikembangkan.

Contoh film animasi tradisional antara lain : Pinocchio, Animal Farm, Akira. Sedangkan film animasi tradisional yang dihasilkan dengan bantuan teknologi komputer antara lain : The Lion King, Beauty and The Beast, Snow White & Seven Dwarf, Cinderella, Aladdin, Bambi, The Flinstone, Tom & Jerry, Sen to Chihiro no Kamikakushi/Spirited Away, Les Triplettes de Belleville.

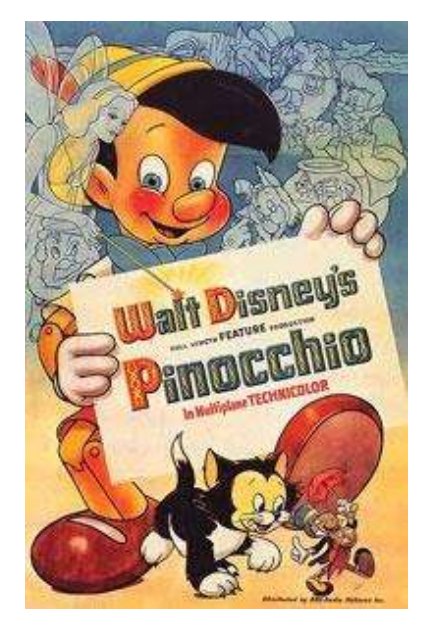

Gambar 1.2 Contoh animasi Tradisional : Pinocchio (1996)

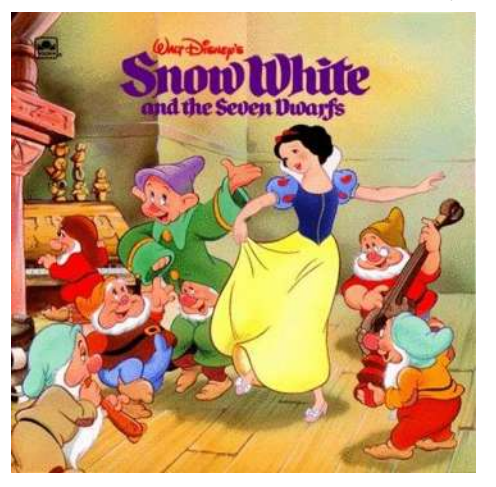

Gambar 1.3 Snow White and the Seven Dwarfs (1937)

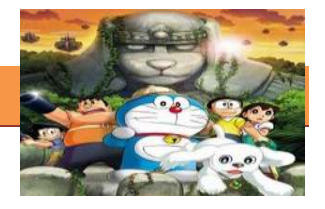

## **2) Jenis Animasi Tradisional**

Dalam dunia animasi dikenal dua Jenis animasi yakni **Animasi Tradisional** *(Cell Animasi)* dan **Animasi Stop Motion.** Jenis jenis **Animasi Tradisional** meliputi:

## **a. Zoetrope** (180 AD; 1834)

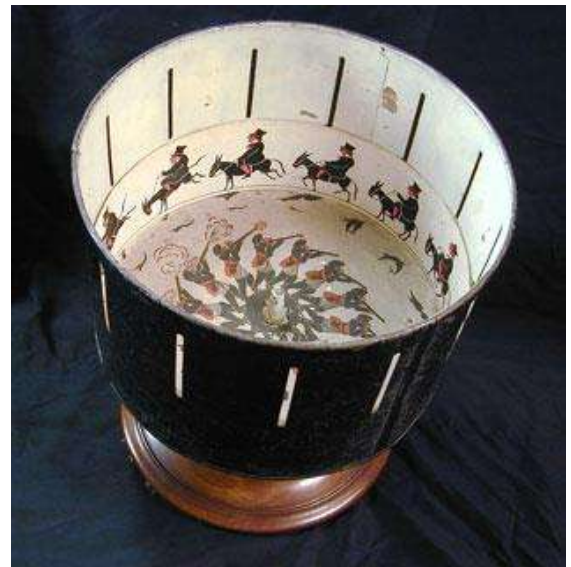

Gambar 1.4 Zoetrope

Zoetrope adalah perangkat yang menciptakan citra gambar bergerak. Awal Zoetrope dasar diciptakan di China sekitar 180 Masehi oleh penemu Ting Huan produktif. Terbuat dari kertas tembus atau panel mika, Huan tergantung perangkat di atas lampu. Udara berubah naik baling-baling di bagian atas dari yang tergantung gambar dilukis di panel akan muncul untuk bergerak jika perangkat berputar pada kecepatan yang tepat.

Para zoetrope modern diproduksi pada tahun 1834 oleh William George Horner. Perangkat dasarnya adalah sebuah silinder dengan celah vertikal di sekitar sisi. Sekitar tepi bagian dalam dari silinder ada serangkaian gambar di sisi berlawanan dengan celah. Sebagai silinder diputar, pengguna kemudian terlihat melalui celah untuk melihat ilusi gerak. Zoetrope ini masih digunakan dalam program animasi untuk menggambarkan konsep awal animasi.

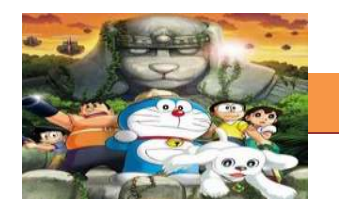

**b. Lentera Ajaib**

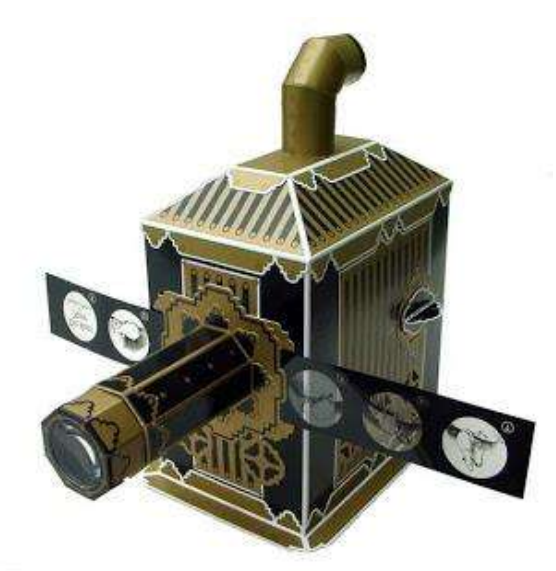

Gambar 1.5 Lentera Ajaib

Lentera ajaib adalah pendahulu dari proyektor modern. Ini terdiri dari lukisan minyak tembus dan lampu sederhana. Bila disatukan dalam sebuah ruangan gelap, gambar akan muncul lebih besar pada permukaan yang datar. Athanasius Kircher berbicara tentang hal ini berasal dari Cina pada abad ke-16. Beberapa slide untuk lentera berisi bagian-bagian yang bisa digerakkan secara mekanis untuk menyajikan gerakan terbatas di layar.

**ILLUSIONS** 

**c. Thaumatrope** (1824)

Gambar 1.6 Thaumatrope

Thaumatrope Sebuah mainan sederhana yang digunakan di era Victoria. Thaumatrope adalah disk lingkaran kecil atau kartu dengan dua gambar yang berbeda di setiap sisi yang melekat pada seutas tali atau sepasang string berjalan melalui pusat. Ketika string adalah memutar-mutar cepat antara jari, dua

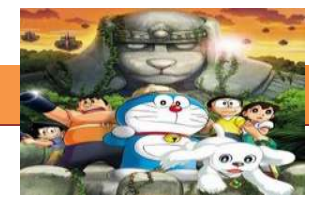

gambar muncul untuk bergabung menjadi satu gambar. Thaumatrope ini menunjukkan fenomena Phi, kemampuan otak untuk terus merasakan gambar.

**d. Phenakistoscope** (1831)

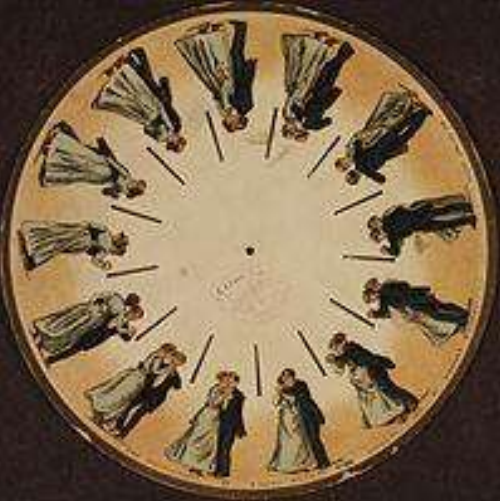

Gambar 1.7 Phenakistoscope

Sebuah disk phenakistoscope oleh Eadweard Muybridge (1893). Phenakistoscope adalah perangkat animasi awal, pendahulu dari zoetrope tersebut. Ini diciptakan pada tahun 1831 bersamaan dengan Belgia dan Joseph Plateau Simon von Stampfer Austria.

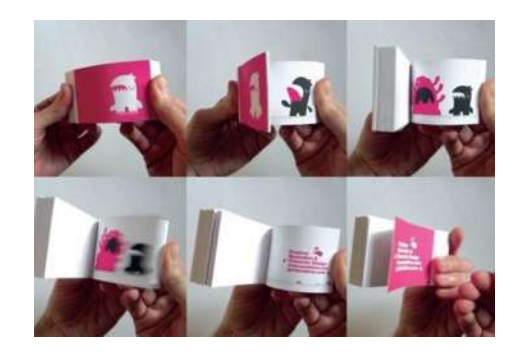

## **e. Buku Flip** (1868)

Gambar 1.8 Phenakistoscope

Buku Flip pertama dipatenkan pada 1868 oleh John Barnes Linnet. Buku sandal itu lagi pembangunan yang membawa kita lebih dekat dengan animasi modern. Seperti zoetrope, Kitab flip menciptakan ilusi gerak. Satu set gambar berurutan membalik pada kecepatan tinggi menciptakan efek ini. Para

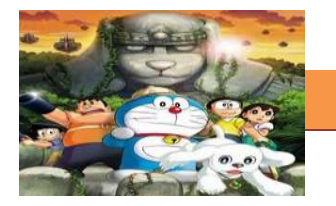

Mutoscope (1894) pada dasarnya adalah sebuah buku flip dalam sebuah kotak dengan pegangan engkol untuk membalik halaman.

**f. Praxinoscope** (1877)

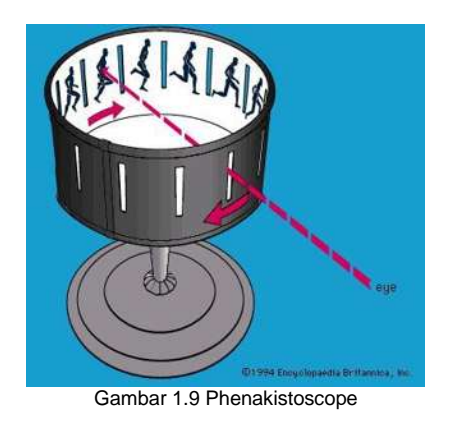

Para praxinoscope, ditemukan oleh ilmuwan Perancis Charles – Émile Reynaud, merupakan versi lebih canggih dari zoetrope tersebut. Ini digunakan mekanisme dasar yang sama strip gambar ditempatkan pada bagian dalam silinder berputar, tapi bukannya melihat melalui celah, itu dilihat dalam serangkaian kecil, cermin stasioner di sekitar bagian dalam silinder, sehingga animasi akan tinggal di tempat, dan memberikan gambar lebih jelas dan kualitas yang lebih baik. Reynaud juga mengembangkan versi yang lebih besar dari praxinoscope yang dapat diproyeksikan ke sebuah layar, yang disebut Optique Théâtre

## **3) Cara Kerja Animasi Tradisional**

## **a. Cel Animasi**

Cel animasi mengacu kembali ke cara *Tradisional animasi* dalam satu set gambar tangan. Dalam proses animasi, gambar banyak diciptakan yang sedikit berbeda tetapi progresif di alam, untuk menggambarkan tindakan-tindakan tertentu. Telusuri gambar pada lembar yang jelas. Lembar jelas adalah dikenal sebagai cel dan merupakan media untuk menggambar frame. Sekarang menggambar garis besar untuk foto-foto dan pewarnaan mereka pada kembali dari cel tersebut. Cel merupakan metode yang efektif yang membantu untuk menghemat banyak waktu dengan menggabungkan karakter dan latar belakang. Ini juga memungkinkan untuk menempatkan gambar-gambar sebelumnya di atas

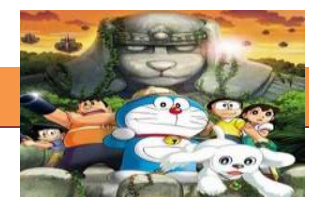

latar belakang lain atau *cels* setiap saat diperlukan. Di sini, Anda tidak perlu menggambar gambar yang identik lagi karena memiliki kemampuan menyimpan animasi sebelumnya yang dapat dimanfaatkan bila diperlukan.

Mewarnai latar belakang mungkin tugas yang lebih sulit daripada satu gambar, karena mencakup seluruh gambar. Latar Belakang membutuhkan shading dan pencahayaan dan dapat dilihat untuk durasi yang lebih lama. Kemudian gunakan kamera digital Anda untuk memotret gambar-gambar ini. Sekarang, animasi cel dibuat ekstra menarik melalui penggunaan gambargambar bersama dengan musik, *efek suara* dan pencocokan asosiasi waktu untuk setiap efek. Misalnya Untuk menunjukkan ini kartun, 10-12 frame yang dimainkan dalam suksesi cepat per detik untuk menawarkan ilustrasi gerak dalam sebuah animasi cel.

Pada umumnya, karakter yang di gambar pada cell lalu diletakkan di atas background yang statis/diam. Hal ini dapat mengurangi jumlah gambar yang harus digambar ulang dan dapat membagi pekerjaan disetiap produksinya. Teknik pembuatannya dilakukan pada celluloid transparent, animasi yang didasarkan pada kemampuan gambar tangan untuk menciptakan obyek-obyek yang hendak dianimasikan. Animasi cel biasanya merupakan lembaran-lembaran yang membentuk animasi tunggal. Masing-masing sel merupakan bagian yang terpisah, misalnya antara obyek dengan latar belakangnya, sehingga dapat saling bergerak mandiri. Misalnya seorang animator akan membuat animasi orang berjalan, maka langkah pertama dia akan menggambar latar belakang, kemudian karakter yang akan berjalan di lembar berikutnya, pada akhirnya gambar akan tampil bersamaan(seperti pada metode layer)

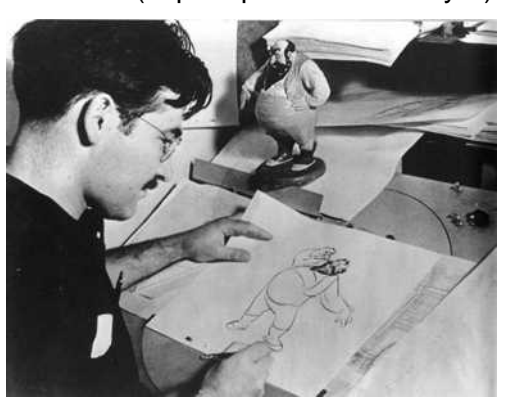

Gambar 1.9 Cell animasi menggunakan teknik rotoscopi

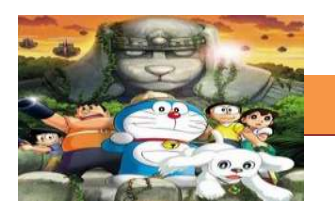

Animasi Sel / Cel Technique Animasi ini merupakan dasar film animasi kartun (Cartton animation). Animasi ini memanfaatkan serangkaian gambar yang dibuat di atas lembaran plastik tembus pandang, biasanya ada cell obyek animasi yang bergerak dan background yang diam. teknik animasi ini memanfaatkan serangkaian gambar yang dibuat di atas lembaran plastic tembus pandang, disebut 'sel' (cel). Figur animasi digambar sendiri-sendiri di atas sel untuk tiap perubahan gambar yang bergerak, selain itu ada bagian yang diam, yaitu latar belakang (background), dibuat untuk tiap adegan, dibuat memanjang lebih besar daripada lembaran sel. Lembaran sel dan latar diberi lubang pada salah satu sisinya, untuk dudukan 'standard page' pada meja animator sewaktu digambar, dan meja dudukan sewaktu dipotret.Teknik yang memanfaatkan lembaran sel merupakan suatu pertimbangan penghematan gambar, dengan memisahkan bagian dari obyek animasi yang bergerak, dibuat beberapa gambar sesuai kebutuhan; dan baian yang tidak bergerak, cukup dibuat sekali saja.

Teknik ini ditemukan oleh Earl Hurd, dan dipatenkan pada tahun 1914. Dulunya mereka menggambar garis sketsa di sisi depan cel sedangkan mewarnainya di sisi blakang cel, namun sejak tahun 1960an proses ini diganti dengan teknik xerografi atau teknik fotocopy. Ini merupakan teknik penting lain yang dikembangkan oleh Caster Carlson di Animation Photo Transfer Process, Pertama kali ditunjukan di The Black Cauldron pada tahun 1985

Film-film animasi dengan sifat 2D ini pun masih dapat disaksikan di layar televisi, seperti ScobyDoo, Sponge Bob, dan film-film Anime yang membanjiri dunia film animasi di Indonesia

**PIPELINE** 

## **b. Tahapan Proses Pembuatan Animasi / Pipeline**

Gambar 1.10 Pipeline

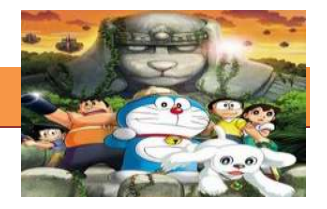

Tahapan proses animasi atau *Animation pipeline*. Adalah prosedur atau langkah langkah yang harus dijalani seorang animator ketika membuat karya animasi

Dalam merancang pipeline bisa saja berbeda urutan dan perlakukannya, tergantung pada kebiasaan tiap studio animasi. tiap studio animasi memiliki pipeline sendiri-sendiri tergantung cara kerja yang mereka anggap paling efisien. Tahapan umum yang digunakan oleh studio animasi adalah:

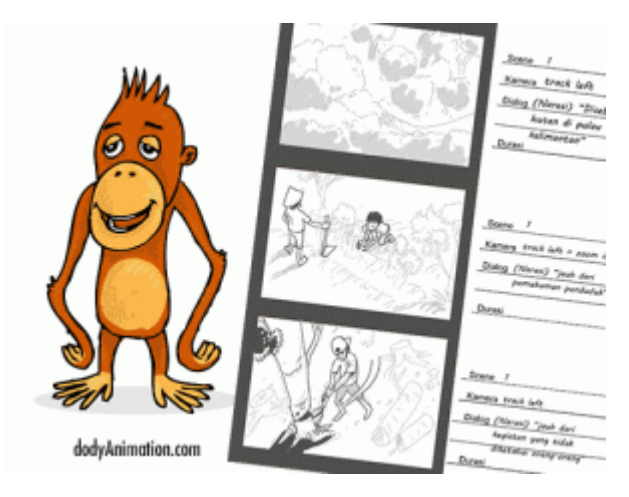

**Pra produksi.**

Gambar 1.11 contoh Desain karakter dan Storyboard

Adalah tahapan sebelum produksi. Disini semua hal yang berkaitan dengan proses pembuatan karya animasi disiapkan. seperti membuat team, membuat cerita, membuat naskah, membuat storyboard, exposure sheet, membuat animatic, merekam suara, membuat desain tokoh, merancang warna mood, dan seterusnya

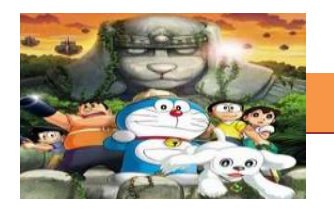

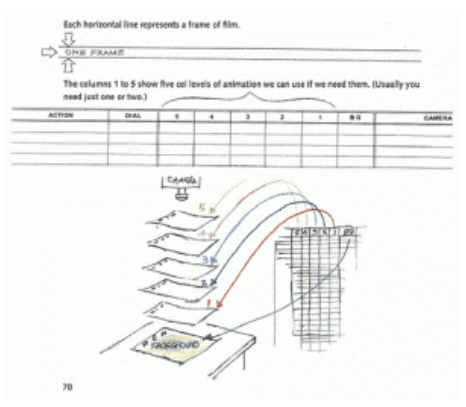

Gambar 1.12 Contoh Exposure Sheet

**Produksi**

adalah tahapan dimulainya proses membuat karya animasi. Pada tahap ini dibagi menjadi beberapa divisi.

**Keyframe**. Bertugas membuat gambar atau gerakan kunci

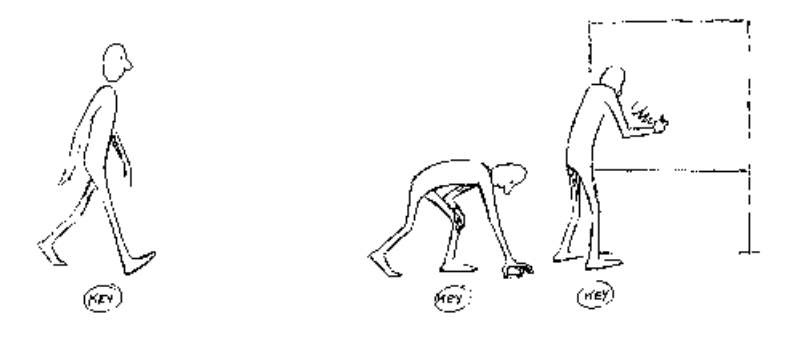

Gambar 1.13 Contoh Keyframe Atau Gambar Kunci

**Inbetween**. bertugas meneruskan gambar dan gerakan yang sudah dibuat oleh keyframer.

## **[TEKNIK ANIMASI 2 DIMENSI]**

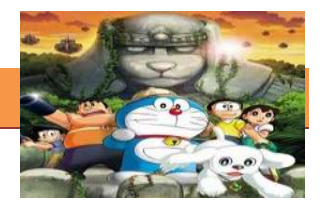

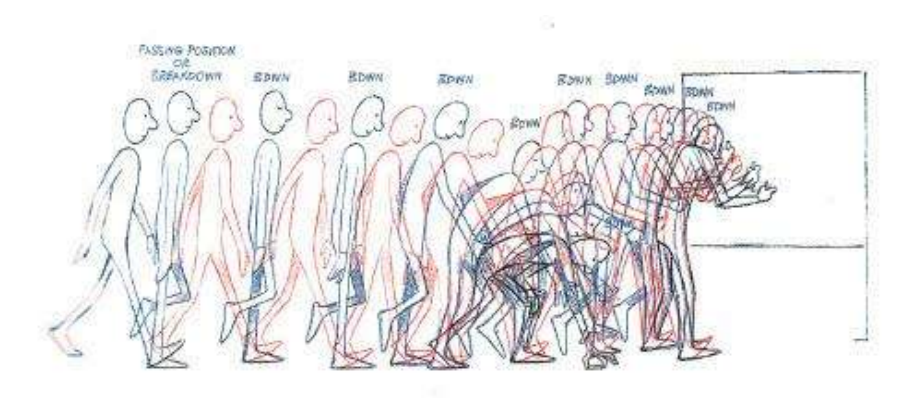

Gambar 1.14 Ccontoh gambar sisip diantara gambar kunci

**Pencil test**. gambar yang masih kasar dan belum sempurna tadi akan dilihat dulu hasilnya, dengan cara di scan dan kemudian di atur dengan software lalu ditayangkan/preview.

**Cleanup**. membersihkan garis gambar sehingga rapi dan enak dilihat.

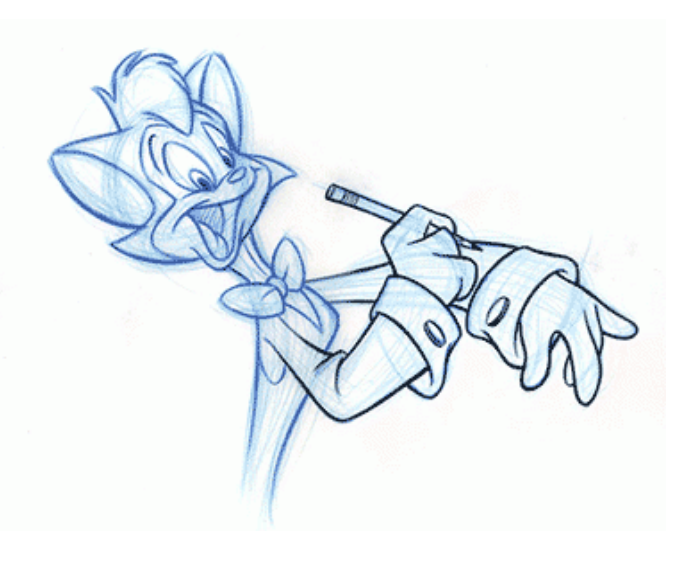

Gambar 1.15 Contoh Gambar yang sudah di clean up

**Scan**. memindai gambar kedalam komputer

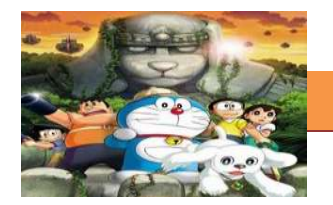

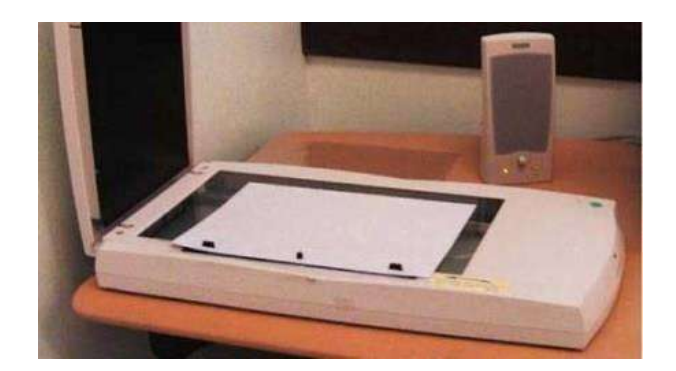

Gambar 1.16 Scanner atau Pemindai

**Color**. mewarnai gambar dengan menggunakan software

**Finishing**. memperbaiki timing animasi dan penyempurnaan. Misalnya menambahkan efek gambar, dll

**Render**. Project yang sudah selesai lantas di simpan dalam bentuk file movie

## **Pasca produksi**

Adalah bagian terakhir dari rangkaian proses pembuatan karya animasi.

Disini karya animasi tadi akan dipoles dan diedit sehingga menjadi sebuah karya utuh yang enak dilihat.

#### **c. Rangkuman.**

Animasi tradisional adalah teknik animasi yang paling umum dikenal sampai saat ini. Animasi tradisional juga sering disebut *cel animation*. Cara kerja animasi Teknik Celluloid (kadang-kadang disebut cell saja) ini merupakan teknik mendasar dalam pembuatan film animasi klasik. Setelah gambar mejadi sebuah rangkaian gerakan maka gambar tersebut akan ditransfer keatas lembaran transparan (plastik) yang tembus pandang/ sel (cell) dan diwarnai oleh Ink and Paint Departement. Setelah selesai film tersebut akan direkam dengan kamera khusus, yaitu multiplane camera di dalam ruangan yang serba hitam.Objek utama yang mengeksploitir gerak dibuat terpisah dengan latar belakang dan depan yang statis. Dengan demikian, latar belakang (background) dan latar

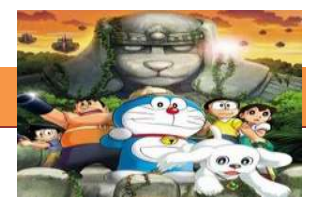

depan (foreground) dibuat hanya sekali saja. Cara ini dapat menyiasati pembuatan gambar yang terlalu banyak. Jenis jenis animasi traditional terdiri dari, **Zoetrope (180 AD; 1834), Thaumatrope (1824), Lentera ajaib, Phenakistoscope (1831), Buku Flip (1868)**, **Praxinoscope (1877)**

Tahapan untuk proses membuat animasi terdiri atas 3 tahapan utama yakni *pra produksi, produksi dan pasca produksi*

#### **d. Tugas.**

#### **Membuat Ringkasan Materi Jenis jenis Animasi Tradisional.**

Sebelum mengerjakan tugas, buatlah kelompok terdiri atas 2-3 orang. Dalam kegiatan ini peserta didik akan membuat ringkasan materi berbagai jenis animasi tradisional kemudian mengamati dan mengidentifikasi perbedaannya. Masingmasing kelompok mebuat ringkasan untuk dua jenis sistem operasi. Kemudian secara bergantian masing-masing kelompok mempresentasikan hasilnya didepan kelas.

1.1. Bacalah uraian materi diatas denganteliti dan cermat.

- 1.2. Buatlah ringkasan materi untuk jenis animasi (sesuai dengan yang ditentukan) menggunakan software pengolah presentasi. Topik yang di tulis meliputi 1) definisi dan kapan diluncurkan, 2) cara kerjanya 3) kelemahan dan kelebihannya
	- 1.3. Presentasikan hasil ringkasan di depan kelas.

#### **e. Test Formatif.**

Dalam test ini setiap peserta didik wajib membaca dengan cermat dan teliti setiap butir soal dibawah ini. Kemudian berdasarkan uraian materi diatas tulislah jawabannya pada lembar jawaban test formatif yang telah disediakan.

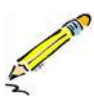

- 1. Jelaskan definisi istilah animasi menurut Ibiz Fernandes dan uraikan alasanya kenapa disebut animasi
- 2. Jelaskan pengertian dari animasi tradisional dan sebutkan ciri cirinya
- 3. Sebutkan dua tipe animasi tradisional yang kalian ketahui dan jelaskan dan berikan contoh filmnya

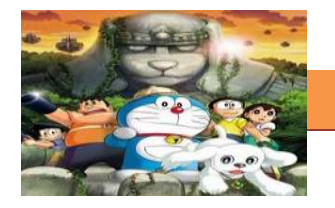

- $\overline{4}$ . Sebutkan dan jelaskan jenis jenis animasi tradisional sesuai urutan perkembanganya
- Jelaskan cara kerja cel animasi 5.
- 6. Jelaskan tahapan-tahapan secara umum dalam proses pembuatan animasi tardisional
- $7.$ Jelaskan istilah istilah animasi berikut ini:
	- $\bullet$ Keyframe
	- Inbetween  $\bullet$
	- Clean up  $\bullet$
	- Scanning

## f. Lembar Jawaban Test Formatif (LJ).

## LJ-01 : Definisi animasi menurut Ibis Fernandes

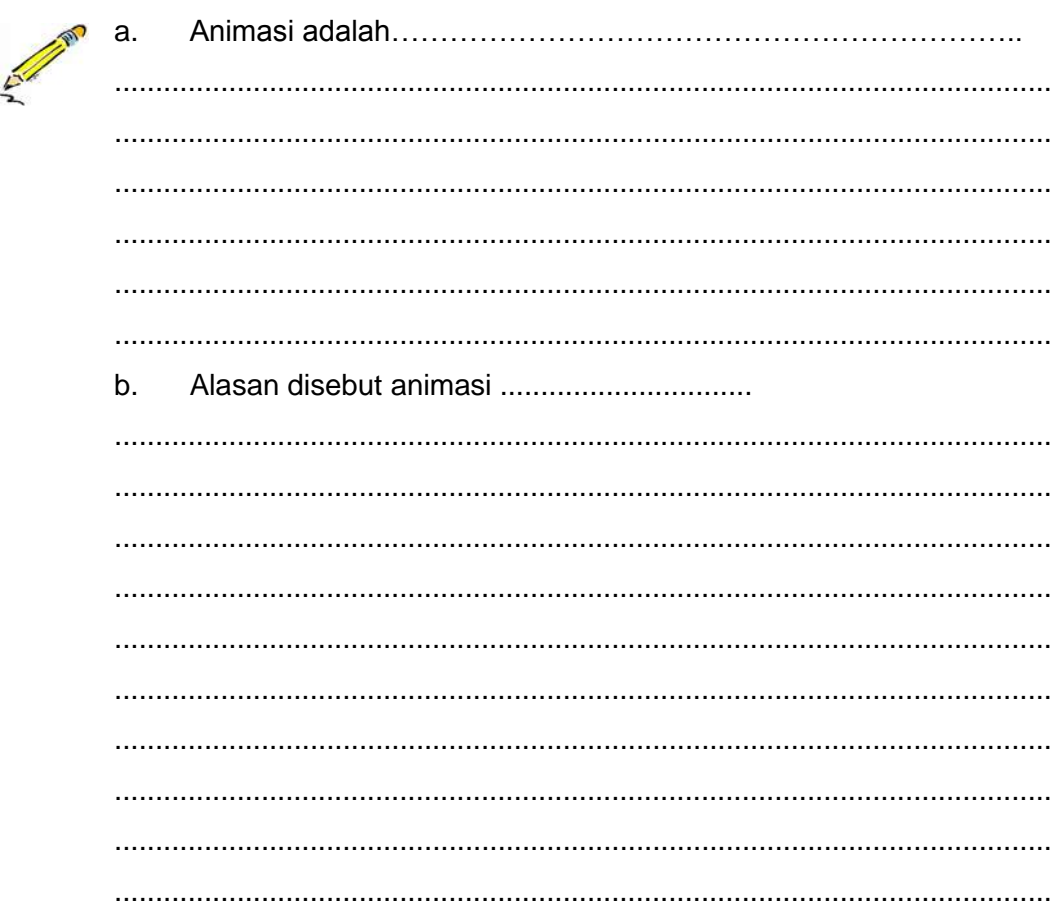

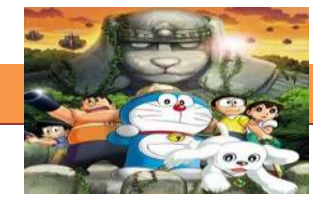

# LJ-02 : Pengertian Animasi Tradisional

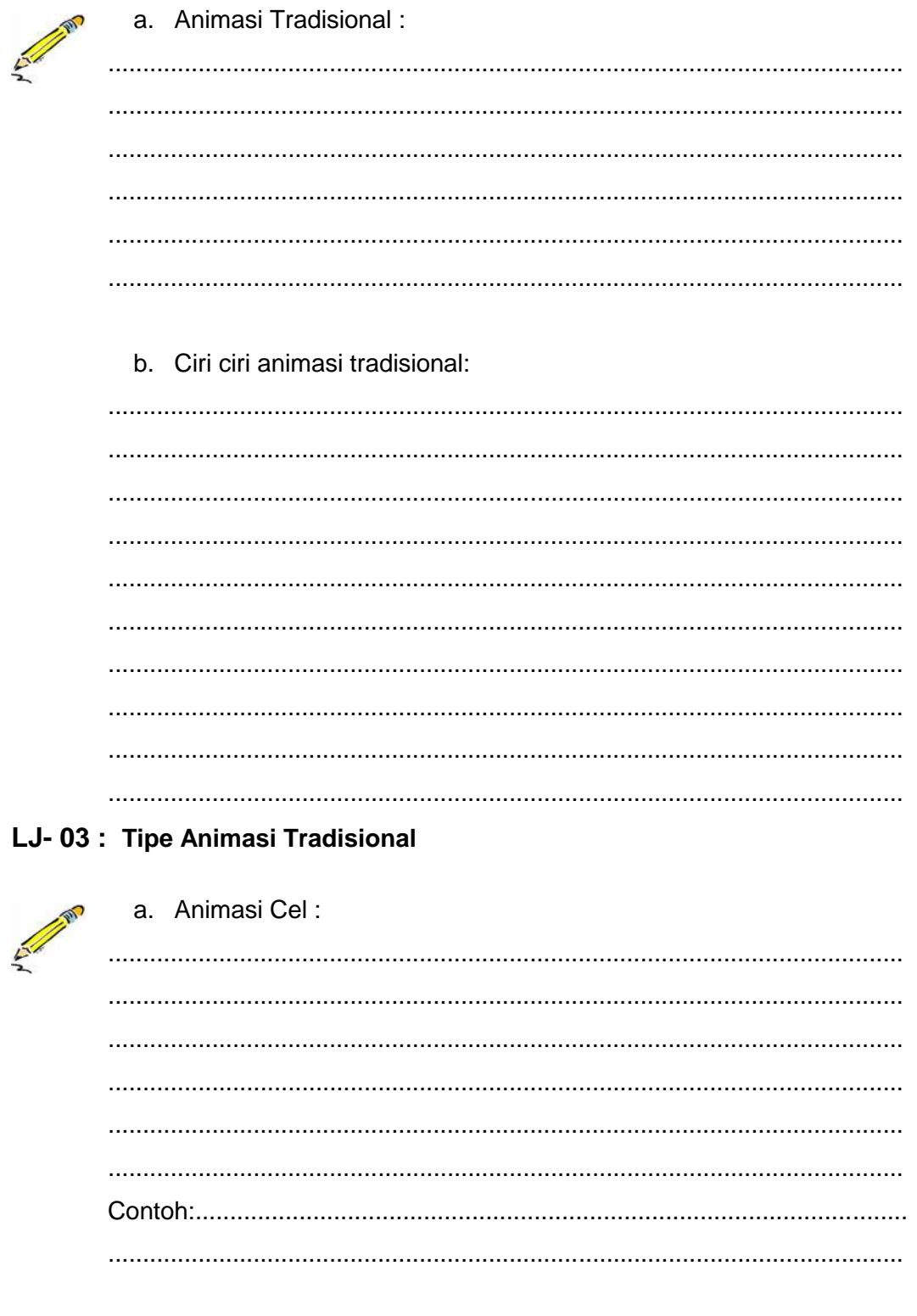

b. Animasi Stop motion:

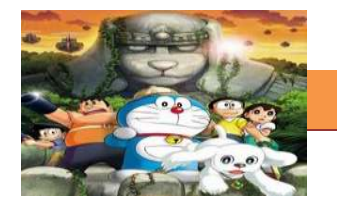

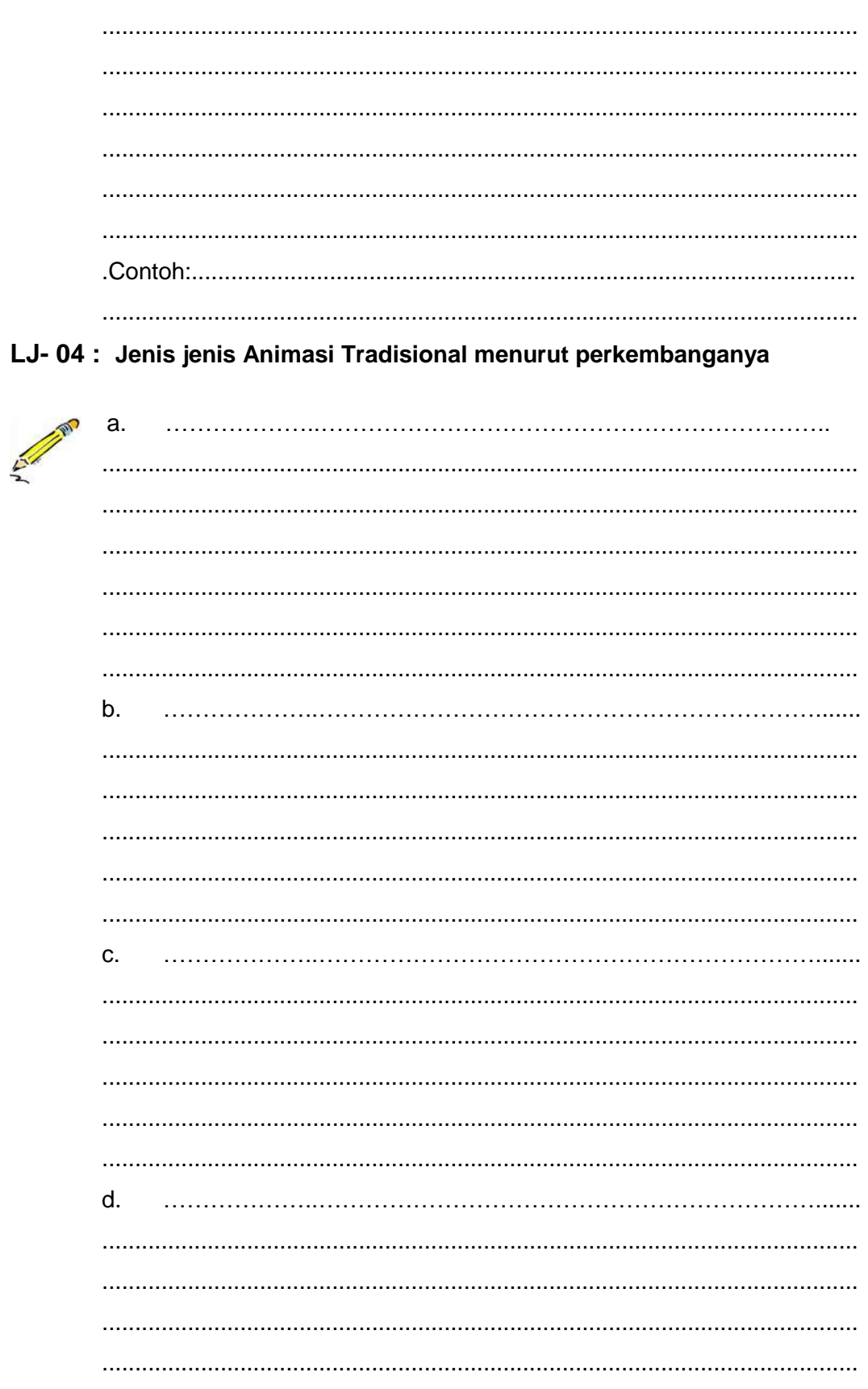

## **[TEKNIK ANIMASI 2 DIMENSI]**

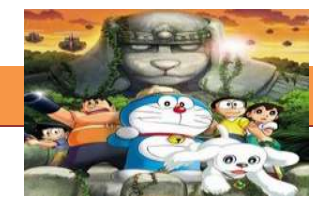

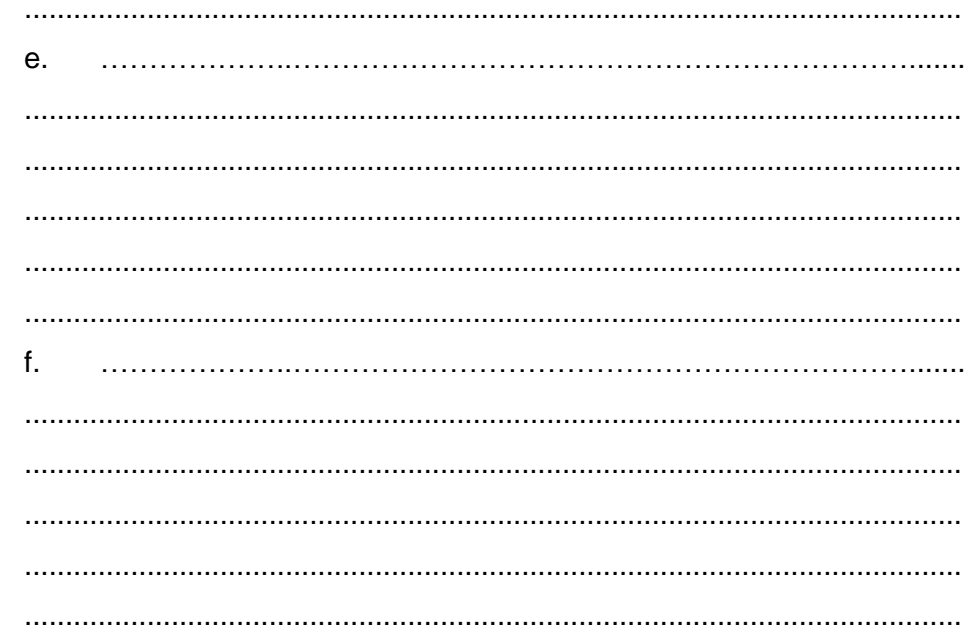

## LJ-05: Cara kerja Animasi Cel

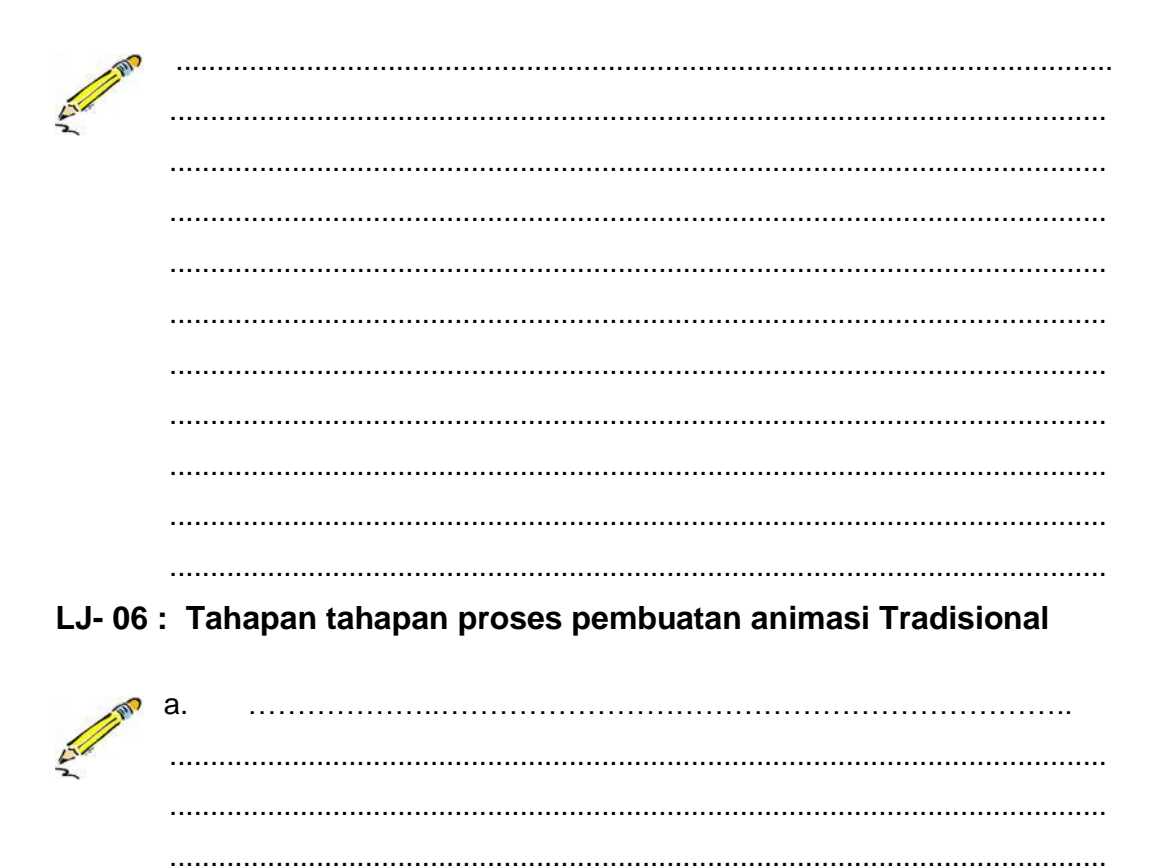

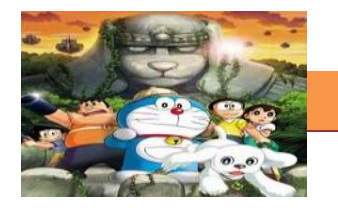

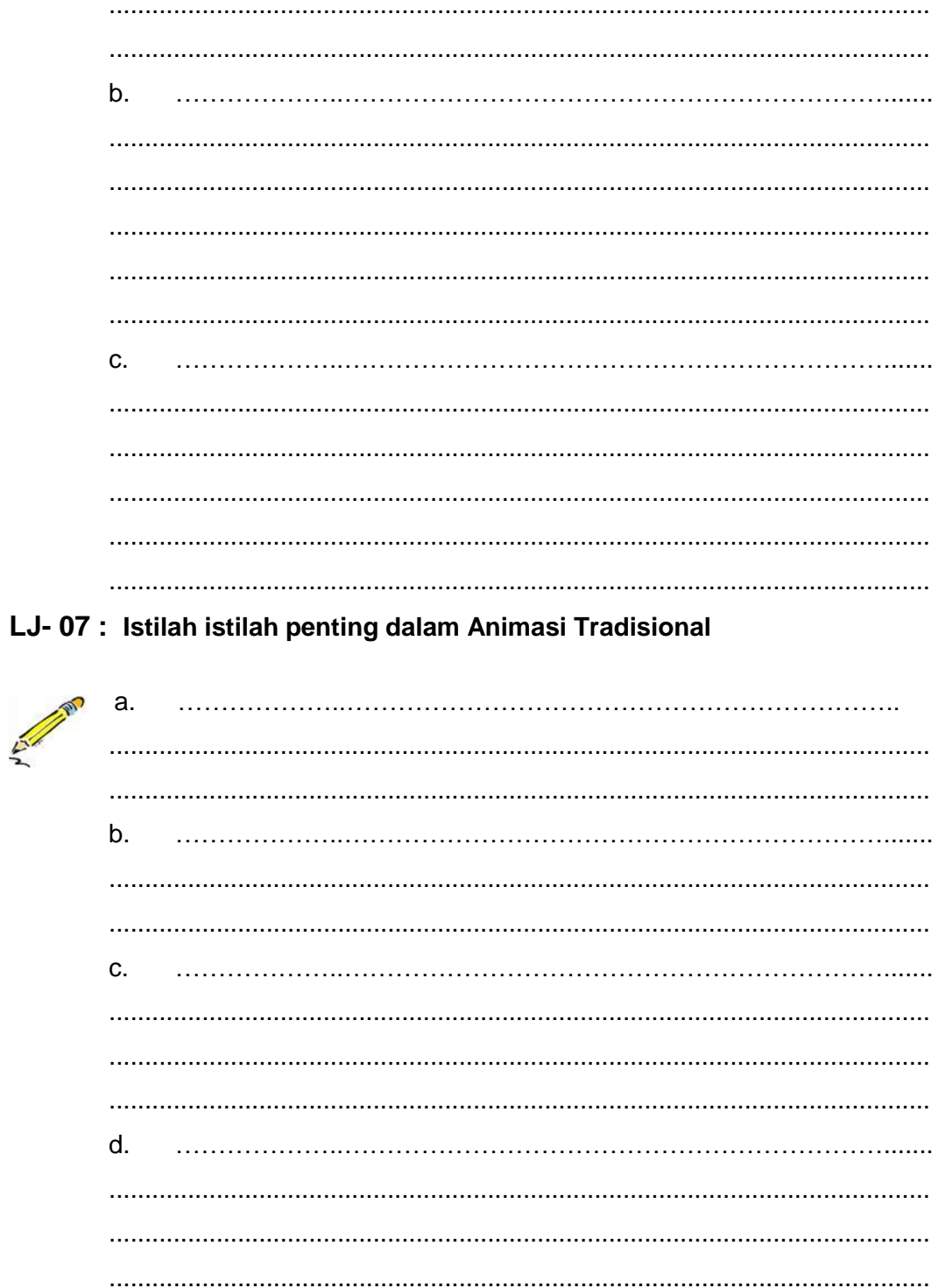

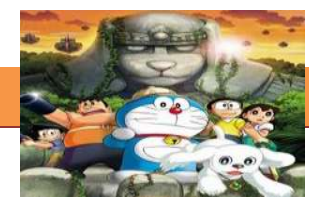

# **g. Lembar Kerja Peserta Didik.**

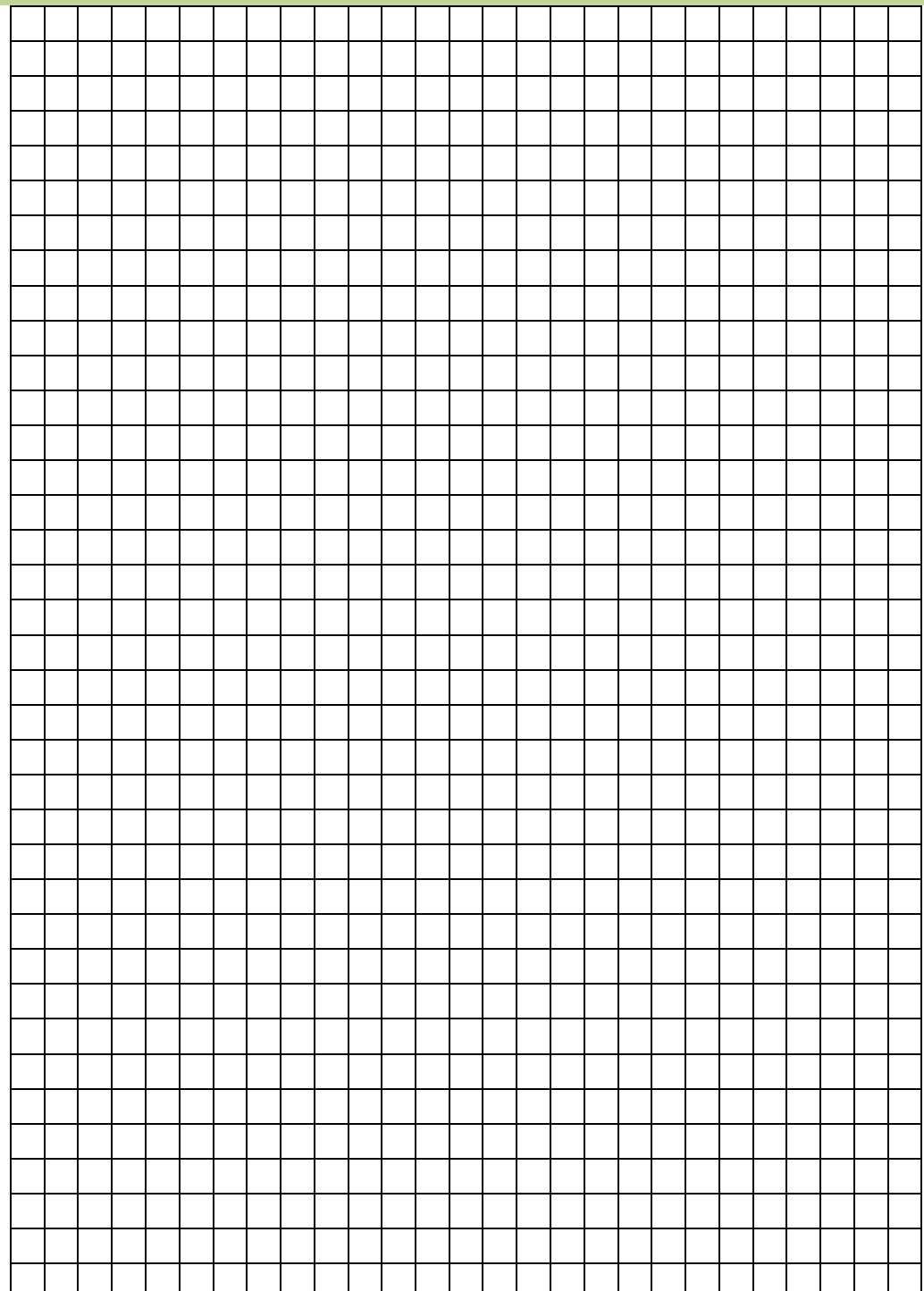

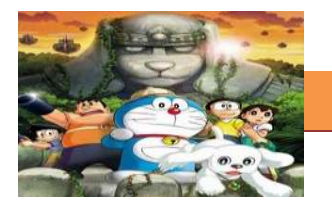

## **8. Kegiatan Belajar 8 : Animasi Stop Motion**

## **a. Tujuan Pembelajaran.**

Setelah mengikuti kegiatan belajar 8 diharapkan siswa dapat:

- $\checkmark$  Memahami definisi animasi stop motion
- $\checkmark$  Mengetahui sejarah perkembangan animasi stop motion
- $\checkmark$  Mengetahui jenis-jenis animasi stop motion
- $\checkmark$  Memahami cara kerja animasi stop motion

## **b. Uraian materi.**

## **1) Definisi Animasi Stop Motion**

Animasi Stop Motion adalah teknik aimasi menggunakan fotografi yang pengambilan gambarnay frame by frame untuk membuat objek statis menjadi tampak bergerak. Tehnik *stop-motion animation* merupakan animasi yang dihasilkan dari penggambilan gambar berupa obyek (boneka atau yang lainnya) yang digerakkan setahap demi setahap. Dalam pengerjaannya teknik ini memiliki tingkat kesulitan dan memerlukan kesabaran yang tinggi.

Istilah "stop motion", yang berkaitan dengan teknik animasi, sering dieja dengan tanda hubung, "stop-motion". Kedua varian ortografis, dengan dan tanpa tanda hubung, sudah benar, tapi yang ditulis dgn tanda penghubung memiliki makna kedua, tidak berhubungan dengan animasi atau bioskop, yaitu: "perangkat untuk secara otomatis menghentikan mesin atau mesin ketika sesuatu yang tidak beres. (*The New Shorter Oxford English Dictionary*, edisi 1993)

## **2) Sejarah Animasi Stop Motion**

Animasi Stop motion mempunyai sejarah panjang dalam perfilman. Seringkali digunakan untuk menunjukkan objek statis bergerak seperti menggunakan sihr. Contoh teknik stop motion pertama dapat kita berikan penghargaan kepada Albert E. Smith dan J. Stuart Blackton untuk karya mereka pada tahun 1897 berjudul Vitagraph's The Humpty Dumpty Circus, yang menunjukkan sirkus acrobat dari mainan dan binatang yang Nampak

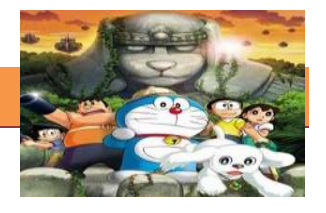

hidup. Pada tahun 1902, sebuah film berjudul Fun in a Bakery Shop menggunakan trik stop-motion dalam adegan memahat petir. Seorang maestro trik film bernama Georges Méliès menggunakan stop motion untuk menghasilkn efek huruf-huruf judul yang bergerak dalam salah satu film pendeknya, namun tidak pernah mengeksploitasi lebih lanjut teknik tersebut dalam film-filmnya yang lain. [dubious – discuss]. The Haunted Hotel (1907) merupakan salah satu film stop-motion lain yang dibuat oleh J. Stuart Blackton, dan merupakan sukses besar ketika dirilis. Segundo de Chomón (1871–1929), dari Spanyol merilis El Hotel Eléctrico sesaat berikutnya pada tahun yang sama dan menggunakan teknik yang sama seperti film Blackton. Pada tahun 1908, A Sculptor's Welsh Rarebit Nightmare dirilis , demikian juga The Sculptor's Nightmare, sebuah film oleh Billy Bitzer. Seorang animator Itaia bernama Roméo Bossetti memukau penontonnya dengan animasi objeknya berjudul tour-de-force, The Automatic Moving Company pada tahun 1912. Seorang pionir stop-motion eropa bernama Wladyslaw Starewicz (1892–1965), menganimasikan animasi stop motion berjudul The Beautiful Lukanida (1910), The Battle of the Stag Beetles (1910), The Ant and the Grasshopper (1911).

Salah satu film animasi stop motion kategori *clay animation* yang pertama films berjudul *Modelling Extraordinary*, yang memukau penontonnya pada tahun 1912. Pada bulan desember 1916 dibawakanlah episode pertama Willie Hopkins' dari 54 episode "Miracles in Mud" ke layar lebar. Pada bulan December 1916, aniamator perempuan pertama bernama, [Helena Smith](http://en.wikipedia.org/wiki/Helena_Smith_Dayton)  [Dayton,](http://en.wikipedia.org/wiki/Helena_Smith_Dayton) memulai eksperimen dengan clay stop motion. Beliau merilis film pertamanya pada tahun 1917 yang merupakan adaptasi dari drama karya [William Shakespeare](http://en.wikipedia.org/wiki/William_Shakespeare) yaitu *[Romeo and Juliet](http://en.wikipedia.org/wiki/Romeo_and_Juliet)*.

Pada pergantian abad, ada animator lain dikenal dikenal sebagai Willis O 'Brien (dikenal sebagai O'bie). Karyanya pada The Lost World (1925) sangant terkenal, tapi dia paling dikagumi karena karyanya pada King Kong (1933), sebuah tonggak film-filmnya dimungkinkan oleh animasi stop motion. Anak didik O'Brien dan penerus akhirnya di Hollywood adalah Ray Harryhausen. Setelah belajar di bawah O'Brien pada film Mighty Joe Young (1949), Harryhausen melanjutkan untuk menciptakan efek untuk serangkaian film sukses dan tak terlupakan selama tiga dekade berikutnya.

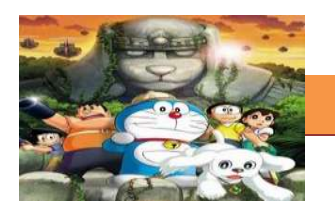

Ini termasuk film berjudul It Came from Beneath The Sea (1955), Jason dan Argonauts (1963), The Golden Voyage of Sinbad (1974) dan The Clash Of The Titans (1981).

Dalam film promosi tahun 1940, Autolite, perusahaan pemasok suku cadang otomotif, menampilkan animasi stop motion dari produknya berbaris melewati pabrik Autolite untuk lagu Franz Schubert Militer Maret. Sebuah versi singkat dari urutan ini kemudian digunakan dalam iklan televisi untuk Autolite, khususnya pada tahun 1950-an Program CBS Suspense, yang disponsori Autolite.

#### **1960an dan 1970an**

Pada tahun 1960 dan 1970-an, animator tanah liat (clay) independen Eliot Noyes Jr menyempurnakan teknik "free form" animasi clay dan masuk nominasi Oscar pada tahun 1965 untuk Film clay animation- nya (berjudul Origin of Species). Noyes juga menggunakan stop motion untuk menghidupkan pasir pada permukaan kaca untuk animasi film musikal Sandman (1975).

Pada tahun 1975, pembuat film dan para peneliti clay animation Will Vinton bergabung bersama pematung Bob Gardiner untuk menciptakan sebuah film eksperimental yang disebut Closed Mondays yang menjadi film stop motion pertama di dunia yang memenangi Oscar. Vinton berikutnya diikuti oleh beberapa eksperimen film pendek sukses lainnya termasuk The Great Cognito, Creation, dan Rip Van Winkle yang masing-masing dinominasikan untuk Academy Awards. Pada tahun 1977, Vinton membuat sebuah film dokumenter tentang proses ini dan gaya animasi yang ia dijuluki "claymation", ia berjudul The Documentary Claymation. Segera setelah film dokumenter ini, istilah "Claymation" dimerek dagangkan oleh Vinton untuk membedakan karya timnya dari karya orang lain yang telah, atau mulai melakukan, "animasi clay". Sementara kata-kata "Claymation" telah tertanam dalam benak banyak orang dan sering digunakan untuk menggambarkan animasi clay dan stop motion, maka 'claymation" tetap merupakan merek dagang yang dimiliki sampai saat ini oleh Laika Entertainment, Inc

Animasi boneka yang dilapisi pasir digunakan pada tahun 1977 oleh film pemenang Oscar berjudul The Sand Castle, yang diproduksi oleh animator

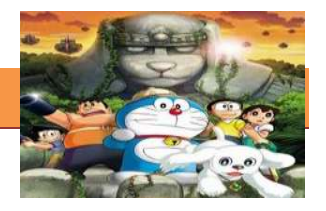

Belanda-Kanada Co Hoedeman. Hoedeman adalah salah satu dari puluhan animator yang bernaung di bawah Dewan Film Nasional Kanada, sebuah lembaga seni untuk Film pemerintah Kanada yang telah mendukung animator selama beberapa dekade. Seorang pelopor menyempurnakan beberapa film stop motion di bawah bendera NFB adalah Norman McLaren, yang membawa banyak animator lain untuk membuat film mereka sendiri secara kreatif dan terkendali. Yang menonjol di antaranya adalah film pinscreen dari Jacques Drouin, dibuat dengan pinscreen asli yang disumbangkan oleh Alexandre Alexeieff dan Claire Parker.

film stop motion Italia termasuk Quaq Quao (1978), oleh Francesco Misseri, yang merupakan stop motion dengan origami, The Red dan Blue and clay animation kittens Mio and Mao. Produksi Eropa lainnya termasuk stop motion-animasi seri Tove Jansson The Moomins (dari tahun 1979, sering disebut sebagai "The Moomins Felt Fuzzy"), yang diproduksi oleh Film Polski dan Jupiter Film. Salah satu tim Animasi utama Inggris, John Hardwick dan Bob Bura, adalah animator utama di banyak acara TV Inggris awal, dan terkenal karena karya mereka pada trilogi Trumptonshire.

Disney juga bereksperimen dengan beberapa teknik stop motion dengan mempekerjakan animator sutradara independen-Mike Jittlov untuk melakukan animasi stop motion pertama mainan Mickey Mouse yang pernah diproduksi untuk rangkaian pendek yang disebut mouse Mania, bagian dari acara TV spesial memperingati HUT ke-50 Mickey Mouse yang disebut Mickey's 50th pada tahun 1978. Jittlov menghasilkan lagi beberapa karya mengesankan animasi multi-teknik stop motion setahun kemudian untuk sebuah film promosi Disney pada tahun 1979 berjudul The Black Hole. Film berjudul Major Effects, karya Jittlov menonjol sebagai bagian terbaik dari yang spesial. Jittlov merilis footage pada tahun berikutnya ke 16mm kolektor film sebagai sebuah film pendek berjudul The Wizard of Speed and Time, bersama dengan empat film animasi pendek multi-teknik yang lain.

#### **1980 sampai sekarang**

Pada 1970-an dan 1980-an, Industrial Light & Magic sering menggunakan Model animasi stop motion untuk film seperti Star Wars trilogy yang asli: urutan catur di Star Wars, the Tauntauns dan AT-AT walker di The Empire Strikes Back, dan AT-ST walker di Return of the Jedi di mana semuanya

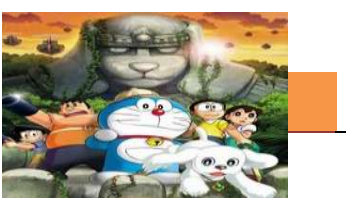

merupakan animasi stop motion, sebagian menggunakan film Go. Banyak cuplikan termasuk hantu di Raiders of the Lost Ark dan dua film pertama Robocop penggunaan stop motion.

Pada tahun 1980, Marc Paul Chinoy menyutradarai film animasi clay pertama berdurasi-panjang, sebuah film berdasarkan komik terkenal Pogo. Film berjudul I Go Pogo ditayangkan beberapa kali di saluran TV kabel Amerika, namun belum dirilis secara komersial. Terutama clay, beberapa karakter memerlukan armature.

stop Motion juga digunakan untuk beberapa gambar dari urutan akhir dari film Terminator, juga untuk adegan kapal alien kecil dalam Spielberg's Batteries Not Included pada tahun 1987, dianimasikan oleh David W. Allen. Karya stop motion Allen juga dapat dilihat dalam film seperti The Crater Lake Monster (1977), Q - The Winged Serpent (1982), The Gate (1986) dan Freaked (1993).

Sejak kebangkitan animasi seperti pada film Who Framed Roger Rabit dan The Little Mermaid pada akhir 1980 dan awal 1990an, ada banyak film dengan fitur stop motion yang mulai berkembang disamping berkembangnya animasi computer. Film berjudul The Nightmare Before Christmas yang disutradarai oleh Henry Sellick dan diproduseri oleh Tim Burton merupakan salah satufilm stop motion yang dirilis secara luas. Henry sellick juga menyutradarai James and the Giant Peach dan Coraline. Tim Burton menyutradarai Corpse Bride dan Frankenweenie.

Menjelang akhir 90-an, Will Vinton meluncurkan prime-time serial televisi stop motion pertama yang disebut The PJs, dengan Eddie Murphy sebagai sang kreator. Pemenang Emmy Award ini ditayangkan di Fox selama 3 season.

Seseorang yang lain yang menemukan ketenaran dari stop motion adalah Nick Park, pencipta karakter Wallace and Gromit. Nick Park memenangi sejumlah Award untuk film pendek dan featurettes. Nick Park juga memenangi Academy Awards untuk Best Animated Feature melalui Wallace & Gromit: The Curse of the Were-Rabbit.

Film animasi berdurasi panjang karya Nick Park berjudul [Chicken Run,](http://en.wikipedia.org/wiki/Chicken_Run) mendapatkan keuntungan kotor lebih dari 100 juta Dolar di North American Box Office dan mendapatkan banyak pujian dari para kritikus.

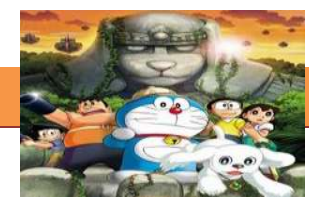

Film animasi stop motion lainnya yang pantas disebutkan dalam sejarah stop motion adalah Fantastic mr Fox dan \$9.99. Keduanya dirilis pada tahun 2009 dan The Secret Adventures of Tom Thumb, yang dirilis pada tahu 1993.

## **3) Jenis Animasi Stop Motion**

Stop Motion dibedakan menjadi beberapa kategori berdasarkan teknik pembuatannya, yaitu:

1. Animasi Clay (Clay Animation)

Animasi clay atau claymation adalah salah satu dari banyak bentuk animasi stop motion. Setiap bagian animasi, baik karakter atau latar belakang, adalah "bisa diubah bentuknya"-biasanya terbuat dari bahan lunak, biasanya Plasticine clay.

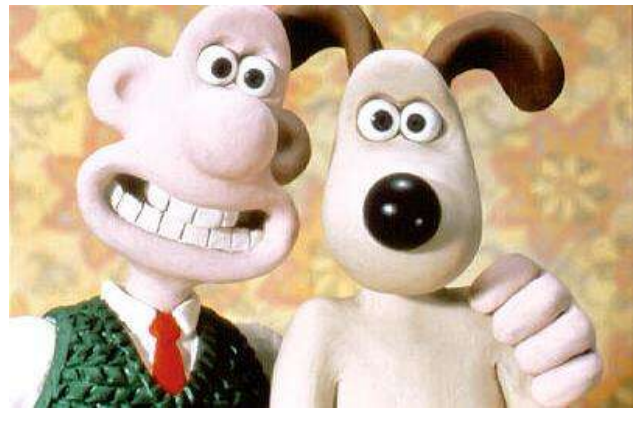

Gambar 8.1 Contoh Animasi Clay

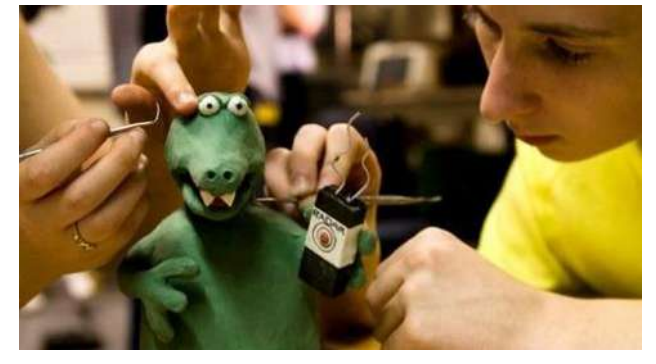

Gambar 8.2 Pembuatan Properti Animasi Clay

2. Animasi Cutout (Cutout Animation)

merupakan sebuah teknik yang unik dalam membuat animasi menggunakan objek dan karakter datar dari bahan atau material seperti kertas, kartu, kain keras atau bahkan hasil cetakan foto.

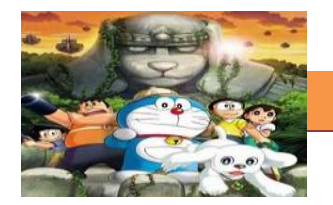

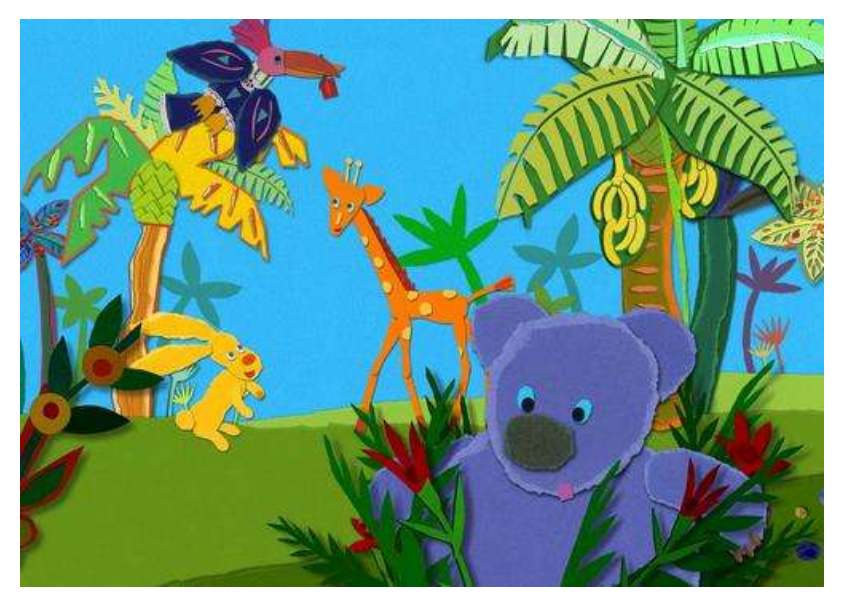

Gambar 8.3 Contoh Animasi Cutout

3. Animasi Pasir (Sand Animation)

Merupakan teknik animasi stop motion yang menggunakan pasir dan permukaan datar untuk membuat gambar untuk dianimasikan.

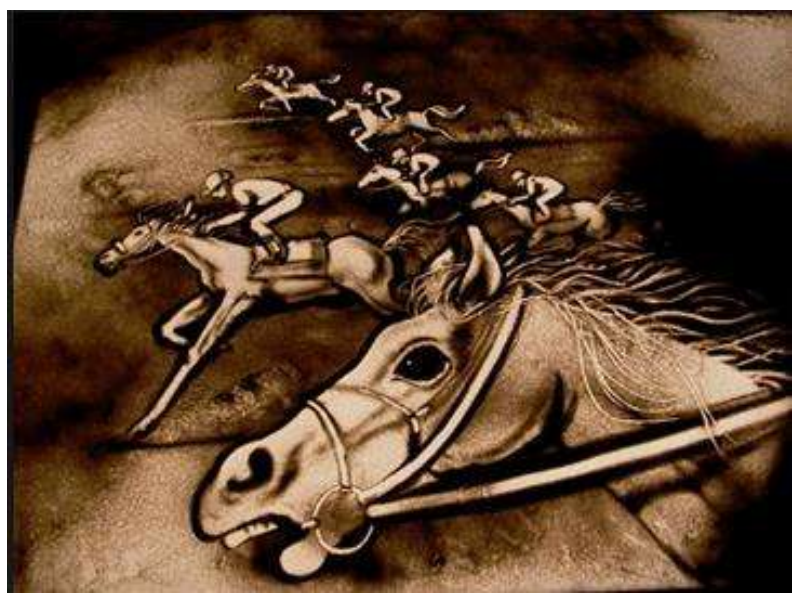

Gambar 8.4 Contoh Animasi Pasir

4. Animasi Gambar (Hand drawn Animation) Merupakan teknik animasi stop motion menggunakan gambar manual setahap demi setahap.

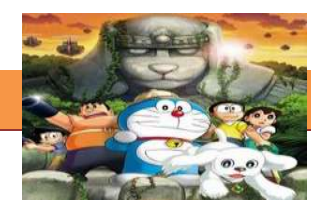

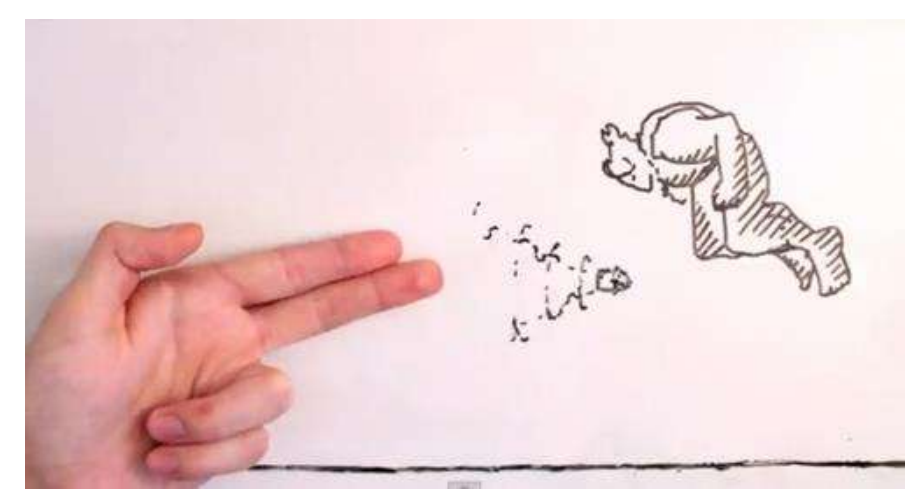

Gambar 8.5 Contoh Animasi Gambar

## **4) Cara kerja Animasi Stop Motion**

Cara kerja *stopmotion* yaitu mengharuskan animator mengubah *scen*e secara fisik, memfoto satu per satu *frame*, mengubah *scene* lagi dan memfoto satu *frame* lagi, dan seterusnya. Kita bisa memproses sequence atau rangkaian urutan gambar menggunakan software computer untuk membuatnya menjadi movie.

#### **5) Langkah Membuat Animasi Stop Motion**

Konseptualisasi

Merupakan proses pencetusan ide utama dan panduan untuk membuat animasi .

**Scripting** 

Menulis konsep yang sudah dipikirkan dalam bentuk naratif, deskriptif atau sinopsis. Juga bisa dianggap sebagai storyboard yang berbentuk tulisan/ text.

**Storyboard** 

Merupakan komponen penting dalam animasi. Storyboard merupakan visualisasi rencana dari seluruh proyek yang akan dikerjakan yang berisi Shots dan Angle yang diperlukan untuk mempermudah seluruh proses pengerjaan.

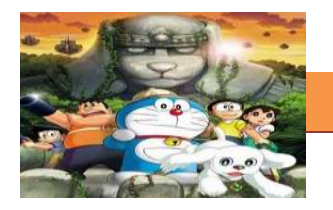

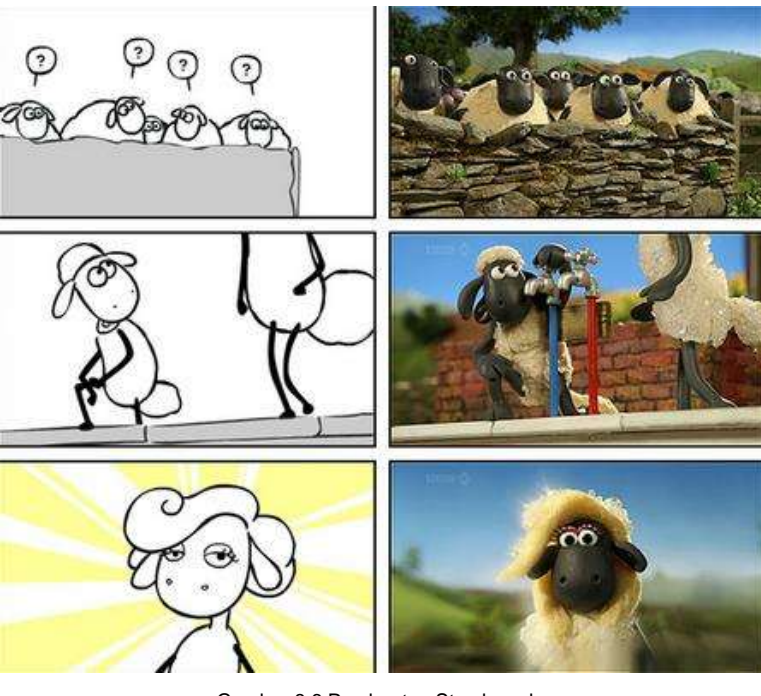

Gambar 8.6 Pembuatan Storyboard

Set-up

Menyiapkan elemen dan material yang diperlukan mulai dari Background, Objek, Kamera, Tripod, Pencahayaan.

 Background, bisa menggunakan apapun sesuai dengan tema dan teknik yang akan dikerjakan. Apakah kita menggunakan teknik clay animation atau cut out animation.

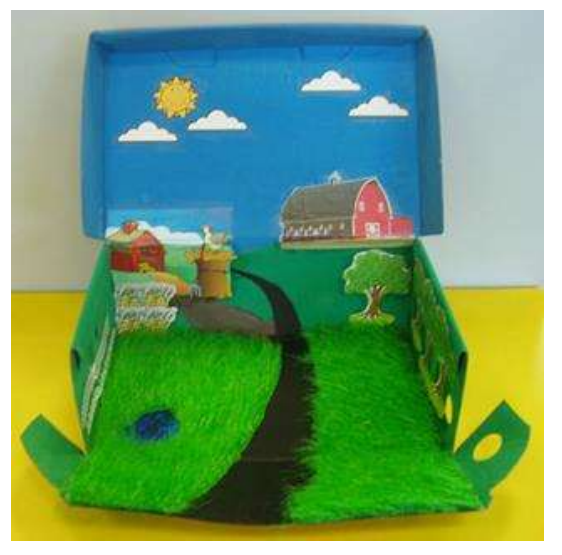

Gambar 8.7 Contoh Setup

 Objek, menyiapkan objek atau karakter yang akan dipergunakan. Bisa berupa plastisin untuk animasi clay, pasir untuk sand

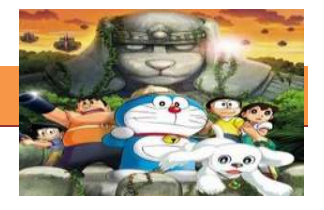

animation, kertas-kertas untuk cut out animation dan lain sebagainya sesuai dengan teknik dan tema.

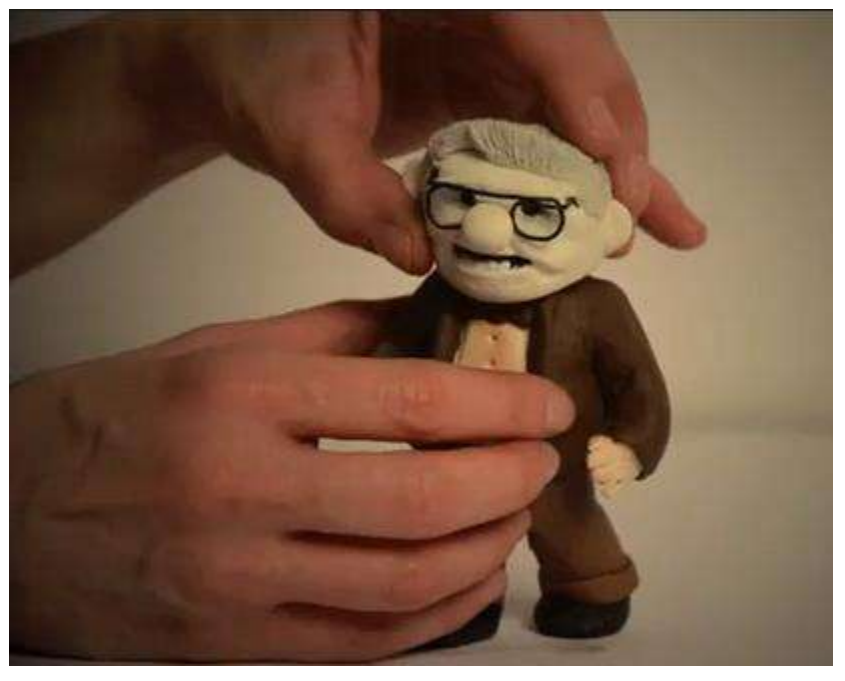

Gambar 8.8 Objek

 Kamera, tripod dan pencahayaan, merupakan peralatan standard dalam membuat animasi stop motion. Kamera sebaiknya menggunakan kamera digital baik DSLR maupun tipe pocket atau bahkan webcam. Sementara tripod berfungsi sebagai stabilisator kamera sehingga hasilnya konstan dan tidak goyang dalam mengambil gambar per frame. Sedangkan Pencahayaan atau lighting berfungsi untuk memberikan cahaya yang konstan pula pada setiap frame pengambilan gambar.

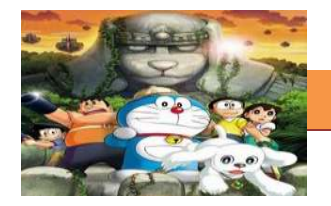

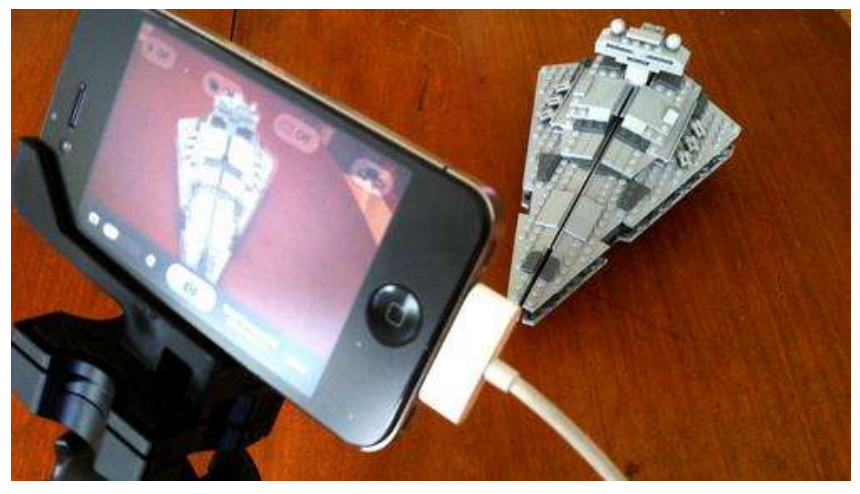

Gambar 8.8 Kamera Hp

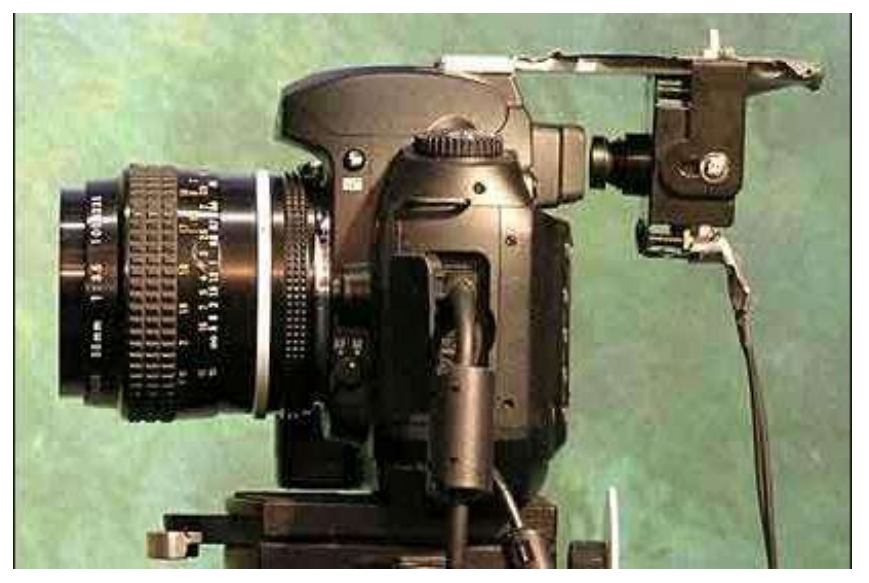

Gambar 8.9 kamera

**•** Produksi/ Pemotretan

Merupakan proses di mana kita melakukan segala pemotretan, setting karakter dan background untuk menghasilkan frame-frame animasi.

## **[TEKNIK ANIMASI 2 DIMENSI]**

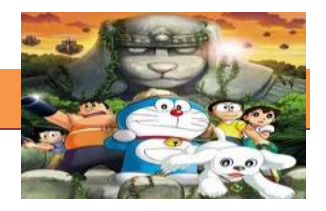

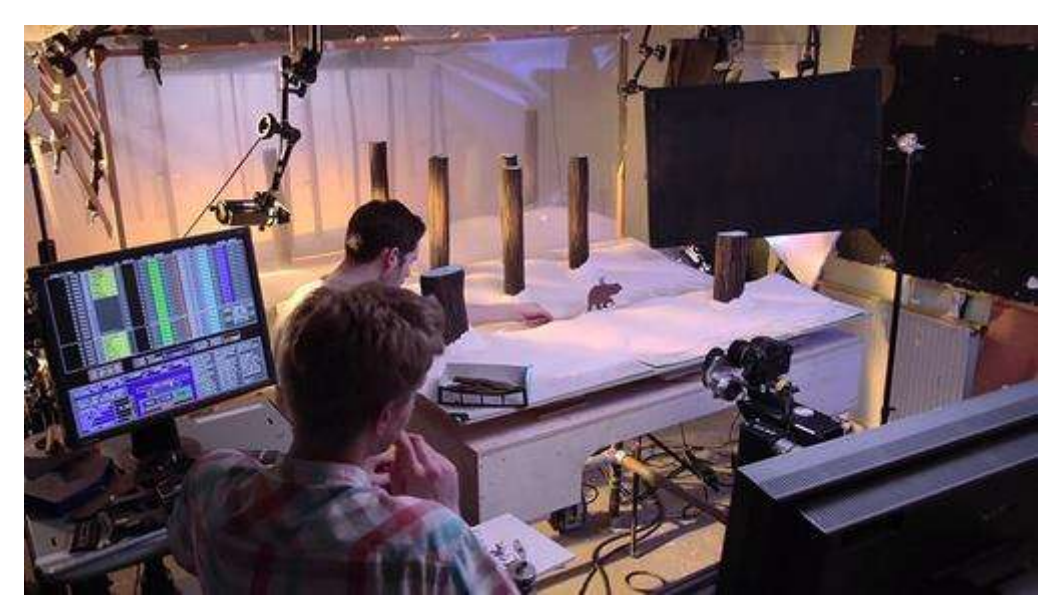

Gambar 8.10 Proses Pembuatan Animasi

**Editing & Mixing Audio** 

Proses pasca produksi di mana kita memasukan hasil frame-frame foto hasil produksi ke software pengolah gambar sequence untuk dijadikan movie dan memasukan suara dan efek suara.

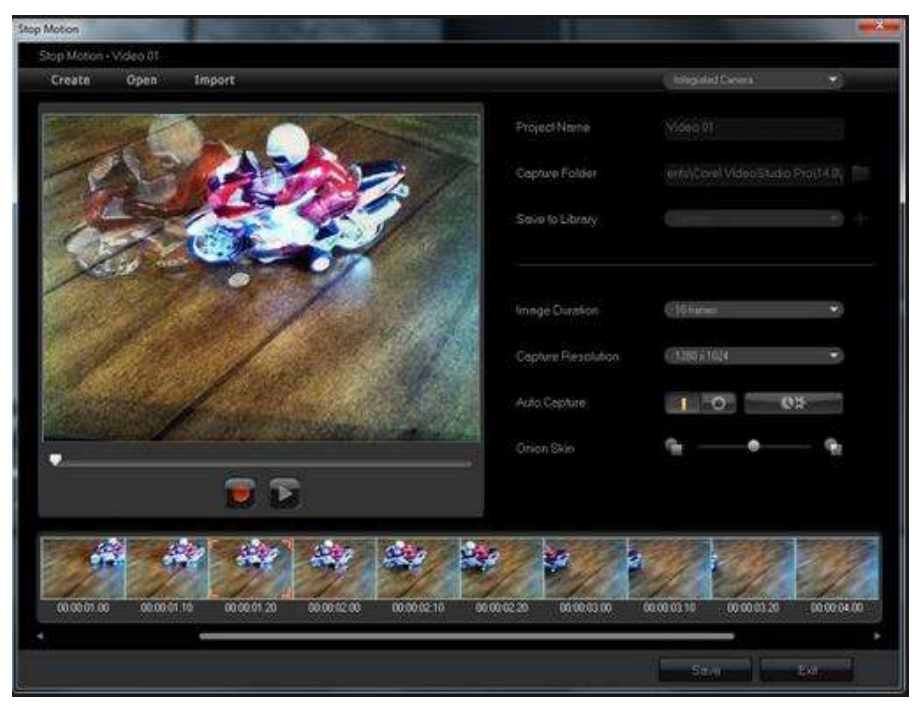

Gambar 8.11 Proses Penyatuan Gambar & Efek suara
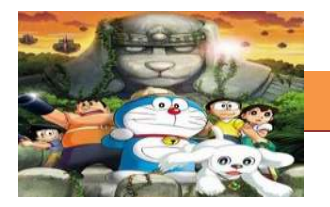

## **c. Tugas.**

## **Membuat Ringkasan Materi Stop Motion.**

Sebelum mengerjakan tugas, buatlah kelompok terdiri atas 2-3 orang. Dalam kegiatan ini peserta didik akan membuat sebuah animasi stop motion sederhana dengan benda-benda yang ada di sekeliling, kemudian secara bergantian masing-masing kelompok mempresentasikan hasilnya didepan kelas.

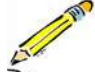

- 1.1. Buatlah sebuah animasi stop motion sederhana dengan bendabenda yang ada di sekeliling anda. Bisa berupa pensil, penghapus, ballpoint dan lain sebagainya.
	- 1.2. Tulislah cerita sederhana untuk animasi stop motion anda.
	- 1.3. Buatlah benda-benda tersebut seolah-olah bergerak dengan stop motion menggunakan peralatan yang sudah anda siapkan.

### **d. Test Formatif.**

Dalam test ini setiap peserta didik wajib membaca dengan cermat dan teliti setiap butir soal dibawah ini. Kemudian berdasarkan uraian materi diatas tulislah jawabannya pada lembar jawaban test formatif yang telah disediakan.

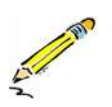

- 1. Jelaskan apa yang dimaksud engan animasi stop motion.
- 2. Sebutkan dan jeaskan macam-macam animasi stop motion.

## **e. Lembar Jawaban Test Formatif (LJ).**

#### **LJ- 01 : Pengertian animasi Stop Motion**

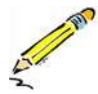

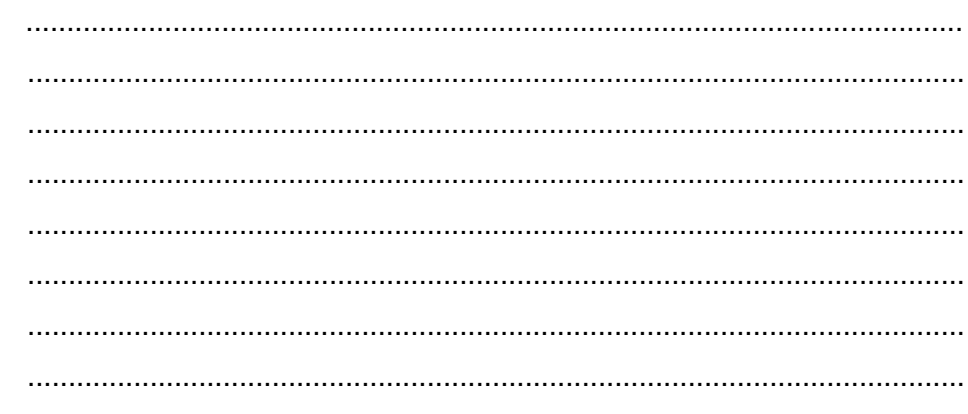

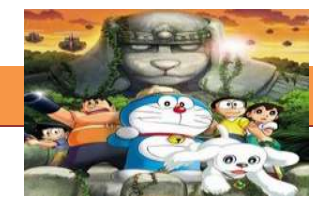

## LJ-02 : Jenis-jenis animasi stop motion

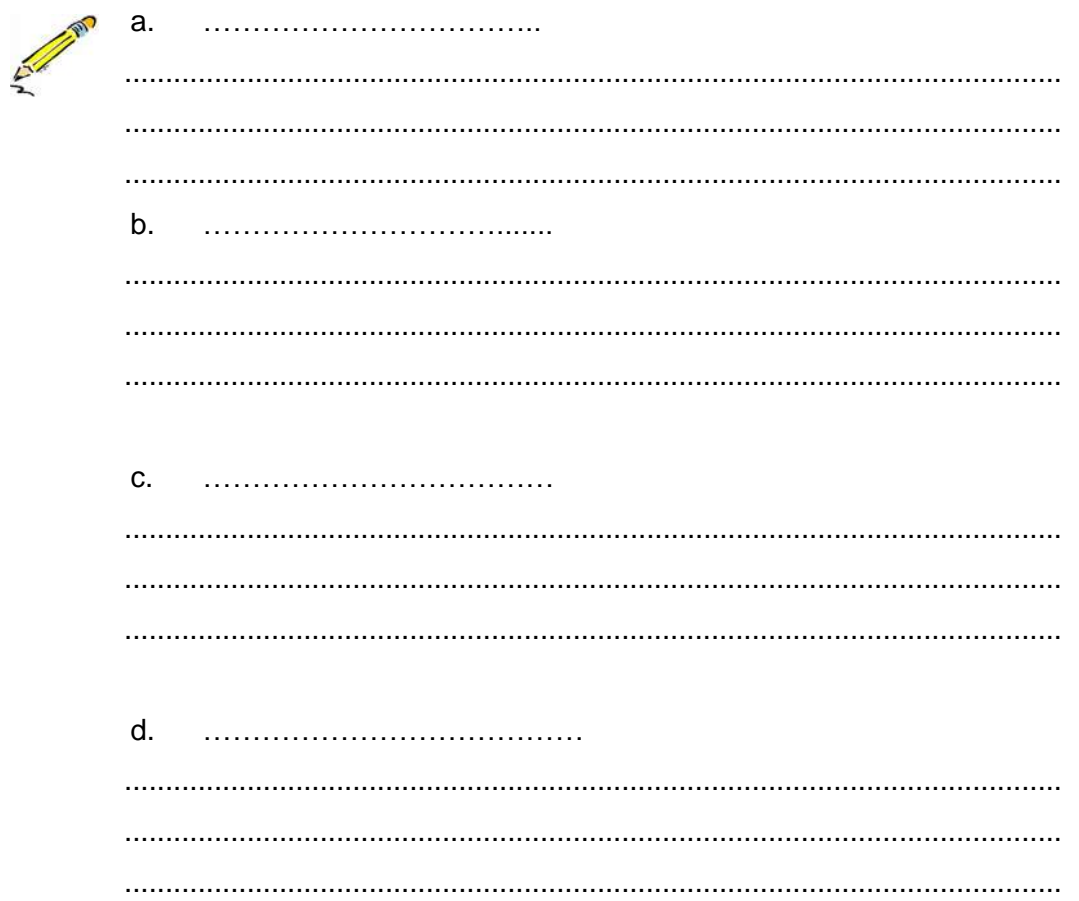

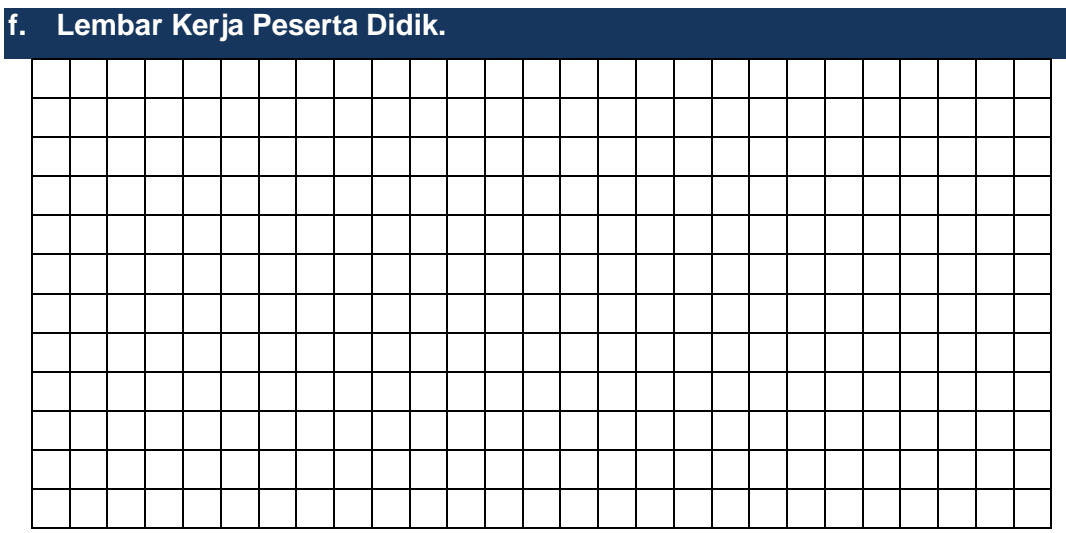

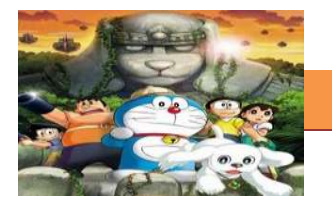

## **9. Kegiatan Belajar 9 : Animasi Komputer**

## **a. Tujuan Pembelajaran.**

Setelah mengikuti kegiatan belajar 9 diharapkan siswa dapat:

- $\checkmark$  Memahami definisi animasi pengertian animasi komputer.
- $\checkmark$  Mengetahui sejarah perkembangan animasi komputer.
- $\checkmark$  Memehami prinsip kerja animasi komputer.

## **b. Uraian Materi**

#### **1) Definisi Animasi Komputer**

**Animasi komputer** adalah Seni dan proses menghasilkan gambar bergerak dengan penggunaan komputer. Animasi computer merupakan bagian dari bidang komputer grafik dan animasi. Sesuai dengan namanya, animasi computer secara keseluruhan dikerjakan dengan menggunakan komputer. Dari pembuatan karakter, mengatur gerakkan "pemain" dan kamera, pemberian suara, serta special effeknya semuanya di kerjakan dengan komputer.

Dengan animasi komputer, hal-hal yang awalnya tidak mungkin digambarkan dengan animasi menjadi mungkin dan lebih mudah. Sebagai contoh perjalanan wahana ruang angkasa ke suatu planet dapat digambarkan secara jelas, atau proses terjadinya tsunami.

Perkembangan teknologi komputer saat ini, memungkinkan orang dengan mudah membuat animasi. Animasi yang dihasilkan tergantung keahlian yang dimiliki dan software yang digunakan. Animasi komputer menggunakan CGI . CGI (Computer Generated Image) adalah penerapan bidang komputer

grafis, untuk pembuatan dan memanipulasi gambar (visual) secara digital

Bentuk sederhana dari grafika komputer adalah grafika komputer 2D yang kemudian berkembang menjadi grafika komputer 3D (untuk efek-efek khusus dalam film-film, program-program televisi, iklan-iklan, simulatorsimulator dan simulasi umumnya serta media cetak), pemrosesan citra, dan pengenalan pola. Grafika 3D adalah representasi dari data geometrik 3 dimensi sebagai hasil dari pemrosesan dan pemberian efek cahaya terhadap grafika komputer 2D. Data matematis ini belum bisa dikatakan

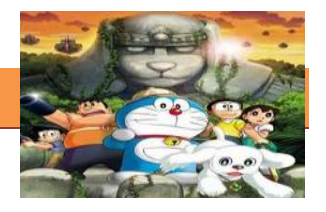

sebagai gambar grafis hingga saat ditampilkan secara visual pada layar komputer atau printer. Secara umum prinsip yang dipakai mirip dengan grafika komputer 2D, dalam hal penggunaan algoritma, grafika vektor, dan grafika rasternya. Proses penampilan suatu model matematis ke bentuk citra 2D biasanya dikenal dengan proses 3D rendering.

Animasi 2D terus dikonsumsi oleh para animator-animator dunia. Selain Disney, perusahaan lain yang menggunakan animasi 2D adalah Nickelodeon. Nickelodeon menciptakan beberapa film-film kartun, salah satu yang menjadi icon juga adalah SpongeBob Square Pants. animasi komputer mulai ada setelah teknologi komputer berkembang di era 80-an Animasi komputer mulai terkenal semenjak munculnya film Pixar yaitu Toy Story (1995)

#### **2) Sejarah Animasi Komputer**

Pada awal tahun 1940-an dan 50-an, eksperimen dalam komputer grafis sudah dimulai, terutama oleh John Whitney-tapi itu hanya awal 1960 an ketika komputer digital telah banyak dibuat, maka jalan baru untuk grafis komputer yang inovatif mulai berkembang. Awalnya, penggunaan diutamakan untuk kepentingan ilmiah, teknik dan tujuan penelitian lainnya, tetapi eksperimen artistik mulai membuat tampilan pada pertengahan 1960 an. Pada pertengahan 70-an, banyak upaya demikian mulai masuk ke media publik. Banyak komputer grafis saat ini melibatkan citra 2-dimensi, tetapi demikian sebagaimana kemampuan komputer terus meningkat, upaya untuk mencapai realisme 3-dimensi menjadi ditekankan. Pada akhir 1980-an, fotorealistis 3D mulai muncul dalam film-film bioskop, dan pada pertengahan tahun 90-an telah berkembang ke titik di mana animasi 3D dapat digunakan untuk produksi film secara keseluruhan.

Animasi komputer dikembangkan di Bell Telephone Laboratories pada tahun 1960 oleh Edward E. Zajac, Frank W. Sinden, Kenneth C. Knowlton, dan A. Michael Noll. Animasi digital lainnya juga dipraktekkan di Lawrence Livermore National Laboratory. Saat ini Animasi komputer modern biasanya menggunakan komputer grafis 3D, walaupun grafik komputer 2D masih digunakan.

Film animasi berdurasi panjang komputer pertama film animasi Toy

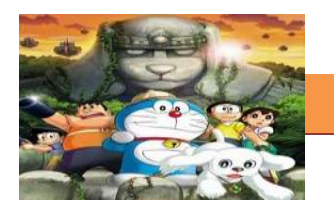

Story oleh Pixar tahun 1995 . Animasi ini mengikuti petualangan mainan dan pemiliknya. Film terobosan ini adalah yang pertama dari banyak film penuh animasi komputer. Selain itu dengan Animasi komputer diciptakanlah film blockbuster seperti Toy Story 3 (2010), Avatar (2009), Shrek 2 (2004), Cars 2 (2011), dan Kehidupan Pi (2012).

## **Perkembangan Teknologi**

Proses pembuatan animasi awalnya melibatkan penggunaan gambar tangan (manual), Dengan ditemukannya komputer maka beban yang dikerjakan oleh para animator pun terkurangi. Sebagai teknologi canggih dengan adanya komputer lebih mempermudah pembuatan animasi,dan konsep tiga dimensi (3D) animasi pun menjadi mungkin. Melalui perangkat lunak dan pengembangan perangkat keras, komputer dapat menciptakan ruang 3D virtual untuk proses animasi. Hal ini juga membuat lebih mudah untuk mengedit urutan animasi karena lebih mudah untuk mengubah informasi digital. Perbedaannya adalah seniman memiliki kontrol lebih besar atas animasi 3D dibandingkan animasi 2D. Dalam animasi 2D, jika sudut pandang perlu diaktifkan, seniman harus kembali menggambar gambar dalam sudut yang berbeda. Namun semuanya adalah model 3D dalam dunia virtual.

Beberapa ratus tahun yang lalu saat tidak ada mikroprosesor, proses pembuatan animasi lambat dan kualitas buruk. Namun, teknologi baru yang ditemukan seperti komputer, proses render film menjadi lebih mudah. Namun, karena teknologi baru memungkinkan gambar untuk memiliki resolusi sangat tinggi, daya perangkat keras pengolahan juga menjadi tantangan. Dengan "tenaga kuda" adanya komputer CPU (Central Processing Unit) dan GPU (Graphic Processing Unit), waktu render untuk gambar selama 20 tahun terakhir hanyamenghabiskan beberapa detik untuk menyelesaikannya. Namun, karena resolusi tinggi, proses render akan memakan waktu lebih lama. Perkembangan teknologi tidak akan pernah berhenti dan dengan demikian animasi juga akan berkembang.

digunakan dalam iklan televisi untuk Autolite, khususnya pada tahun 1950 an Program CBS Suspense, yang disponsori Autolite.

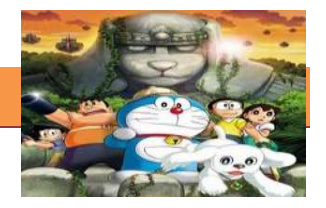

### **3) Prinsip Kerja Animasi Komputer**

Animasi komputer menggunakan proses yang dikenal sebagai tweening, yang terlihat untuk mengurangi pekerjaan menggambar ratusan frame. Seorang animator komputer menggambarkan frame kunci dan menguploadnya ke dalam program. Tugas program ini adalah untuk mengisi frame di antara (in between) dengan cara yang logis dikenal sebagai interpolation. Program ini menggunakan algoritma yang canggih untuk menghitung berapa obyek akan terlihat ketika bergerak. Meskipun komputer menggantikan kebutuhan untuk menggambar setiap frame tunggal, hasil interpolasi tidak selalu seperti apa yang animator inginkan seharusnya. Ini adalah proses rumit yang membutuhkan waktu untuk menguasainya.

## **4) Cara Pembuatan Kerja Animasi Komputer**

Cara kerja animasi komputer dimulai dari Pra-produksi (konsep, skenario, pembentukan karakter, *storyboard*, *dubbing* awal, musik dan *sound* FX). Selanjutnya proses Produksi (*lay out*, *key motion*, *in between*, *Background*, *scanning*, dan pewarnaan). Proses terakhir adalah Postproduksi (*composite*, *editing*, *rendering*, pemindahan film kedalam berbagai media berupa VCD, DVD, VHS dan lainnya). Proses-proses tersebut dilakukan seseorang dengan banyak bantuan komputer, teknik animasi sel yang diadopsi dalam animasi komputer, selanjutnya kertas gambar dalam pembuatan sebelumnya diprogram menjadi frame di komputer, jadi yang semula kumpulan gambar menjadi kumpulan frame

## **5) Konsep Dasar Penciptaan Animasi Komputer**

a. Manual

Metode ini mengandalkan kemampuan animator secara penuh. Seluruh gerakan dibuat dengan insting dan skill animator. Biasanya digunakan untuk jenis animasi bergaya kartun, seperti Cars, F inding Nemo, Toy Story, dan lainnya, karena sifat gerak dari karakter yang ada disitu adalah hasil rekaan manusia, yang tentunya sudah di lebih-lebihkan (juga menggunakan prinsip animasi yang lain).

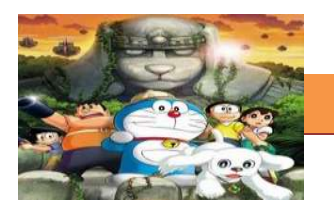

b. Motion Capture

Motion capture adalah metode animasi yang menggunakan bantuan gerak karakter aslinya dan dipindahkan geraknya dengan alat motion capture, kemudian di aplikasikan ke objek digital. Teknik ini tentu akan membuat gerakan yang sama dengan aslinya; misalnya pada film Avatar, Final Fantasy, Polar Express, Beowulf, dan beberapa film dengan spesial efek, seperti Lord of the ring, Last samurai.

c. Dynamic simulation

Metode ini menggunakan penghitungan secara fisika pada objek yang akan di animasikan, lalu disimulasikan secara realtime. Terdapat beberapa penghitungan sebelum objek di animasikan, misalnya berat atau massa benda, gaya gravitasi, benturan, kekuatan angin dan lain sebagainya. Contoh animasi yang menggunakan metode ini adalah animasi bola jatuh, kain, percikan air, benda hancur, rambut dll.

#### d.Particle

 *Particle* adalah sekumpulan objek yang dapat dianimasikan secara bersamaan membentuk sebuah pola, misalnya asap, daun berguguran, api, hujan, salju, segerombolan burung, dan sebagainya.

#### **6) Jenis Animasi Komputer**

Animasi komputer dibagi dalam 2 tipe yaitu tipe 2 dimensi dan 3 dimensi

Animasi 2 dimensi

Figur dibuat dan diedit dengan menggunakan bitmap 2D atau menggunakan vektor 2D. Teknik ini meliputi versi komputer dari tweening (gerakan inbetween yang berfungsi sebagai penghalus suatu gerakan), morphing, onion skinning (beberapa layer dengan gambar posisi berkesinambungan supaya ilusi gerak dalam dapat ditangkap), dan rotoscope terinterolasi..

Animasi 3 dimensi

Figur dibuat di komputer menggunakan polygon. Demi memungkinkan meshes ini bergerak diberikan rangka digital. Proses ini disebut rigging. Bermacam tehnik lain dapat diaplikasikan, seperti fungsi matematika (grafitasi), bulu atau rambut simulasi, efek seperti api atau air, dan

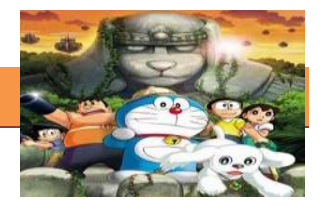

sebagainya. Contoh : Shrek dan The Wild.Menulis konsep yang sudah dipikirkan dalam bentuk naratif, deskriptif atau sinopsis. Juga bisa dianggap sebagai storyboard yang berbentuk tulisan/ text.

#### **c. Tugas.**

#### **Membuat Ringkasan Materi animasi komputer**

Sebelum mengerjakan tugas, buatlah kelompok terdiri atas 2-3 orang. Dalam kegiatan ini peserta didik akan membuat ringkasan materi Animasi komputer. Masing-masing kelompok membuat ringkasan tentang animasi komputer, kemudian secara bergantian masing-masing kelompok mempresentasikan hasilnya didepan kelas.

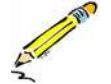

- 1.1. Bacalah uraian materi diatas dengan teliti dan cermat.
- 1.2. Buatlah ringkasan materi untuk animasi komputer menggunakan software pengolah presentasi. Topik yang di tulis meliputi 1) definisi dan sejarahnya, 2) Perkembangan animasi komputer 3) Prinsip kerja animasi komputer.
- 1.3. Masing-masing kelompok harus mencari materi pengaya di internet atau buku di perpustakaan kemudian presentasikan hasil ringkasan di depan kelas.

#### **d. Test Formatif.**

Dalam test ini setiap peserta didik wajib membaca dengan cermat dan teliti setiap butir soal dibawah ini. Kemudian berdasarkan uraian materi diatas tulislah jawabannya pada lembar jawaban test formatif yang telah disediakan.

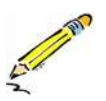

- 1. Jelaskan apa yang dimaksud engan animasi komputer.
- 2. Jelaskan cara kerja pembuatan animasi komputer.

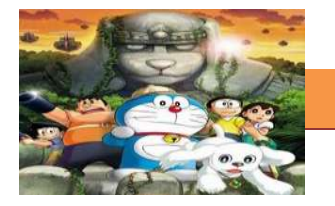

# e. Lembar Jawaban Test Formatif (LJ).

## LJ-01 : Pengertian animasi komputer

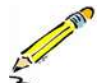

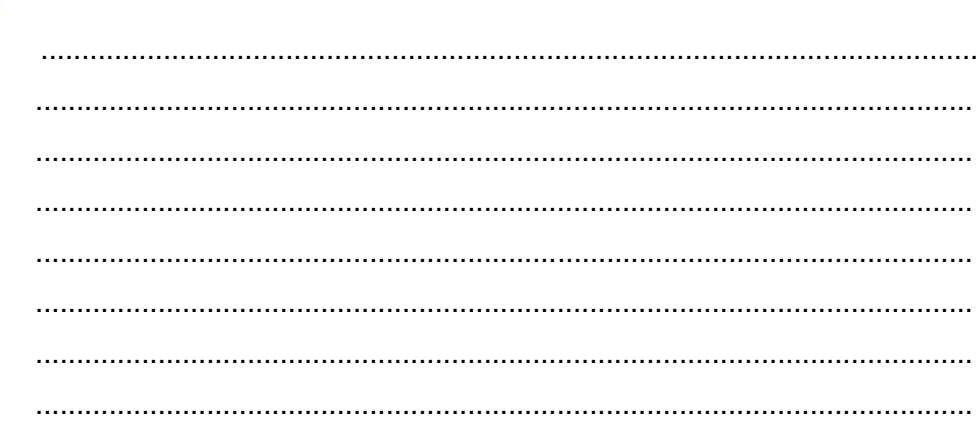

# LJ-02 : Cara kerja pembuatan animasi komputer

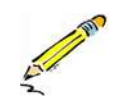

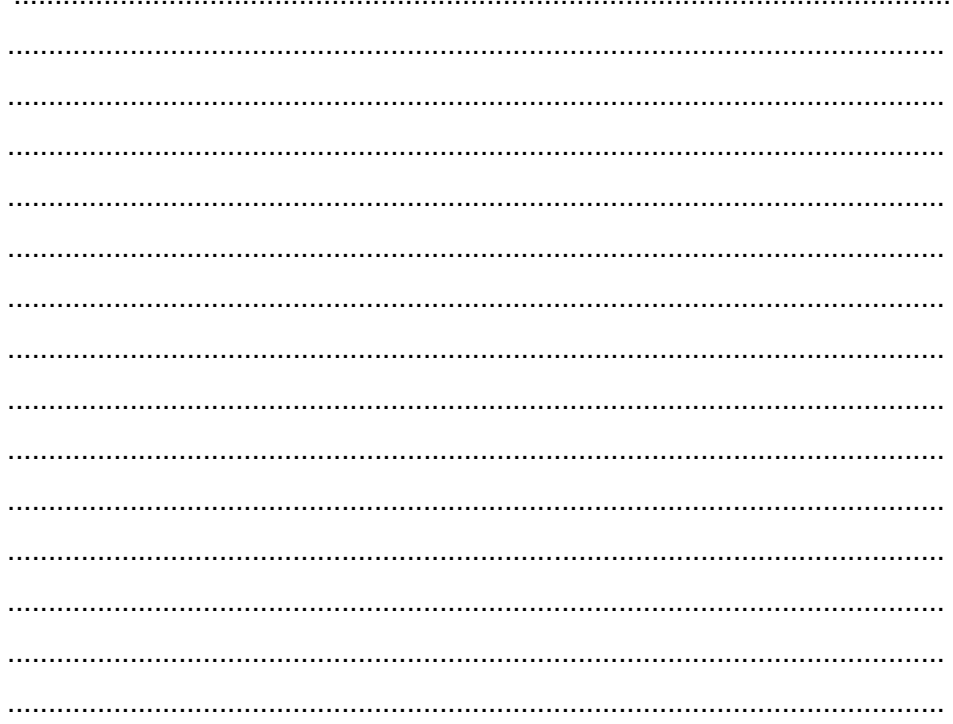

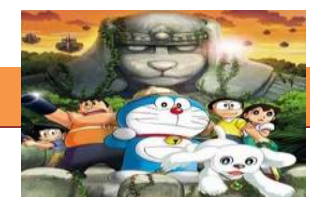

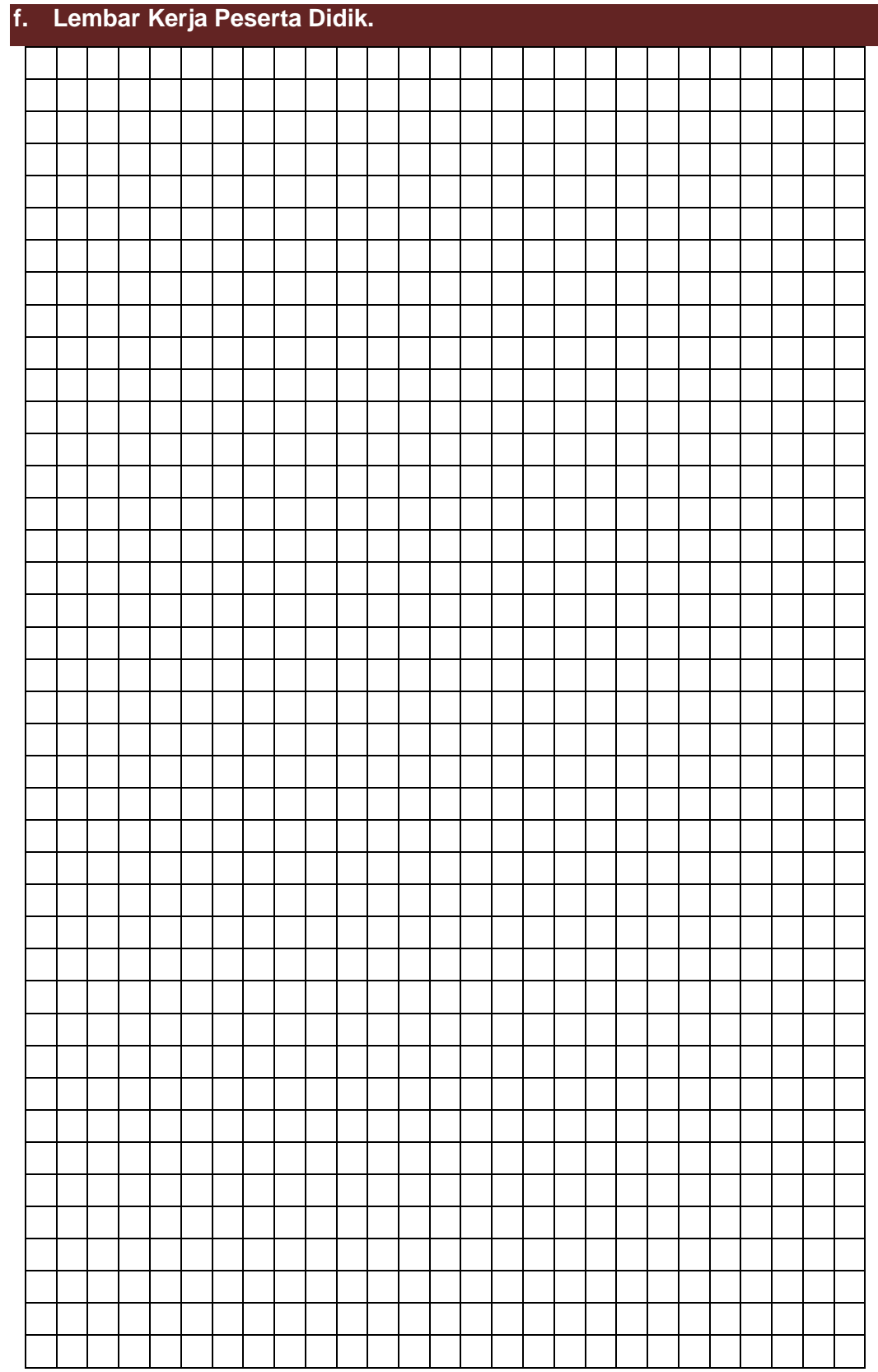

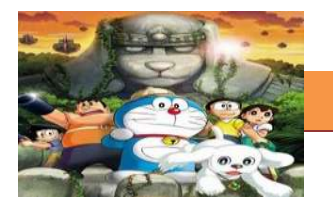

## **10. Kegiatan Belajar 10: Animasi Komputer**

## **a. Tujuan Pembelajaran.**

Setelah mengikuti kegiatan belajar 10 diharapkan siswa dapat:

- $\checkmark$  Mengetahui cara pembuatan efek sederhana animasi komputer.
- $\checkmark$  Mengetahui bahasa animasi komputer.
- $\checkmark$  Memahami teknik pembuatan animasi komputer.

## **b. Uraian Materi**

## **1) Bahasa Animasi Komputer**

Animasi berbasis komputer diproduksi, diedit dan dihasilkan dengan bantuan alat grafis untuk menciptakan efek visual. Alat grafis tersebut bisa berupa software seperti kategori Multimedia API (**A**pplication **P**rogramming **I**nterface), yaitu:

- a) Java3D (membangun dan membuat grafis 3D, Menyediakan satu set dasar object dasar (kubus, splines, ... dll), Sebuah lapisan abstraks yang dibangun di atas DirectX atau OpenGL
- b) DirectX (API Windows yang mendukung video, gambar, audio, dan animasi 3D, Paling banyak digunakan untuk animasi berbasis Windows (video game)
- c) OpenGL (Kebanyakan API 3D populer digunakan saat ini dan sangat portabel)

## **2) Teknik Cara Pembuatan Animasi Komputer**

Ada banyak cara dan software yang mendukung untuk membuat aimasi komputer. Namun saat ini kita mulai dari yang paling dasar dan sederhana di mana hamper semua orang bisa membuatnya. Yaitu animasi GIF. Berikut ini adalah cara membuat animasi komputer secara sederhana menggunakan sebuah software freeware yaitu GIMP. Kita akan membuat sebuah animasi GIF. animasi GIF berada di balik banyak animasi sederhana yang akan Anda lihat di banyak halaman web dan, sementara mereka jauh kurang canggih dari animasi Flash, namun animasi GIF sangat mudah untuk dibuat oleh siapa saja dengan pemahaman dasar GIMP.

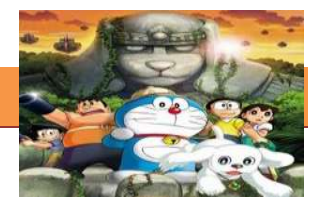

Langkah-langkah berikut menunjukkan Banner web animasi berukuran sederhana dengan menggunakan beberapa grafis dasar, beberapa teks dan logo.

## **Langkah 1, membuat dokumen baru**

Dalam contoh ini, akan menggunakan GIMP untuk menghasilkan animasi GIF banner web yang sangat dasar. kita pilih template yang telah ditetapkan dari Web Banner 468x60 umum. Untuk animasi, Anda dapat memilih ukuran standar atau mengatur dimensi custom tergantung pada bagaimana Anda akan menggunakan animasi akhir Anda .

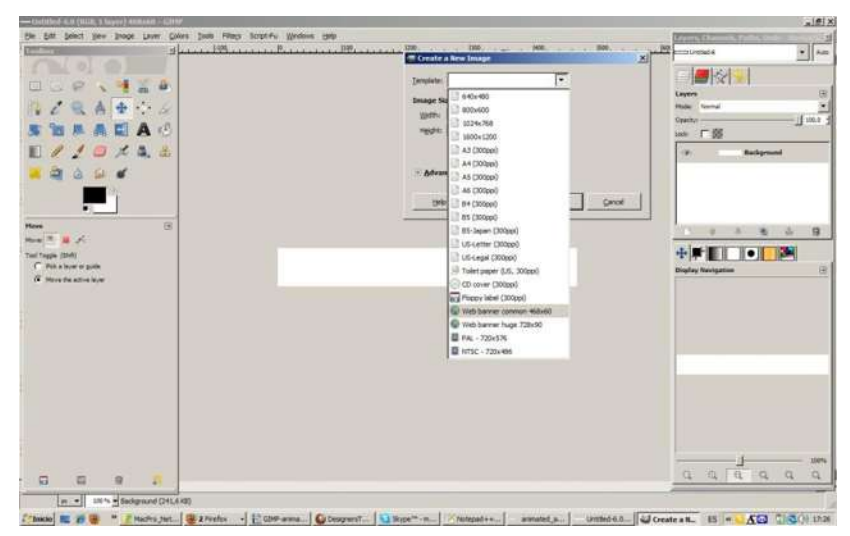

Gambar 10.1 Membuat Dokumen Baru

## **Langkah 2, Set frame 1**

Kita mulai animasi dengan ruang kosong sehingga kita tidak membuat perubahan apapun pada layer Background yang sebenarnya yang sudah putih polos.

 Namun kita perlu membuat perubahan ke nama layer di palet Layers. Klik kanan pada layer Background di palet dan pilih Edit Layer Atribut. Dalam dialog Edit Layer Atribut yang terbuka, kita tambahkan (250ms) di akhir nama layer. Ini mengatur jumlah waktu yang frame ini akan ditampilkan dalam animasi. Ms singkatan mili second dan setiap milidetik adalah seperseribu detik. Frame pertama ini akan menampilkan untuk seperempat detik.

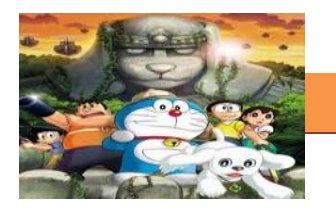

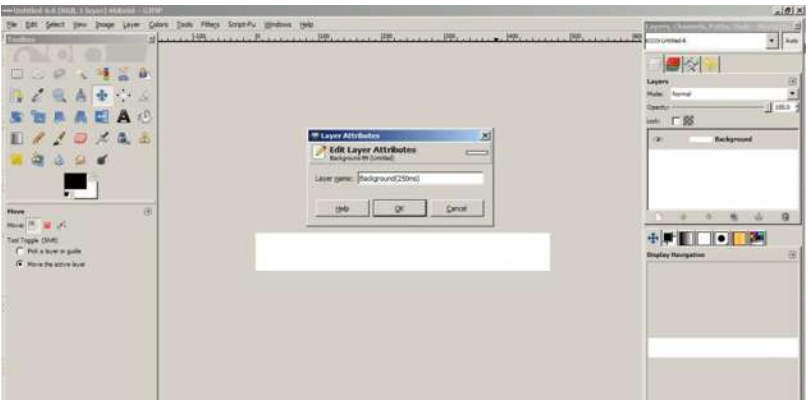

## **Langkah 3, Set Frame 2**

Saya ingin menggunakan grafis/ gambar foot print (nantinya anda bisa menggunakan grafik apapun) untuk frame ini jadi kita masuk ke File> Open as Layers dan pilih file grafik foot print tersebut . Ini menempatkan Footprint pada layer baru yang dapat saya posisikan sesuai kebutuhan dengan menggunakan Move Tool. Seperti dengan layer background, saya harus mengubah nama layer untuk menetapkan waktu tampilan untuk framenya. Dalam hal ini penulis telah memilih 750ms.

 Catatan: dalam Layers pelette, layer preview yang baru muncul untuk menunjukkan background hitam sekitar grafik, tetapi dalam kenyataannya daerah ini sebenarnya transparan.

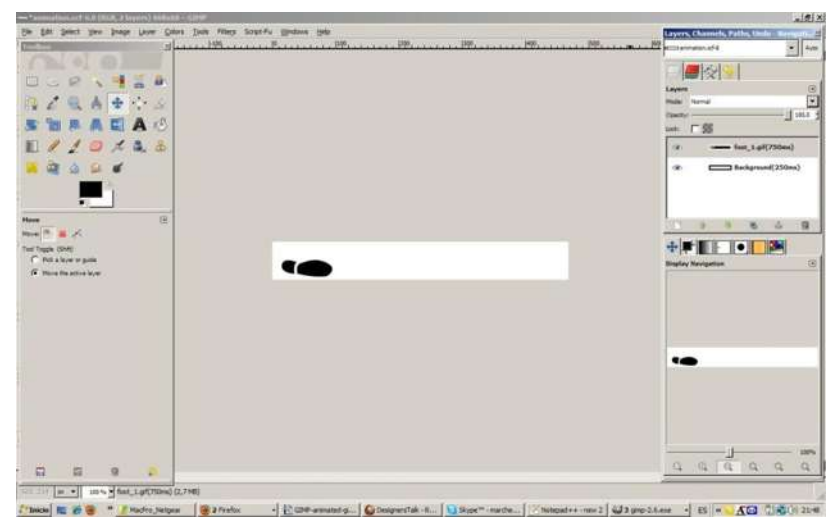

Gambar 10.2 Set Frame 2

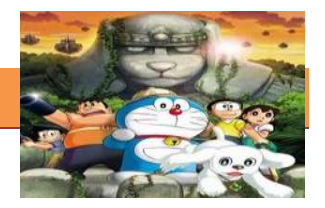

### **Langkah 4,Set frame 3, 4 dan 5**

Tiga frame berikutnya banyak lagi jejak kaki yang akan berjalan di banner. Ini dimasukkan dengan cara yang sama seperti frame dua, menggunakan grafis/ gambar yang sama dan grafis/ gambar lain untuk kaki yang lain. Seperti sebelum waktu ditetapkan sebagai 750ms untuk setiap frame. Masing-masing layer Footprint memerlukan latar belakang putih sehingga hanya satu frame yang akan terlihat - saat ini masing-masing memiliki latar belakang transparan. kita bisa melakukan ini dengan membuat layer baru langsung di bawah layer Footprint, mengisi new layer dengan warna putih dan kemudian mengklik tepat pada layer Footprint dan klik Merge Down.

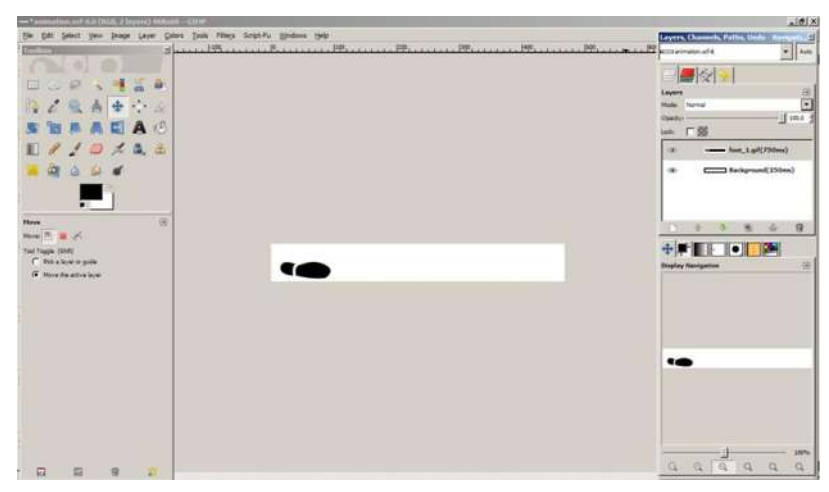

Gambar 10.3 Set Frame 3,4 dan 5

## **Langkah 5, Set frame 6**

Frame ini hanya frame kosong yang diisi dengan warna putih yang akan memberikan tampilan footprint final menghilang sebelum frame akhir muncul. kita namakan layer ini Interval dan telah memilih kita set display ini hanya 250ms. Anda tidak perlu nama layer, tetapi bisa mempremudah pekerjaan kita

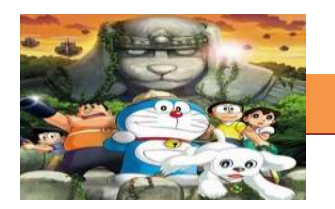

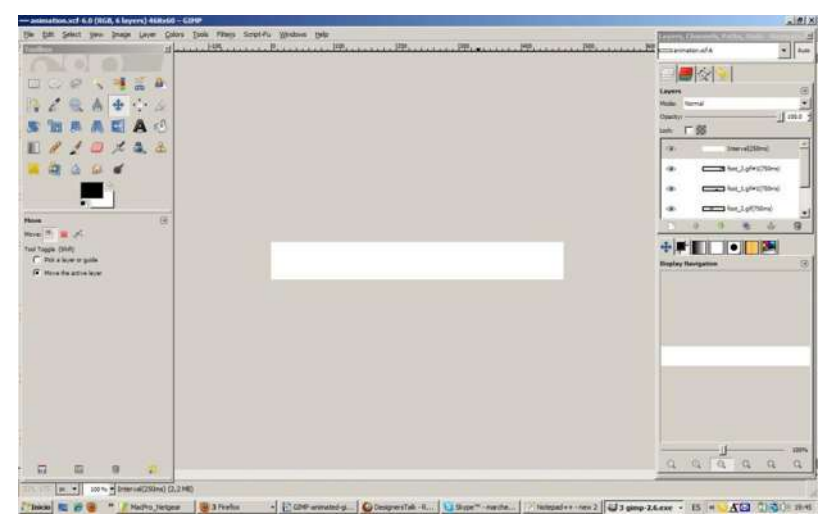

Gambar 10.4 Setting Frame 6

## **Langkah 6, Setting frame 7**

Sebelum menyimpan animasi GIF, GIMP memiliki pilihan untuk melakukan preview dengan masuk ke Filter> Animation> Playback. Ini akan membuka dialog Preview dengan tombol self explainatory untuk memutar animasi. Jika ada sesuatu yang tidak beres, dapat diubah pada titik ini. Jika tidak dapat disimpan sebagai sebuah animasi GIF.

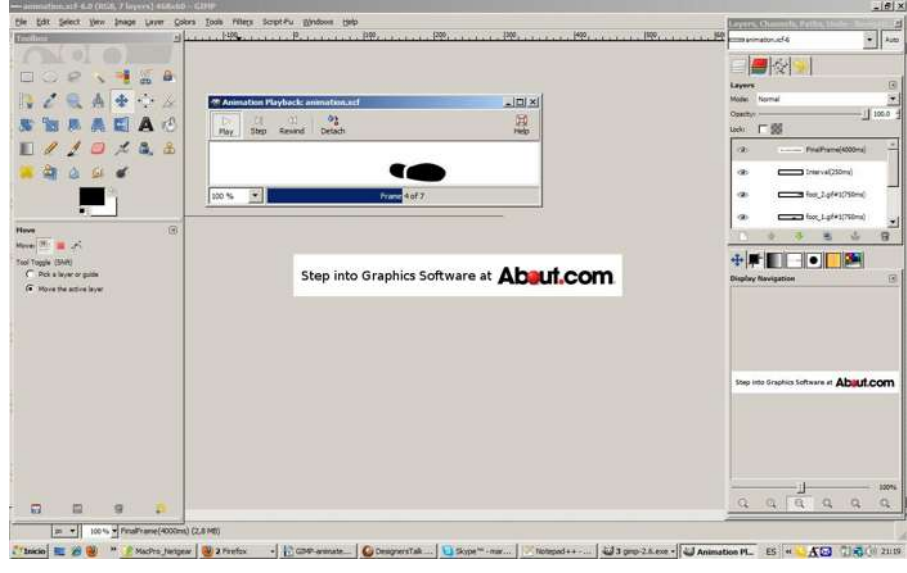

Gambar 10.5 Setting Frame 7

## **Langkah 7, Menyimpan animasi GIF**

Menyimpan sebuah animasi GIF adalah latihan ke depan cukup lurus. Pertama pergi ke File> Save a Copy dan memberikan file nama yang

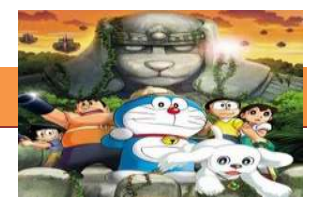

relevan dan pilih di mana Anda ingin menyimpan file Anda. Sebelum menekan Save, klik Select File Type (Dengan Ekstensi) ke arah kiri bawah dan, dari daftar yang terbuka, pilih GIF image. Dalam dialog Export file yang terbuka, klik radio button Save as Animation dan klik tombol Export. Jika Anda mendapatkan peringatan tentang layer extending beyond the actual borders of the image, klik tombol Crop.

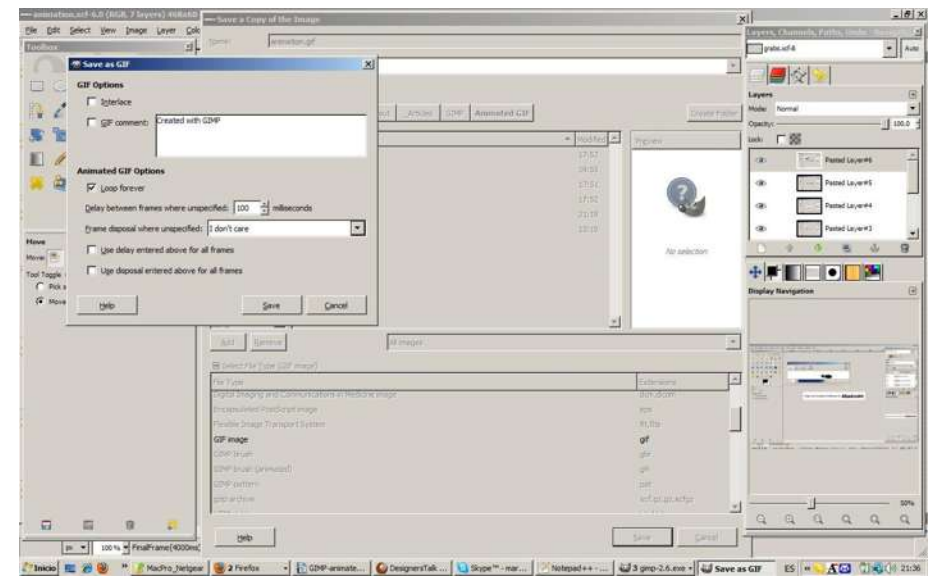

Gambar 10.6 Setting Frame 8

#### **c. Rangkuman**

Animasi berbasis komputer diproduksi, diedit dan dihasilkan dengan bantuan alat grafis untuk menciptakan efek visual. Alat grafis tersebut bisa berupa software seperti kategori Multimedia API (**A**pplication **P**rogramming **I**nterface), yaitu:Java3D (membangun dan membuat grafis 3D, Menyediakan satu set dasar object dasar (kubus, splines, ... dll), Sebuah lapisan abstraks yang dibangun di atas DirectX atau OpenGL,DirectX (API Windows yang mendukung video, gambar, audio, dan animasi 3D, Paling banyak digunakan untuk animasi berbasis Windows (video game), OpenGL (Kebanyakan API 3D populer digunakan saat ini dan sangat portabel)

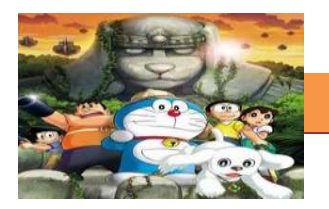

#### **d. Tugas**

#### **Membuat Ringkasan Materi animasi komputer**

Sebelum mengerjakan tugas, buatlah kelompok terdiri atas 2-3 orang. Dalam kegiatan ini peserta didik akan membuat ringkasan materi Animasi komputer. Masing-masing kelompok membuat ringkasan tentang animasi komputer, kemudian secara bergantian masing-masing kelompok mempresentasikan hasilnya didepan kelas.

- 1.1. Bacalah uraian materi diatas dengan teliti dan cermat.
- 
- 1.2. Buatlah ringkasan materi untuk animasi komputer menggunakan software pengolah presentasi. Topik yang di tulis meliputi 1) definisi dan sejarahnya, 2) Perkembangan animasi komputer 3) Cara kerja animasi komputer.
- 1.3. Masing-masing kelompok harus mencari materi pengaya di internet atau buku di perpustakaan kemudian presentasikan hasil ringkasan di depan kelas.

#### **e. Test Formatif.**

Dalam test ini setiap peserta didik wajib membaca dengan cermat dan teliti setiap butir soal dibawah ini. Kemudian berdasarkan uraian materi diatas tulislah jawabannya pada lembar jawaban test formatif yang telah disediakan.

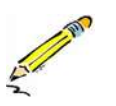

- 1. Jelaskan apa yang dimaksud engan animasi komputer.
- 2. Jelaskan cara kerja pembuatan animasi komputer.

## **f. Lembar Jawaban Test Formatif (LJ).**

## **LJ- 01 : Pengertian animasi komputer**

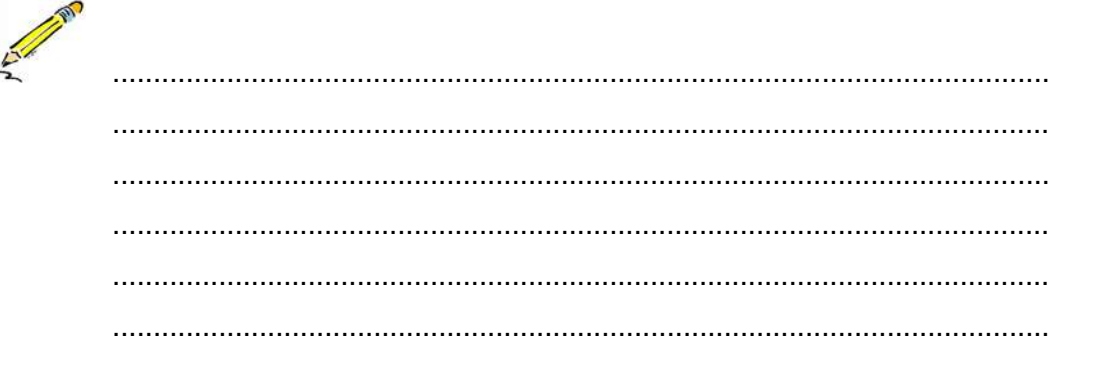

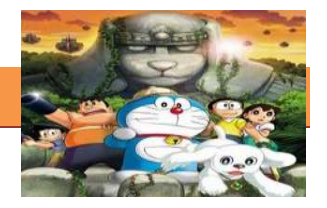

# LJ-02 : Cara kerja pembuatan animasi komputer

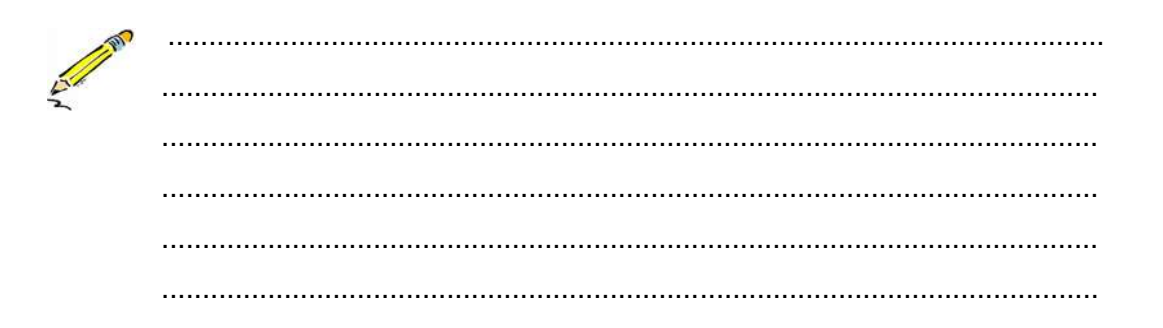

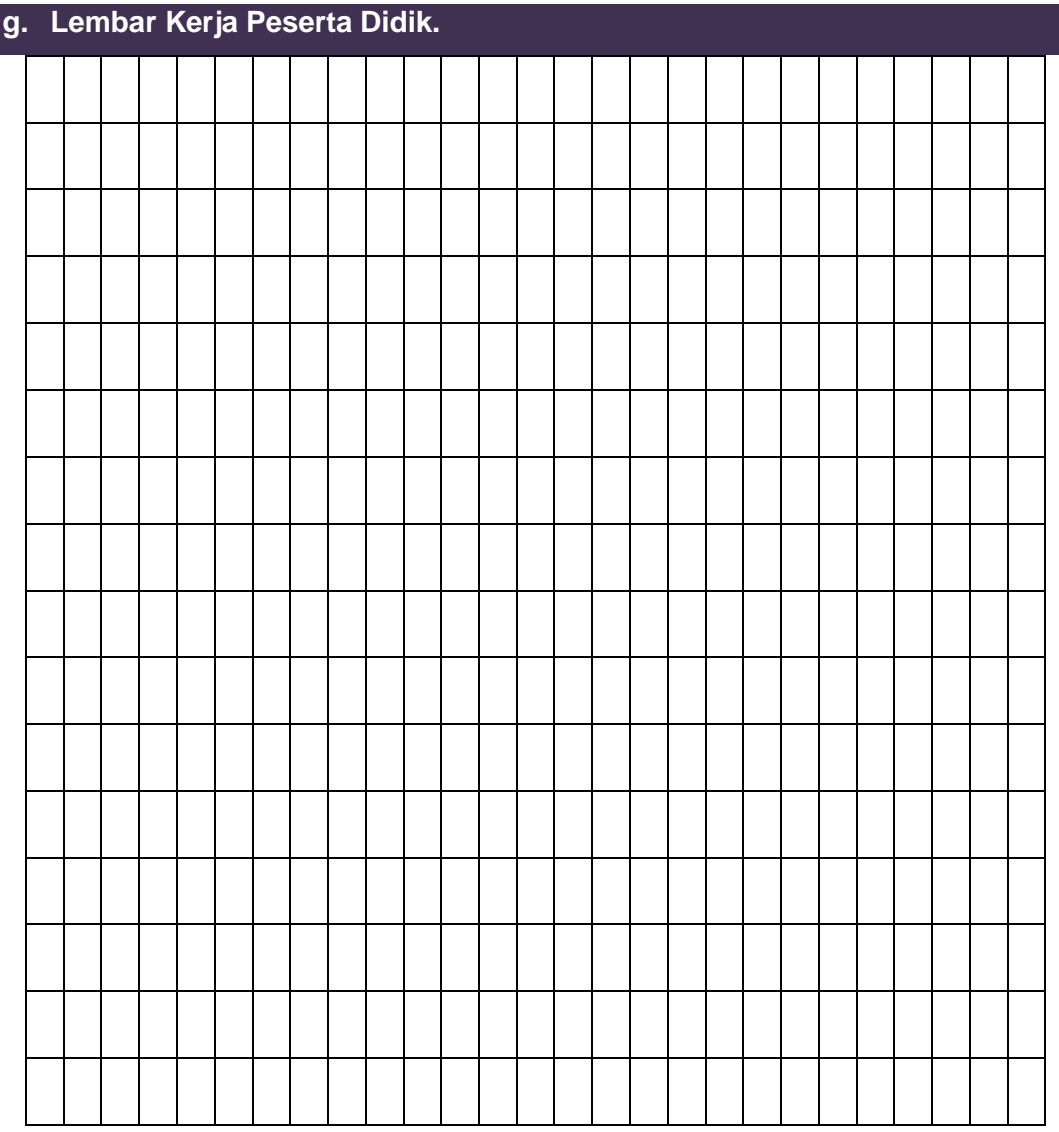

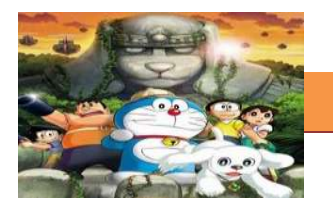

## **11. Kegiatan Belajar 11 : Gambar Kunci (Key frame)**

## **a. Tujuan Pembelajaran.**

Setelah mengikuti kegiatan belajar 11 diharapkan siswa dapat:

- $\checkmark$  Memahami konsep gambar kunci animasi.
- $\checkmark$  Merencanakan dan melakukan pengolahan gambar kunci animasi.

## **b. Uraian Materi**

## **1) Pengertian Gambar Kunci**

Sebuah gambar kunci dalam pembuatan film animasi dan adalah gambar yang mendefinisikan awal dan titik akhir dari setiap transisi yang halus. Gambar-gambar yang disebut "frame" karena posisi mereka dalam waktu diukur dalam frame pada strip film. Urutan keyframes mendefinisikan gerakan pemirsa akan melihat, sedangkan posisi keyframes pada film, video atau animasi mendefinisikan waktu gerakan. Karena hanya dua atau tiga keyframes selama rentang kedua tidak menciptakan ilusi gerakan, frame yang tersisa diisi dengan inbetweens.

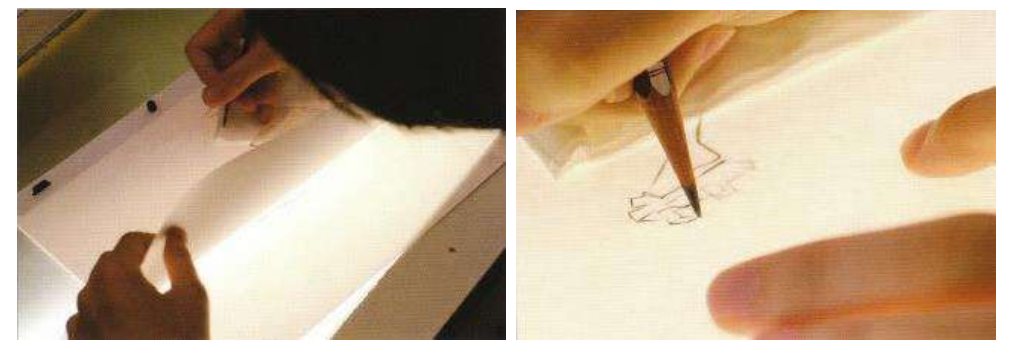

Gambar 11.1 Gambar Kunci

Untuk membuat gambar clean up secara manual, kita biasanya memerlukan meja gambar kaca yang dibawahnya dipasang lampu untuk membuat gambar yang ditumpuk menjadi terlihat sehingga memudahkan kita untuk menjiplak gambar di atasnya. Meja ini biasa disebut juga dengan *lightbox. Lightbox* ini juga digunakan untuk membuat gambar sisip atau inbetween diantara gambar kunci.

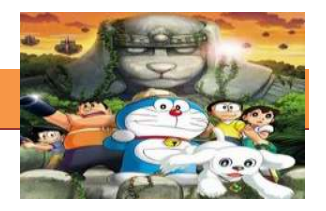

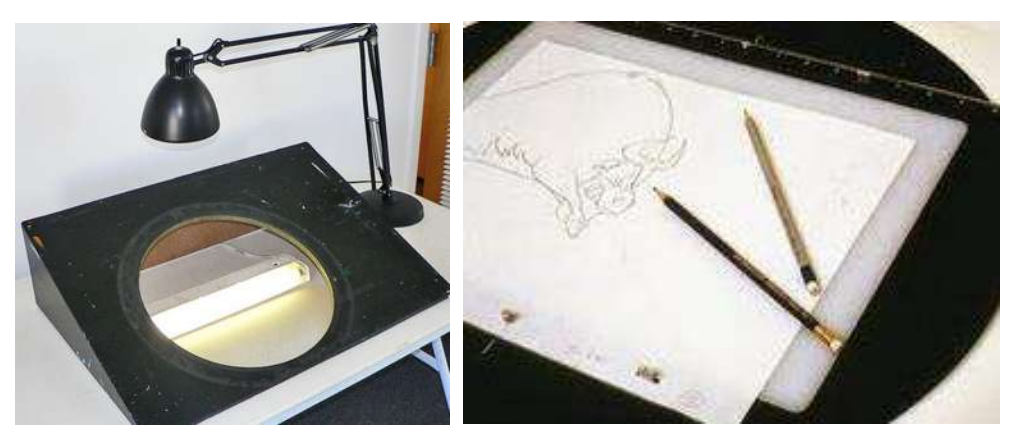

Gambar 11.2 LigthBox

## **2) Petunjuk Dasar Clean Up**

Menggambar animasi memang perlu meluangkan waktu tersendiri. Pertama kita dapat mencoba pada lembar kertas untuk menggambar konstruksi dasar karakter (lihat ilustrasi). Hal ini akan membantu kita untuk membiasakan menggambar sesuai dengan proporsi karakter. Belajar menggambar animasi karakter dapat dimulai dengan menggambar bentuk benda. Perhatian khusus sebaiknya diarahkan pada ujung-ujung garis, karena hal tersebut akan menentukan bentuk keseluruhan dari obyek atau karakter [yang](http://nbcgeonair.blogspot.com/) kita gambar. (Menggambar lebih mengarah pada menghubungkan garis-garis menjadi bentuk-bentuk dan benda padat, serta selalu mengatur perasaan saat kita menggambar).

Berikut ini Petunjuk Sederhana [yang](http://nbcgeonair.blogspot.com/) dapat kita gunakan dalam [Cara](http://oprekzone.com/cara-menggambar-clean-up-dan-sisip/)  [Menggambar Animasi](http://oprekzone.com/cara-menggambar-clean-up-dan-sisip/) :

- 1. Hindari gambar parallel dan gambar kembar. Layout kembar dapat menciptakan kesan kaku dan gambar tampak datar.
- 2. Hindari garis [yang](http://nbcgeonair.blogspot.com/) bersinggungan -> ini akan mempengaruhi mata sehingga melihat bentuk [yang](http://nbcgeonair.blogspot.com/) tidak diinginkan. Garis [yang](http://nbcgeonair.blogspot.com/) bersinggungan juga dapat menyebabkan efek bentuk individu [yang](http://nbcgeonair.blogspot.com/) berbaur menjadi satu dengan [yang](http://nbcgeonair.blogspot.com/) lain.
- 3. Menciptakan siluet (bayangan) [yang](http://nbcgeonair.blogspot.com/) kuat, jika ingin gambar masih dapat dilihat pada kegelapan (obyek berada pada ruang [yang](http://nbcgeonair.blogspot.com/) gelap).
- 4. Hindari ambiguitas [yang](http://nbcgeonair.blogspot.com/) "agak-agak" atau "mungkin" [yang](http://nbcgeonair.blogspot.com/) membuat daerah samar dan tidak pasti. Membuat gambar harus padat, jelas dengan garis [yang](http://nbcgeonair.blogspot.com/) tegas tidak boleh ragu-ragu!
- 5. Hindari "efek gigi gergaji" dan garis monoton. Variasikan gumpalan rambut, panjang garis dalam pakaian, lipatan kulit, dll. sehingga gambar dapat tampak lebih nyata dan lebih alami.
- 6. Fokus [yang](http://nbcgeonair.blogspot.com/) Tepat Luangkan waktu untuk detail pada daerah [yang](http://nbcgeonair.blogspot.com/) memerlukan fokus (yaitu: Wajah –> Mulut, Hidung atau Mata khususnya, atau tangan jika karakter terlibat dalam beberapa adegan atau gerakan [yang](http://nbcgeonair.blogspot.com/) melibatkannya).
- 7. Tahu di mana harus menempatkan adegan (efisiensi adegan) Kita dapat mempercepat animasi (pada bagian-bagian dari sebuah karakter) untuk adegan atau aksi [yang](http://nbcgeonair.blogspot.com/) memang cepat dan layak atau wajar dibuat cepat (contoh: lari), tetapi juga harus meluangkan waktu lebih banyak pada adegan [yang](http://nbcgeonair.blogspot.com/) lambat atau biasa (contoh: berjalan).
- 8. Perspektif Dalam [animasi bidang datar,](http://oprekzone.com/cara-membuat-animasi-stop-motion-bidang-datar/) perspektif adalah cara melukiskan suatu benda pada permukaan [yang](http://nbcgeonair.blogspot.com/) mendatar sebagaimana [yang](http://nbcgeonair.blogspot.com/) terlihat oleh mata dengan tiga dimensi. Dengan demikian, sebuah gambar akan terlihat realistis. Menggunakan garis tumpang tindih di tempat [yang](http://nbcgeonair.blogspot.com/) tepat dapat menciptakan perspekti[f](http://nbcgeonair.blogspot.com/) [yang](http://nbcgeonair.blogspot.com/) tepat. Jangan merasa dibatasi oleh keadaan datar oleh dua dimensi pada kertas. Kita dapat menggunakan bantuan visualisasi ruang tiga dimensi dengan mencoba cara menggambar animasi sebuah kotak untuk latihan membuat karakter.
- 9. Action Line Ini terutama berguna dalam animasi kasar dan pembersihan kunci animasi (Clean Up). Ketika kita membuat atau menggambar karakter seekor hewan, maka kita harus dapat menentukan gambar [yang](http://nbcgeonair.blogspot.com/) ada di sekitarnya atau [yang](http://nbcgeonair.blogspot.com/) ada karakter tersebut.

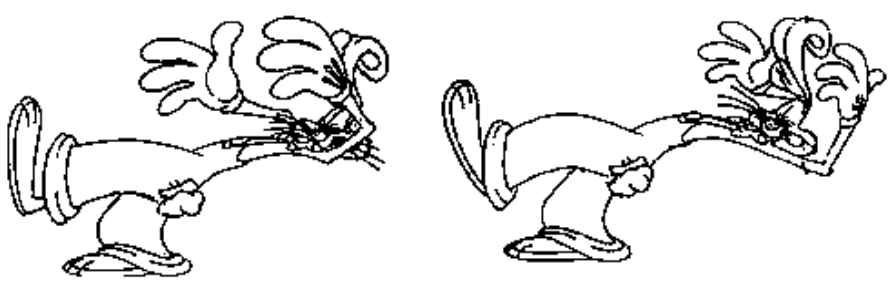

Gambar 11.3 Gambar Perspektif

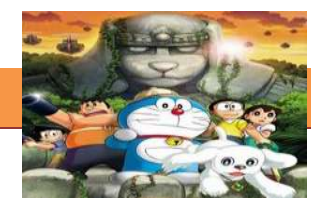

#### **3) Inbetweening**

Dalam cara menggambar animasi [yang](http://nbcgeonair.blogspot.com/) tidak kalah penting adalah inbetweening. Pada animasi tidak ada gambar [yang](http://nbcgeonair.blogspot.com/) sama (gambar selalu berubah pada setiap waktu). Mata manusia dapat menerima respon gerakan continyu pada perubahan obyek ideal dalam 1/30 detik. Dalam kebanyakan animasi kartun, gambar [yang](http://nbcgeonair.blogspot.com/) berada di layar dijalankan pada 1/24 detik sampai 1/12 detik. Itu artinya dalam satu detik terdapat 24 sampai 12 gambar [yang](http://nbcgeonair.blogspot.com/) berbeda untuk suatu gerakan. Ukuran tersebut dinamakan *fps (frame per second)*. Nilai *fps* sangat berpengaruh tidak hanya pada kasar atau halus sebuah animasi tetapi juga terhadap durasi suatu gerakan.

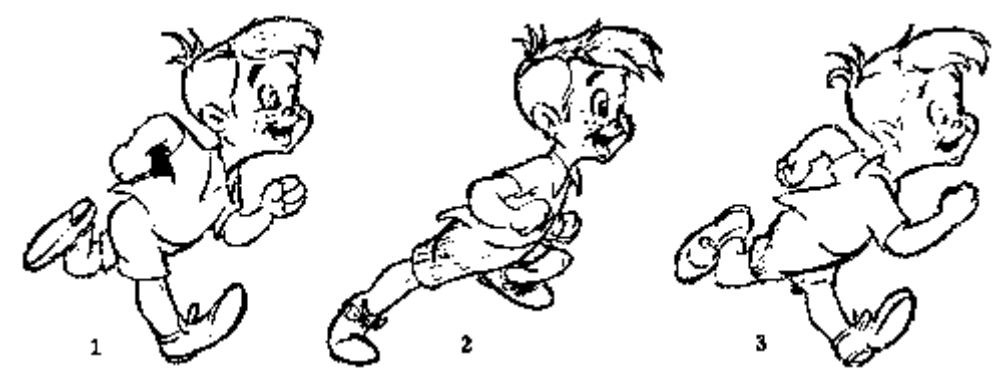

Gambar 11.4 Gambar Inbetweening

Perhatikan gambar kunci di atas!… Apabila ingin memperhalus gerakan kita dapat menambahkan lagi gambar-antara (inbetween) diantara gambar no.1 dan no.2, juga antara gambar no.2 dan no.3. Inbetween sangat menentukan dalam sebuah animasi karena merupakan penghubung antar gerakan utama.

## **4) Cara Menggambar Animasi bagian 2 (Inbetweening)**

Cara Menggambar Animasi bagian 2 (Inbetweening). Menggambar merupakan proses membuat garis-garis [yang](http://nbcgeonair.blogspot.com/) terencana dan menyambung garis-garis tersebut sehingga menghasilkan suatu gambar [yang](http://nbcgeonair.blogspot.com/) dapat didefinisikan. Artikel ini sebagai lanjutan pada [artikel sebelumnya](http://oprekzone.com/cara-menggambar-animasi-petunjuk-dasar-clean-up/) tentang cara menggambar animasi khususnya pada tahap inbetweening.

Yang perlu diperhatikan dalam cara menggambar animasi pada tahap Inbetweening adalah :

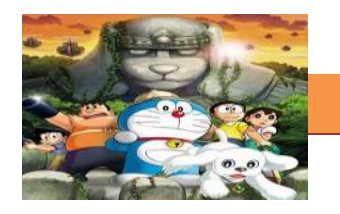

- 1. Flip atau kedipan Kualitas gambar pada inbetween akan sangat berpengaruh pada animasi saat diputar. Konsistensi inbetween terhadap gambar kunci/utama akan sangat berpengaruh terhadap flip atau kedipan saat animasi dijalankan.
- 2. Perhatikan batasan ! Periksa tata letak karakter apakah kaki karakter sudah pada posisi (tertanam dengan baik) pada posisi [yang](http://nbcgeonair.blogspot.com/) benar? Apakah setiap karakter harus digambar jadi satu pada elemen latar belakang, atau pada elemen terpisah?
- 3. Volume Kunci lain untuk kesuksesan inbetween dalam cara menggambar animasi adalah menjaga volume karakter. Mungkin perlu untuk meregangkan bentuk tetapi jika hanya volume batasan saat mengambil napas atau "bernapas". Pengecualian untuk aturan ini adalah ketika animasi ditujukan untuk "men-dramatisir" gerakan atau adegan. Perubahan volume karakter seperti halnya pada animasi kartun, saat perut karakter [yang](http://nbcgeonair.blogspot.com/) membesar melebihi normal saat mengambil napas. (Catatan: Selalu bekerjasama dengan asisten atau animator sebelum dilakukan perubahan pada setiap volume untuk tujuan animasi).
- 4. Tetap terorganisir Bekerja selalu dalam sistem dan mengetahui status setiap adegan setiap saat. Membuat animasi khususnya inbetweener harus bisa meng-imajinasikan urutan gerakan sebelum diterjemahkan dalam bentuk goresan atau gambar.
- 5. Berkomunikasi Ajukan pertanyaan dan mendengarkan jawaban. Menanyakan pada asisten atau animator jika ada sesuatu [yang](http://nbcgeonair.blogspot.com/) spesifi[k](http://nbcgeonair.blogspot.com/) [yang](http://nbcgeonair.blogspot.com/) ingin diwaspadai ketika memulai adegan baru. Mintalah untuk meninjau rekaman animasi kasar.
- 6. Jangan menciptakan sendiri karakter Gunakan acuan dari asisten dan model sheet [yang](http://nbcgeonair.blogspot.com/) dibuat sebelumnya. Setiap "tambahan" atau "pengurangan" [yang](http://nbcgeonair.blogspot.com/) kita lakukan sendiri hanya akan menciptakan gangguan dalam animasi.
- 7. Perhatikan keperluan dialog Kadang-kadang "pada frame" dan kadangkadang pada bingkai awal/depan. Periksa gambar kunci pada setiap sheet untuk memperoleh gambaran inbetween [yang](http://nbcgeonair.blogspot.com/) harus dibuat.
- 8. Penggunaan lampu atas dan bawah Cara menggambar animasi dapat dilakukan dengan beberapa teknik. Pada pembuatan animasi cepat

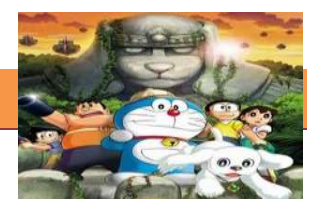

teknik inbetweening manual kadang lebih dipilih. Dalam hal ini harus perhatikan pemakaian lampu. Jangan gunakan hanya satu, tetapi keduanya dan sesuaikan pada kebutuhan.

- 9. Perhatikan detail [yang](http://nbcgeonair.blogspot.com/) sering hilang Lebih focus pada pada detail seperti kumis, garis separation (pemisah), dan detail kostum.
- 10. Selalu ikuti dengan gerakan sekunder Area seperti kumis, rambut, pakaian, telinga panjang (pada kelinci), biasanya memiliki beberapa jenis gerakan tertunda selama adegan [yang](http://nbcgeonair.blogspot.com/) bergerak cepat atau perubahan gerakan [yang](http://nbcgeonair.blogspot.com/) cepat atau mendadak. Gerakan sekunder harus [yang](http://nbcgeonair.blogspot.com/) wajar mengikuti gerakan alamiahnya kecuali untuk animasi kartun [yang](http://nbcgeonair.blogspot.com/) terkadang dapat dibuat melampaui batasan animasi.

Hal-hal [yang](http://nbcgeonair.blogspot.com/) perlu diperhatikan dalam pembuatan inbetweening di atas memang tidak lepas dari pemahaman tentang konsep cara menggambar animasi [yang](http://nbcgeonair.blogspot.com/) harus dimiliki oleh seorang inbetweener. [yang](http://nbcgeonair.blogspot.com/) perlu diperhatikan dalam menggambar animasi diantaranya adalah :

- 1. "Pikirkan Bentuknya dan bukan garis!" Ini tidak berarti bahwa kualitas garis tidak penting! Ini berarti bahwa ketika kita membuat garis harus memikirkan diri kita sedang mematung sebuah bentuk dengan gari[s](http://nbcgeonair.blogspot.com/) [yangb](http://nbcgeonair.blogspot.com/)ersih, sederhana dan konsisten. Menggunakan garis [yang](http://nbcgeonair.blogspot.com/) baik dan halus akan membantu untuk menghindari kesan "ragu-ragu" atau "gari[s](http://nbcgeonair.blogspot.com/) [yang](http://nbcgeonair.blogspot.com/) muncul" di sekitar gambar.
- 2. Penggunaan Pensil [yang](http://nbcgeonair.blogspot.com/) tepat Sebuah pensil 0,2 atau 0,3 lebih baik. Mulailah dengan pensil HB, jika garis Anda terlalu terang. Cobalah B, jika itu adalah untuk "garis-garis" berat atau coba H atau 2B.
- 3. Garis Samar *(Lazy Line)* sering terlihat di tracebacks dan akan membuat gambar [yang](http://nbcgeonair.blogspot.com/) dibangun terasa datar. Gunakan dua lampu atas dan bawah untuk membantu menghindari munculnya garis ini.
- 4. Hubungkan semua garis! Warna akan benar-benar bocor keluar saat digunakan tinta digital dalam pewarnaannya. Penambahan tinta dan cat digital akan menjadi lebih mudah dengan memeriksa terlebih dahulu gambar dari garis [yang](http://nbcgeonair.blogspot.com/) terpisah.
- 5. Garis Lurus versus Lengkung Gunakan garis lurus untuk kesan ketegangan, kekuatan, daerah keras seperti lutut, betis dan siku.

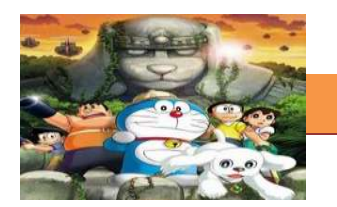

Gunakan garis lengkung untuk kesan kendur dan kelembutan. Buatlah garis sedemikian rupa sehingga tampak alami.

6. Garis [yang](http://nbcgeonair.blogspot.com/) bervariasi – Jika sudah menguasai beragam gari[s](http://nbcgeonair.blogspot.com/) [yangk](http://nbcgeonair.blogspot.com/)onsisten, maka harus mencoba untuk sedikit menegaskan/menggelapkan garis pada benda-benda [yang](http://nbcgeonair.blogspot.com/) paling dekat untuk mengesankan mereka berada lebih di depan dan sedikit mengaburkan garis pada benda-benda [yang](http://nbcgeonair.blogspot.com/) jauh untuk memberikan kesan jauh atau sangat jauh.

Dari penjelasan di atas dapat kita simpulkan bahwa, teknik atau [cara](http://oprekzone.com/cara-menggambar-animasi-petunjuk-dasar-clean-up/)  [menggambar animasi](http://oprekzone.com/cara-menggambar-animasi-petunjuk-dasar-clean-up/) tidak ada keharusan menggunakan satu cara tertentu atau satu software tertentu. Hasil [yang](http://nbcgeonair.blogspot.com/) sama dapat kita peroleh melalui banyak cara baik manual maupun digital. Semua terserah Anda, *"Pilih [yang](http://nbcgeonair.blogspot.com/) paling Familiar dan Baik menurut Anda"* dengan tidak meninggalkan efisiensi waktu dan faktor-faktor penting estetika pada animasi [yang](http://nbcgeonair.blogspot.com/) meliputi kesatuan, keteraturan, keragaman, dan komunikatif.

*Sumber: dari karya Jennifer Gwynne Oliver dalam Helpful Hints for Clean-Up).*

## **c. Rangkuman**

Sebuah gambar kunci dalam pembuatan film animasi dan adalah gambar yang mendefinisikan awal dan titik akhir dari setiap transisi yang halus. Gambar-gambar yang disebut "frame" karena posisi mereka dalam waktu diukur dalam frame pada strip film. Urutan keyframes mendefinisikan gerakan pemirsa akan melihat, sedangkan posisi keyframes pada film, video atau animasi mendefinisikan waktu gerakan. Karena hanya dua atau tiga keyframes selama rentang kedua tidak menciptakan ilusi gerakan, frame yang tersisa diisi dengan inbetweens. Dalam cara menggambar animasi yang tidak kalah penting adalah inbetweening. Pada animasi tidak ada gambar yang sama (gambar selalu berubah pada setiap waktu). Mata manusia dapat menerima respon gerakan continyu pada perubahan obyek ideal dalam 1/30 detik. Dalam kebanyakan animasi kartun, gambar yang berada di layar dijalankan pada 1/24 detik sampai 1/12 detik. Itu artinya dalam satu detik terdapat 24 sampai 12 gambar yang berbeda untuk suatu gerakan. Ukuran tersebut dinamakan fps (frame per second). Nilai fps sangat berpengaruh

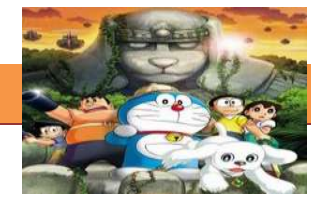

tidak hanya pada kasar atau halus sebuah animasi tetapi juga terhadap durasi suatu gerakan.

#### **d. Tugas.**

#### **Membuat gambar clean up dan sisip**

Siapkanlah kertas A4, lightbox (bisa membuat sendiri dari bahan dan peralatanyang ada) serta pensil dan penghapus. Kegiatan Praktikum

- 1.1. Buatlah gambar clean up dan sisip dari tiga frame kunci yang telah anda buat sebelumnya.dengan metode menjiplaknya secara manual menggunakan lightbox.
- 1.2. Buatlah sisipan inbetween dari gambar kunci yang telah anda buat, kemudian buatlah clean up dari in between tersebut.

#### **e. Test Formatif.**

Dalam test ini setiap peserta didik membaca dengan cermat dan teliti setiap butir soal dibawah ini. Kemudian berdasarkan uraian materi diatas tulislah jawabannya pada lembar jawaban test formatif yang telah disediakan.

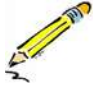

- 1. Jelaskan pengertian gambar kunci ?
- 2. Jelaskan pengertian inbetween ?

#### **f. Lembar Jawaban Test Formatif (LJ).**

### **LJ- 01 : pengertian gambar kunci**

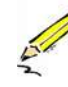

.................................................................................................................... ................................................................................................................... ................................................................................................................... ................................................................................................................... .................................................................................................................... ................................................................................................................... ................................................................................................................... ...................................................................................................................

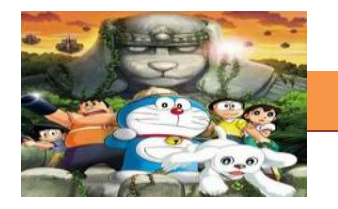

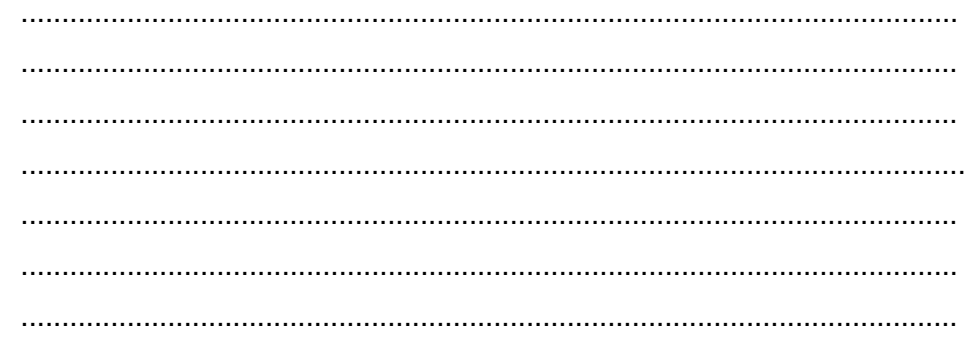

# LJ-02 : pengertian inbetween

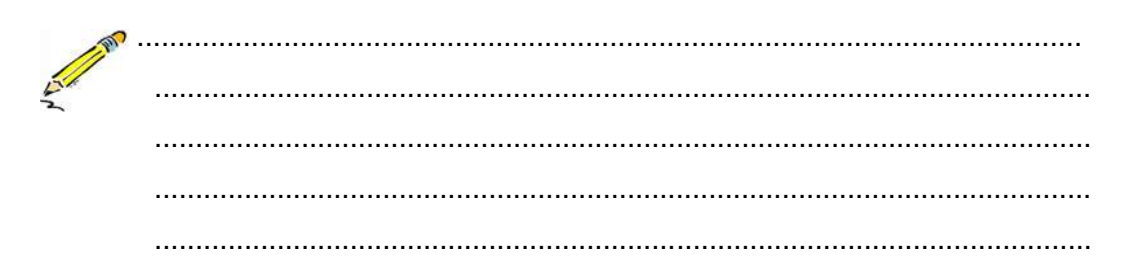

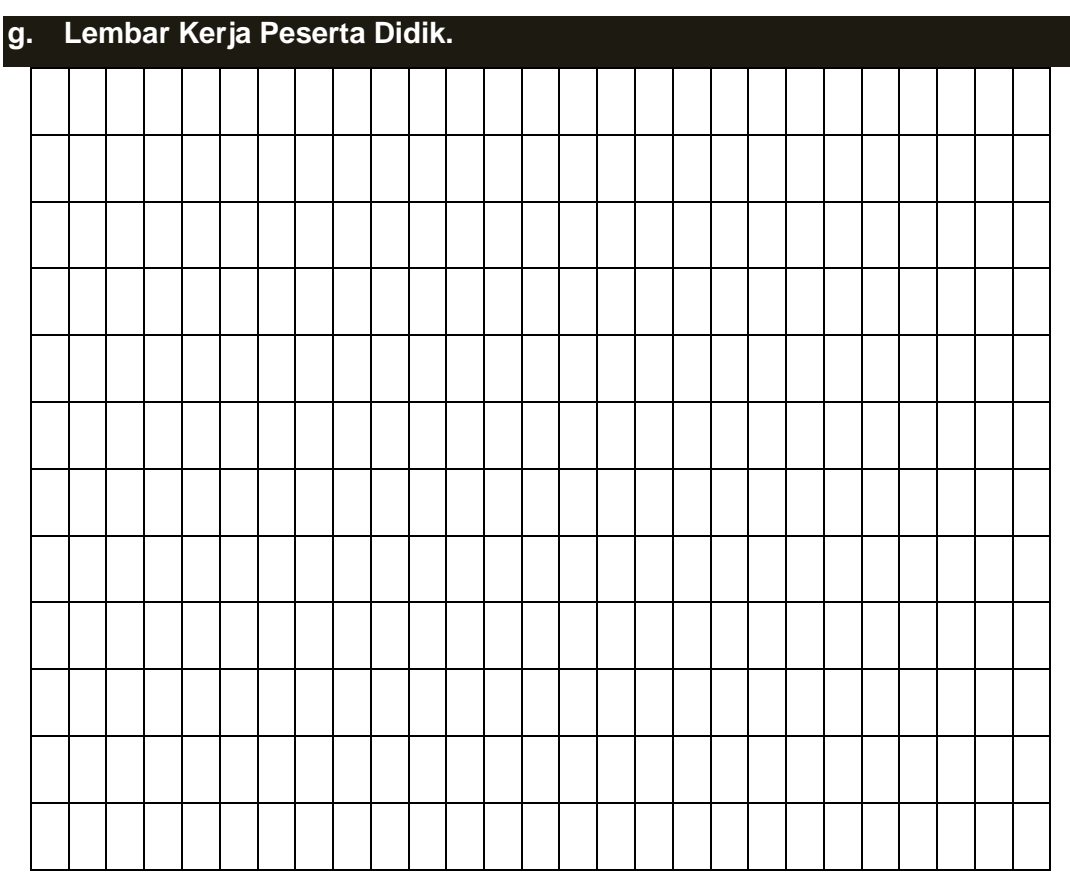

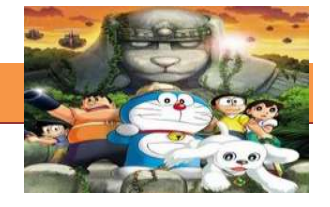

## **12. Kegiatan Belajar 12: Gambar Kunci Animasi**

## **a. Tujuan Pembelajaran.**

Setelah mengikuti kegiatan belajar 12 diharapkan siswa dapat:

- $\checkmark$  Memahami pengertian gambar kunci animasi.
- $\checkmark$  Mengetahui dan memahami proses pembuatan gambar kunci animasi.

#### **b. Uraian Materi Praktikum**

## **1) Menggambar Gambar Kunci**

Menggambar sebuah gambar kunci/ keyframe dalam animasi merupakan salah satu hal yang penting dalam membuat animasi yang akan mempermudah kita dalam membuat animasi secara terkontrol, terarah, terencana, efektif dan efisien.

Latihan ini akan mengajarkan Anda prinsip-prinsip yang paling penting dari animasi, yaitu: Arcs. Timing ,Squash dan peregangan serta Volume. Pertama-tama amatilah gambar berikut:

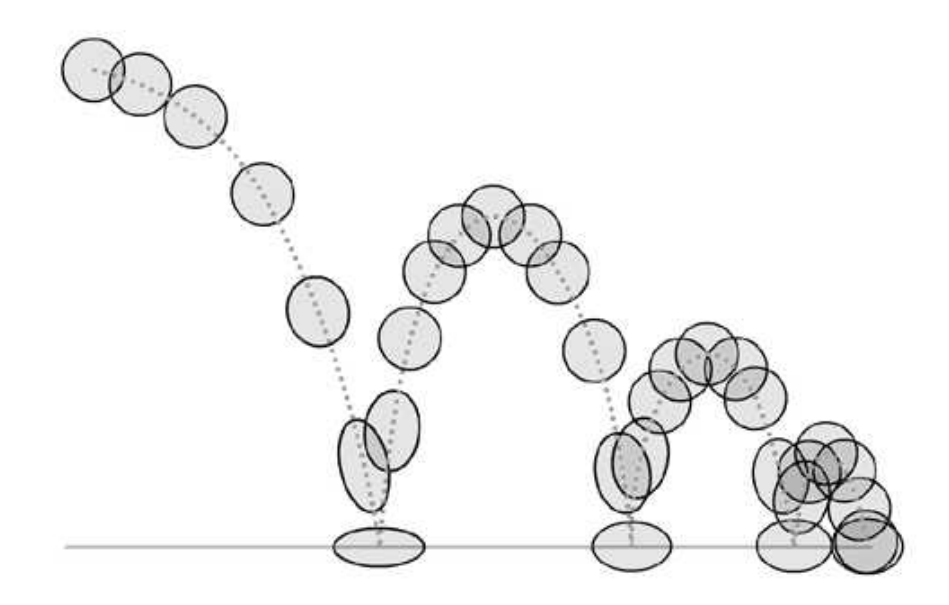

Gambar 12.1 Lintasan busur (arch) bola memantul

Sekarang beberapa teknik yang digunakan menjadi lebih mudah untuk dilihat.

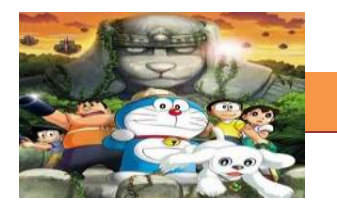

**1. Arcs**. Bola jatuh di busur elips melalui ruang. Kebanyakan benda bergerak dalam relatif lintasan busur (lengkung). Jika bola yang bergerak dalam garis lurus antara titik tinggi dan rendah bounce, maka gerakan akan terlihat sangat tidak wajar. **2. Timing. (atau Spacing)**. Saat bola jatuh akan dipercepat oleh gravitasi, celah antara setiap frame bertambah sepanjang waktu sampai bola menyentuh tanah. Seperti bola memantul dari tanah sebaliknya terjadi: karena bola melompat ke atas maka ia bergerak sangat cepat pada awalnya, kemudian melambat oleh gravitasi sampai titik tinggi dari pantulannya. Perhatikan bahwa pada titik tertinggi pantulan bola tak berbobot ... sangat seimbang antara gaya gravitasi menariknya ke bawah, dan momentumnya sendiri bergerak ke depan.

**3. Squash dan peregangan**. Saat bola jatuh maka bola itu meregang (strech). Ketika membentur tanah maka ia squash. Ketika memantul dari tanah bola tersebut meregang lagi. Perhatikan seberapa cepat bola memperoleh kembali bentuk bundar. Terlalu banyak squash dan stretch bisa membuat sebuah objek terlihat "lembek". **4. Volume**. Bola harus tetap massa yang sama seperti squashes dan meregang (strech). Jika bola berada squash terlalu banyak akan tampak terus bertumbuh secara fisik lebih besar. Hal ini sangat eye catching, dan terlihat aneh.

Bagaimana cara untuk menganimasikan bola. Proses animasi bola sangatlah mudah. Pada satu lembar kertas, gambarlah jalur busur dimana bola akan mengikuti.

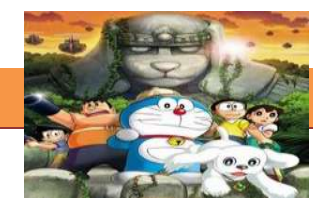

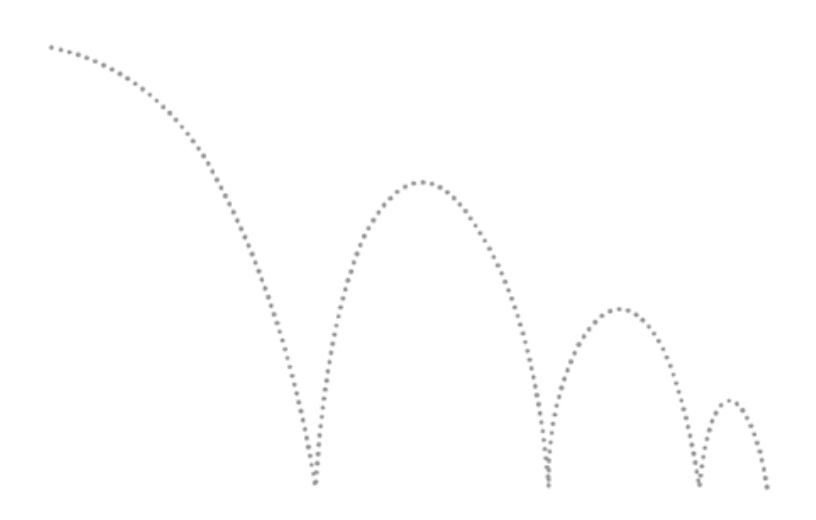

Gambar 12.2 lintasan busur/ arch

Pada gambar ini, beri tanda posisi setiap bola pada jalur busur dengan X. Pastikan untuk menghitungnya. Dalam fitur film dan animasi tv, frame biasanya diberi nomor 1,3,5,7,9 dan seterusnya. Untuk menyederhanakan hal-hal di sini, mari kita beri nomor 1,2,3,4, dll.

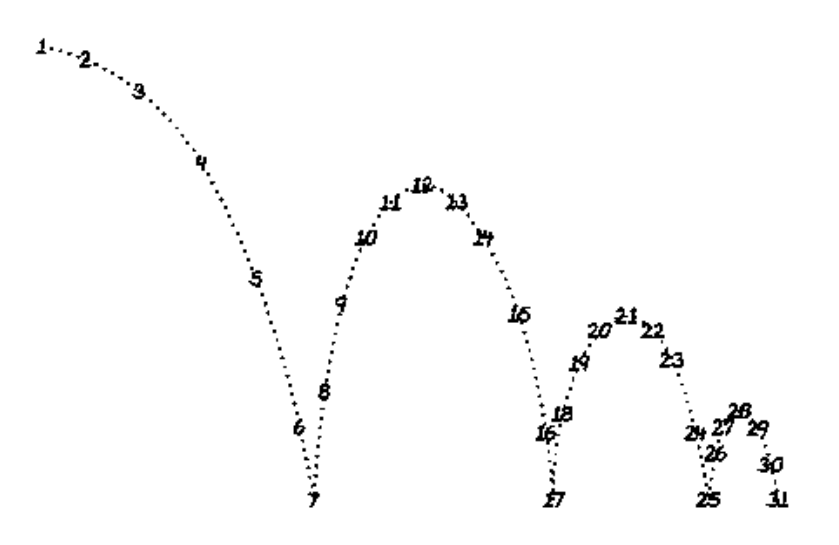

Gambar 12.3 tanda posisi letak objek bola

Jika Anda memiliki lightbox, maka nyalakan. Letakkan selembar kertas bersih atas jalur menggambar busur. Sekarang Anda siap untuk mulai

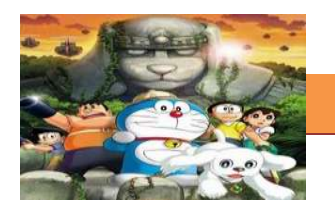

menggambar " kunci" gambar animasi: titik di mana bola berada pada titik paling ekstrem. Dalam contoh ini, poin tertinggi dan terendah di pantulan. Seperti yang Anda lihat, frame 1 adalah yang pertama dan tertinggi titik dalam urutan. Oleh karena itu sebuah gambar yang ekstrim (sebutan untuk bagian keyframe). Frame 7 adalah gambar squash di mana bola menyentuh tanah. Ini juga merupakan ekstrim, seperti gambar 12,17,21,25,28 dan 31.

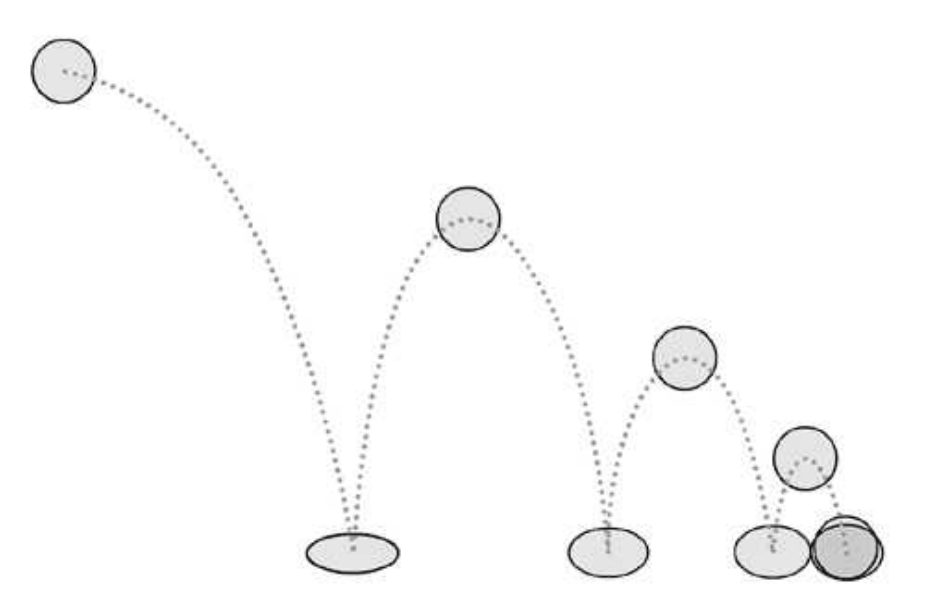

Gambar 12.4 posisi keyframe

Pada lembar kertas terpisah, Anda harus menggambar key frame yang berbeda seperti yang disebutkan di atas. Jika dilakukan dengan benar, Anda harus memiliki serangkaian gambar diberi nomor 1,7,12,17,21,25,28 dan 31. Pastikan bahwa Anda menulis nomor frame di kanan atas dan kanan bawah dari setiap gambar. Jika gambar Anda merupakan gambar kunci maka buatlah lingkaran di nomor tersebut.

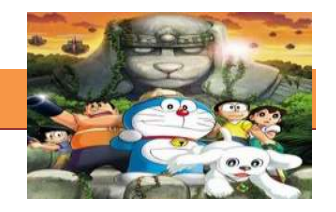

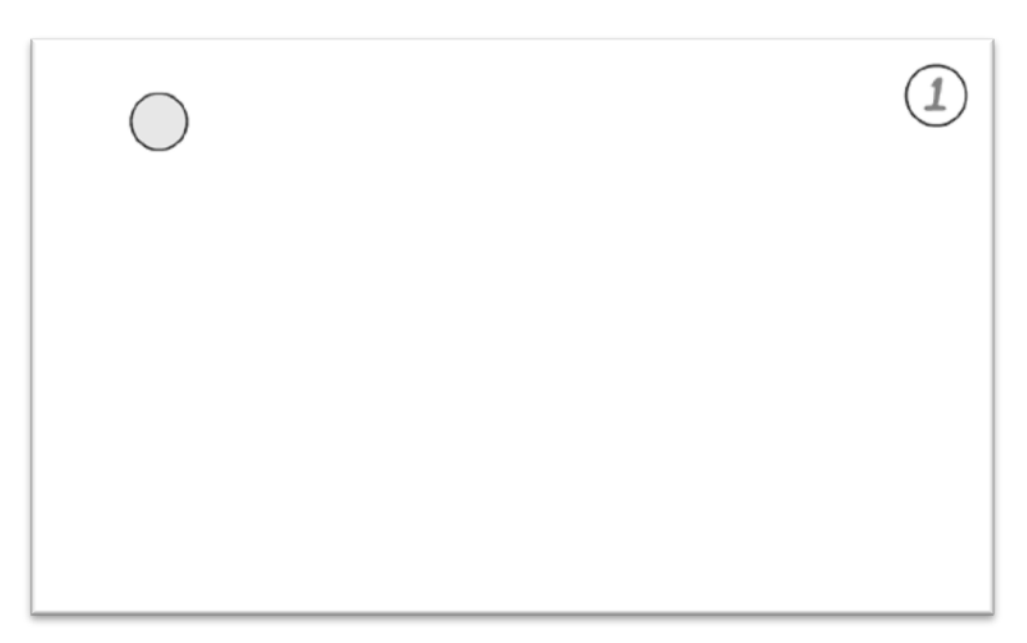

Gambar 12.5 layout keyframe pada kertas

jepitlah kertas-kertas tersebut dengan penjepit kertas dengan angka yang lebih rendah di bagian bawah dan angka yang lebih tinggi di atas. Sekarang Anda siap untuk "roll" gambar-gambar tersebut.

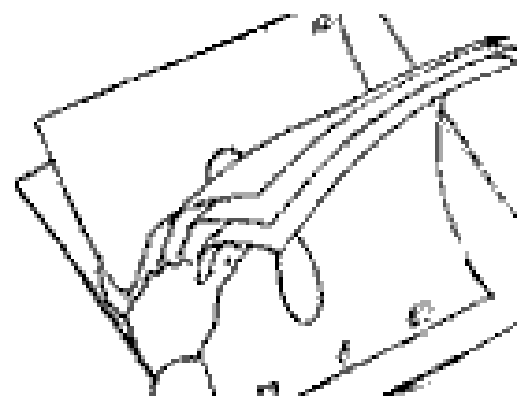

Gambar 12.6 Me"roll" kertas gambar animasi

Kembali ke bola: Sekarang Anda harus menambahkan frame peralihan (inbetween). Ini adalah gambar yang masuk ke antara gambar kunci untuk membuat gerakan terlihat halus.

Semua frame adalah sama, tetapi ada beberapa frame yang lebih daripada yang lain. Anda harus menentukan yang merupakan frame yang paling penting untuk menggambar berikutnya. Yang manakah yang memiliki gerakan paling penting?

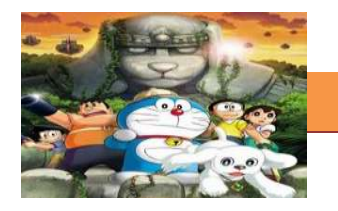

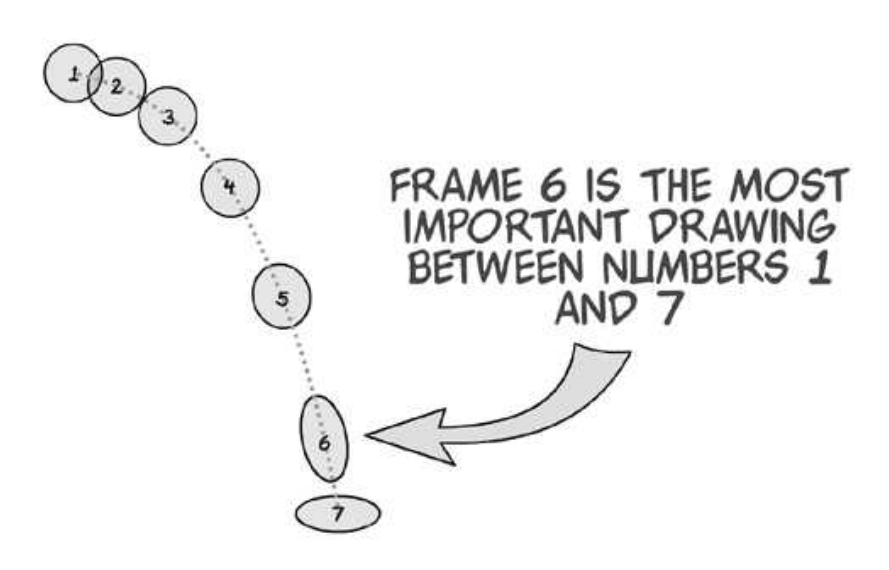

Gambar 12.6 frame yang paling penting

Dalam hal ini, yang paling penting adalah frame 6. Ini adalah frame paling meregang di urutan jatuhnya bola. Oleh karena itu bisa kita mempertimbangkan ini hampir sama kedudukannya layaknya gambar kunci seperti 1 dan 7. Jika Anda memiliki lightbox, nyalakanlah. Tempatkan path gambar busur pada penjepit pertama. Kemudian letakkan no 1. Turunkan 7. Kemudian tempatkan lembaran kosong. Anda akan melihat sesuatu seperti gambar di bawah ini:

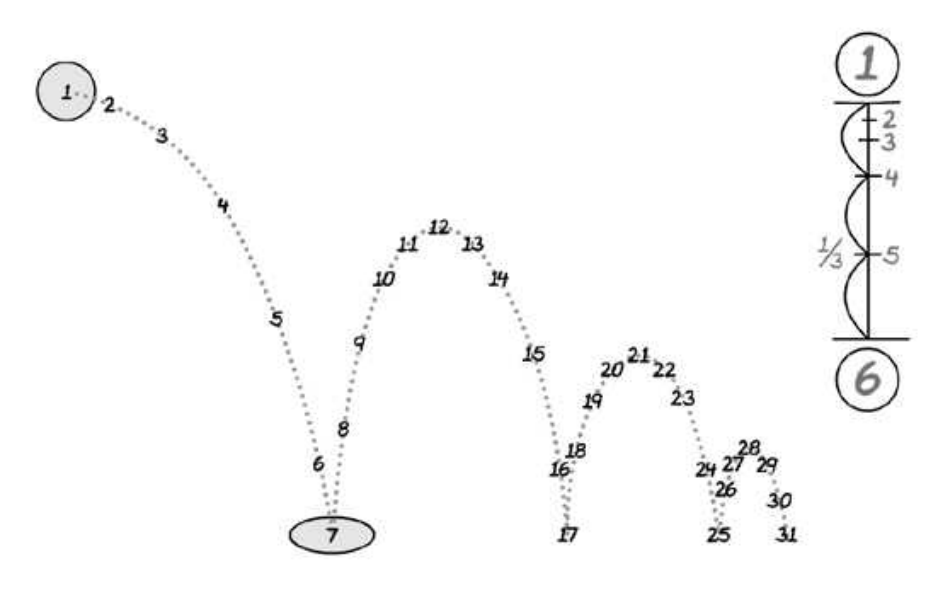

Gambar 12.7 penampakan ketika kita tumpuk frame kunci 1 dan 7 di atas gambar busur pemandu

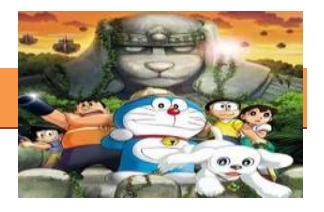

Sekarang kita akan menggambar frame 6. Mulailah membuat sketsa di bola yang meregang (strech). Ketika peregangan bola, jagalah volume tetap konsisten. Massa keseluruhan bola harus sama. Posisi maka ia sekitar x digambar di jalur busur. Bila kita telah selesai, kita harus membalik kertas untuk melihat apakah gerakan yang benar:

Sekarang kita akan perlu untuk menambahkan gambar peralihan (inbetween) yang tersisa di antara 1 dan 5. Cara termudah untuk melakukannya adalah dengan grafik waktu. Mari kita melihat apa yang kita punya sejauh ini:

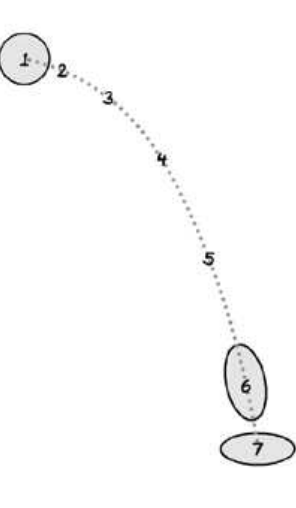

Gambar 12.8 gambar kunci dan frame penting

Anda bisa "memelototi dan berkonsentrasi menggambar" semua frame yang tersisa, tapi cara terbaik untuk melakukannya adalah dengan menulis chart waktu. Ini akan terlihat seperti ini:

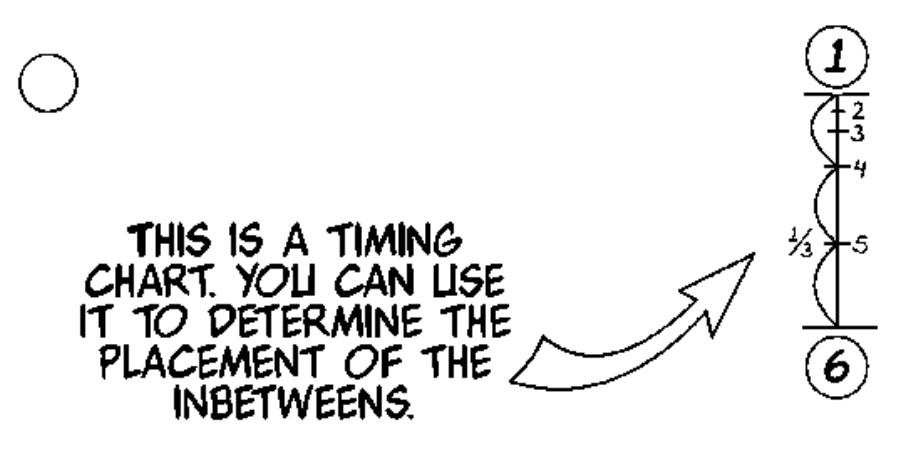

Gambar 12.9 Grafik/ chart waktu

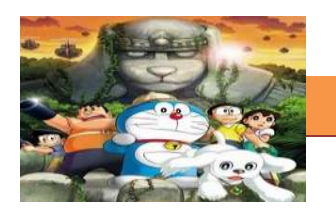

TGrafik waktu akan masuk pada frame 1, di bawah nomor frame di kanan atas dari gambar. Bagan ini memberitahu Anda bahwa gambar yang paling penting berikutnya adalah 5. Itulah mengapa hal itu digarisbawahi. Perhatikan bagaimana jarak pada grafik timing berkaitan dengan jarak pada jalur busur di atas. Grafik dapat menentukan posisi semua frame peralihan (inbetween), dan juga berat, massa, kecepatan, dll.

Sekarang kita memiliki keyframe 1 dengan grafik waktu, dan keyframe 6. Cukup ikuti grafik, tempatkan jalur busur pada papan gambar kita, kemudian 1, Kemudian 6, dan lanjutkan untuk mengikuti grafik waktu. Gambarlah 5.

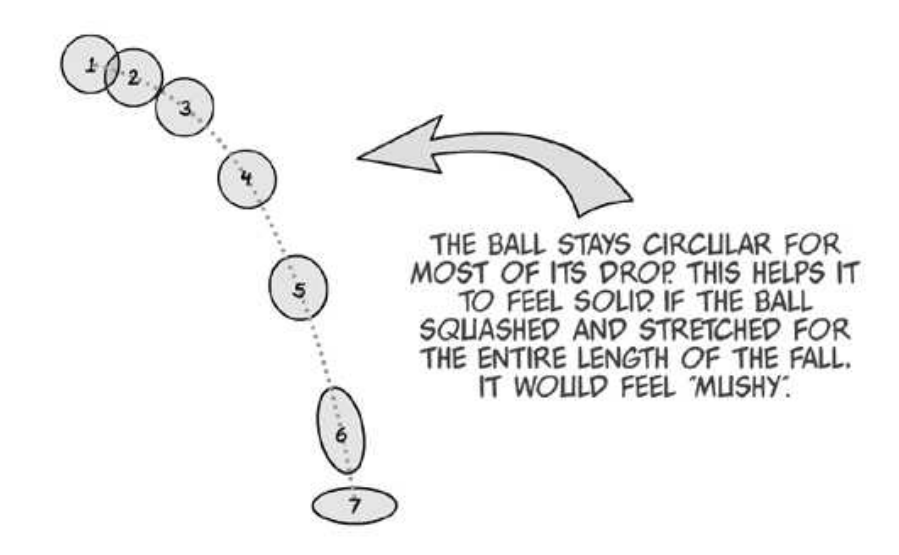

Gambar 12.10 frame lengkap sesuai dengan jalur busur (arch) dan grafik chart waktu

#### **c. Kesimpulan**

Untuk membuat sebuah animasi yang proporsional dan halus, kita harus berpegang pada prinsip-prinsip animasi. Dalam praktiknya kita membutuhkan panduan gambar busur atau arch untuk menentukan arah pola gerakan dan posisi objek serta konsistensi volume untuk membuat animasi yang natural.

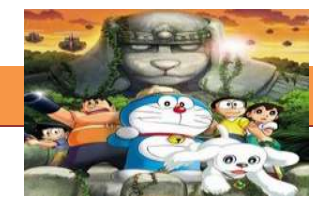

#### **d. Tugas**

#### **Membuat Ringkasan Materi Gambar Kunci**

Sebelum mengerjakan tugas, buatlah kelompok terdiri atas 2-3 orang. Dalam kegiatan ini peserta didik akan membuat ringkasan materi menggambar kunci animasi. Masing-masing kelompok membuat ringkasan tentang gambar kunci animasi.

- 1.1. Bacalah uraian materi diatas dengan teliti dan cermat.
- 1.2. Buatlah ringkasan materi untuk menggambar kunci animasi menggunakan software pengolah presentasi. Topik yang di tulis meliputi cara kerja dari uraian di atas.
- 1.3. Masing-masing kelompokmem presentasikan hasil ringkasan dan hasil pengamatan di depan kelas.

## **e. Test Formatif.**

Dalam test ini setiap peserta didik membaca dengan cermat dan teliti setiap butir soal dibawah ini. Kemudian berdasarkan uraian materi diatas tulislah jawabannya pada lembar jawaban test formatif yang telah disediakan.

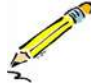

- 10. Jelaskan bagaimana cara untuk menganimasikan bola?
- 11. Sebutkan dan jelaskan prinsip-prinsip yang paling penting dari animasi?

#### **f. Lembar Jawaban Test Formatif (LJ).**

**LJ- 01 : cara untuk menganimasikan bola** 

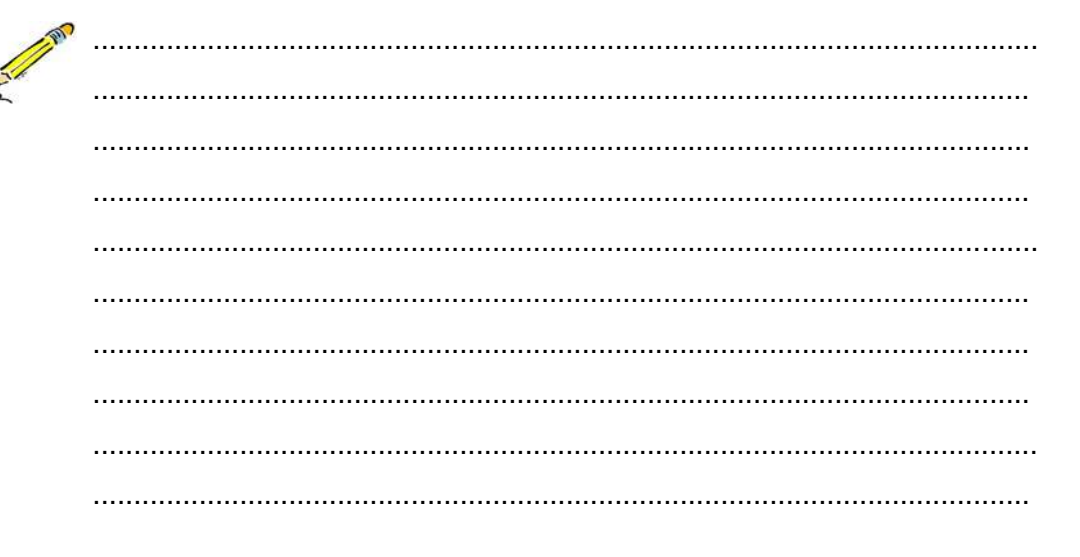
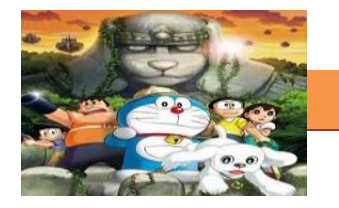

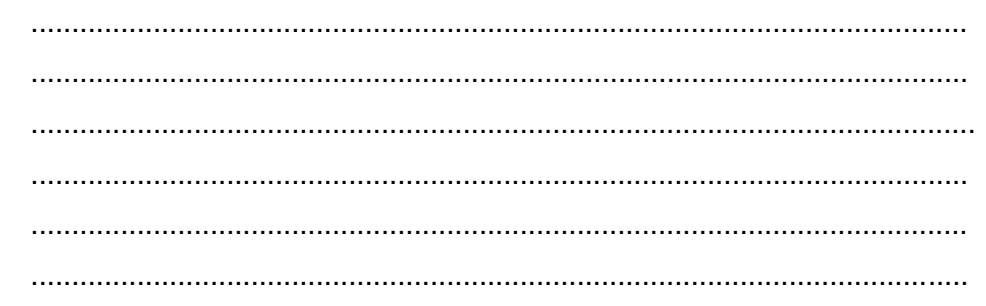

# LJ-02 : prinsip-prinsip yang paling penting dari animasi

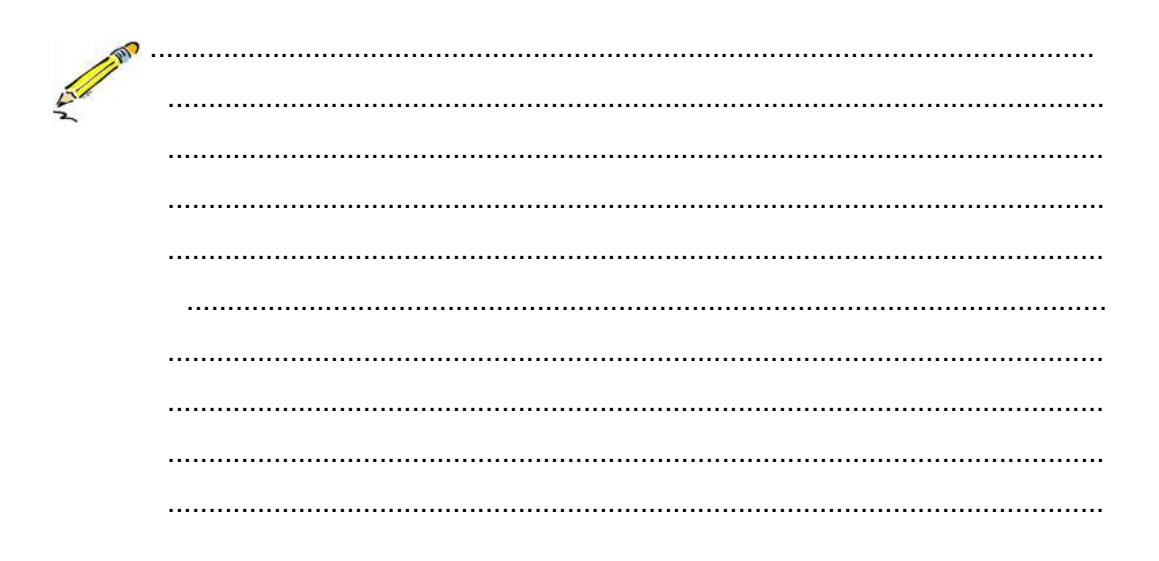

# LJ-03: langkah-langkah merubah gambar menjadi movie clip

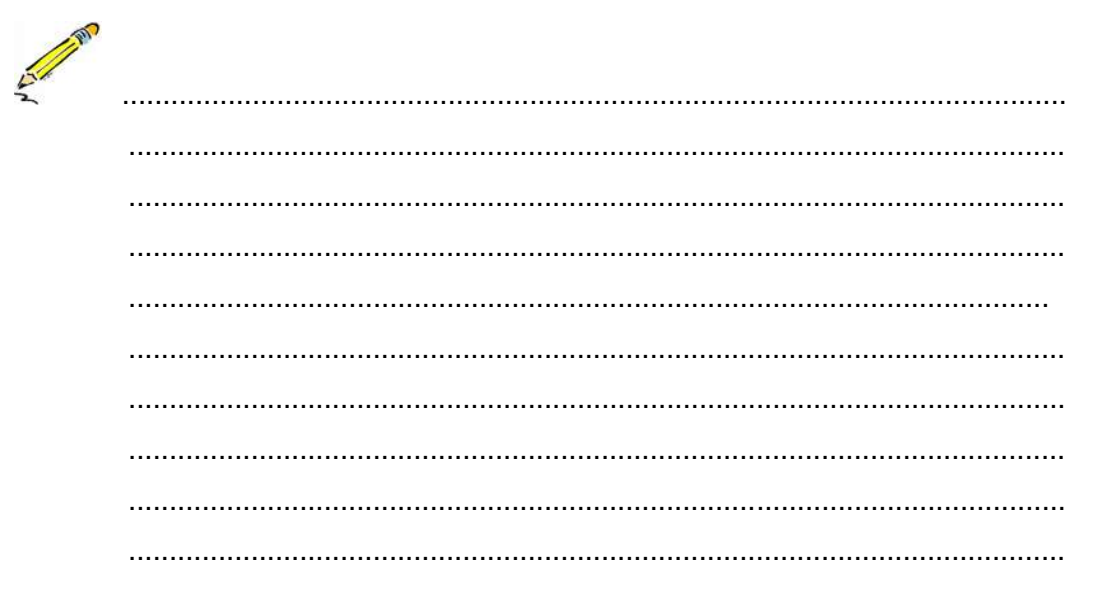

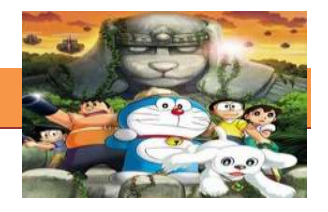

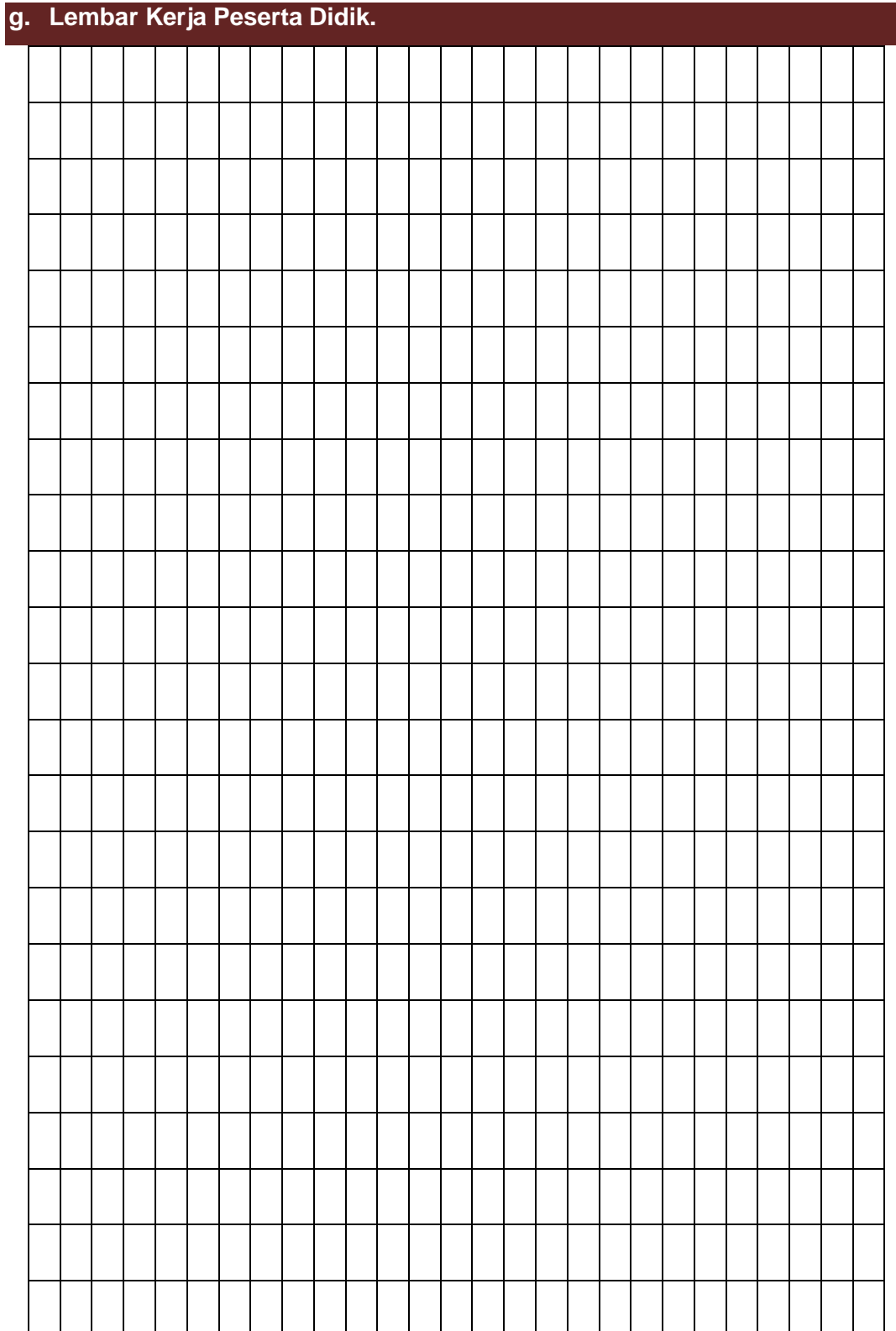

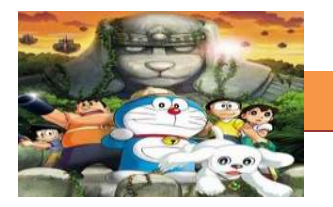

# **13. Kegiatan Belajar 13: Gambar Kunci Animasi**

#### **a. Tujuan Pembelajaran.**

Setelah mengikuti kegiatan belajar 13 diharapkan siswa dapat:

- $\checkmark$  Memahami gambar kunci animasi pada software pengolah animasi.
- $\checkmark$  Mengetahui dan memahami proses pembuatan gambar kunci animasi pada software pengolah animasi.

#### **b. Uraian Materi**

#### **1) Pengenalan Adobe Flash**

Adobe Flash CS4 Professional adalah alat/ software editing yang digunakan oleh desainer dan developer untuk membuat presentasi, aplikasi, dan konten lainnya yang memungkinkan interaksi pengguna. Proyek Flash dapat mencakup animasi sederhana, konten video, presentasi yang kompleks, aplikasi, dan segala sesuatu di antaranya. Secara umum, bagian individu dari konten yang dibuat dengan Flash Professional disebut aplikasi SWF, meski mungkin hanya menjadi animasi dasar. Kita dapat membuat aplikasi media yang kaya dengan memasukkan gambar, suara, video, dan efek khusus.

#### **2) Interface Adobe Flash**

Berikut ini adalah interface bagian-bagian dari Adobe Flash CS3

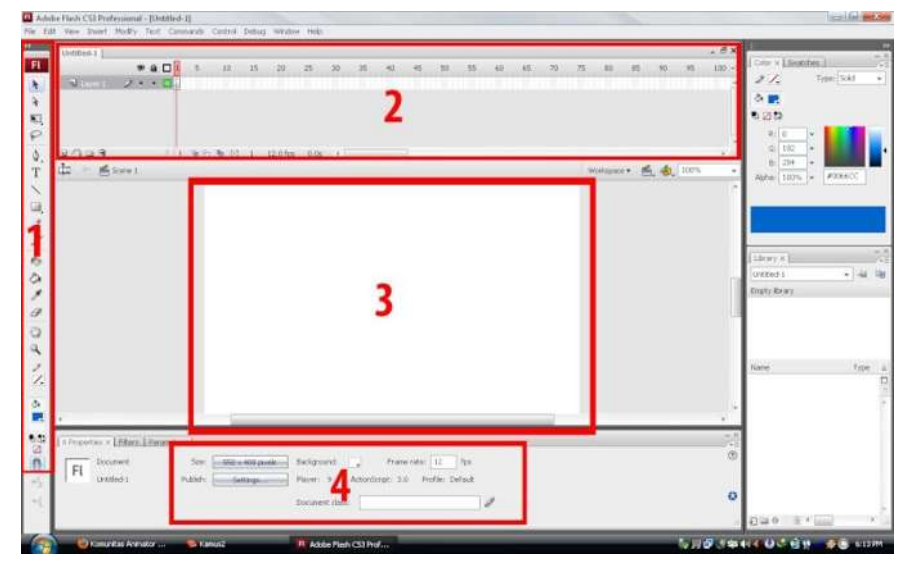

Gambar 13.1 Interface Adobe flash

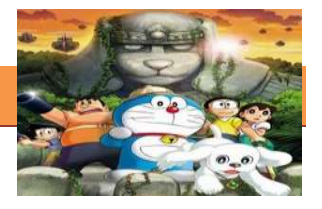

## *Keterangan :*

**1. Tools** : berisi alat alat yang digunakan untuk membuat objek atau gambar untuk animasi.

**2.Timeline** : tempat dimana gambar gambar kita diatur untuk membentuk sebuah animasi.

a. **J** Layer :  $\blacksquare$  **Layer** : berfungsi sebagai lapisan, agar objek yang kita buat tidak menjadi satu kesatuan.

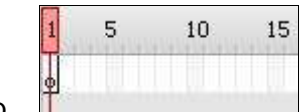

b. Two Timeline : berfungsi untuk mengatur

frame frame gambar yang akan dibentuk menjadi animasi.

**3. Stage** : tempat kerja kita dalam membentuk objek objek animasi yang akan dianimasikan.

**4. Properties** : tempat settingan dari proyek animasi yang akan dibuat.

- a.  $\left[\frac{\text{Size: }\left[-550 \times 400 \text{ pixels.}\right]}{\text{Size: } \text{tempat untuk merubah ukuran.}\right]}$ video animasi kita.
- b. Frame rate:  $\begin{array}{|c|c|c|c|c|c|}\n\hline\n b. & \text{Frame rate:} & \text{12} & \text{frame Rate:} & \text{tempat untuk menaatur} \\
\hline\n \end{array}$ panjang frame rate per detik animasi kita. semakin besar nilai frame ratenya, semakin lama frame yg dimainkan dalam tiap satu detik.
- c. Background : tempat untuk mengubah warna stage default.

# **3) Fungsi Tools Adobe Flash**

Toolbox berisi alat alat yang digunakan untuk membuat objek atau gambar untuk animasi.

1. Selection Tool : berfungsi untuk memilih objek yang kita buat berdasarkan shape atau line.

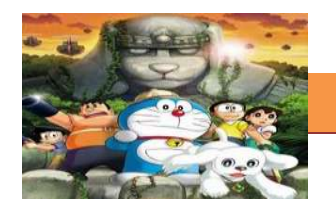

- 2.  $\mathbf{k}$  Subselection Tool : berfungsi untuk memilih objek yang kita buat berdasarkan transform point.
- 3. Free Transform Tool : berfungsi untuk mengatur skala dan memutar objek.
- 4.  $\mathcal P$  Lasso Tool : berfungsi untuk memilih objek berdasarkan garis yang kita tarik di stage.
- 5.  $\hat{\mathcal{P}}$ . Pen Tool : berfungsi untuk membuat sebuah garis melalu control point.
- 6.  $T$  Text Tool : berfungsi untuk memberikan teks pada animasi kita.
- $7.$  Line Tool : berfungsi untuk membuat garis.
- 8. Shape Tool : berfungsi untuk membuat bentuk seperti lingkaran dan persegi.
- 9.  $\mathscr P$  Pencil Tool : berfungsi untuk membuat garis pensil sesuai keinginan goresan kita.
- 10. **F** Brush Tool : berfungsi untuk membuat garis kuas sesuai keinginan kita.
- 11. Paint Bucket Tool : berfungsi untuk memberi warna pada objek yang kita buat.
- 12. **F** Eyedropper Tool : berfungsi untuk mengambil warna pada objek.
- 13.  $\mathcal O$  Eraser Tool : untuk menghapus objek yang kita buat.
- 14. **Hand Tool : untuk menggeser stage.**

# **c. Rangkuman**

Adobe flash merupakan software pengolah animasi 2D yang cukup populer dan banyak mempunyai fitur tools yang sangat berguna dalam membuat membuat animasi baik yang dikerjakan secara penuh dengan komputer maupun mendigitalkan animasi manual.

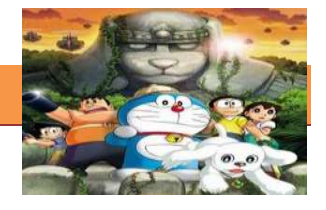

#### **d. Tugas**

#### **Membuat Ringkasan Materi pengenalan Adobe Flash**

Sebelum mengerjakan tugas, buatlah kelompok terdiri atas 2-3 orang. Dalam kegiatan ini peserta didik akan membuat ringkasan materi adobe flash. Masing-masing kelompok membuat ringkasan tentang adobe flash.

- 1.1. Bacalah uraian materi diatas dengan teliti dan cermat.
- 1.2. Masing-masing kelompok mengeksplorasi software adobe flash dan melakukan pengamatan terhadap software ini.
- 1.3. Buatlah ringkasan materi untuk adobe flash dengan software pengolah presentasi. Topik yang di tulis meliputi pengertian flash dan fungsi adobe flash beserta fungsi toolsnya dari uraian di atas.
- 1.4. Masing-masing kelompok mem presentasikan hasil ringkasan dan hasil pengamatan di depan kelas.

#### **e. Test Formatif.**

Dalam test ini setiap peserta didik wajib membaca dengan cermat dan teliti setiap butir soal dibawah ini. Kemudian berdasarkan uraian materi diatas tulislah jawabannya pada lembar jawaban test formatif yang telah disediakan.

- 1. Jelaskan bagaimana cara menjalankan software adobe flash pertama kali.
	- 2. Sebutkan bagian-bagian interface pada adobe flash.
	- 3. Sebutkan 10 buah tool dalam adobe flash dan jelaskan fungsinya.

**f. Lembar Jawaban Test Formatif (LJ).**

#### **LJ- 01 : Menjalankan software flash**

................................................................................................................... ................................................................................................................... ................................................................................................................... ................................................................................................................... ...................................................................................................................

# **LJ- 02 : Bagian-bagian interface dari adobe flash**

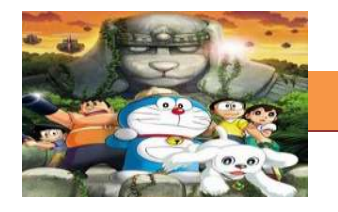

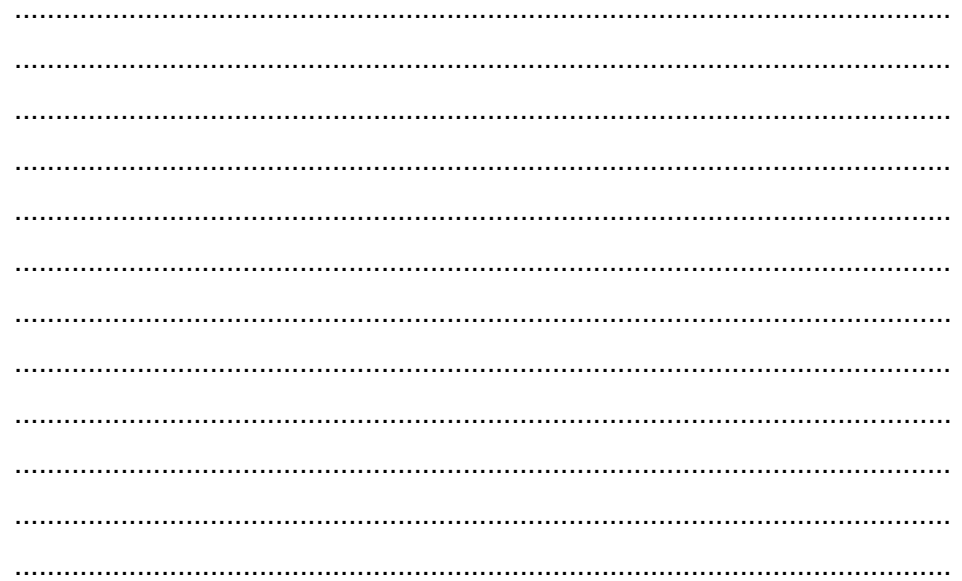

# LJ-03 : Sepuluh bagian-bagian interface adobe flash

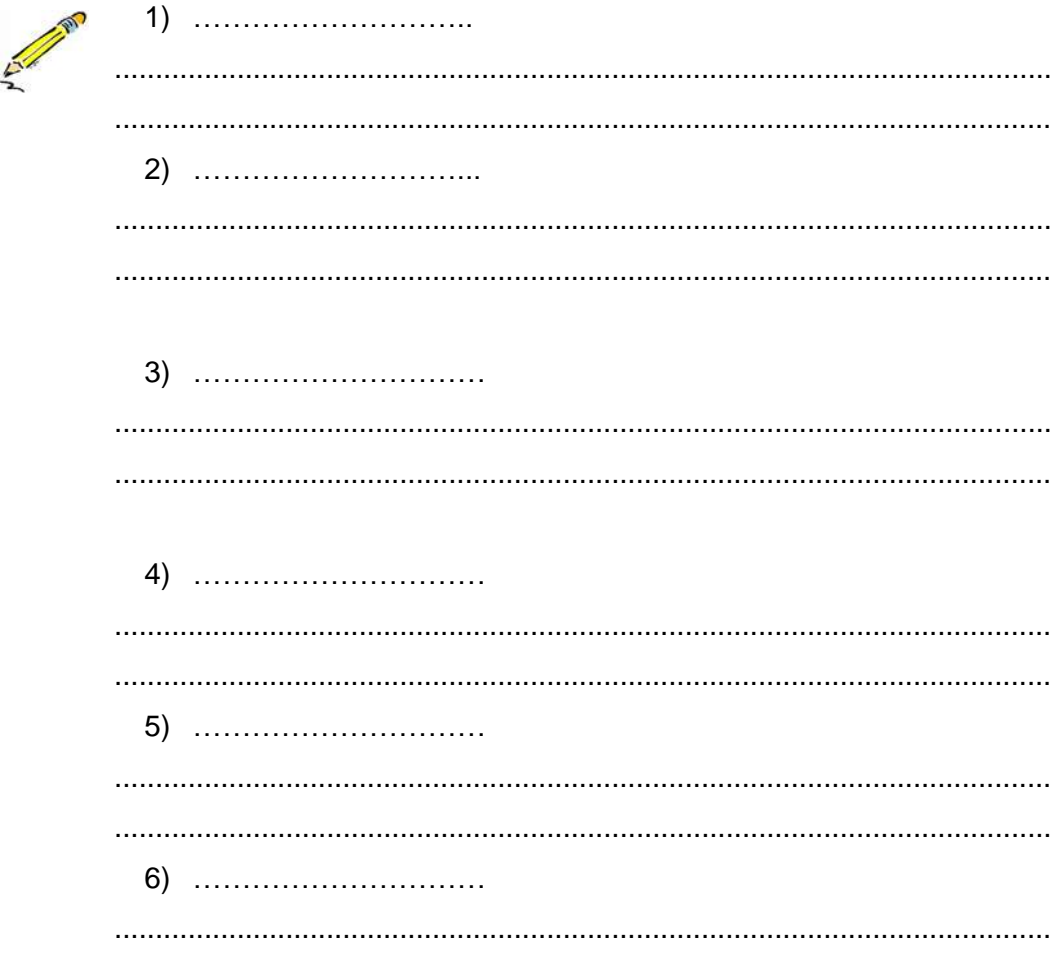

# **[TEKNIK ANIMASI 2 DIMENSI]**

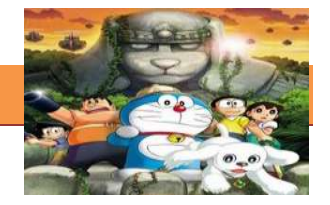

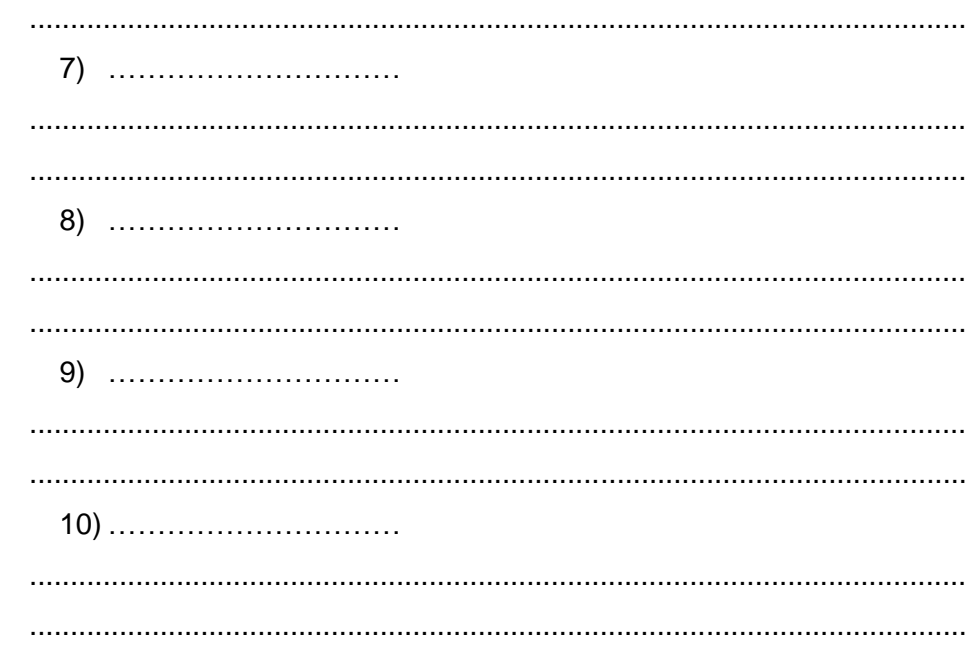

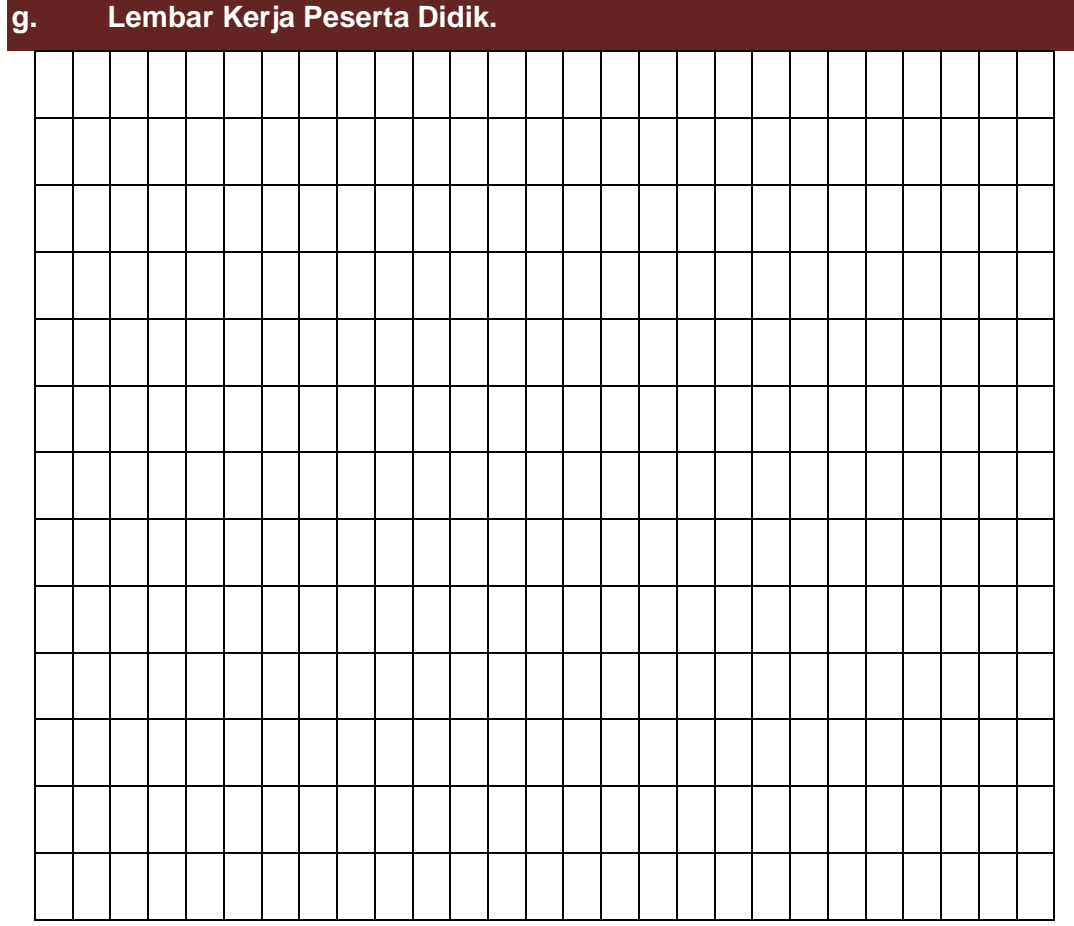

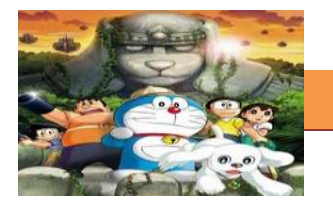

## **14. Kegiatan Belajar 14: Gambar Kunci Animasi**

#### **a. Tujuan Pembelajaran.**

Setelah mengikuti kegiatan belajar 14 diharapkan siswa dapat:

- $\checkmark$  Memahami gambar kunci animasi pada software pengolah animasi
- $\checkmark$  Mengetahui dan memahami proses pembuatan gambar kunci animasi pada software pengolah animasi.

#### **b. Uraian materi.**

#### **1) Dasar Adobe Flash, memahami cara membuat gambar kunci**

Pada pertemuan kali ini, kita akan membuat gambar kunci pada adobe Flash. Prosesnya adalah sebagai berikut:

- 1. Pertama-tama, buka Flash anda masing-masing, saya menggunakan Adobe Flash Cs5
- 2. Pilih Action Script 3.0 atau 2.0 (Apa saja, tidak masalah. karena kita belum belajar Action Script)

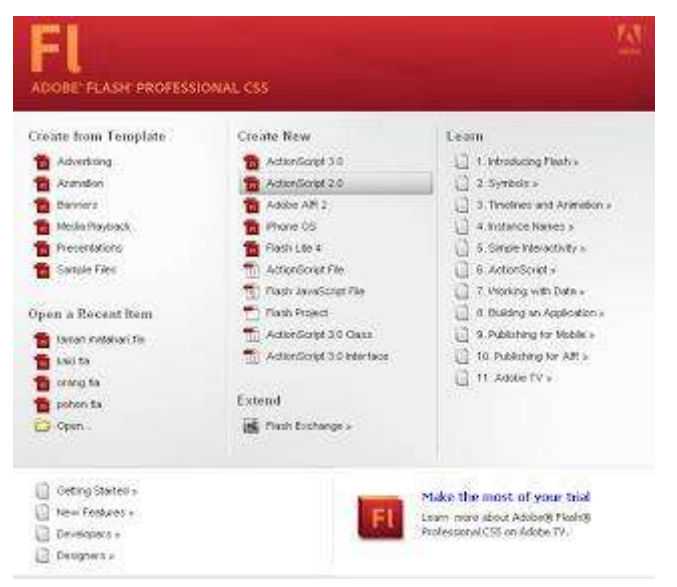

Gambar 14.1 Gambar Adobe Flash CS5

3. Kemudian tekan dikeyboard huruf **O** atau masuk kemenu oval tool:

## **[TEKNIK ANIMASI 2 DIMENSI]**

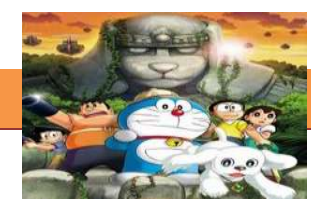

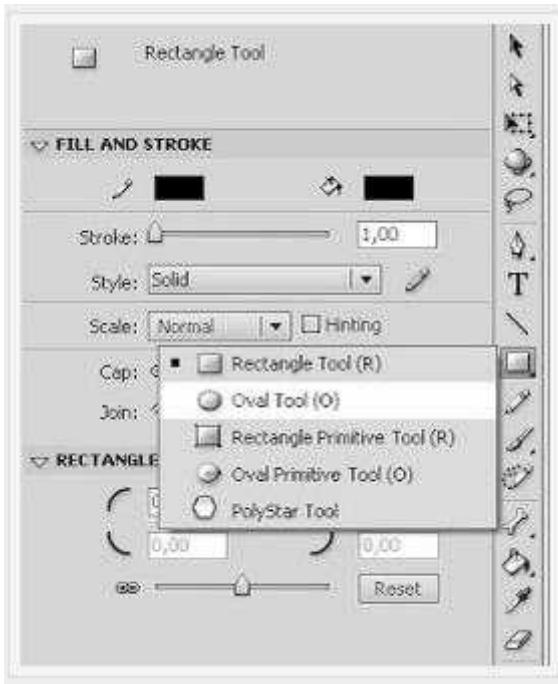

Gambar 14.2 Oval Tool

4. di stage, gambarkan **oval tool,** seperti gambar dibawah. jangan terlalu kecil, juga jangan terlalu besar.jika sudah digambar, maka **Layer 1 - Frame 1** sudah terisi objek **Oval Tool.**

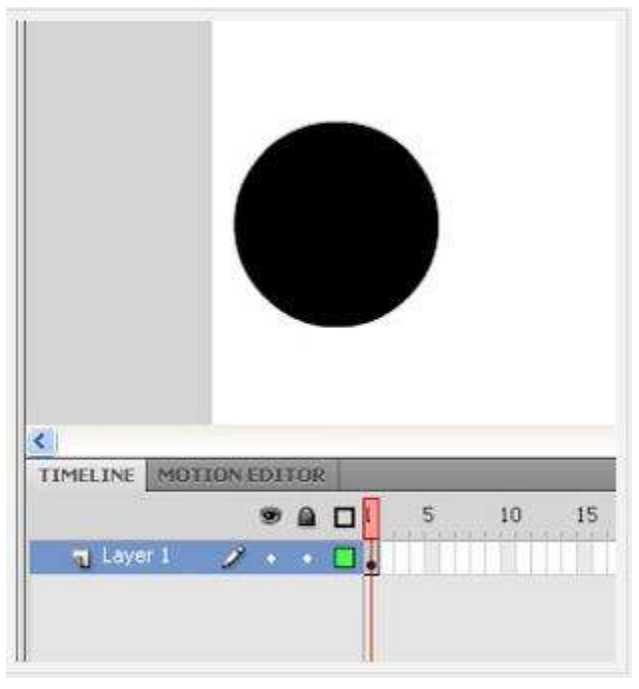

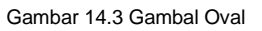

5. Klik kanan di Objek **Oval** lalu tekan **F8** di keyboard, dan ganti nama **symbol 1** menjadi **bola**. dan pilih type objek sebagai **movie clip**

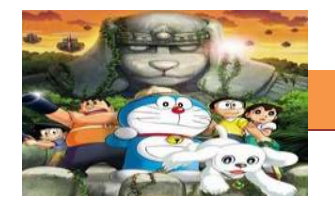

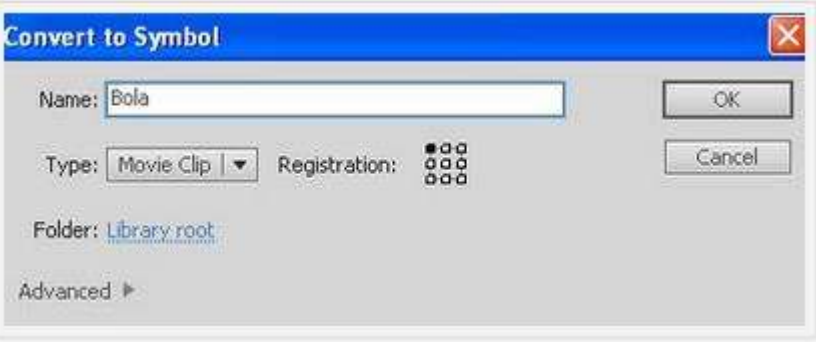

Gambar 14.4 symbol

6. Klik di **frame 30,** lalu tekan **F6.** atau klik kanan **frame 30** lalu pilih **insert keyframe.**

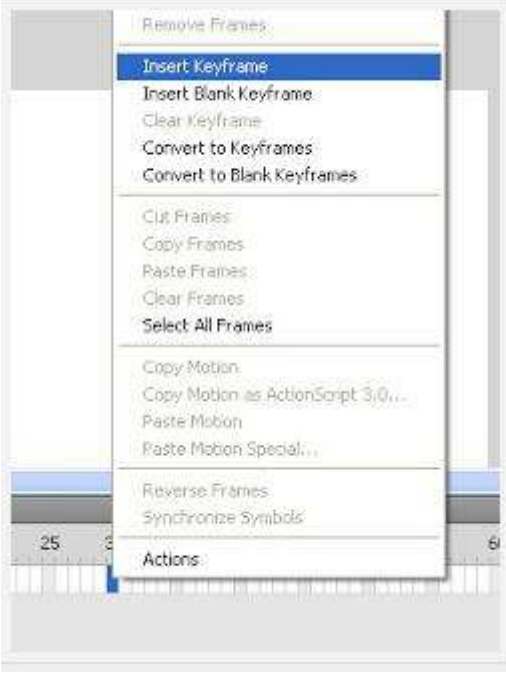

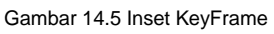

7. Masih klik di **frame 30**, lalu geser bola sampai ke ujung kanan stage dengan tombol **selection tool**.

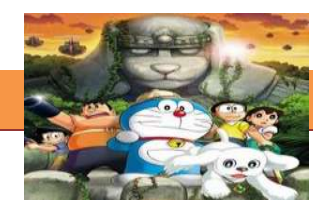

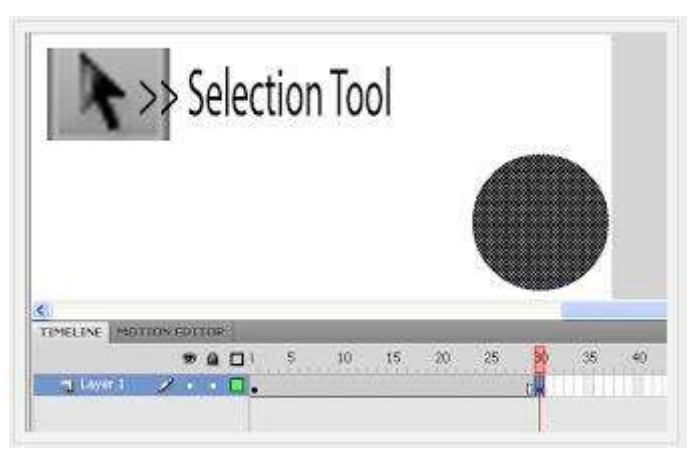

Gambar 14.6 Selection Tool

8. klik kanan di **frame 15** lalu pilih **Create Classic Tween (Untuk Flash** 

**CS),** Pilih **Create Motion Tween** Untuk Macromedia Flash 8.

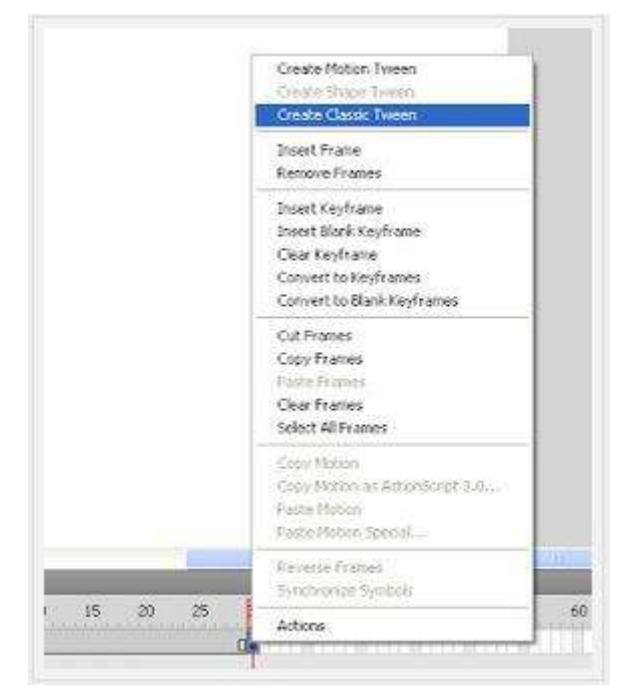

Gambar 14.7 Create Classic Twen

9. bila berhasil, maka hasilnya akan ada tanda panah di **frame layer 1**

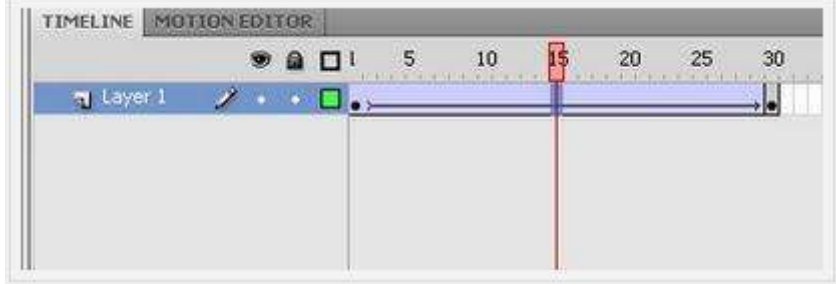

Gambar 14.8 Frame Layer 10. tekan control enter, dan lihat hasilnya.

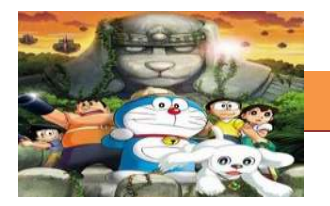

#### **c. Tugas.**

#### **Membuat Ringkasan Materi Membuat Gambar Kunci pada Adobe Flash.**

Sebelum mengerjakan tugas, buatlah kelompok terdiri atas 2-3 orang. Dalam kegiatan ini peserta didik akan membuat laporan kegiatan proses membuat gambar kunci sampai pada classic motion tween. Kemudian secara bergantian masing-masing kelompok mempresentasikan hasilnya didepan kelas.

- 1.1. Bacalah uraian materi diatas denganteliti dan cermat.
- 1.2. Ikutilah langkah-langkah membuat gambar kunci (keyframe) pada uraian materi di atas.
	- 1.3. laporan kegiatan proses membuat gambar kunci sampai pada classic motion tween. Uraikan jika ada permasalahan dan bagaimana cara penyeleseiannya.
	- 1.4. Presentasikan hasil kerja anda di depan kelas.

#### **d. Test Formatif.**

Dalam test ini setiap peserta didik wajib membaca dengan cermat dan teliti setiap butir soal dibawah ini. Kemudian berdasarkan uraian materi diatas tulislah jawabannya pada lembar jawaban test formatif yang telah disediakan.

- 
- 1. Sebutkan Tool yang digunakan untuk membuat lingkaran.
- 2. Sebutkan cara untuk mengkonversi objek/ shape menjadi symbol dan apa shortcutnya?
- 3. Bagaimana cara melihat movie animasi yang sudah kita buat?

#### **e. Lembar Jawaban Test Formatif (LJ).**

**LJ- 01 : Tool yang digunakan untuk membuat lingkaran**

 ................................................................................................................... ...................................................................................................................

# **LJ- 02 : Cara mengkonversi objek/ shape menjadi symbol**

...................................................................................................................

# **[TEKNIK ANIMASI 2 DIMENSI]**

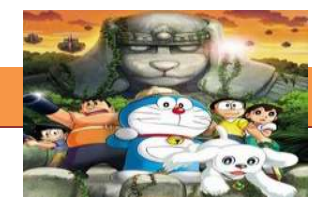

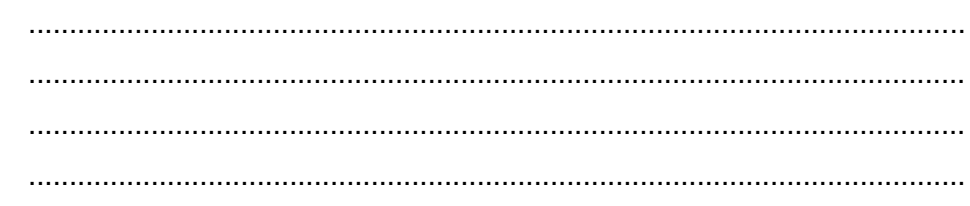

# LJ-03 : Cara melihat movie yang telah kita buat

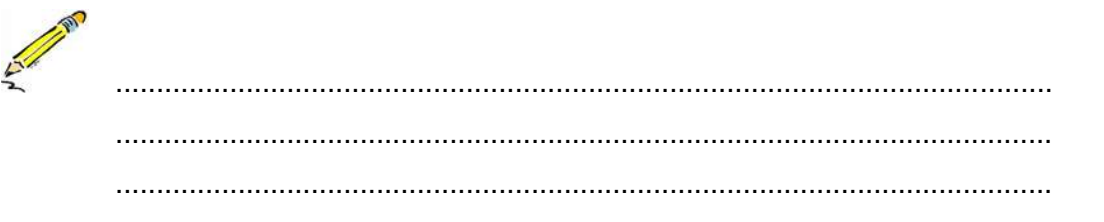

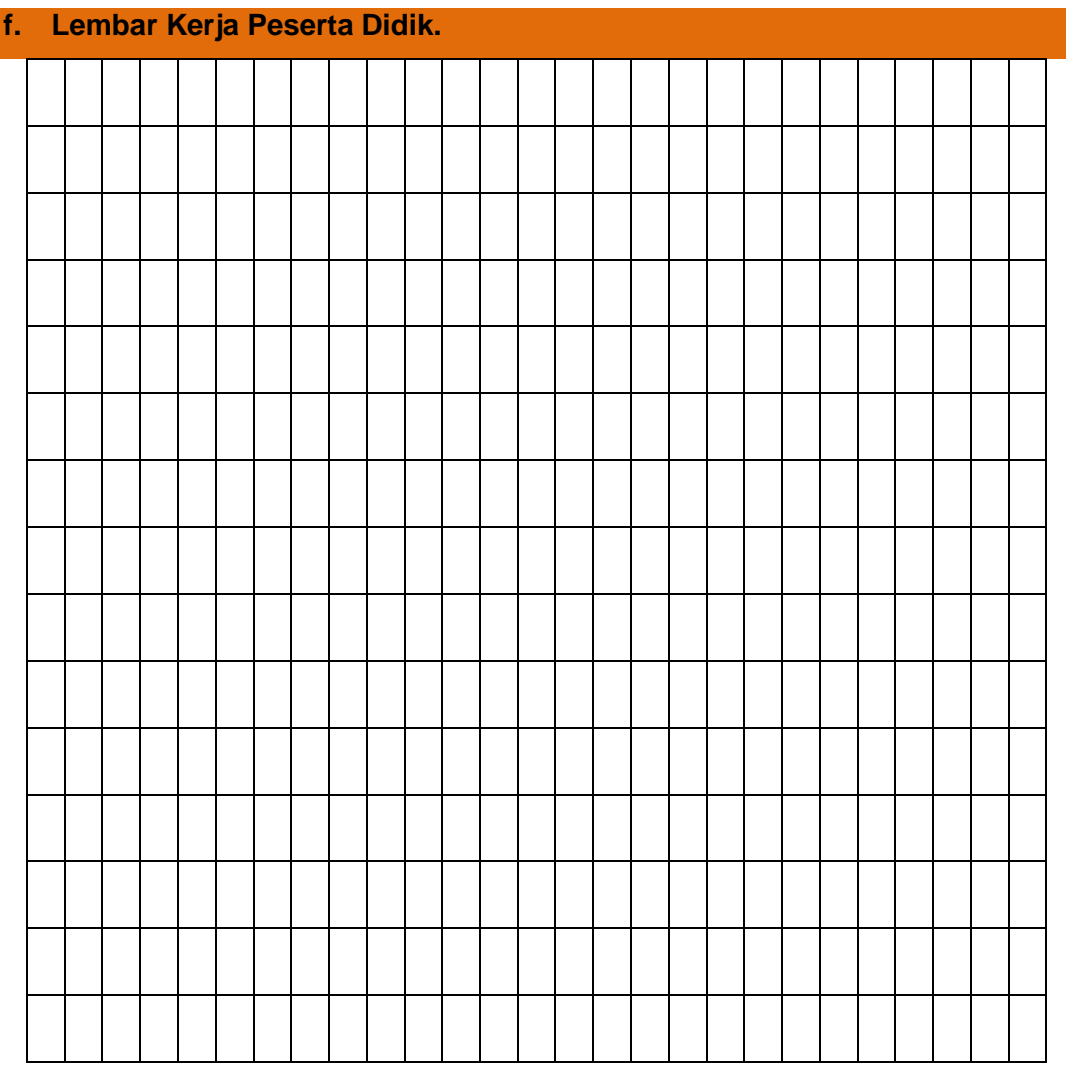

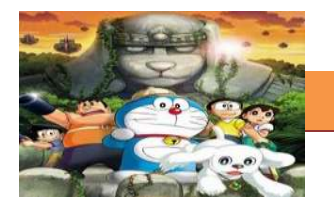

# **15. Kegiatan Belajar 15 : Gambar Clean Up dan Sisip**

#### **a. Tujuan Pembelajaran.**

Setelah mengikuti kegiatan belajar 15 diharapkan siswa dapat:

- $\checkmark$  Memahami pengertian gambar clean up dan sisip.
- $\checkmark$  Mengetahui dan memahami proses pembuatan gambar clean up.

#### **b. Uraian Materi**

#### **1) Pengertian Gambar Clean Up**

Istilah "Clean-Up" merujuk kepada proses penyempurnaan karya seni kasar animasi 2D. Tujuan dari cara menggambar Clean Up adalah untuk menciptakan animasi dengan halus, garis konsisten dan garis berat sebelum ditransfer ke cels untuk melukis. Kadang-kadang animator menyebutnya dengan seni bersih-bersih dengan pensil atau tinta. Proses Clean Up dapat dilakukan secara konvensional yaitu saat awal pembuatan gambar sebelum di scan atau dilakukan setelah proses scan menggunakan komputer.

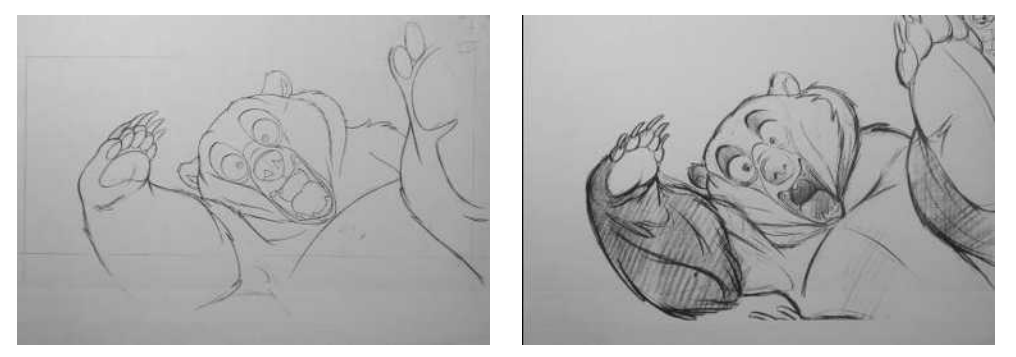

Gambar 15.1 Clean Up

#### **2) Menggambar Clean Up dan Sisip**

Menggambar Clean Up adalah membersihkan gambar dengan cara menjiplak pada animasi. sedangkan menggambar sisip adalah menyisipkan gambar, warna atau teks pada animasi. Pada proses ini lebih mudah dilakukan menggunakan komputer. Software yang dapat digunakan pada tahap ini adalah seperti yang telah disebutkan di atas.

Cara Menggambar Clean Up dan Sisip pada dasarnya adalah teknik menggambar yang biasa digunakan dalam pembuatan bahan animasi 2

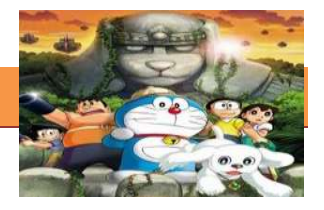

dimensi (bidang datar) mulai dari pembuatan sketsa obyek gambar yang masih berupa goresan-goresan kasar hingga terbentuknya garis tegas layout maupun garis-dalam pada obyek sampai penyisipan gambar, warna atau teks sehingga menghasilkan gambar yang indah seperti aslinya.

# *Tracing*

Dalam cara menggambar clean up dan sisip pada proses pembuatan animasi 2 dimensi sering juga dilakukan Tracing. Berawal dari kata trace, yang bermaksud menelusuri atau penelusuran. Dalam grafis, tracing bermakna menggambar ulang dengan memakai acuan/patrun. Bila disederhanakan bisa berarti menjiplak gambar, adapula yang mendefinisikan tracing sebagai proses perubahan format gambar dari bitmap menjadi vector biasa.

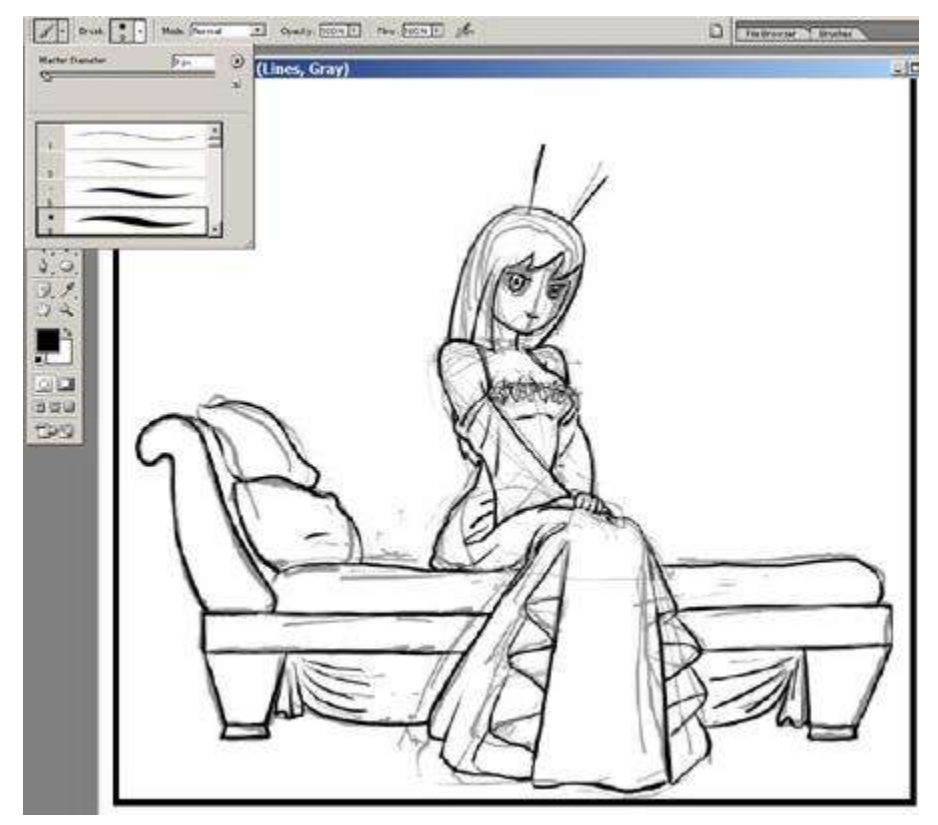

Gambar 15.2 Tracing

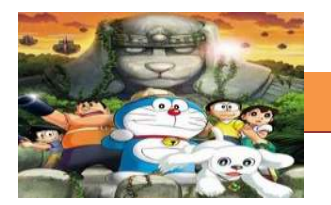

## *Software untuk Tracin g*

Beberapa software yang digunakan untuk tracing dalam proses Menggambar Clean UP dan Sisip diantaranya : Adobe Illustrator, Macromedia Freehand, Corel Draw, Zara X ataupun software khusus tracing seperti Corel Trace dan Adobe Illustrator. Bahkan pada Adobe Ilustrator CS 1 ke atas sudah tertanam tool live trace di programnya yang mampu mengkonvert gambar bitmap menjadi vector dalam hitungan detik. Dalam terminologi komputer grafis, **vector** adalah sekumpulan objek dalam garis atau bentuk tertentu yang dapat didefinisikan secara matematis, diisi warna, dan memiliki resolusi bebas. Karena itu, vector bisa diperbesar dalam ukuran berapa pun tanpa kehilangan resolusinya.

Tracing adalah teknik penggambaran cepat, baik secara manual atau digital untuk menjawab tuntutan proses produksi animasi yang berpacu dengan waktu. Tanpa tracing, barangkali tak akan ada printing tekstil, screen printing, atau air brush style sekalipun.

Teknik Tracing ada 2 :

- Manual Tracing. Yaitu meletakkan gambar asli dibawah kertas kalkir, lembaran acetate, mika susu/kodaktris, boleh kertas doorslag, atau kertas roti. Lalu dilakukan proses menggambar dilakukan di atasnya menggunakan pensil atau tinta.
- Digital Tracing. Tracing digital saat ini banyak dikerjakan dengan bantuan komputer. Gambar asli di-scan, lalu dijiplak lewat bantuan piranti lunak semacam Adobe Illustrator, Adobe Freehand, Adobe Photoshop, Coreldraw atau Corel Painter.

Produk yang dihasilkan dari tracing adalah illustrasi vector, untuk kebutuhan illustrasi yang biasanya akan dipakai pada desain-desain poster, iklan-iklan koran bahkan web dan film-film animasi kartun. Tracing yang dilakukan dengan bantuan aplikasi berbasis bitmap semacam Photoshop, photopaint atau Painter disebut dengan tracing bitmap. Dalam Cara Menggambar Clean UP dan Sisip, tracing bitmap lebih banyak dikerjakan dibidang screen printing dan tekstil printing. Tracing bukanlah masalah menjiplak dalam arti sempit, tracing adalah teknik penggambaran ulang baik manual atau digital. Dalam illustasi, tracing adalah style yang membutuhkan kemampuan trace dan penguasaan aplikasi grafis khususnya untuk digital tracing

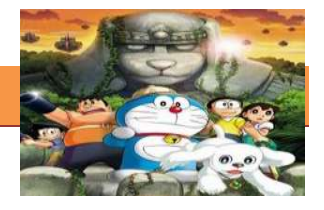

#### **c. Rangkuman**

Beberapa software yang digunakan untuk tracing dalam proses Menggambar Clean UP dan Sisip diantaranya : Adobe Illustrator, Macromedia Freehand, Corel Draw, Zara X ataupun software khusus tracing seperti Corel Trace dan Adobe Illustrator. Bahkan pada Adobe Ilustrator CS 1 ke atas sudah tertanam tool live trace di programnya yang mampu mengkonvert gambar bitmap menjadi vector dalam hitungan detik. Dalam terminologi komputer grafis, **vector** adalah sekumpulan objek dalam garis atau bentuk tertentu yang dapat didefinisikan secara matematis, diisi warna, dan memiliki resolusi bebas. Karena itu, vector bisa diperbesar dalam ukuran berapa pun tanpa kehilangan resolusinya.

#### **d. Tugas**

#### **Membuat Ringkasan Materi Clean Up dana sisip**

Sebelum mengerjakan tugas, buatlah kelompok terdiri atas 2-3 orang. Dalam kegiatan ini peserta didik akan membuat ringkasan Clean Up dan Sisip. Masing-masing kelompok membuat ringkasan tentang Clean Up, kemudian secara bergantian masing-masing kelompok mempresentasikan hasilnya didepan kelas.

- 1.1. Bacalah uraian materi diatas dengan teliti dan cermat.
- 1.2. Buatlah ringkasan materi untuk animasi komputer menggunakan software pengolah presentasi. Topik yang di tulis meliputi: 1) definisi , 2) Kegunaan Clean up dan sisip, 3) Teknik menggambar clean up dan sisip.
- 1.3. Masing-masing kelompok harus mencari materi pengaya di internet atau buku di perpustakaan kemudian presentasikan hasil ringkasan di depan kelas.

#### **e. Test Formatif.**

Dalam test ini setiap peserta didik wajib membaca dengan cermat dan teliti setiap butir soal dibawah ini. Kemudian berdasarkan uraian materi diatas tulislah jawabannya pada lembar jawaban test formatif yang telah disediakan.

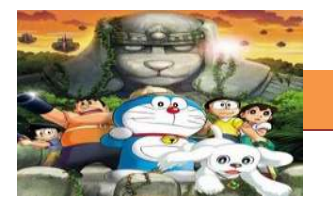

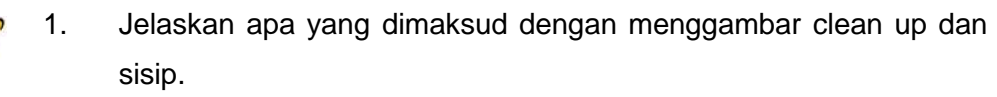

- Jelaskan salah satu teknik menggambar clean up dan sisip.  $2.$
- $3.$ Apakah yang dimaksud dengan tracing?

#### Lembar Jawaban Test Formatif (LJ).

LJ-01 : Pengertian clean up dan sisip

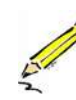

# LJ-02: Teknik menggambar clean up dan sisip

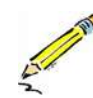

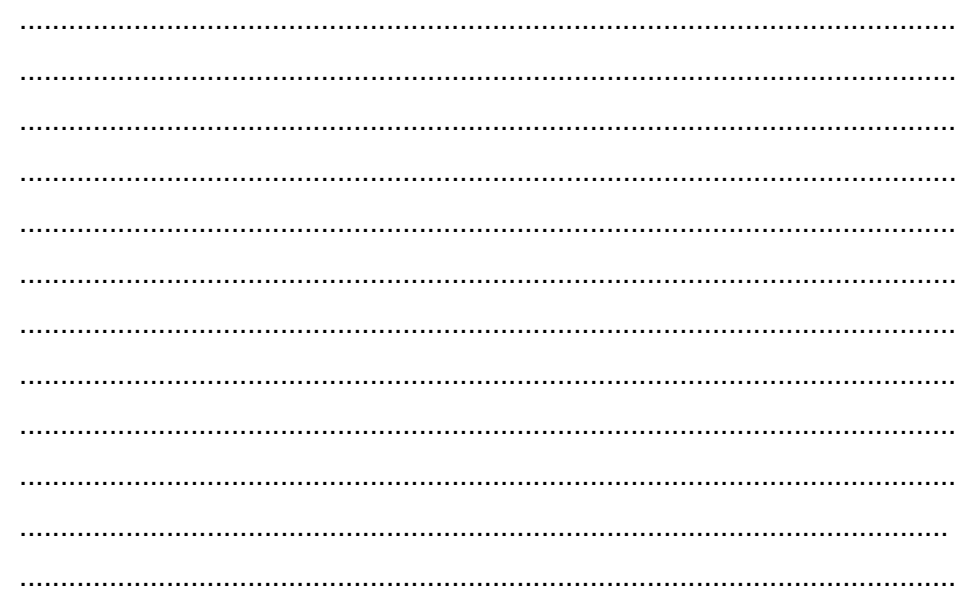

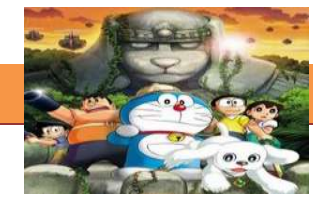

# LJ-03: Pengertian Tracing

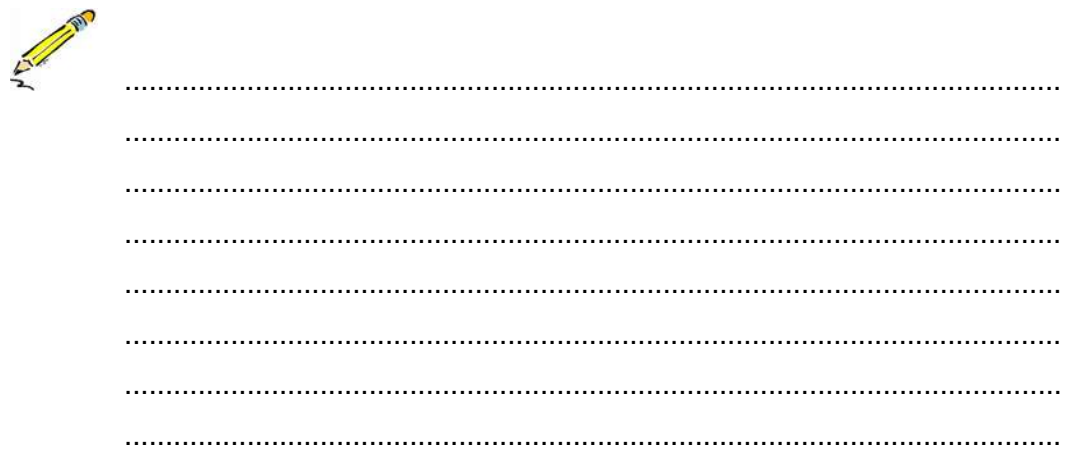

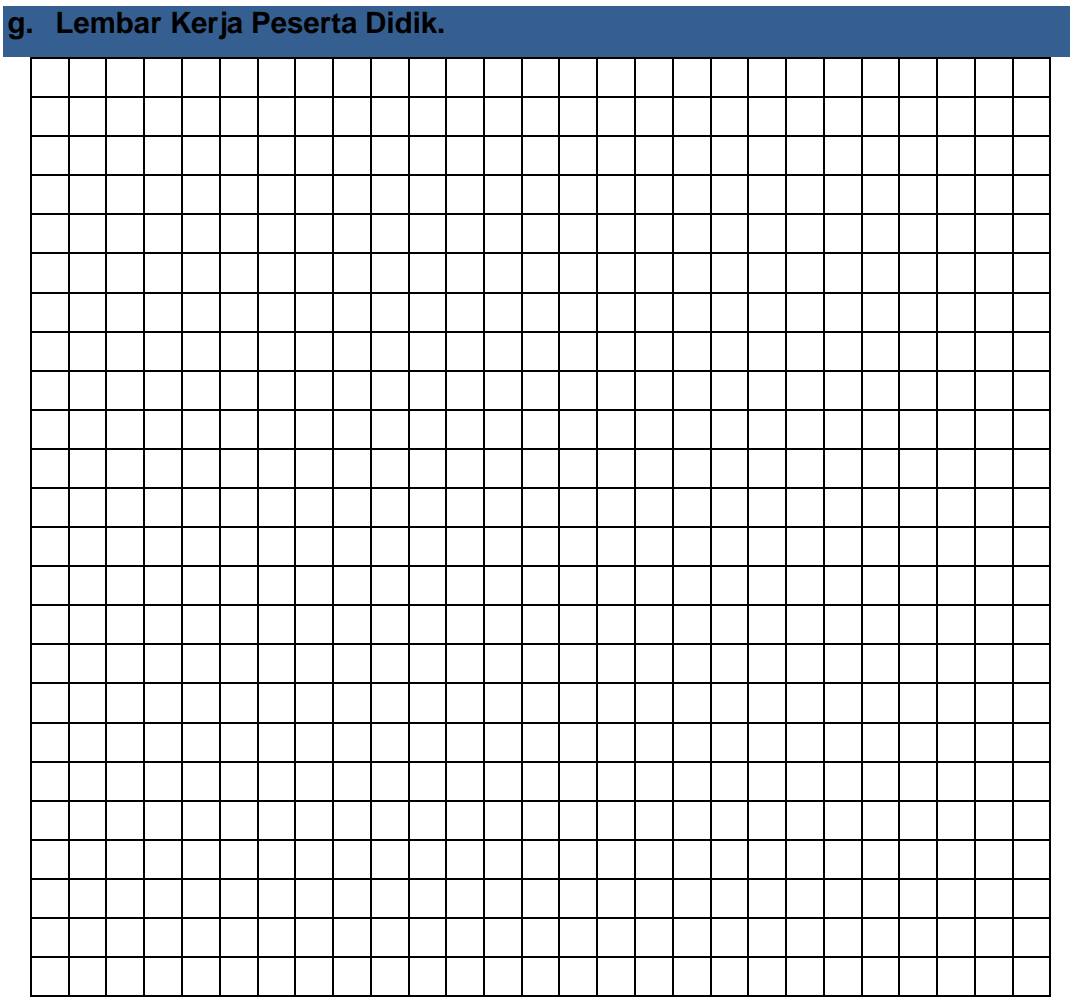

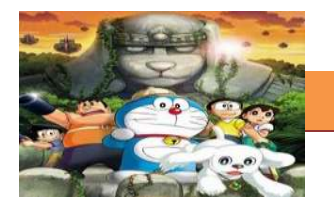

# **16. Kegiatan Belajar 16 : Gambar Clean Up dan Sisip**

#### **a. Tujuan Pembelajaran.**

Setelah mengikuti kegiatan belajar 16 diharapkan siswa dapat:

- $\checkmark$  Memahami pengertian gambar clean up dan sisip.
- $\checkmark$  Mengetahui dan memahami proses pembuatan gambar clean up.

#### **b. Uraian Materi dan Kegiatan Praktikum**

#### **1) Menggambar Karakter Anime Kartun**

Pada pertemuan kali ini kita akan menggambar sebuah karakter anime langkah demi langkah yang cukup sederhana. Cara menggambar seperti berikut bisa diaplikasikan tidak hanya untuk gambar anime saja, tetapi bisa juga daplikasikan untuk menggambar karakter animasi lainnya. Sebelum melakukan kegiatan ini, sediakan kertas A4 dan pensil 2B serta penghapus. Setelah semuanya siap, ikutilah langkah-langkah berikut ini.

1. Gambarlah lingkaran dan sebuah persegi panjang vertical. Gambarlah sebuah garis yang menghubungkan keduanya.

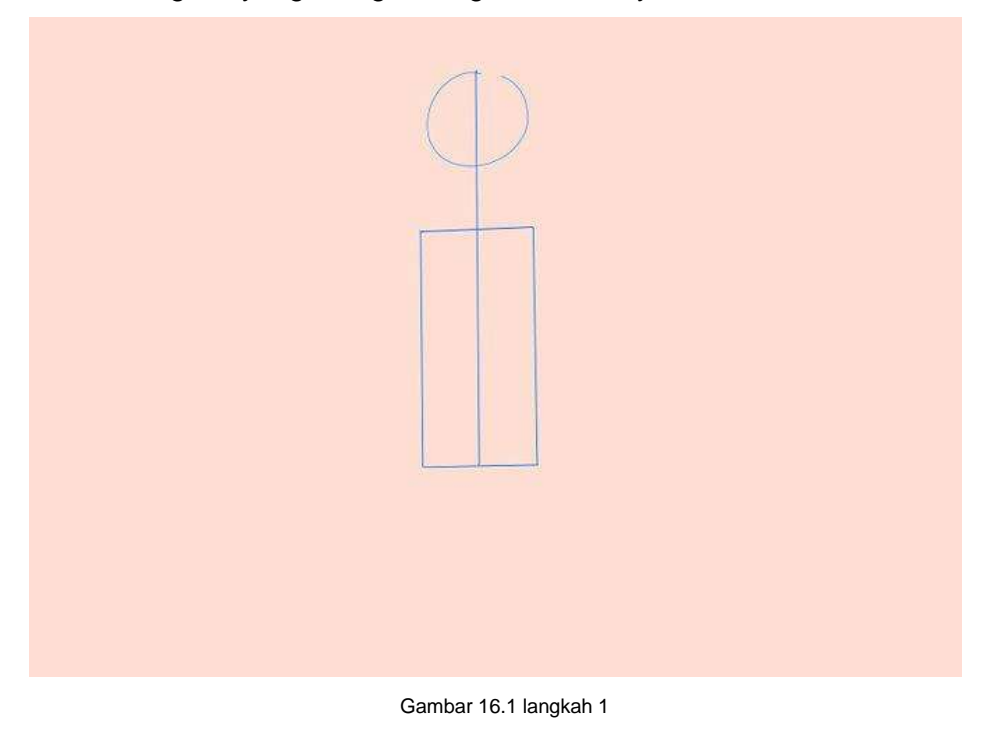

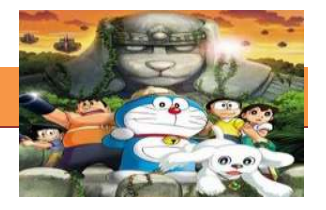

2. Gambarlah sebuah garis kira-kira ¼ dari lingkaran.

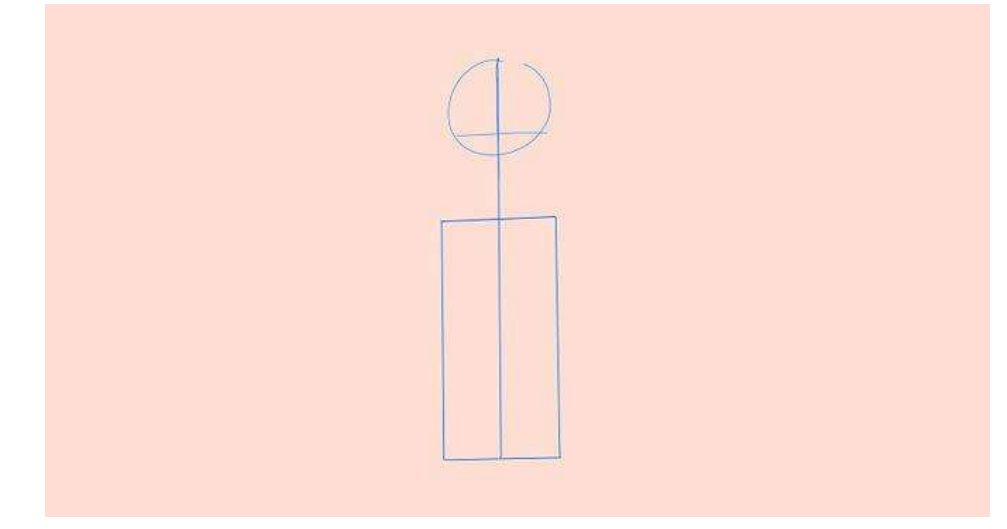

#### Gambar 16.2 Langkah 2

3. Tambahkan garis panduan menghadap kurva body. Untuk guideline kurva body, gambarlah segitiga untuk bentuk bagian badan atas dan semi lingkarang untuk bagian pinggulnya.

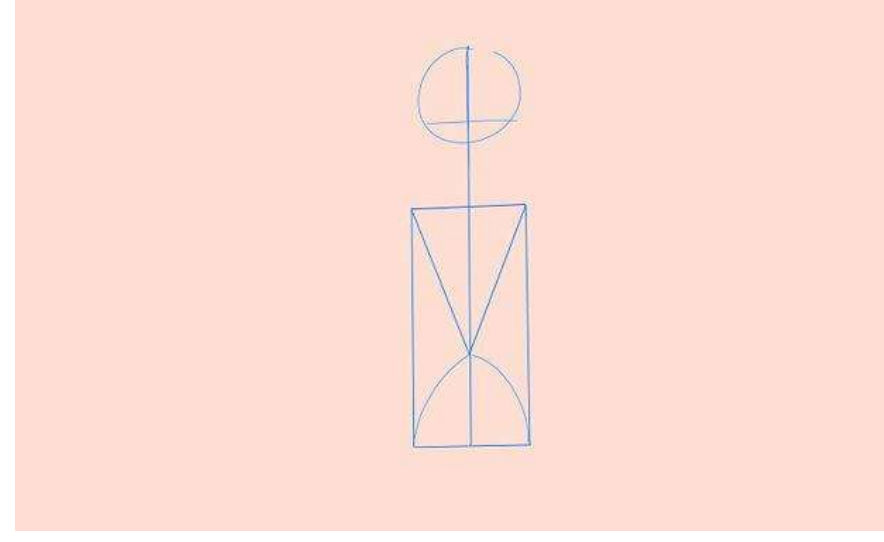

#### Gambar 16.3 Langkah 3

4. Gambarlah keekstriman gesture sebagai garis lingkaran. Lingkaran mewakili sendi.

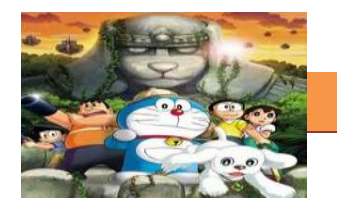

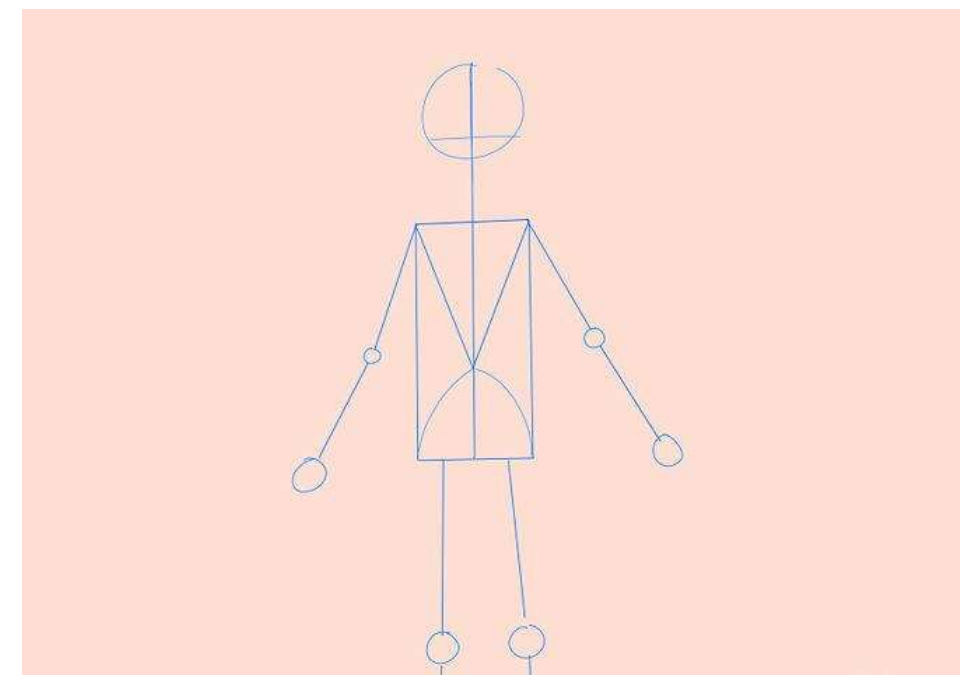

Gambar 16.4 Langkah 4

5. Gambarkan bentuk seperti wajah, lengan, leher dan bentuk tubuh.

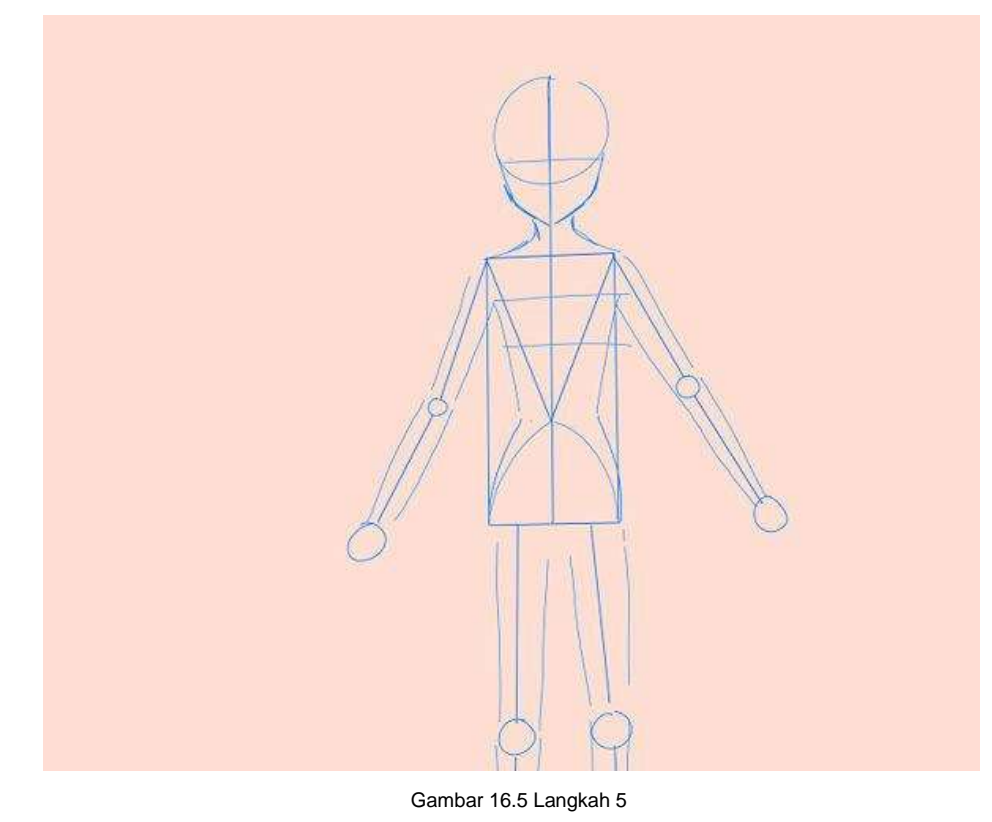

6. Gambarlah dua lingkaran untuk bagian matanya.

# **[TEKNIK ANIMASI 2 DIMENSI]**

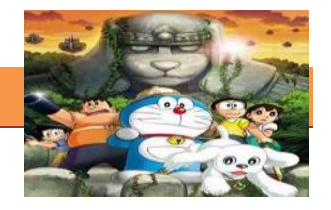

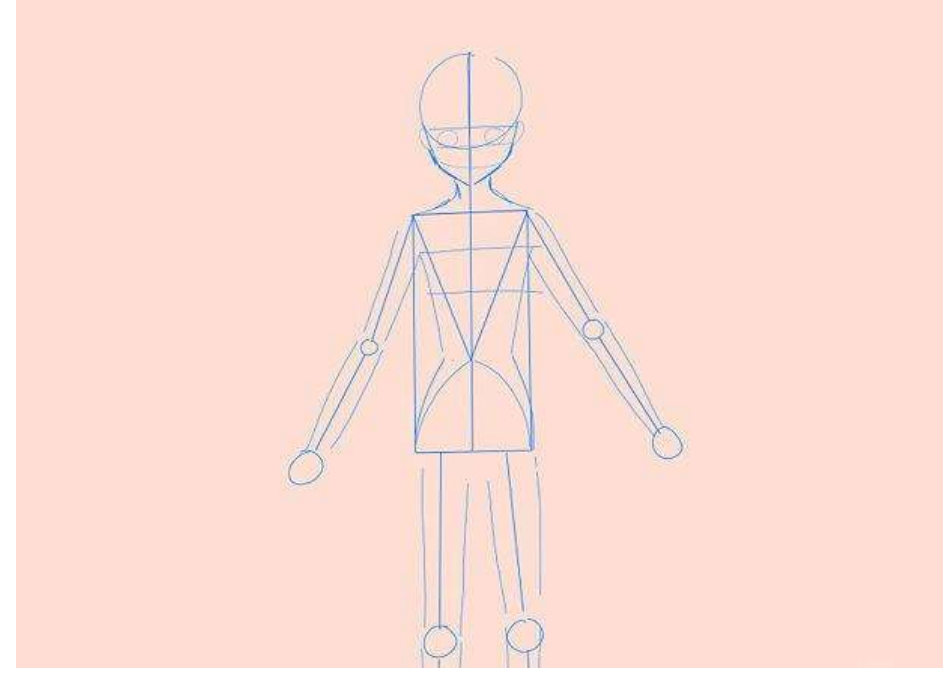

Gambar 16.6 Langkah 6

7. Gambarlah garis-garis untuk menunjukkan posisi jari jemarinya.

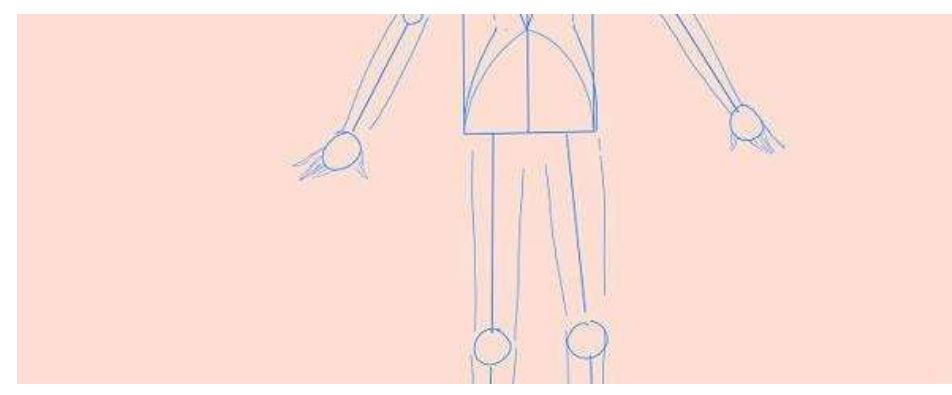

Gambar 16.7 Langkah 7

8. Gambar sketsa untuk rambutnya.

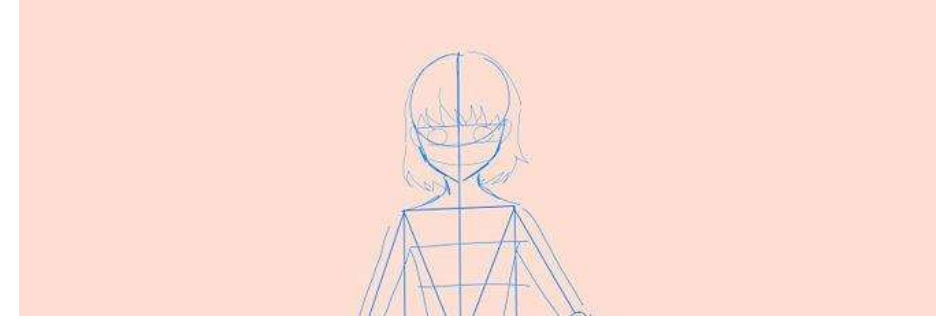

Gambar 16.8 Langkah 8

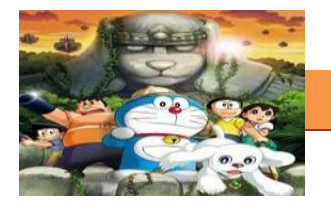

9. Gambarlah sketsa draft untuk pakaian. Anda bisa memberikan model baju apa saja untuk karakter anda.

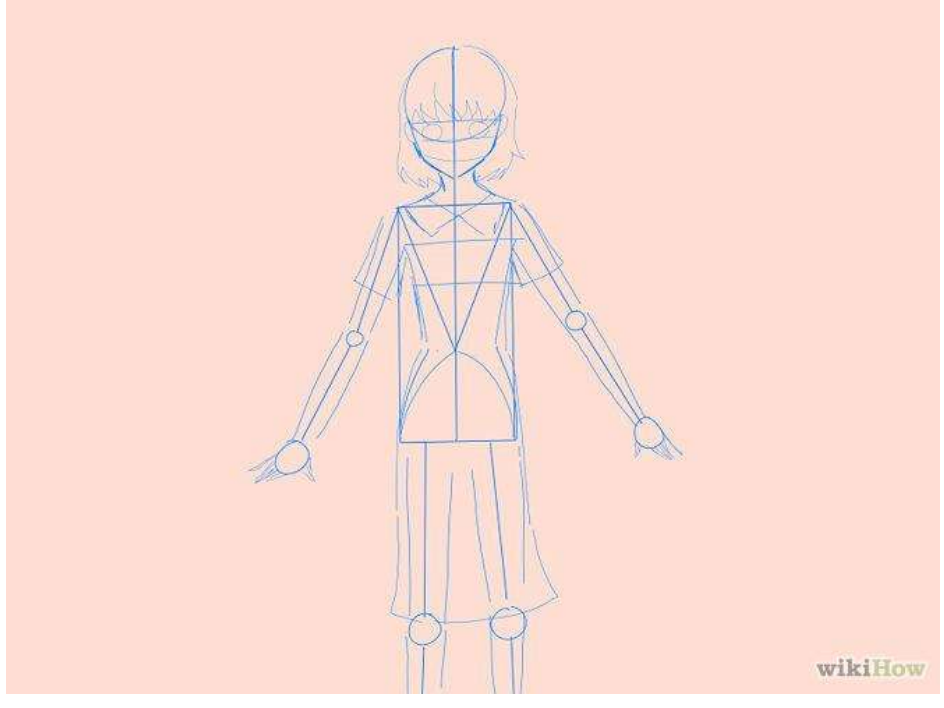

Gambar 16.9 Langkah 9

10. Mulailah membuat gambar outline karakter anime anda.

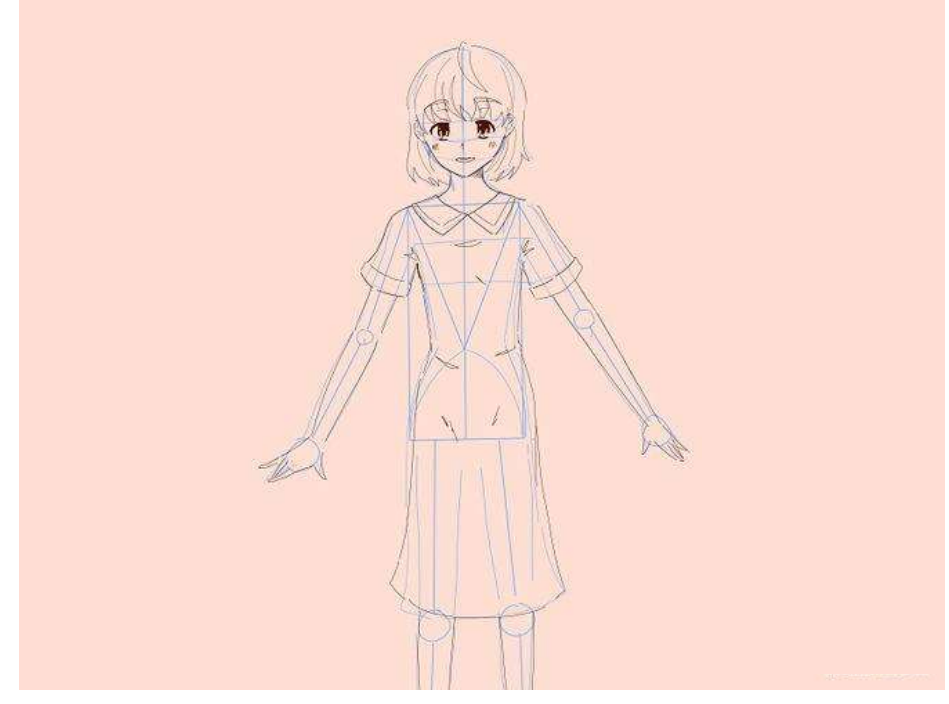

Gambar 16.10 Langkah 10

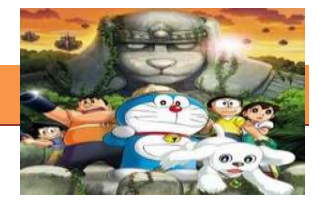

Jika sudah selesei mengikuti langkah-langkah di atas, jangan di hapus dulu garis yang tidak perlu dan scan lah hasil gambar anda menggunakan scanner.

#### **c. Rangkuman**

Pada pertemuan kali ini kita akan menggambar sebuah karakter anime langkah demi langkah yang cukup sederhana. Cara menggambar seperti berikut bisa diaplikasikan tidak hanya untuk gambar anime saja, tetapi bisa juga diaplikasikan untuk menggambar karakter animasi lainnya. Sebelum melakukan kegiatan ini, sediakan kertas A4 dan pensil 2B serta penghapus. Setelah semuanya siap, ikutilah langkah-langkah berikut ini. Gambarlah lingkaran dan sebuah persegi panjang vertical. Gambarlah sebuah garis yang menghubungkan keduanya. Gambarlah sebuah garis kira-kira ¼ dari lingkaran. Tambahkan garis panduan menghadap kurva body. Untuk guideline kurva body, gambarlah segitiga untuk bentuk bagian badan atas dan semi lingkarang untuk bagian pinggulnya.Gambarlah keekstriman gesture sebagai garis lingkaran. Lingkaran mewakili sendi.Gambarkan bentuk seperti wajah, lengan, leher dan bentuk tubuh.Gambarlah dua lingkaran untuk bagian matanya. Gambarlah garisgaris untuk menunjukkan posisi jari jemarinya. Gambar sketsa untuk rambutnya. Gambarlah sketsa draft untuk pakaian. Anda bisa memberikan model baju apa saja untuk karakter anda. Mulailah membuat gambar outline karakter anime

#### **d. Tugas**

#### **Membuat gambar karakter animasi**

Siapkanlah kertas A4 atau buku gambar atau kertas ukuran apapun asal sesuai untuk menggambar. Buatlah gambar karakter kartun sederhana sesuai kreativitas anda yang melakukan sebuah gerakan sederhana sebanyak 3 frame kunci saja menggunakan teknik yang sama seperti pada kegiatan pembelajaran di atas.

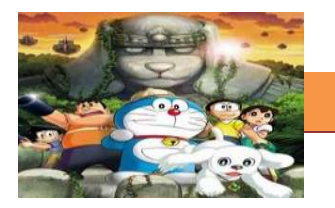

#### e. Test Formatif.

Dalam test ini setiap peserta didik wajib membaca dengan cermat dan teliti setiap butir soal dibawah ini. Kemudian berdasarkan uraian materi diatas tulislah jawabannya pada lembar jawaban test formatif yang telah disediakan.

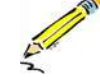

- $1.$ Jelaskan langkah-langkah dalam membuat karakter animasi.
- $2.$ Jelaskan peralatan apa saja yang digunakan dalam mengambar karakter animasi

f. Lembar Jawaban Test Formatif (LJ).

# LJ-01 : langkah-langkah dalam membuat karakter animasi

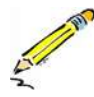

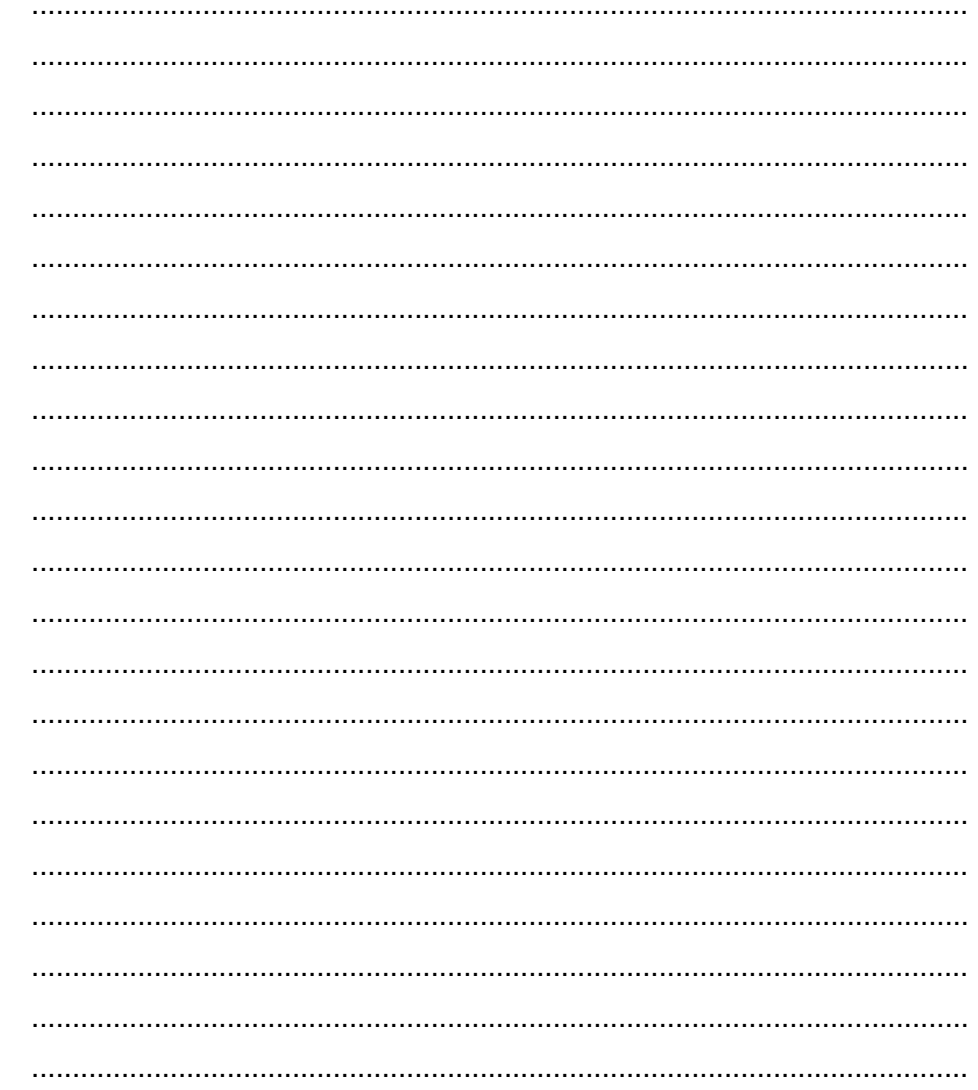

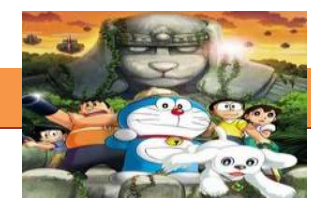

LJ-02: peralatan yang digunakan dalam mengambar karakter animasi

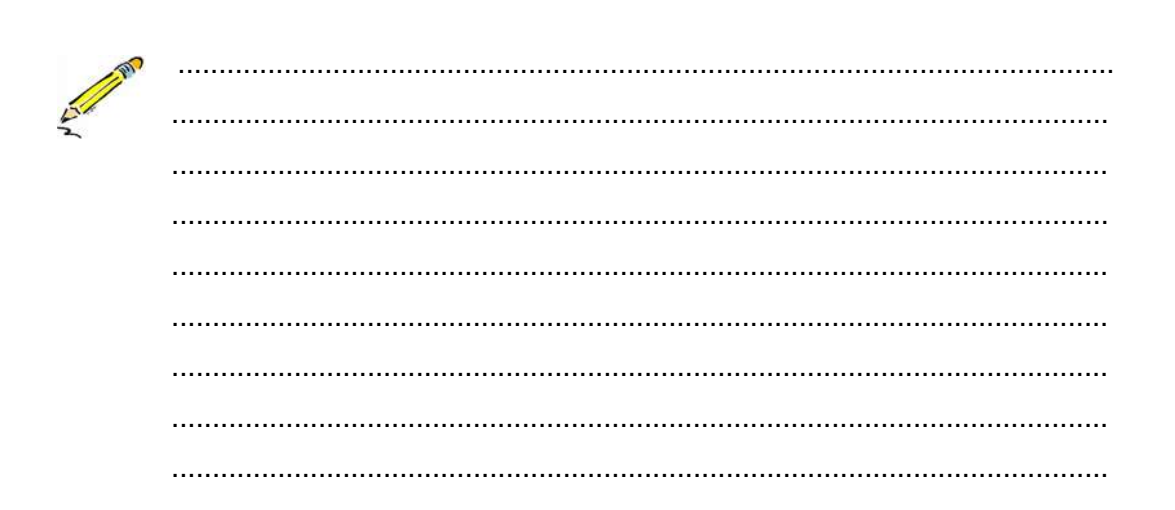

#### Lembar Kerja Peserta Didik.

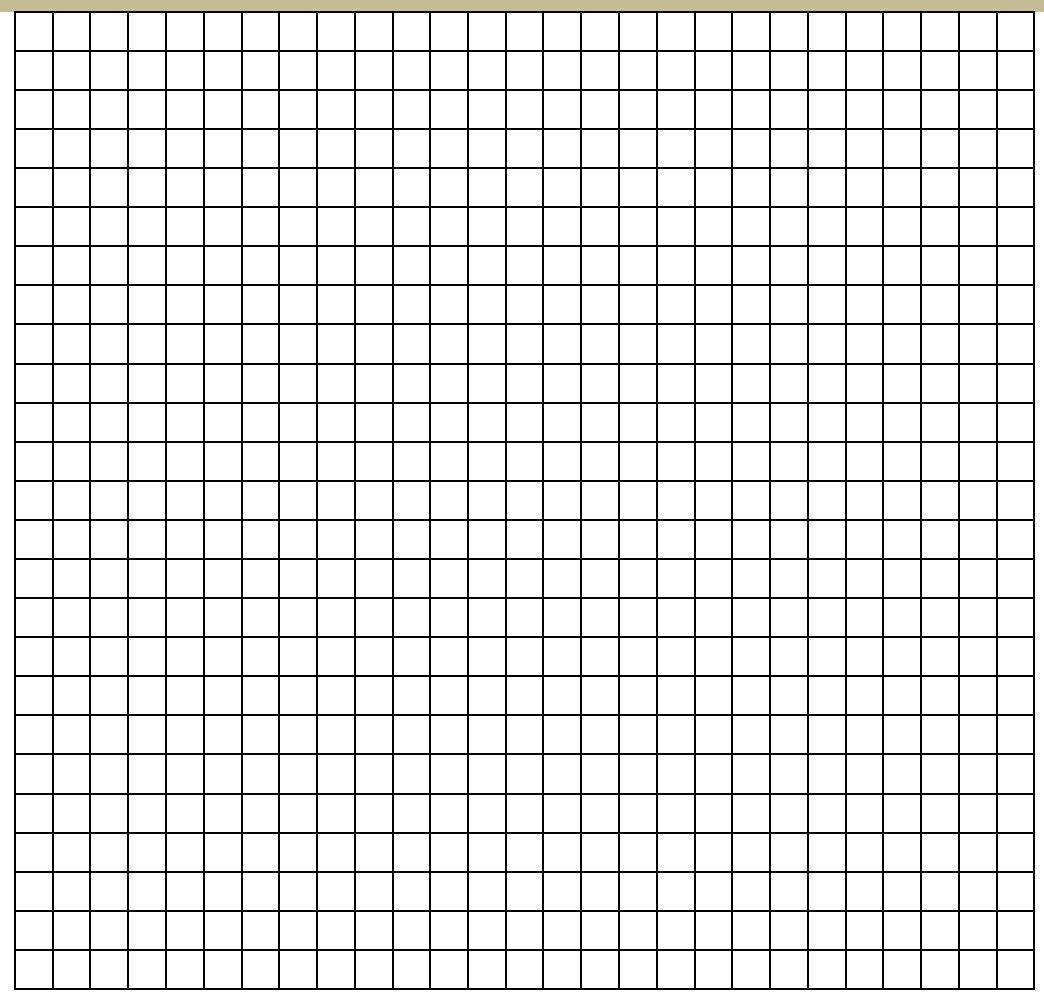

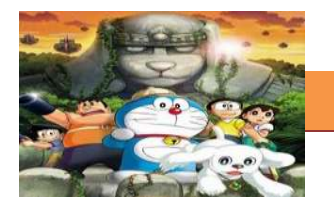

# **17. Kegiatan Belajar 17 : Gambar Clean Up dan Sisip**

#### **a. Tujuan Pembelajaran.**

Setelah mengikuti kegiatan belajar 17 diharapkan siswa dapat:

- $\checkmark$  Memahami pengertian gambar clean up dan sisip.
- $\checkmark$  Mengetahui dan memahami proses pembuatan gambar clean up.

#### **b. Uraian Materi**

#### **1) Melakukan Clean up dan sisip**

Kali ini kita melakukan clean up untuk melanjutkan kegiatan pembelajaran menggambar karakter animasi kita. Sekarang kita sudah punya tiga gambar frame kunci yang telah kita buat sebelumnya. Namun pada gambar tersebut masih banyak garis-garis bantu yang tidak diperlukan lagi karena gambarnya sudah jadi. Inti dari proses clean up adalah membersihkan gambar dari segala garis bantu, coretan dan bekas hapusan yang nantinya bisa menggangu hasil kualitas hasil animasi. Adapun cara nya bisa dengan cara menjiplak gambar secara manual atau menggunakan software seperti yang sudah dijelaskan pada pertemuan 15.

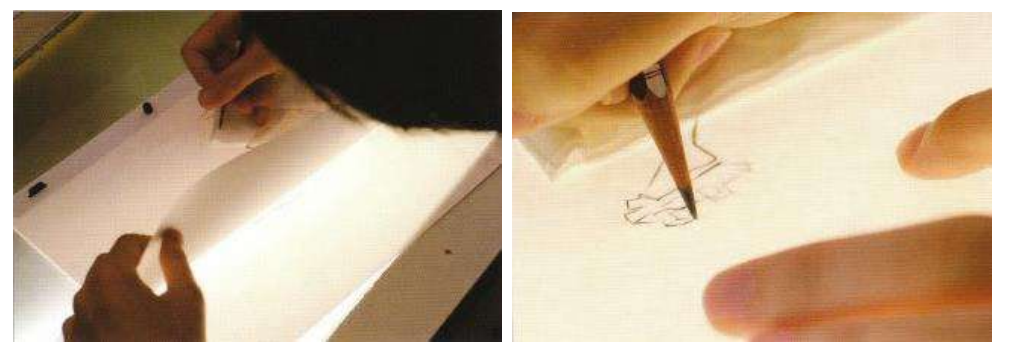

Gambar 17.1 Clean Up dan sisip

Untuk membuat gambar clean up secara manual, biasanya diperlukan meja gambar kaca yang dibawahnya dipasang lampu untuk membuat gambar yang ditumpuk menjadi terlihat sehingga memudahkan kita untuk menjiplak gambar di atasnya. Meja ini biasa disebut juga dengan *lightbox. Lightbox*  ini juga digunakan untuk membuat gambar sisip atau inbetween diantara gambar kunci.

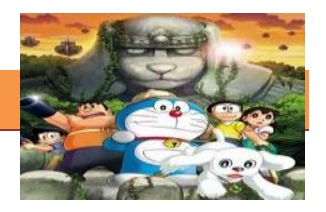

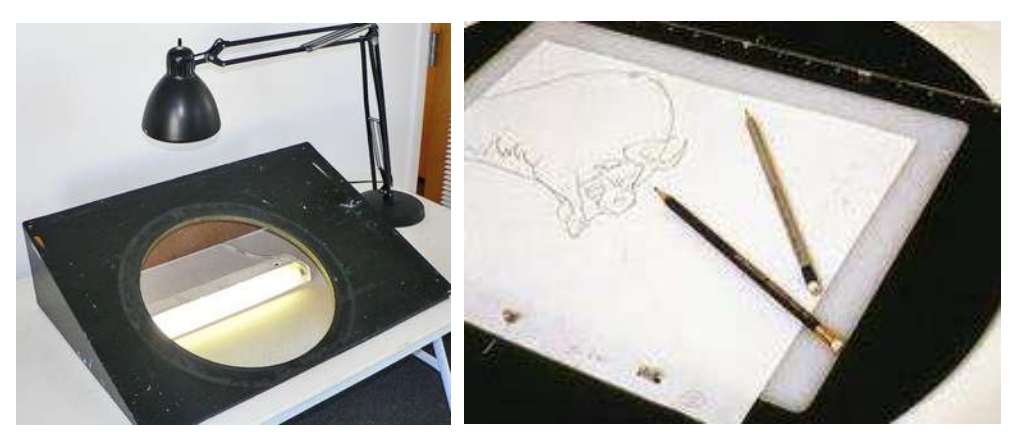

Gambar 17.2 LigthBox

## **2) Petunjuk Dasar Clean Up**

Menggambar animasi memang perlu meluangkan waktu tersendiri. Pertama kita dapat mencoba pada lembar kertas untuk menggambar konstruksi dasar karakter (lihat ilustrasi). Hal ini akan membantu kita untuk membiasakan menggambar sesuai dengan proporsi karakter. Belajar menggambar animasi karakter dapat dimulai dengan menggambar bentuk benda. Perhatian khusus sebaiknya diarahkan pada ujung-ujung garis, karena hal tersebut akan menentukan bentuk keseluruhan dari obyek atau karakter [yang](http://nbcgeonair.blogspot.com/) kita gambar. (Menggambar lebih mengarah pada menghubungkan garis-garis menjadi bentuk-bentuk dan benda padat, serta selalu mengatur perasaan saat kita menggambar).

Berikut ini Petunjuk Sederhana [yang](http://nbcgeonair.blogspot.com/) dapat kita gunakan dalam [Cara](http://oprekzone.com/cara-menggambar-clean-up-dan-sisip/)  [Menggambar Animasi](http://oprekzone.com/cara-menggambar-clean-up-dan-sisip/) :

- 1. Hindari gambar parallel dan gambar kembar. Layout kembar dapat menciptakan kesan kaku dan gambar tampak datar.
- 2. Hindari garis [yang](http://nbcgeonair.blogspot.com/) bersinggungan -> ini akan mempengaruhi mata sehingga melihat bentuk [yang](http://nbcgeonair.blogspot.com/) tidak diinginkan. Gari[s](http://nbcgeonair.blogspot.com/) [yangb](http://nbcgeonair.blogspot.com/)ersinggungan juga dapat menyebabkan efek bentuk individ[u](http://nbcgeonair.blogspot.com/) [yang](http://nbcgeonair.blogspot.com/) berbaur menjadi satu dengan [yang](http://nbcgeonair.blogspot.com/) lain.
- 3. Menciptakan siluet (bayangan) [yang](http://nbcgeonair.blogspot.com/) kuat, jika ingin gambar masih dapat dilihat pada kegelapan (obyek berada pada ruang [yang](http://nbcgeonair.blogspot.com/) gelap).
- 4. Hindari ambiguitas [yang](http://nbcgeonair.blogspot.com/) "agak-agak" atau "mungkin" [yang](http://nbcgeonair.blogspot.com/) membuat daerah samar dan tidak pasti. Membuat gambar harus padat, jelas dengan garis [yang](http://nbcgeonair.blogspot.com/) tegas tidak boleh ragu-ragu!
- 5. Hindari "efek gigi gergaji" dan garis monoton. Variasikan gumpalan rambut, panjang garis dalam pakaian, lipatan kulit, dll. sehingga gambar dapat tampak lebih nyata dan lebih alami.
- 6. Fokus [yang](http://nbcgeonair.blogspot.com/) Tepat Luangkan waktu untuk detail pada daerah [yang](http://nbcgeonair.blogspot.com/) memerlukan fokus (yaitu: Wajah –> Mulut, Hidung atau Mata khususnya, atau tangan jika karakter terlibat dalam beberapa adegan atau gerakan [yang](http://nbcgeonair.blogspot.com/) melibatkannya).
- 7. Tahu di mana harus menempatkan adegan (efisiensi adegan) Kita dapat mempercepat animasi (pada bagian-bagian dari sebuah karakter) untuk adegan atau aksi [yang](http://nbcgeonair.blogspot.com/) memang cepat dan layak atau wajar dibuat cepat (contoh: lari), tetapi juga harus meluangkan waktu lebih banyak pada adegan [yang](http://nbcgeonair.blogspot.com/) lambat atau biasa (contoh: berjalan).
- 8. Perspektif Dalam [animasi bidang datar,](http://oprekzone.com/cara-membuat-animasi-stop-motion-bidang-datar/) perspektif adalah cara melukiskan suatu benda pada permukaan [yang](http://nbcgeonair.blogspot.com/) mendatar sebagaimana [yang](http://nbcgeonair.blogspot.com/) terlihat oleh mata dengan tiga dimensi. Dengan demikian, sebuah gambar akan terlihat realistis. Menggunakan garis tumpang tindih di tempat [yang](http://nbcgeonair.blogspot.com/) tepat dapat menciptakan perspekti[f](http://nbcgeonair.blogspot.com/) [yang](http://nbcgeonair.blogspot.com/) tepat. Jangan merasa dibatasi oleh keadaan datar oleh dua dimensi pada kertas. Kita dapat menggunakan bantuan visualisasi ruang tiga dimensi dengan mencoba cara menggambar animasi sebuah kotak untuk latihan membuat karakter.
- 9. Action Line Ini terutama berguna dalam animasi kasar dan pembersihan kunci animasi (Clean Up). Ketika kita membuat atau menggambar karakter seekor hewan, maka kita harus dapat menentukan gambar [yang](http://nbcgeonair.blogspot.com/) ada di sekitarnya atau [yang](http://nbcgeonair.blogspot.com/) ada karakter tersebut.

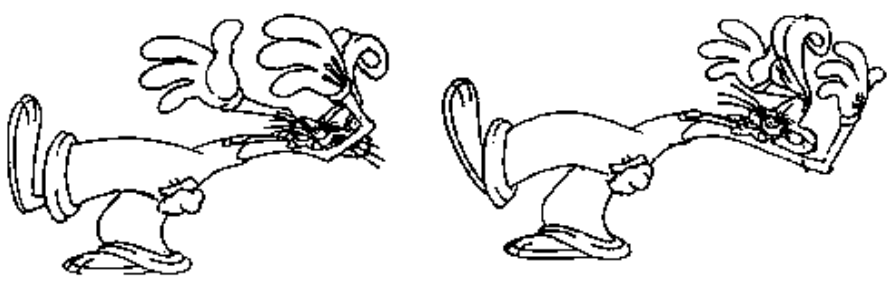

Gambar 17.3 Gambar Perspektif

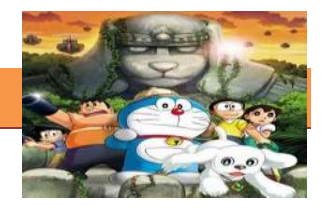

#### **3) Inbetweening**

Dalam cara menggambar animasi [yang](http://nbcgeonair.blogspot.com/) tidak kalah penting adalah inbetweening. Pada animasi tidak ada gambar [yang](http://nbcgeonair.blogspot.com/) sama (gambar selalu berubah pada setiap waktu). Mata manusia dapat menerima respon gerakan continyu pada perubahan obyek ideal dalam 1/30 detik. Dalam kebanyakan animasi kartun, gambar [yang](http://nbcgeonair.blogspot.com/) berada di layar dijalankan pada 1/24 detik sampai 1/12 detik. Itu artinya dalam satu detik terdapat 24 sampai 12 gambar [yang](http://nbcgeonair.blogspot.com/) berbeda untuk suatu gerakan. Ukuran tersebut dinamakan *fps (frame per second)*. Nilai *fps* sangat berpengaruh tidak hanya pada kasar atau halus sebuah animasi tetapi juga terhadap durasi suatu gerakan.

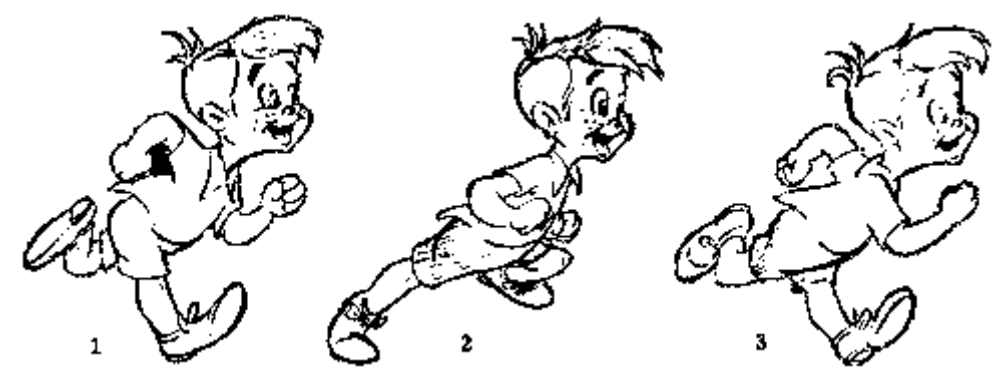

Gambar 17.4 Inbetweening

Perhatikan gambar kunci di atas!… Apabila ingin memperhalus gerakan kita dapat menambahkan lagi gambar-antara (inbetween) diantara gambar no.1 dan no.2, juga antara gambar no.2 dan no.3. Inbetween sangat menentukan dalam sebuah animasi karena merupakan penghubung antar gerakan utama.

# **4) Cara Menggambar Animasi bagian 2 (Inbetweening)**

Cara Menggambar Animasi bagian 2 (Inbetweening). Menggambar merupakan proses membuat garis-garis [yang](http://nbcgeonair.blogspot.com/) terencana dan menyambung garis-garis tersebut sehingga menghasilkan suatu gambar [yang](http://nbcgeonair.blogspot.com/) dapat didefinisikan. Yang perlu diperhatikan dalam cara menggambar animasi pada tahap Inbetweening adalah :

1. Flip atau kedipan – Kualitas gambar pada inbetween akan sangat berpengaruh pada animasi saat diputar. Konsistensi inbetween terhadap

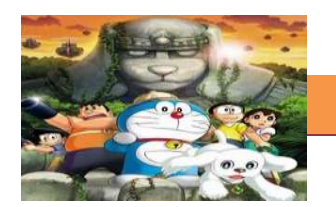

gambar kunci/utama akan sangat berpengaruh terhadap flip atau kedipan saat animasi dijalankan.

- 2. Perhatikan batasan ! Periksa tata letak karakter apakah kaki karakter sudah pada posisi (tertanam dengan baik) pada posisi [yang](http://nbcgeonair.blogspot.com/) benar? Apakah setiap karakter harus digambar jadi satu pada elemen latar belakang, atau pada elemen terpisah?
- 3. Volume Kunci lain untuk kesuksesan inbetween dalam cara menggambar animasi adalah menjaga volume karakter. Mungkin perlu untuk meregangkan bentuk tetapi jika hanya volume batasan saat mengambil napas atau "bernapas". Pengecualian untuk aturan ini adalah ketika animasi ditujukan untuk "men-dramatisir" gerakan atau adegan. Perubahan volume karakter seperti halnya pada animasi kartun, saat perut karakter [yang](http://nbcgeonair.blogspot.com/) membesar melebihi normal saat mengambil napas. (Catatan: Selalu bekerjasama dengan asisten atau animator sebelum dilakukan perubahan pada setiap volume untuk tujuan animasi).
- 4. Tetap terorganisir Bekerja selalu dalam sistem dan mengetahui status setiap adegan setiap saat. Membuat animasi khususnya inbetweener harus bisa meng-imajinasikan urutan gerakan sebelum diterjemahkan dalam bentuk goresan atau gambar.
- 5. Berkomunikasi Ajukan pertanyaan dan mendengarkan jawaban. Menanyakan pada asisten atau animator jika ada sesuatu [yang](http://nbcgeonair.blogspot.com/) spesifi[k](http://nbcgeonair.blogspot.com/) [yang](http://nbcgeonair.blogspot.com/) ingin diwaspadai ketika memulai adegan baru. Mintalah untuk meninjau rekaman animasi kasar.
- 6. Jangan menciptakan sendiri karakter Gunakan acuan dari asisten dan model sheet [yang](http://nbcgeonair.blogspot.com/) dibuat sebelumnya. Setiap "tambahan" atau "pengurangan" [yang](http://nbcgeonair.blogspot.com/) kita lakukan sendiri hanya akan menciptakan gangguan dalam animasi.
- 7. Perhatikan keperluan dialog Kadang-kadang "pada frame" dan kadangkadang pada bingkai awal/depan. Periksa gambar kunci pada setiap sheet untuk memperoleh gambaran inbetween [yang](http://nbcgeonair.blogspot.com/) harus dibuat.
- 8. Penggunaan lampu atas dan bawah Cara menggambar animasi dapat dilakukan dengan beberapa teknik. Pada pembuatan animasi cepat teknik inbetweening manual kadang lebih dipilih. Dalam hal ini harus perhatikan

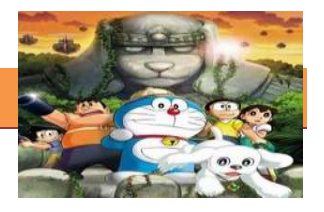

pemakaian lampu. Jangan gunakan hanya satu, tetapi keduanya dan sesuaikan pada kebutuhan.

- 9. Perhatikan detail [yang](http://nbcgeonair.blogspot.com/) sering hilang Lebih focus pada pada detail seperti kumis, garis separation (pemisah), dan detail kostum.
- 10. Selalu ikuti dengan gerakan sekunder Area seperti kumis, rambut, pakaian, telinga panjang (pada kelinci), biasanya memiliki beberapa jenis gerakan tertunda selama adegan [yang](http://nbcgeonair.blogspot.com/) bergerak cepat atau perubahan gerakan [yang](http://nbcgeonair.blogspot.com/) cepat atau mendadak. Gerakan sekunder harus [yangw](http://nbcgeonair.blogspot.com/)ajar mengikuti gerakan alamiahnya kecuali untuk animasi kartun [yang](http://nbcgeonair.blogspot.com/) terkadang dapat dibuat melampaui batasan animasi.

Hal-hal [yang](http://nbcgeonair.blogspot.com/) perlu diperhatikan dalam pembuatan inbetweening di atas memang tidak lepas dari pemahaman tentang konsep cara menggambar animasi [yang](http://nbcgeonair.blogspot.com/) harus dimiliki oleh seorang inbetweener. [yang](http://nbcgeonair.blogspot.com/) perlu diperhatikan dalam menggambar animasi diantaranya adalah :

- 1. "Pikirkan Bentuknya dan bukan garis!" Ini tidak berarti bahwa kualitas garis tidak penting! Ini berarti bahwa ketika kita membuat garis harus memikirkan diri kita sedang mematung sebuah bentuk dengan garis [yang](http://nbcgeonair.blogspot.com/) bersih, sederhana dan konsisten. Menggunakan garis [yang](http://nbcgeonair.blogspot.com/) baik dan halus akan membantu untuk menghindari kesan "ragu-ragu" atau "gari[s](http://nbcgeonair.blogspot.com/) [yang](http://nbcgeonair.blogspot.com/) muncul" di sekitar gambar.
- 2. Penggunaan Pensil [yang](http://nbcgeonair.blogspot.com/) tepat Sebuah pensil 0,2 atau 0,3 lebih baik. Mulailah dengan pensil HB, jika garis Anda terlalu terang. Cobalah B, jika itu adalah untuk "garis-garis" berat atau coba H atau 2B.
- 3. Garis Samar *(Lazy Line)* sering terlihat di tracebacks dan akan membuat gambar [yang](http://nbcgeonair.blogspot.com/) dibangun terasa datar. Gunakan dua lampu atas dan bawah untuk membantu menghindari munculnya garis ini.
- 4. Hubungkan semua garis! Warna akan benar-benar bocor keluar saat digunakan tinta digital dalam pewarnaannya. Penambahan tinta dan cat digital akan menjadi lebih mudah dengan memeriksa terlebih dahulu gambar dari garis [yang](http://nbcgeonair.blogspot.com/) terpisah.
- 5. Garis Lurus versus Lengkung Gunakan garis lurus untuk kesan ketegangan, kekuatan, daerah keras seperti lutut, betis dan siku.

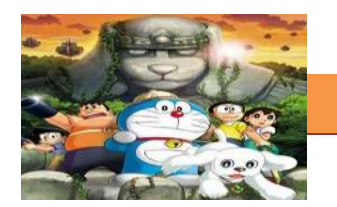

Gunakan garis lengkung untuk kesan kendur dan kelembutan. Buatlah garis sedemikian rupa sehingga tampak alami.

6. Garis [yang](http://nbcgeonair.blogspot.com/) bervariasi – Jika sudah menguasai beragam garis [yang](http://nbcgeonair.blogspot.com/) konsisten, maka harus mencoba untuk sedikit menegaskan/menggelapkan garis pada benda-benda [yang](http://nbcgeonair.blogspot.com/) paling dekat untuk mengesankan mereka berada lebih di depan dan sedikit mengaburkan garis pada benda-benda [yang](http://nbcgeonair.blogspot.com/) jauh untuk memberikan kesan jauh atau sangat jauh.

Dari penjelasan di atas dapat kita simpulkan bahwa, teknik atau [cara](http://oprekzone.com/cara-menggambar-animasi-petunjuk-dasar-clean-up/)  [menggambar animasi](http://oprekzone.com/cara-menggambar-animasi-petunjuk-dasar-clean-up/) tidak ada keharusan menggunakan satu cara tertentu atau satu software tertentu. Hasil [yang](http://nbcgeonair.blogspot.com/) sama dapat kita peroleh melalui banyak cara baik manual maupun digital. Semua terserah Anda, *"Pilih [yang](http://nbcgeonair.blogspot.com/) paling Familiar dan Baik menurut Anda"* dengan tidak meninggalkan efisiensi waktu dan faktor-faktor penting estetika pada animasi [yang](http://nbcgeonair.blogspot.com/) meliputi kesatuan, keteraturan, keragaman, dan komunikatif.

*Sumber: dari karya Jennifer Gwynne Oliver dalam Helpful Hints for Clean-Up).*

#### **c. Rangkuman**

Untuk membuat gambar clean up secara manual, biasanya diperlukan meja gambar kaca yang dibawahnya dipasang lampu untuk membuat gambar yang ditumpuk menjadi terlihat sehingga memudahkan kita untuk menjiplak gambar di atasnya. Meja ini biasa disebut juga dengan lightbox. Lightbox ini juga digunakan untuk membuat gambar sisip atau inbetween diantara gambar kunci.

#### **d. Tugas.**

#### **Membuat gambar clean up dan sisip**

Siapkanlah kertas A4, lightbox (bisa membuat sendiri dari bahan dan peralatanyang ada) serta pensil dan penghapus.

1.1. Buatlah gambar clean up dan sisip dari tiga frame kunci yang telah anda buat sebelumnya.dengan metode menjiplaknya secara manual menggunakan lightbox.

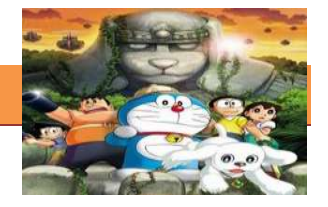

1.2. Buatlah sisipan inbetween dari gambar kunci yang telah anda buat, kemudian buatlah clean up dari in between tersebut.

# e. Test Formatif.

 $1<sub>1</sub>$ 

Dalam test ini setiap peserta didik membaca dengan cermat dan teliti setiap butir soal dibawah ini. Kemudian berdasarkan uraian materi diatas tulislah jawabannya pada lembar jawaban test formatif yang telah disediakan.

- 
- Jelaskan fungsi lightbox?
- $\overline{2}$ . Jelaskan apa yang perlu diperhatikan dalam cara menggambar animasi pada tahap Inbetweening?

#### f. Lembar Jawaban Test Formatif (LJ).

# LJ-01: fungsi lightbox

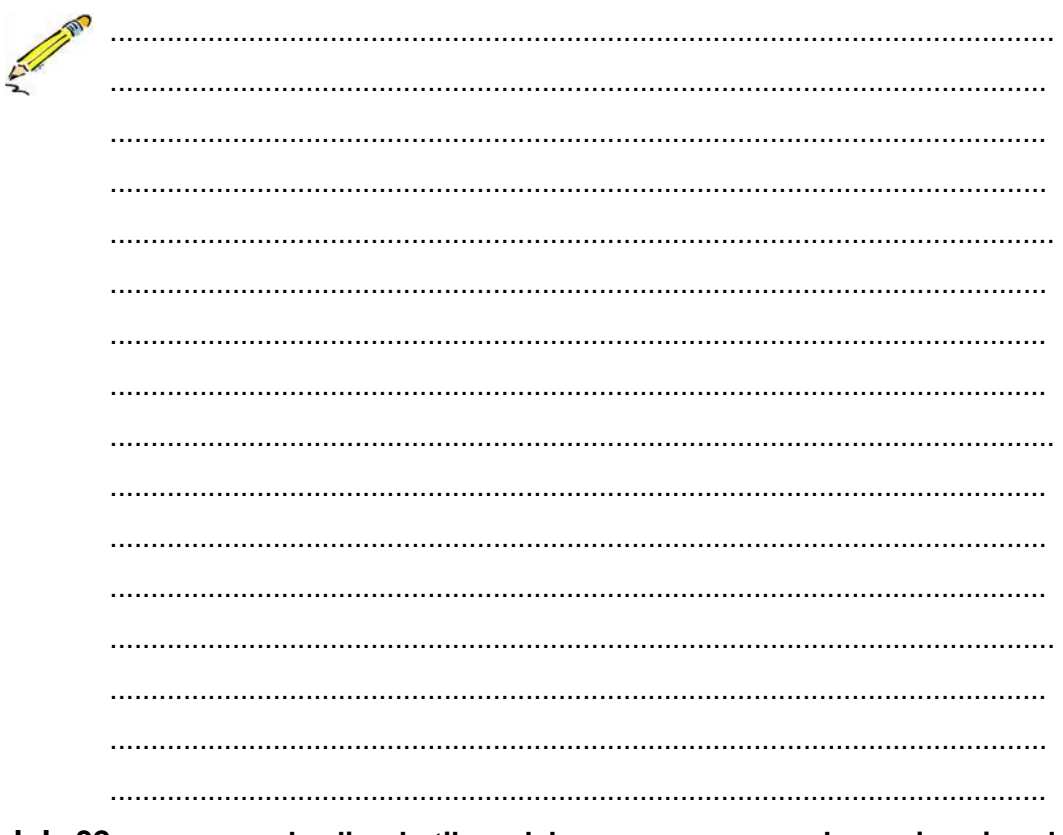

# LJ-02 : yang perlu diperhatikan dalam cara menggambar animasi pada tahap Inbetweening

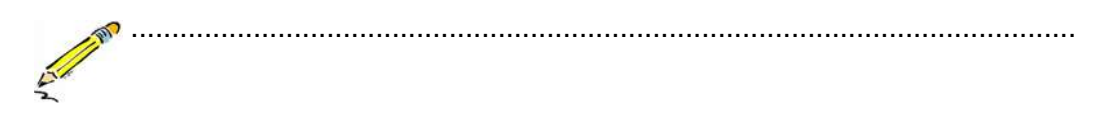
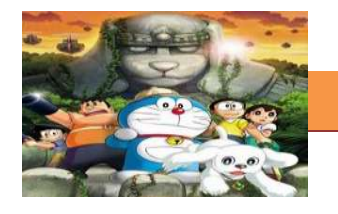

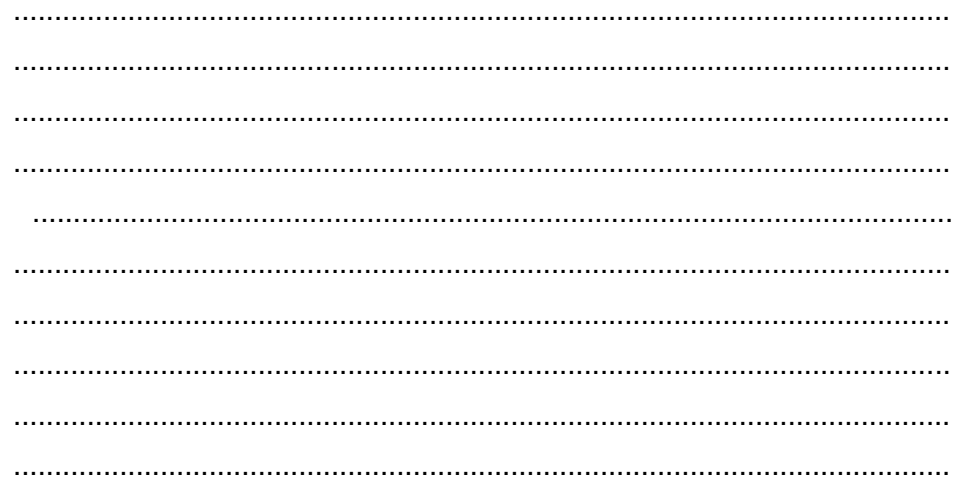

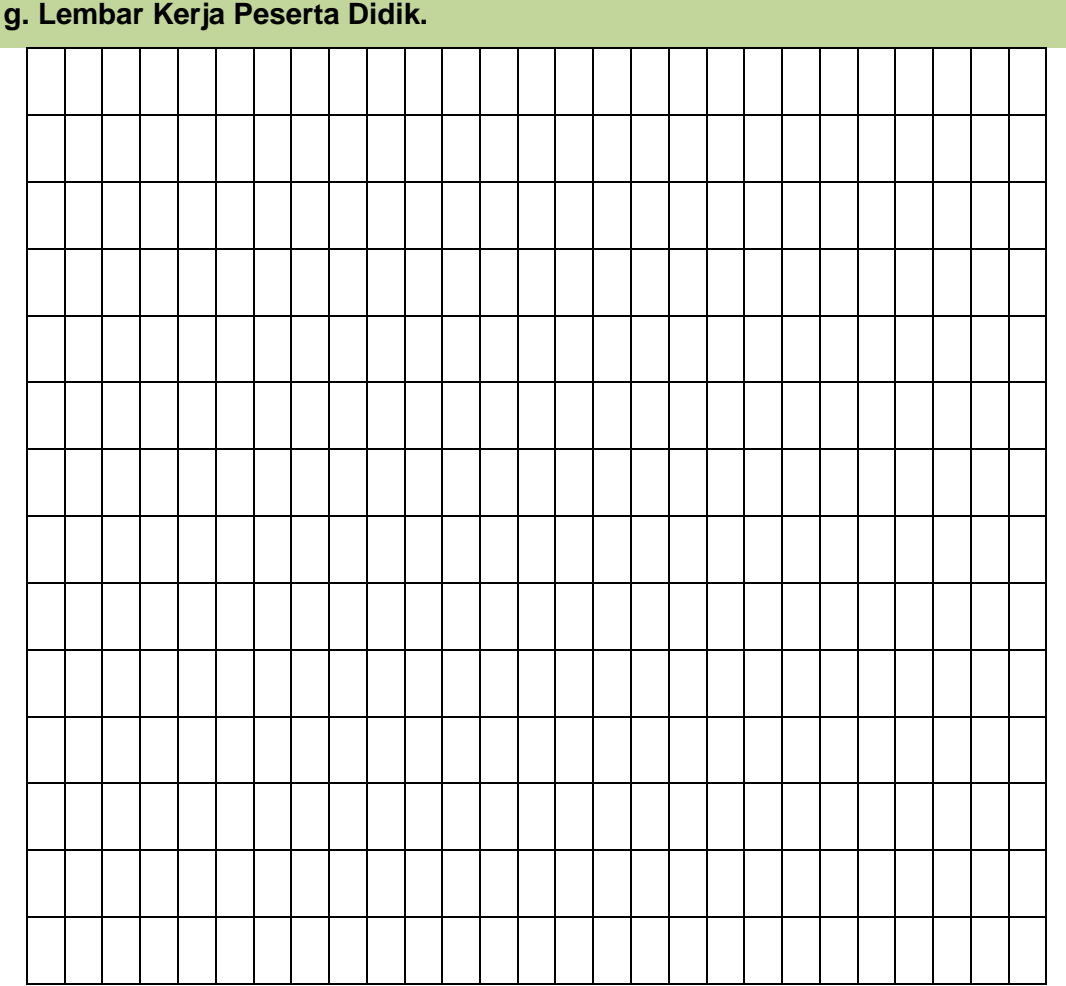

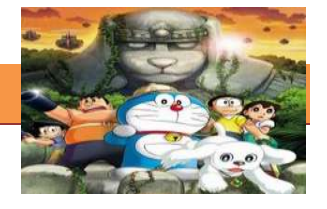

### **18. Kegiatan Belajar 18: Teknik Animasi Frame**

### **a. Tujuan Pembelajaran.**

Setelah mengikuti kegiatan belajar 18 diharapkan peserta didik dapat:

- $\checkmark$  Memahami teknik animasi frame by frame
- $\checkmark$  Membuat animasi 2 dimensi menggunakan teknik frame by frame

### **b. Uraian materi.**

### **1) Pengertian frame**

*fram*e adalah satuan terkecil dalam video sedangkan pada program flash, frame diumpamakan seperti kertas hvs yang telah digambar, dan contoh apabila framenya kita perpanjang sebanyak 5 frame, maka diumpamakan seperti 5 kertas hvs dengan gambar yang sama.apabila kita merubah gambar salah satu frame, maka frame yang lain akan mengikuti perubahan gambar tersebut. karena frame tidak dapat berdiri sendiri.

Animasi frame merupakan animasi yang paling sederhana, dimana animasinya didapatkan dari rangkaian gambar yang bergantian ditunjukan, pergantian gambar ini diukur dalam satuan fps (frame per second). Contoh animasi ini adalah ketika kita membuat rangkaian gambar yang berbeda pada tepian sebuah buku, kemudian kita buka buku tersebut sedemikian rupa menggunakan jempol, maka gambar akan terlihat bergerak. Dalam Macromedia Flash, animasi ini dibuat dengan teknik animasi keyframe, teknik ini sering digunakan untuk mendapatkan animasi objek yang tidak bisa didapatkan dengan teknik animasi tween, teknik animasi path dan teknik animasi script.

Animasi frame adalah jenis animasi yang paling banyak memakan kapasitas file dan memori, karena itu lebih baik penggunaan animasi ini hendaknya diminimalis. Animasi frame per frame menuntut banyak gambar yang harus dibuat. Efek animasi diciptakan dengan mengganti gambar yang satu dengan gambar yang lain selama beberapa waktu. Semua gambar yang bergerak dihasilkan dari gambar yang berbeda-beda tiap framenya. Karena animasi frame per frame harus memiliki gambar yang unik tiap framenya maka animasi frame per frame sangat ideal untuk membuat animasi yang kompleks yang terdiri dari banyak perubahan seperti ekspresi wajah.

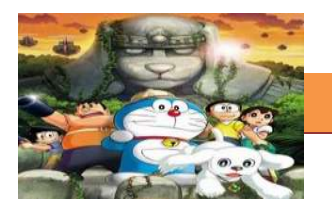

*Keyframe* adalah frame dimana Anda menentukan perubahan pada tombol atau animasi. Pada animasi tween, Anda membuat keyframe hanya pada titik yang penting di dalam Timeline. Keyframe ditandai oleh titik di dalam frame. Keyframe yang tidak berisi gambar di dalam layer ditandai oleh titik kosong.

*BlankKeyframe* artinya kita mempersiapkan frame kosong untuk diisi objek baru, dan apabila kita menggambar objek, blank keyframe tersebut sudah berisi objek. Blank keyframe dilambangkan dengan titik bulat putih pada frame.

### **2) Membuat animasi frame per frame**

Di bawah ini akan ditunjukkan proses pembuatan animasi frame per frame :

1. Buka file baru pada software flash atau Ctrl+N.

2. Kemudian kita pilih Rectangle Tool (R) pada toolbox dan kita mulai membuat objek balok pada stage dengan mengklik dan drag, jangan lupa warna fiil objek balok harus berbeda dari warna background stage.

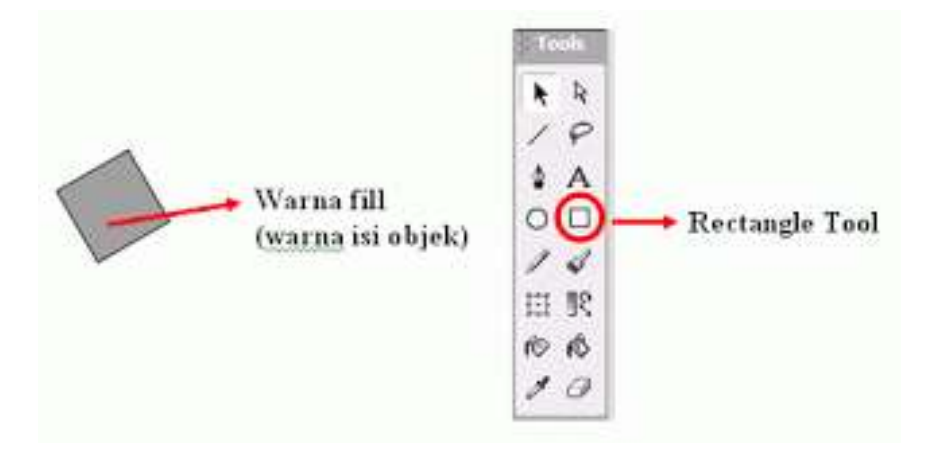

Gambar 18.1 Rectangle Tool

3. Kemudian klik kanan di frame ke-1, pilih Insert Keyframe atau tekan F6, maka akan muncul frame ke-2

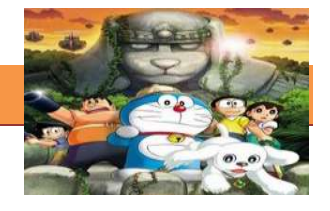

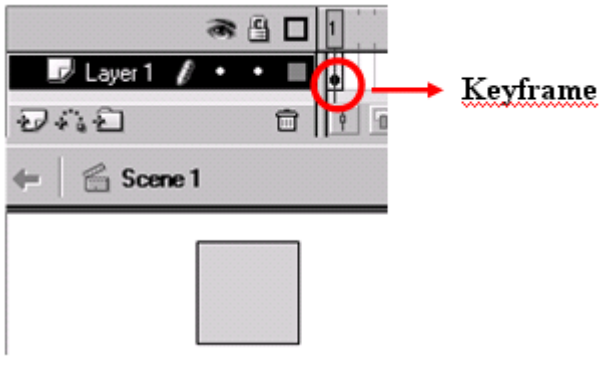

Gambar 18.2 KeyFrame

4. Pada frame ke-2 kita pilih Free Transform Tool (Q), kemudian kita putar balok sedikit ke kanan dan letaknya dirubah sedikit kebawah dengan meneka tombol Shift + Panah bawah satu kali.

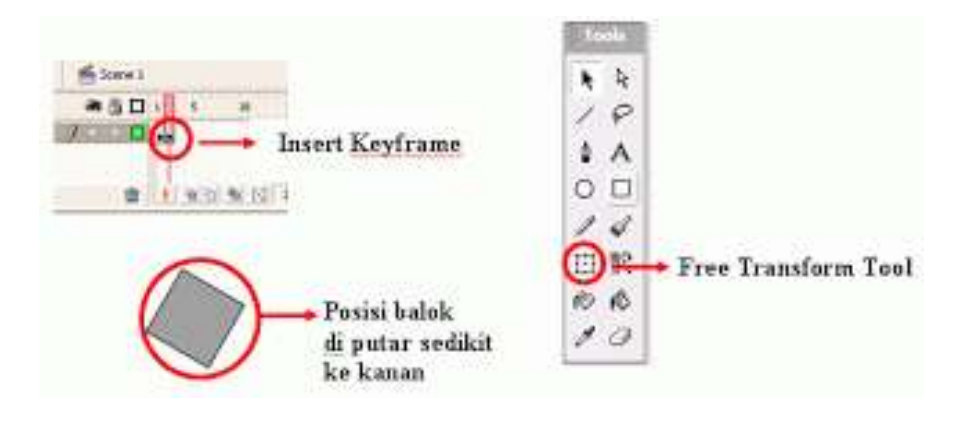

Gambar 18.3 Free TransForm Tool

5. Kemudian masukan kembali KeyFrame hingga menjadi tiga frame, kemudian putar kembali balok sedikit ke kanan dan sedikit

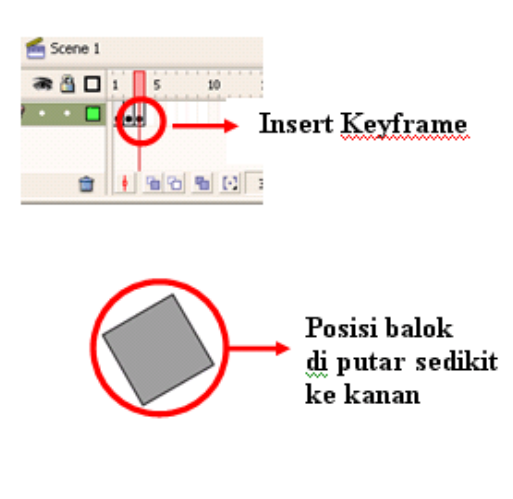

Gambar 18.3 Free TransForm Tool

- 6. Ulangi langkah di atas sampai frame 8 hingga balok tampak jatuh.
- 7. Kemudian tekan Enter untuk melihat hasilnya.

### **c. Rangkuman**

*fram*e adalah satuan terkecil dalam video sedangkan pada program flash, frame diumpamakan seperti kertas hvs yang telah digambar, dan contoh apabila framenya kita perpanjang sebanyak 5 frame, maka diumpamakan seperti 5 kertas hvs dengan gambar yang sama. Animasi frame merupakan animasi yang paling sederhana, dimana animasinya didapatkan dari rangkaian gambar yang bergantian ditunjukan, pergantian gambar ini diukur dalam satuan fps (frame per second). Animasi frame adalah jenis animasi yang paling banyak memakan kapasitas file dan memori, karena itu lebih baik penggunaan animasi ini hendaknya diminimalis. *Keyframe* adalah frame dimana Anda menentukan perubahan pada tombol atau animasi. Pada animasi tween, Anda membuat keyframe hanya pada titik yang penting di dalam Timeline. Keyframe ditandai oleh titik di dalam frame. Keyframe yang tidak berisi gambar di dalam layer ditandai oleh titik kosong. *BlankKeyframe* artinya kita mempersiapkan frame kosong untuk diisi objek baru, dan apabila kita menggambar objek, blank keyframe tersebut sudah berisi objek. Blank keyframe dilambangkan dengan titik bulat putih pada frame.

### **d. Tugas : Membuat animasi frame per frame**

Dalam kegiatan ini setiap peserta didik membuat animasi frame per frame menggunakan software macromedia flash atau adobe flash. Berdasar uraian materi diatas lakukan langkah-langkah berikut:

- 1.1. Buka file baru pada software flash atau Ctrl+N.
- 1.2. Kemudian kita pilih Rectangle Tool (R) pada toolbox dan kita mulai membuat objek balok pada stage dengan mengklik dan drag, jangan lupa warna fiil objek balok harus berbeda dari warna background stage (lanjutkan langkah-langkah seperti dalam uraian diatas)

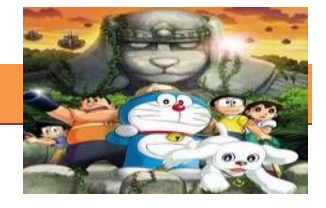

### e. Test Formatif.

Dalam test ini setiap peserta didik membaca dengan cermat dan teliti setiap butir soal dibawah ini. Kemudian berdasarkan uraian materi diatas tulislah jawabannya pada lembar jawaban test formatif yang telah disediakan.

- $1.$ Jelaskan pengertian dari frame dalam membuat animasi 2D?
- $2.$ Jelaskan kenapa Animasi frame adalah jenis animasi yang paling banyak memakan kapasitas file dan memori?
	- $3.$ Jelaskan pengertian dari Keyframe dalam membuat animasi 2D?
	- $\overline{4}$ . Jelaskan pengertian dari BlankKeyframe dalam membuat animasi  $2D?$

### f. Lembar Jawaban Test Formatif (LJ).

### LJ-01 : Pengertian dari frame dalam membuat animasi 2D

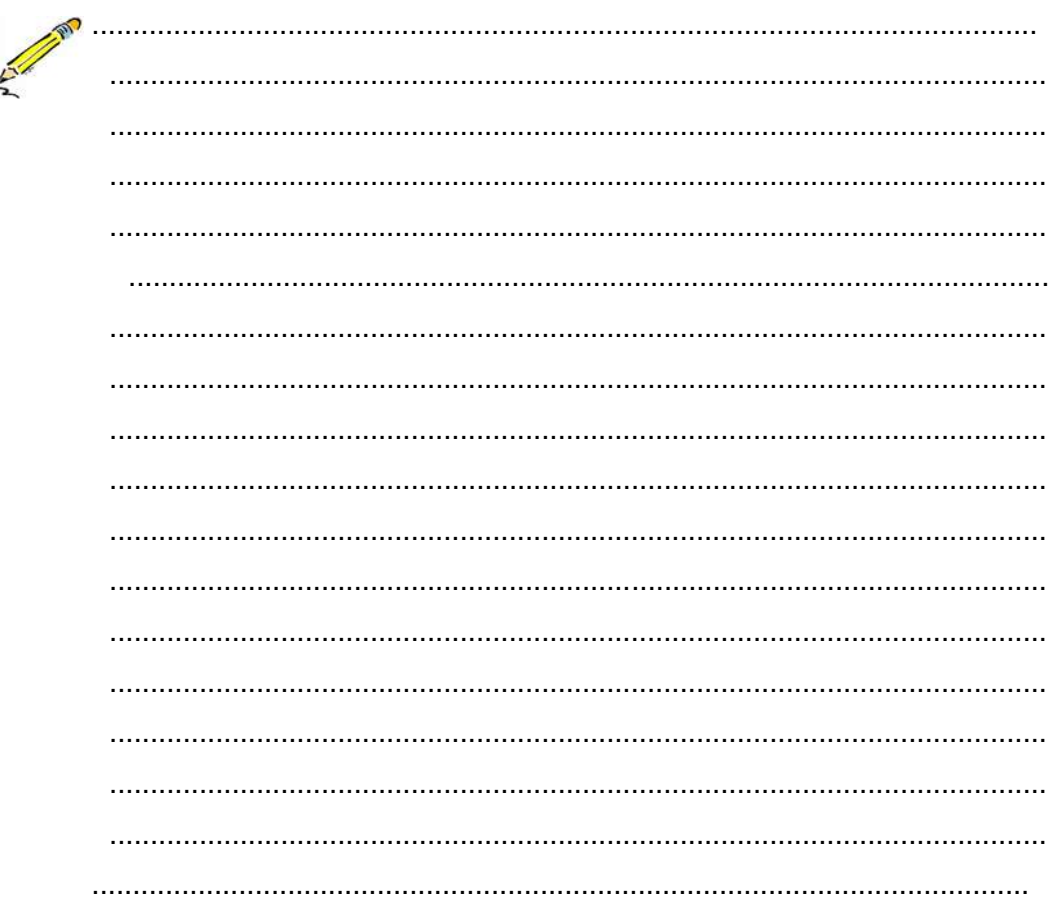

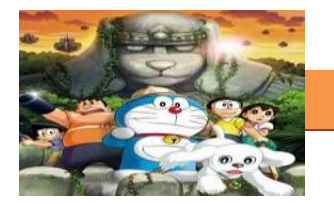

# LJ-02: Animasi frame adalah jenis animasi yang paling banyak memakan kapasitas file dan memori?

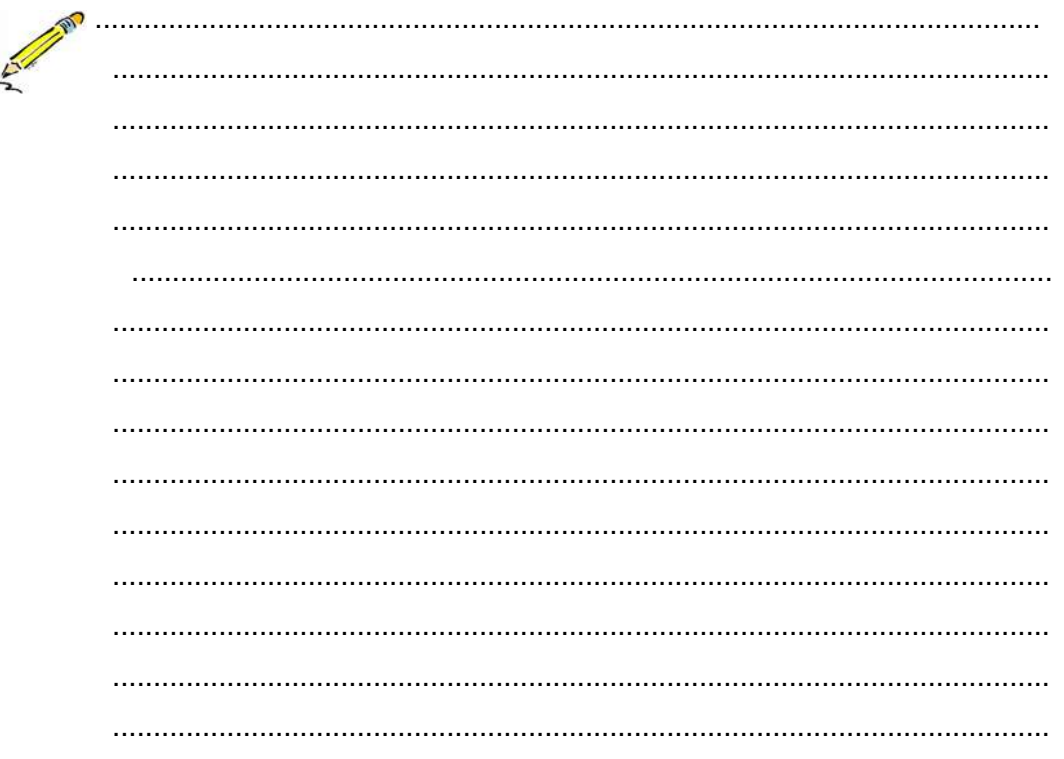

### LJ-03: Pengertian dari Keyframe dalam membuat animasi 2D?

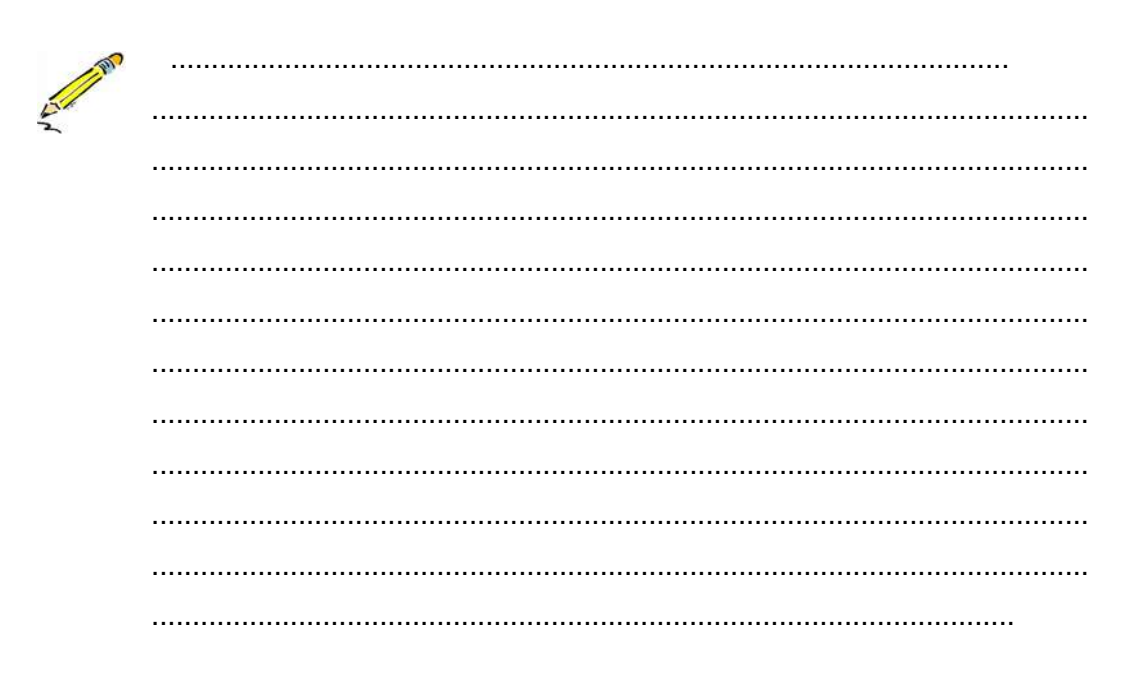

### [TEKNIK ANIMASI 2 DIMENSI]

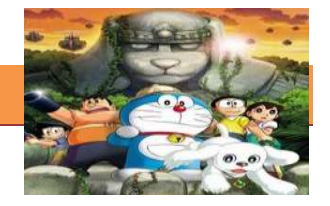

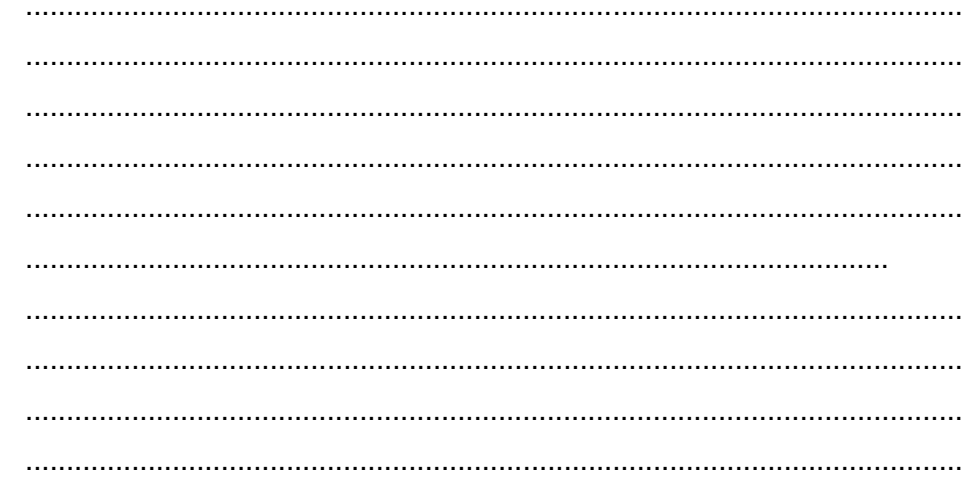

## LJ-04: Pengertian dari BlankKeyframe dalam membuat animasi 2D?

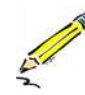

 $\ldots$ 

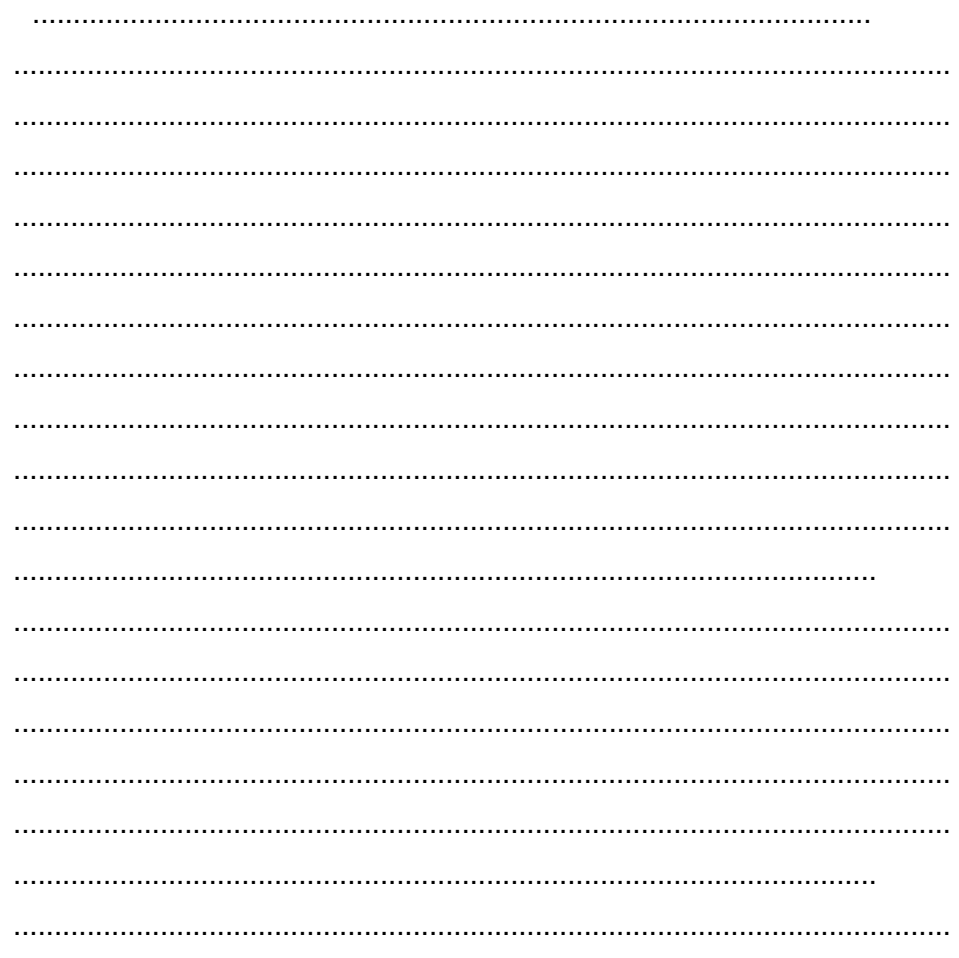

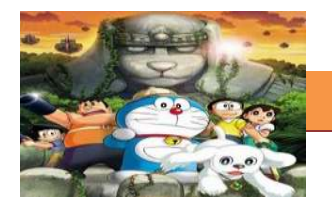

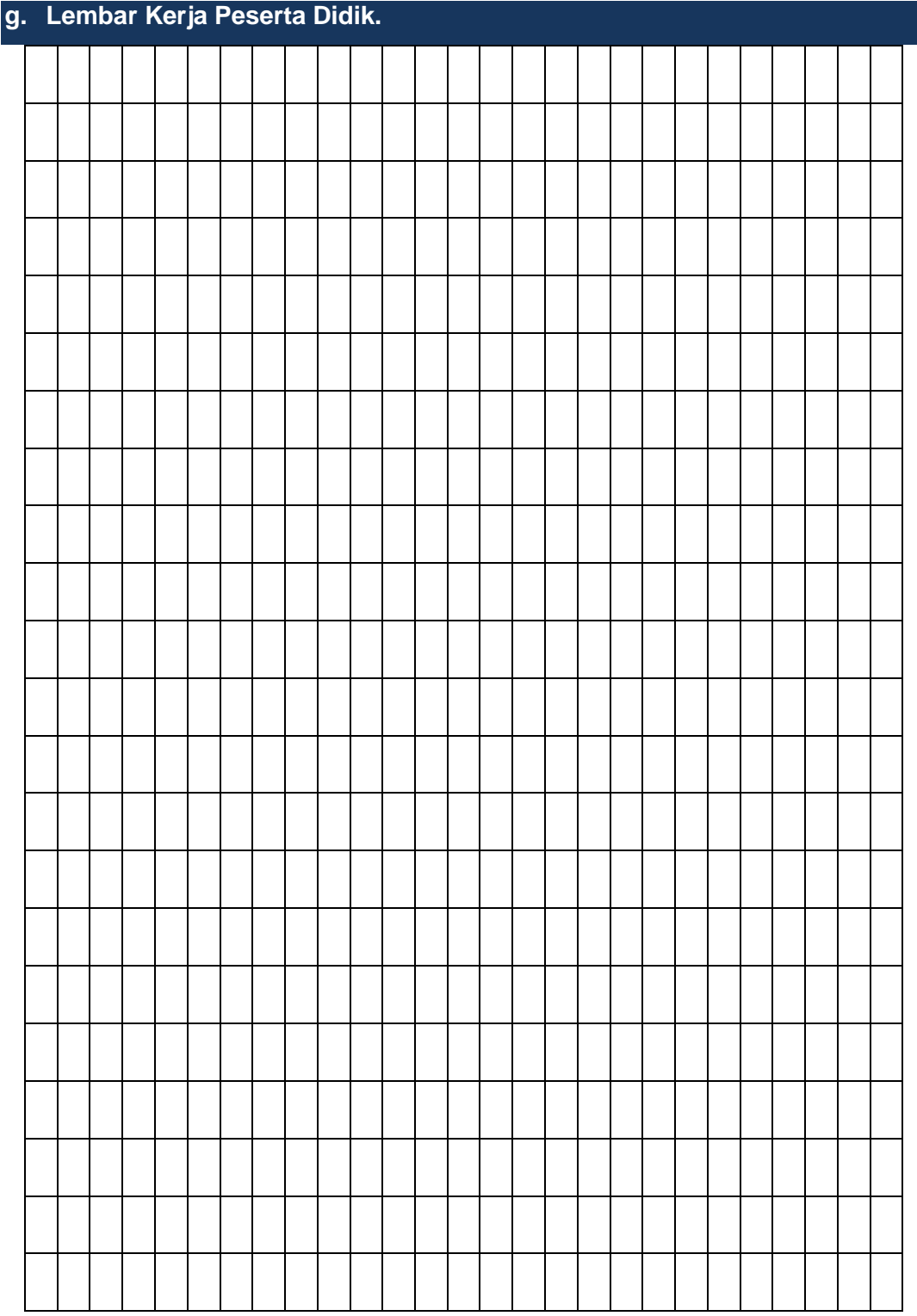

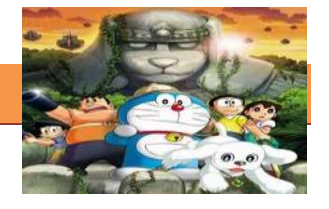

### **19. Kegiatan Belajar 19: Teknik Animasi Frame**

### **a. Tujuan Pembelajaran.**

Setelah mengikuti kegiatan belajar 19 diharapkan peserta didik dapat:

- $\checkmark$  Memahami teknik animasi frame by frame
- $\checkmark$  Membuat animasi 2 dimensi menggunakan teknik frame by frame

### **b. Uraian materi.**

### **Macam-macan Animasi di flash yaitu:**

### **a. Motion Path**

Anda dapat menggunakan motion path untuk membuat symbol bergerak mengikuti bentuk lintasan yang sulit. Dengan menggunakan layer Motion Guide untuk membuat garis untuk lintasan gerak objek. Layer Guide ditandai oleh ikon guide disebelah nama layer.

### **b. Animasi Margue**

Animasi margue banyak dilihat pada situs web, yaitu suatu teks yang muncul dari bagian kanan layar, lalu begerak menuju ke kiri layar dan menghilang, begitu seterusnya.

### **c. Animasi Transparan**

Animasi transparan adalah animasi yang terlihat secara transparan perlahanlahan lalu menghilang. Animasi ini sering digunakan dalam melakukan pergantian animasi dari satu animasi ke animasi lainnya, sehingga perpindahan animasi akan terlihat halus.

### **d. Animasi Fade**

Animasi fade adalah animasi pemudaran. fade dibagi menjadi 2, yaitu fade in (pemudaran ke dalam) dan fade out (pemudaran keluar).

### **e. Animasi Rotasi**

Animasi rotasi adalah animasi objek atau teks yang berputar, seperti jam, kincir

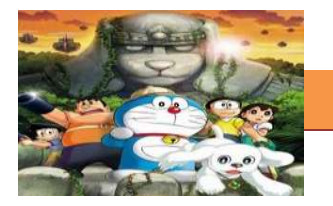

angin, putaran roda, dan lain-lain. Kita bisa memutarnya searah jarum jam (CW : Clock Wise) atau berlawanan dengan arah jarum jam (CCW : Counter Clock Wise).

### **f. Animasi Blink**

Blink adalah animasi berkedip atau berkelip, seperti bintang di langit atau lampu disco, animasi blink biasanya sangat efektif untuk menarik perhatian, sehingga banyak digunakan untuk membuat banner.

### **g. Animasi Shape**

Animasi ini adalah perubahan bentuk dari suatu objek menjadi objek lain atau dari suatu objek menjadi teks dan sebaliknya. Animasi ini juga sering disebut efek Morph.

### **h. Animasi Masking**

Masking adalah animasi yang menyembunyikan atau menutupi suatu objek dengan objek lain, sehinga objek yang menutupi terlihat transparan dan menyatu dengan objek yang ditutupi.

### **2) Membuat animasi Teks frame per frame**

Kalau kegiatan sebelumnya kita hanya mempelajari bermain objek dan sedikit teknik dasar lainnya seperti memainkan Frame dan Keyframe, pada kegiatan sekarang kita sudah mulai memasuki tahap membuat Animasi. Untuk mengawali praktik animasi ini mulai dulu dari yang paling dasar, yaitu Animasi Frame by Frame. Animasi Frame by Frame adalah animasi yang menampilkan objek pada tiap Frame secara berurutan. Di dalam kegiatan praktik ini akan di membagikan contoh sederhana pembuatan Animasi Frame by Frame ini, selebihnya tinggal siswa mengembangkan saja imajinasinya

1. Buat dokumen baru berukuran 150x150 pixel dengan background berwarna putih.

### **[TEKNIK ANIMASI 2 DIMENSI]**

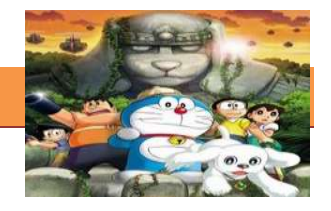

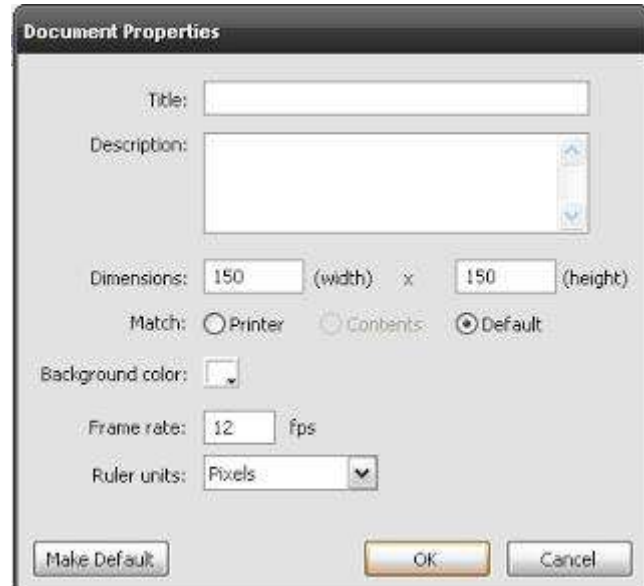

Gambar 19.1 Langkah1

2. Klik kanan pada frame 5 > Insert Blank Keyframe, lalu buat huruf "A" pada stage dengan menggunakan Text tool..

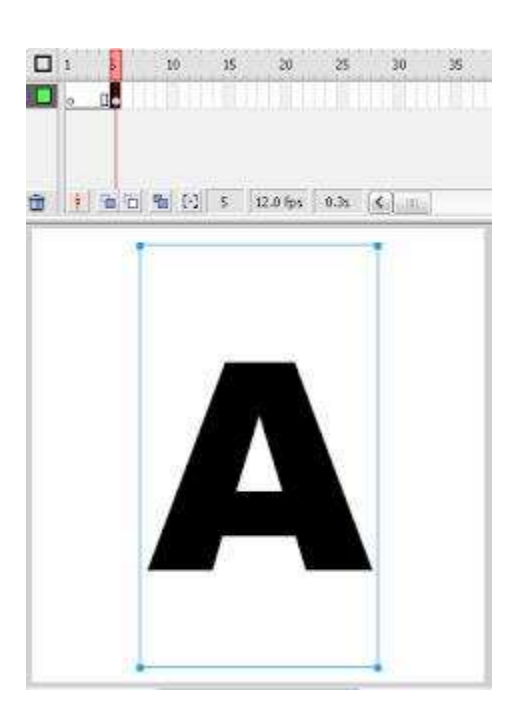

Gambar 19.2 Langkah 2

3. Klik kanan pada frame 10 > Insert Keyframe, lalu ubah huruf "A" tadi menjadi huruf "N".

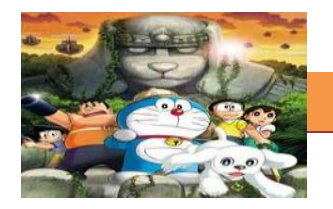

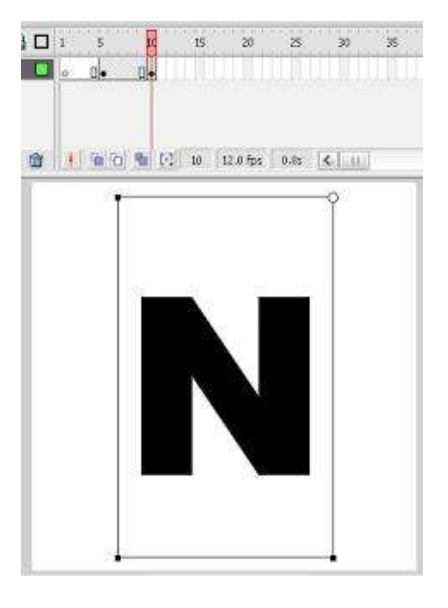

Gambar 19.3 Langkah3

4. Klik kanan pada frame 15 > Insert Keyframe, lalu ubah huruf "N" menjadi huruf "I"... dan lakukan langkah yang sama pada Frame 15,20,25,30,35...

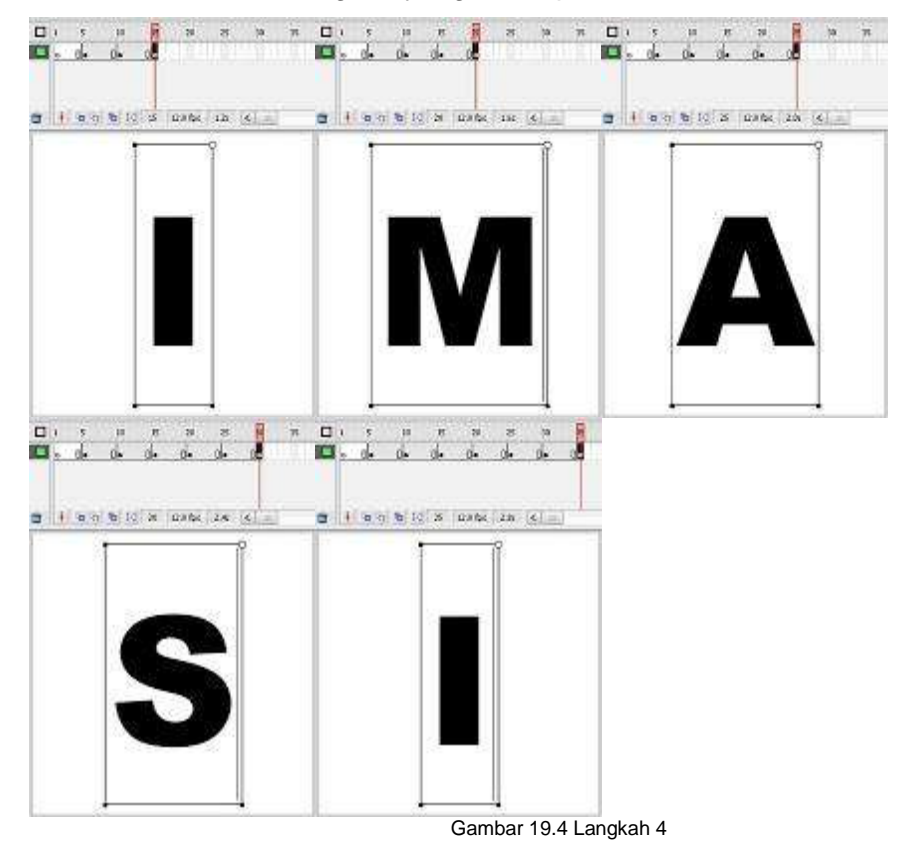

5. Klik kanan pada Frame 40 > Insert Blank Keyframe..

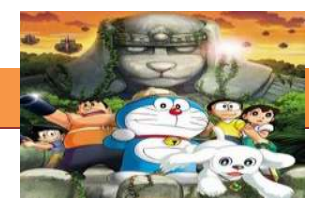

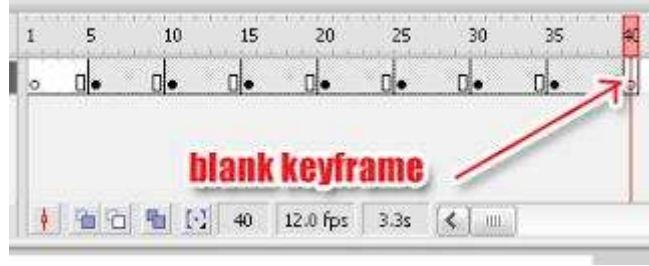

Gambar 19.5 Langkah5

6. Tekan Ctrl+Enter untuk melihat jalannya animasi.

### **c. Rangkuman**

Macam-macan Animasi adalah:a. Motion Path, Anda dapat menggunakan motion path untuk membuat symbol bergerak mengikuti bentuk lintasan yang sulit. b. Animasi Margue, yaitu suatu teks yang muncul dari bagian kanan layar, lalu begerak menuju ke kiri layar dan menghilang, begitu seterusnya. **C.** Animasi transparan adalah animasi yang terlihat secara transparan perlahan-lahan lalu menghilang. d. Animasi Fade, adalah animasi pemudaran. fade dibagi menjadi 2, yaitu fade in (pemudaran ke dalam) dan fade out (pemudaran keluar).e. Animasi Rotasi adalah animasi objek atau teks yang berputar, seperti jam, kincir angin, putaran roda, dan lain-lain. Kita bisa memutarnya searah jarum jam (CW : Clock Wise) atau berlawanan dengan arah jarum jam (CCW : Counter Clock Wise). f. Animasi Blink adalah animasi berkedip atau berkelip, seperti bintang di langit atau lampu disco. g. Animasi Shape, adalah perubahan bentuk dari suatu objek menjadi objek lain atau dari suatu objek menjadi teks dan sebaliknya. Animasi ini juga sering disebut efek Morph. h. Animasi Masking adalah animasi yang menyembunyikan atau menutupi suatu objek dengan objek lain, sehinga objek yang menutupi terlihat transparan dan menyatu dengan objek yang ditutupi.

### **d. Tugas : Membuat animasi teks frame per frame**

Dalam kegiatan ini setiap peserta didik membuat animasi Teks frame per frame menggunakan software macromedia flash atau adobe flash. Berdasar uraian materi diatas lakukan langkah-langkah berikut:

1.1. Buka file baru pada software flash atau Ctrl+N.

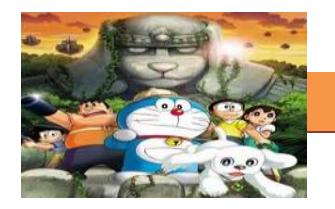

- $1.2.$ Buatlah animasi teks frame per frame sesuai dengan nama masing-masing siswa (buat sesuai langkah-langkah seperti dalam uraian diatas)
- $1.3.$ Presentasikan hasil animasi teks yang telah dibuat siswa di depan kelas

### e. Test Formatif.

Dalam test ini setiap peserta didik membaca dengan cermat dan teliti setiap butir soal dibawah ini. Kemudian berdasarkan uraian materi diatas tulislah jawabannya pada lembar jawaban test formatif yang telah disediakan.

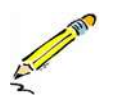

- $1.$ Sebutkan dan Jelaskan macam-macam animasi di flash ?
- $2.$ Jelaskan langkah-langkah dalam membuat animasi teks frame per frame

### f. Lembar Jawaban Test Formatif (LJ).

### LJ-01 : Macam-macam animasi di flash

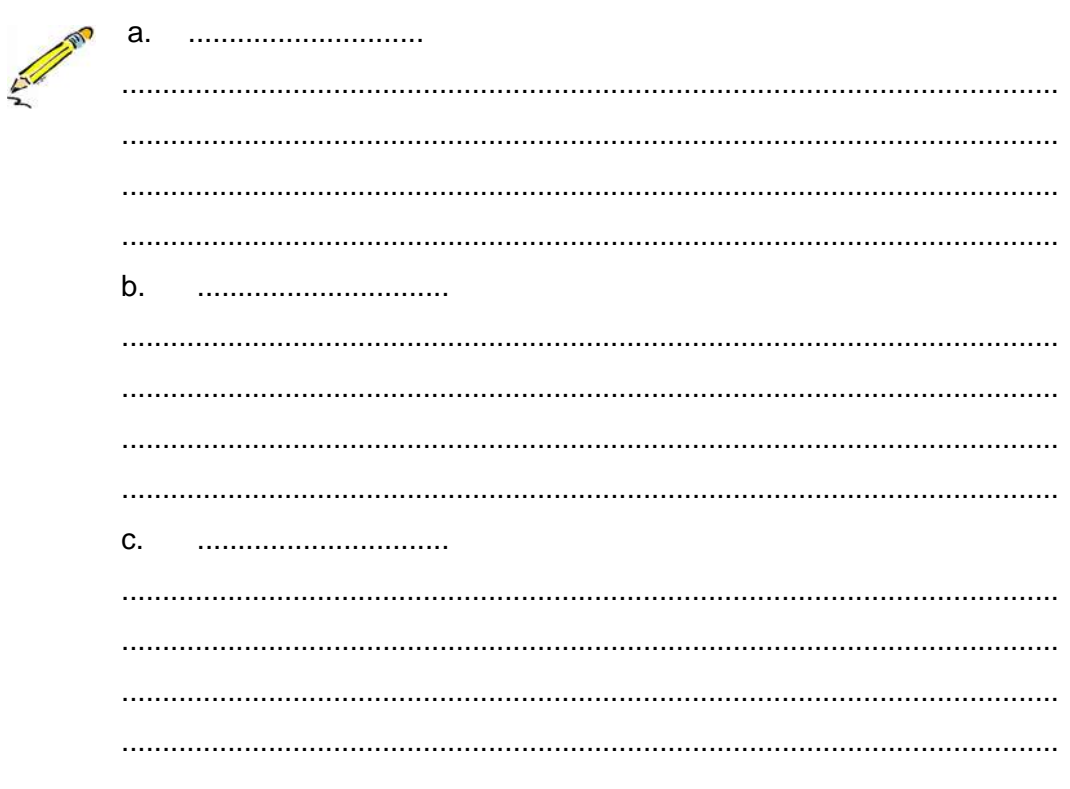

### **[TEKNIK ANIMASI 2 DIMENSI]**

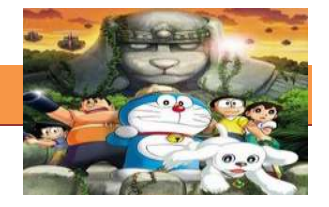

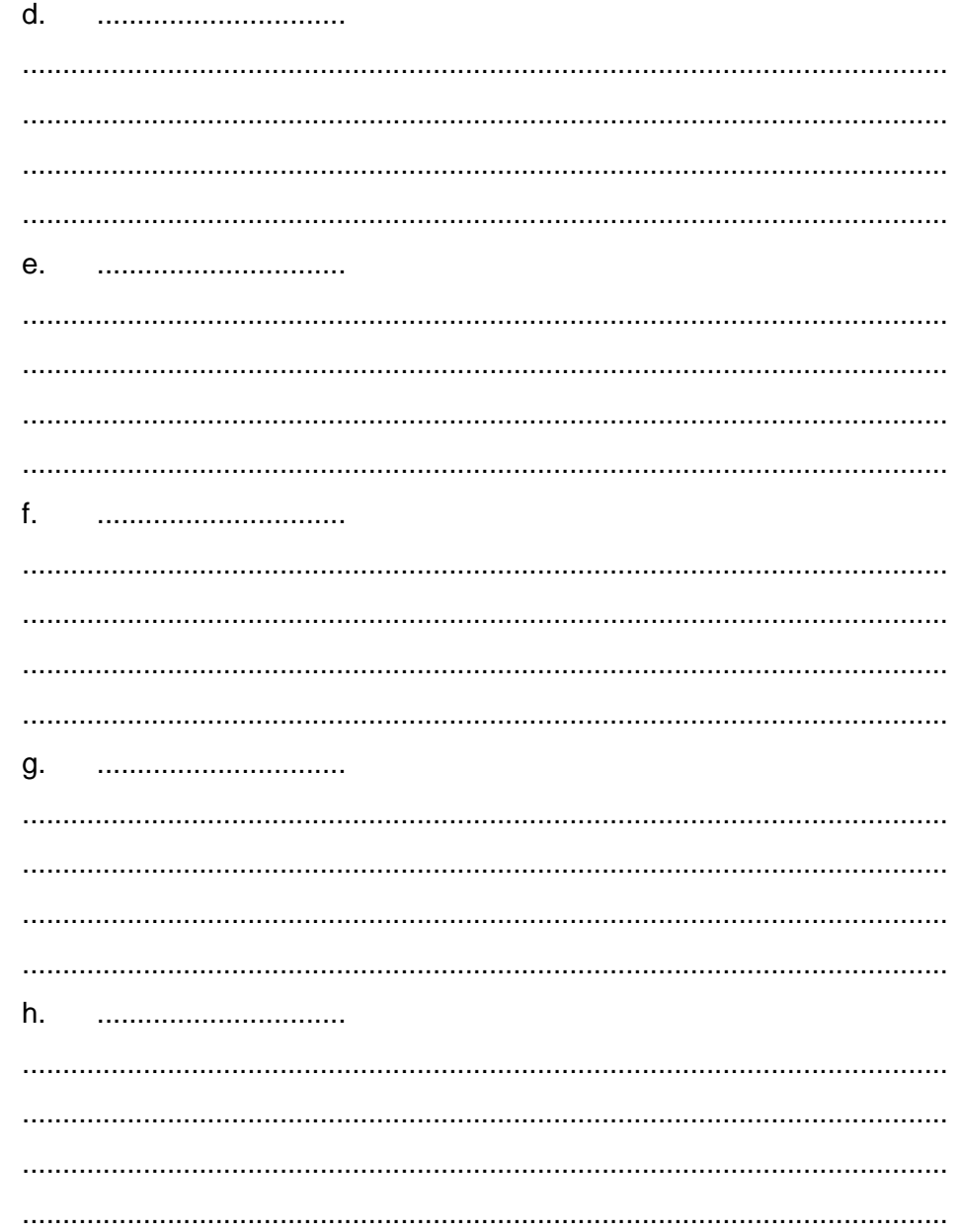

### LJ-02 : langkah-langkah dalam membuat animasi frame per frame

 $\begin{minipage}{0.5\textwidth} \begin{tabular}{|c|c|c|c|c|} \hline \multicolumn{1}{|c|}{0.5\textwidth} \begin{tabular}{|c|c|c|} \hline \multicolumn{1}{|c|}{0.5\textwidth} \begin{tabular}{|c|c|c|} \hline \multicolumn{1}{|c|}{0.5\textwidth} \begin{tabular}{|c|c|c|} \hline \multicolumn{1}{|c|}{0.5\textwidth} \begin{tabular}{|c|c|c|} \hline \multicolumn{1}{|c|}{0.5\textwidth} \begin{tabular}{|c|c|c|} \hline \multicolumn{1}{|c|$ 

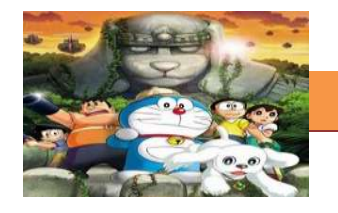

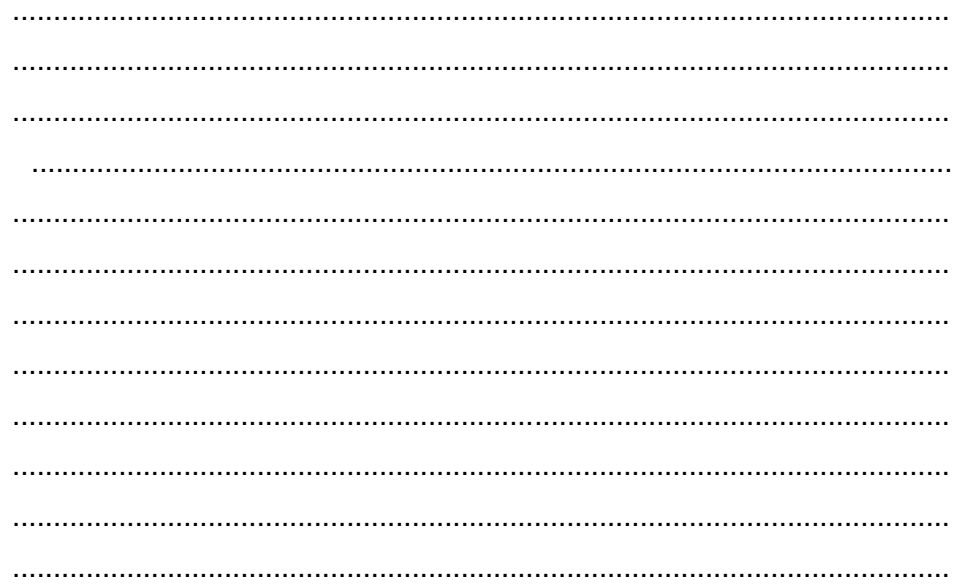

# g. Lembar Kerja Peserta Didik.

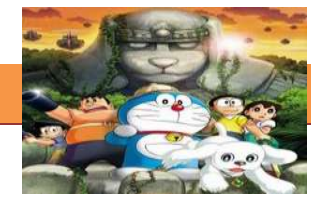

### **20. Kegiatan Belajar 20: Teknik Animasi Frame**

### **a. Tujuan Pembelajaran.**

Setelah mengikuti kegiatan belajar 20 diharapkan peserta didik dapat:

- $\checkmark$  Memahami teknik animasi frame by frame
- $\checkmark$  Membuat animasi 2 dimensi menggunakan teknik frame by frame

### **b. Uraian materi.**

Pada pertemuan kali ini akan dibahas bagaimana cara pembuatan animasi menggunakan Macromedia Flash 8 dengan teknik Frame By Frame. Intinya animasi akan terbentuk dari perubahan setiap gambar dalam setiap frame. Sebelum melanjutkan praktik ini sebaiknya siswa telah mempelajari dasar-dasar menggunakan Macromedia flash 8.

### **Membuat Animasi Gerakan Sayap dengan Menggunakan Frame per Frame:**

Langkah yang pertama dibutuhkan 4 buah objek gambar. Gambar terserah anda yang terpenting masing-masing objek gambar mempunyai perbedaan antara satu dengan lainnya (Pada Tutorial ini perhatikan bahwa setiap objek gambar mempunyai perbedaan pada sayapnya). Dari setiap perbedaan masingmasing gambar inilah nantinya akan tercipta sebuah animasi.

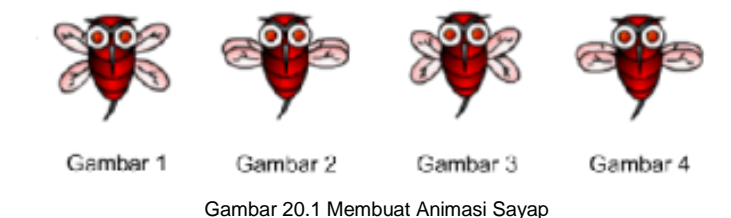

Langkah-langkah pembuatan animasi menggunakan teknik Frame By Frame: 1. Buka aplikasi Macromedia Flash 8 anda sehingga tampilan seperti berikut ini :

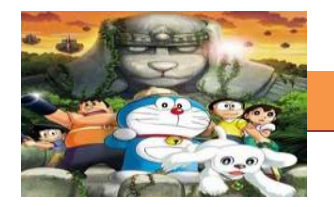

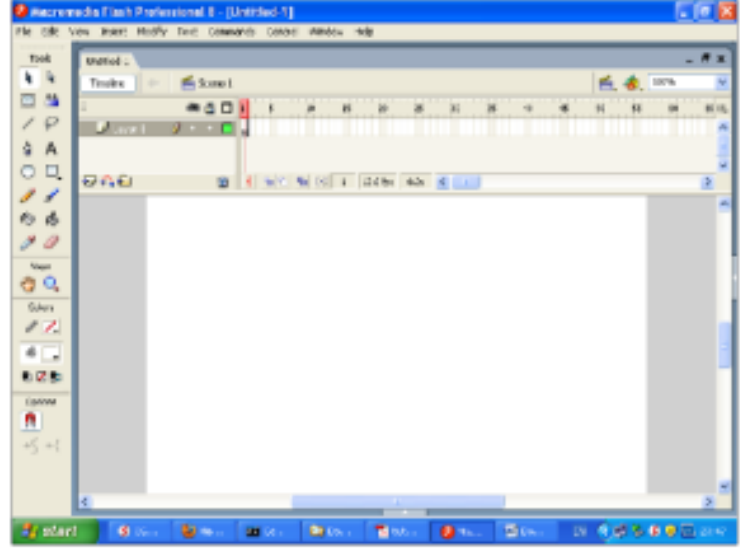

Gambar 19.2 Langkah 1

2. Klik File > Import > Import to Stage (Tujuannya untuk meng-import gambar yang dibutuhkan).

| 7 Macrowella Hash Professional S .; [Unbilded:17]      | $ 0$ $\times$                                                                                                    |
|--------------------------------------------------------|----------------------------------------------------------------------------------------------------|
|                                                        | ER Ter furt Mally Tel Canard, Crist Wider Ma-                                                                                       |
| Octable<br>New                                         | $ -$                                                                                                    |
| <b>Circle Dr.</b><br>Gran.                             |                                                                                                    |
| Open From Site                                         | $\frac{1}{2}$ $\frac{1}{2}$<br>jun 1                                                                                                |
| <b>Geen Roome</b><br>٠                                 | $M_{\rm{max}}$<br>man.<br><b>SALE</b><br>ы<br>n<br>is.<br>$\mathbf{r}$<br>iet.<br>≬口↓<br>et in.<br>m                                |
| <b>Chen</b><br>Obliker<br><b>Class #</b><br>U:44/8.4/8 | ▫<br>$\sim$                                                                                                    |
|                                                        |                                                                                                    |
| Sweet<br>0:445                                         |                                                                                                    |
| Sare end Censed:<br>Oriedistus                         |                                                                                                    |
| Sew Assoc<br>Sara as Tenziale                          | H)                                                                                                    |
| Sara Al                                                | н                                                                                                    |
| REHT                                                   |                                                                                                    |
| loss:                                                  | $d_{I}$ -4                                                                                                    |
| Tomas.                                                 | Disputation<br><b>Separate State and Los</b>                                                                                        |
|                                                        | Some E-heard Long. . Cir-Sult-C                                                                                                    |
| Fuld of Lettings<br>Die delegant                       | Jegyzy Lisben                                                                                                    |
| <b>Public Preview</b>                                  |                                                                                                    |
| Public<br>941-4912                                     |                                                                                                    |
| Device Settings                                        |                                                                                                    |
| Rap Soup                                               |                                                                                                    |
| Ontali<br>Diet                                         |                                                                                                    |
| Send.                                                  |                                                                                                    |
| F& MH.                                                 |                                                                                                    |
| <b>Dide D</b><br>Exit                                  |                                                                                                    |
|                                                        |                                                                                                    |
| e.                                                     |                                                                                                    |
|                                                        | In To Record 17-20 per                                                                                                    |
| <b>Report</b><br>8.100                                 | <b>Black</b><br><b>Tal Card</b><br><b>B</b> Inc.<br><b>Carried Construction</b><br>18 夜本 19 10 11<br><b>Daniel</b><br><b>CENTER</b> |

Gambar 19.3 Langkah 2

3. Pilih file gambar yang akan di import, dalam tutorial ini file yang dibutuhkan bernama Kumbang dengan format PNG, kemudian klik Open.

### **[TEKNIK ANIMASI 2 DIMENSI]**

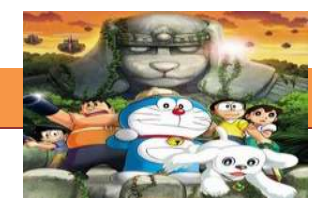

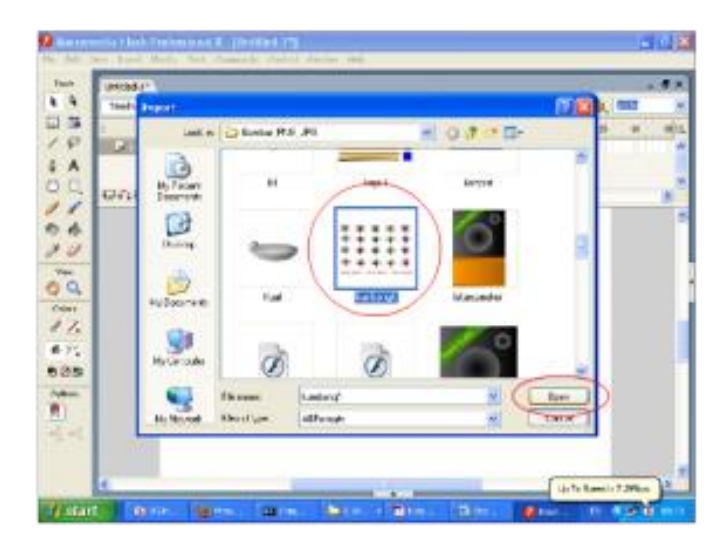

Gambar 19.4 Langkah3

4. Perhatikan bahwa file gambar yang diimport telah masuk kedalam Stage/Kanvas Macromedia Flash 8.

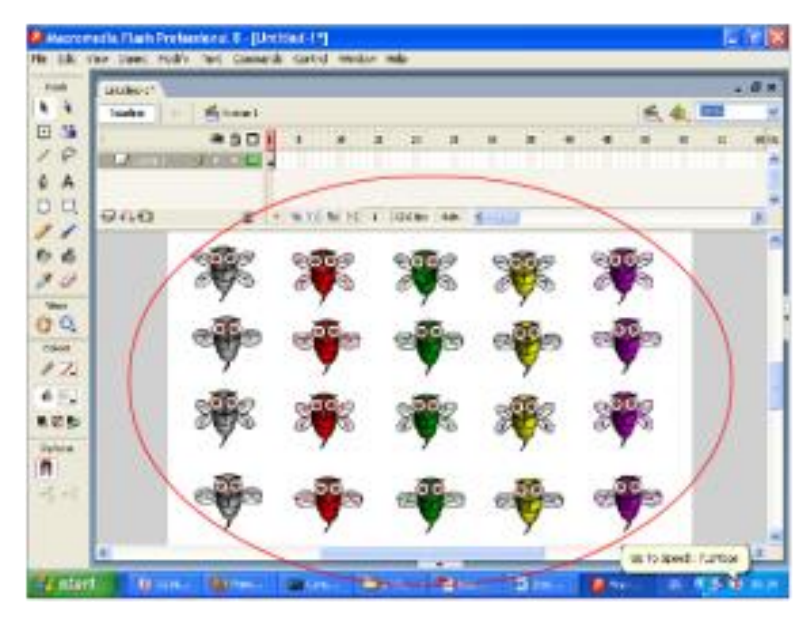

Gambar 19.5 Langkah 4

5. Klik kanan pada objek gambar kemudian pilih Break Apart (Tujuannya untuk memecah gambar sehingga menjadi format bmp, agar bisa dipotong-potong sesuai keinginan). Karena Pada praktik ini dibutuhkan 4 buah gambar pada kolom kedua, sedangkan gambar

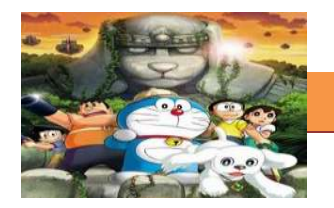

lainnya tidak akan dibutuhkan.

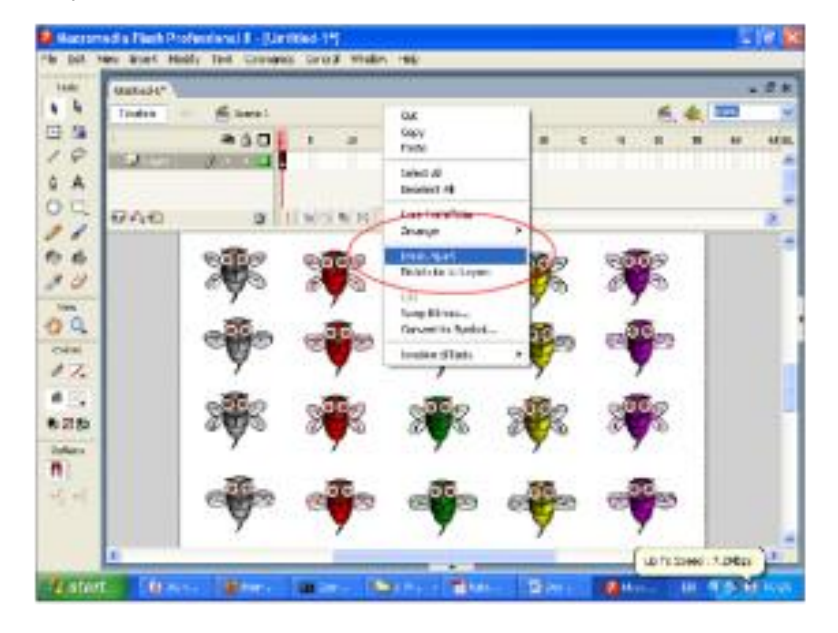

Gambar 19.6 Langkah 5

6. Klik/pilih Free Transform Tool, kemudian blok pada kelompok gambar yang tidak dibutuhkan, lalu tekan tombol Delete pada keyboard.

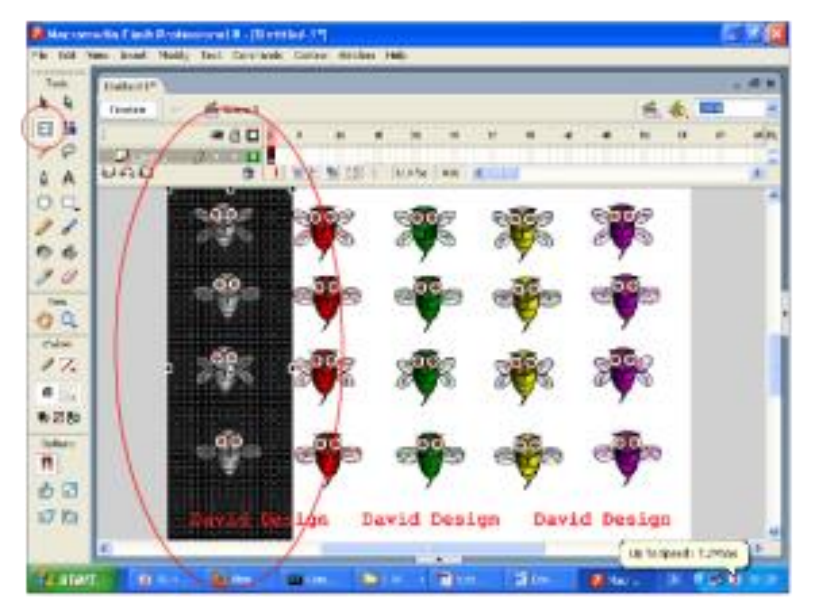

Gambar 19.7 Langkah 6

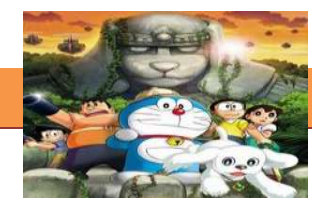

- キロノミロノやメ 2001 р.<br>Уна **BEG**  $5a$  $\overline{6}$  $\sigma$   $\gtrsim$ 6% e as ñ iág d esign **He To No** of : 1.98c)  $T_{\rm f,50}$
- 7. Perhatikan sekarang kelompok gambar pada kolom pertama telah terhapus.

Gambar 19.8 Langkah 7

8. Lakukan hal yang sama untuk menghapus gambar pada kelompok gambar di kolom ketiga dan keempat, sehingga yang tersisa hanya kelompok gambar pada kolom kedua, karena gambar inilah yang akan dibutuhkan dalam pembuatan animasi.

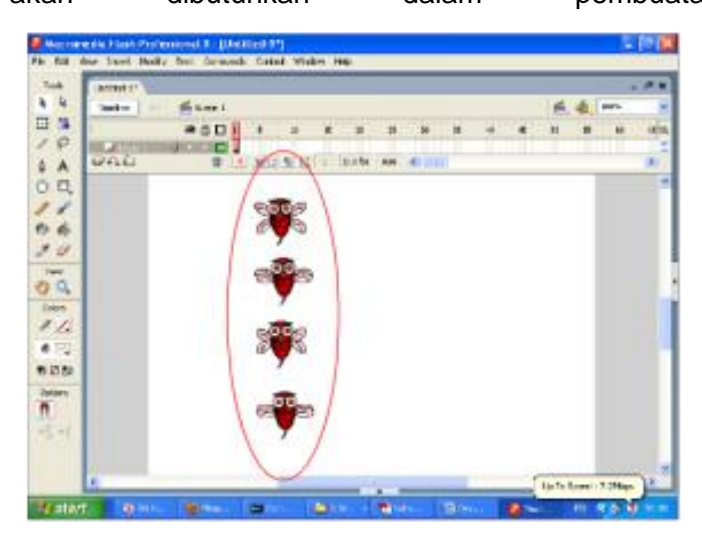

Gambar 19.9 Langkah 8

9. Sekarang kita akan memotong kelompok gambar yang ada untuk dijadikan empat buah gambar, caranya klik Free Transform Tool, lalu

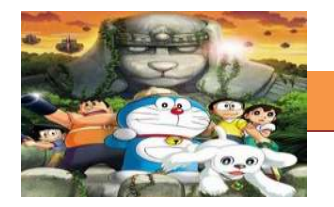

blok pada gambar pertama

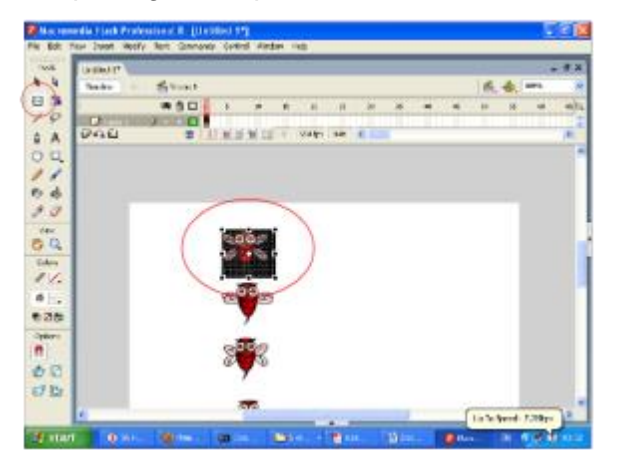

Gambar 19.10 Langkah 9

10. Klik kanan pada objek gambar kemudian pilih Convert to Symbol.

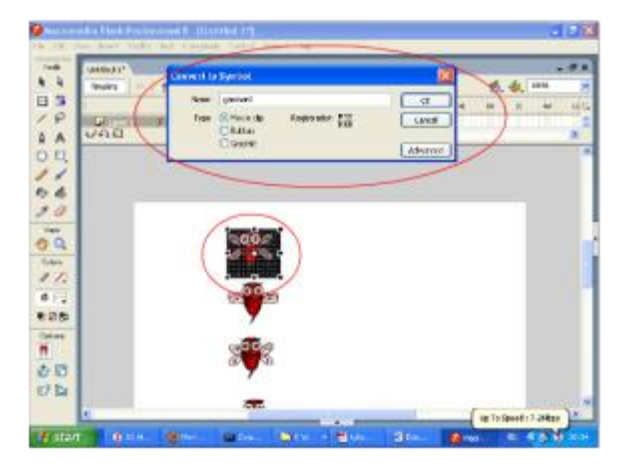

Gambar 19.11 Langkah 10

11. Ganti Name menjadi gambar1, Type Movie clip kemudian klik oke, atau boleh juga dijadikan Type Graphic.

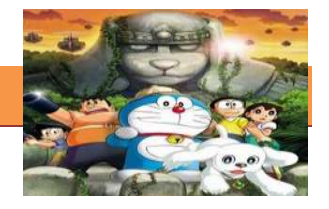

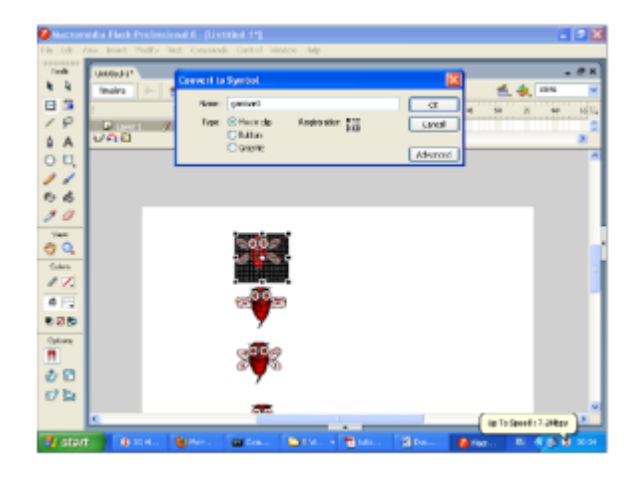

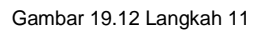

12. Perhatikan sekarang gambar telah masuk kedalam Library, dengan Name : gambar1 dan Type : Movie clip. (Jika Library tidak muncul, cobalah klik Window kemudian klik Library lalu klik tanda panah kecil di sebelah kanan Stage/Kanvas).

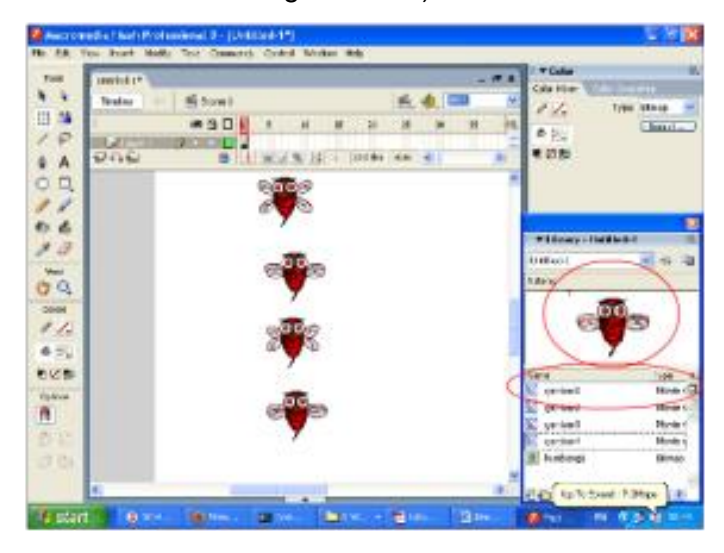

Gambar 19.13 Langkah 12

13. Lakukan hal yang sama untuk objek gambar berikutnya, sehingga didalam Library terdapat 4 objek gambar masing masing dengan Name : gambar1, gambar2, gambar3, gambar4 dan masing-masing

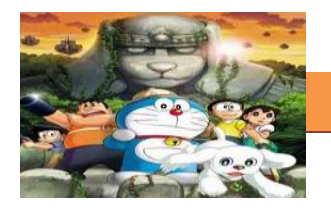

berType : Movie clip.

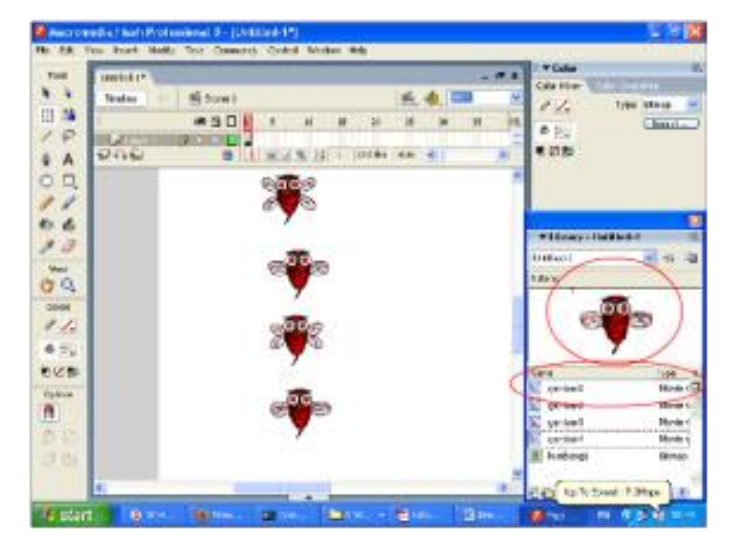

Gambar 19.14 Langkah 13

14. Blok gambar2, gambar3, gambar4 pada Stage/Kanvas kemudian tekan tombol Delete pada Keyboard, gambar yang telah dibuat tidak akan hilang karena semuanya telah tersimpan dalam Library.

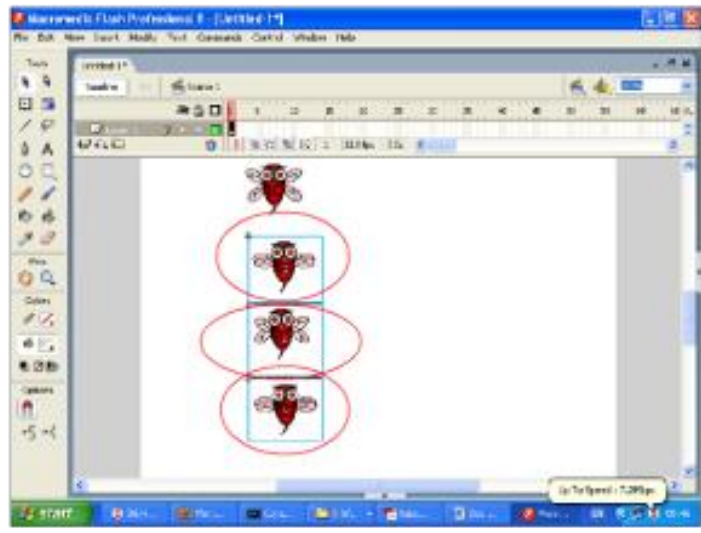

Gambar 19.15 Langkah 14

15. Perhatikan di Stage/Kanvas anda sekarang hanya tersisa gambar1. Selanjutnya drag gambar1 pada Stage/Kanvas lalu posisikan pada tengah Stage/Kanvas, lalu klik kanan pada Stage/Kanvas lalu pilih Rulers (Tujuannya untuk mengaktifkan garis bantu yan dibutuhkan

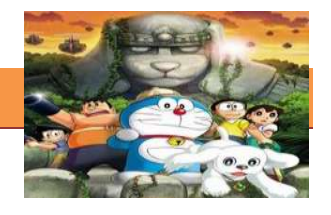

dalam pengaturan penempatan setiap objek gambar).

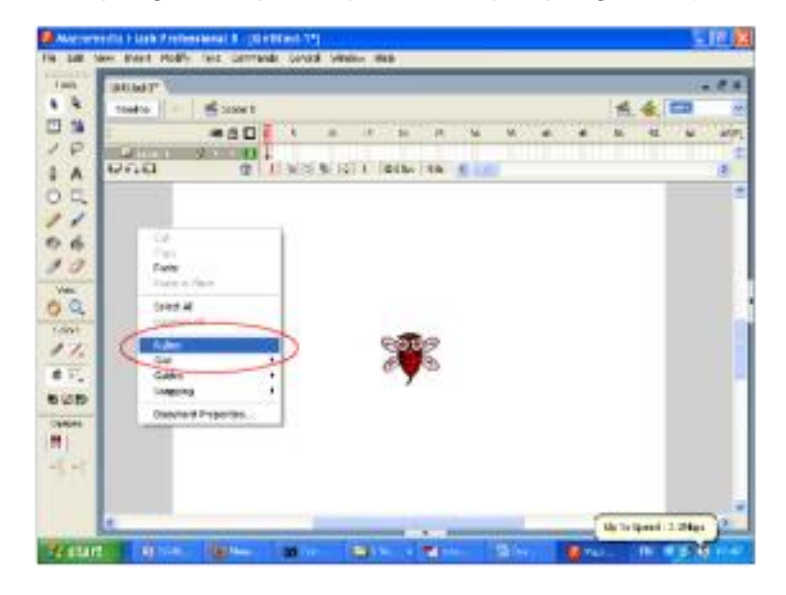

Gambar 19.16 Langkah 15

16. Perhatikan bahwa sekarang fasilitas Rulers telah diaktifkan. Sekarang klik pada sisi atas Rulers kemudian drag sampai ke posisi objek gambar. Lakukan hal yang sama pada sisi kiri Rulers. (Jangan khawatir karena garis bantu ini nantinya tidak akan terlihat/muncul pada animasi).

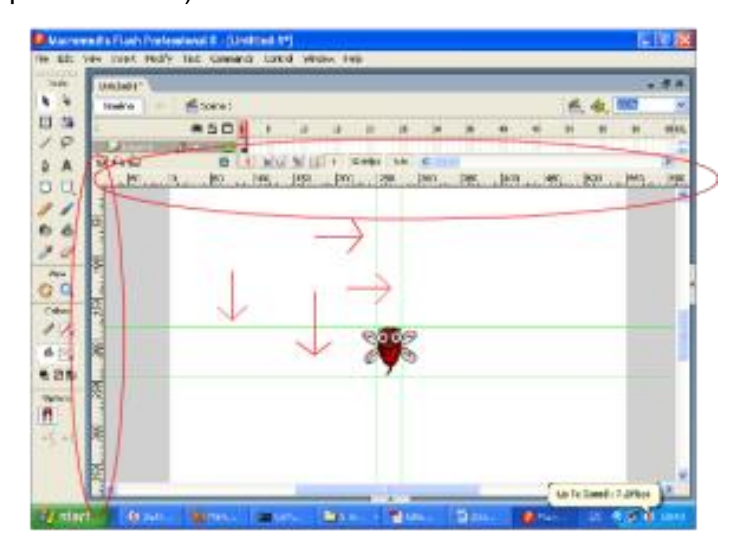

Gambar 19.17 Langkah 16

17. Sampai batas ini Frame 1 telah terisi dengan gambar1, sekarang buatlah frame 2 dan isikan dengan gambar 2, caranya klik kanan

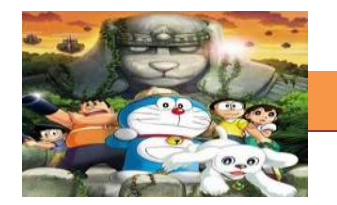

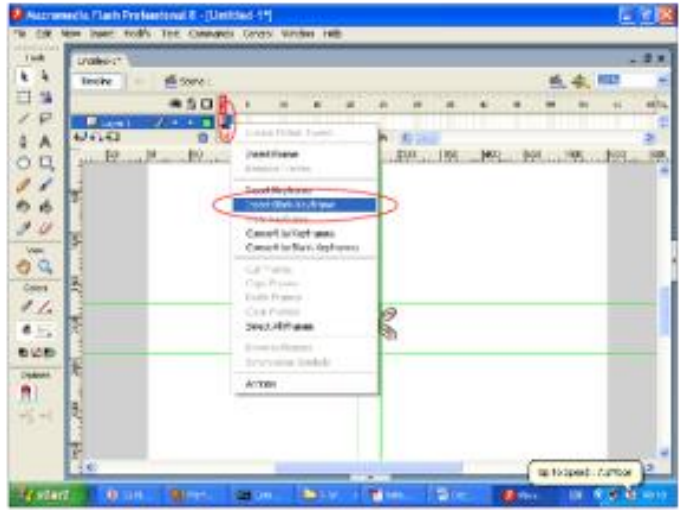

pada frame 2 lalu pilih Insert Blank Key Frame.

Gambar 19.18 Langkah 17

18. Perhatikan, sekarang frame 2 telah berhasil di buat, dan gambar1 pada Stage/Kanvas menghilang (Sebenarnya gambar1 pada Stage tidak hilang, namun karena posisi sekarang pada frame 2 makanya gambar1 tidak terlihat).

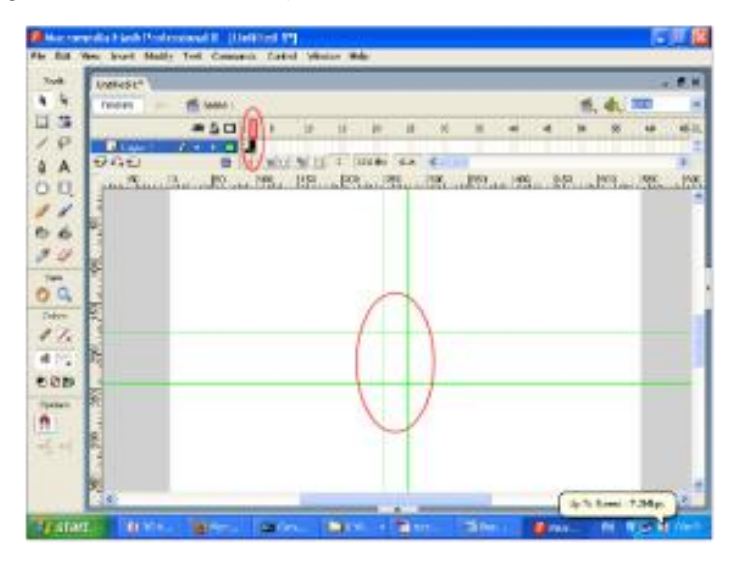

Gambar 19.19 Langkah 18

19. Selanjutnya kita akan mengisi Stage/Kanvas pada frame 2 dengan gambar2. Caranya buka Library, kemudian drag gambar2 pada area Stage/Kanvas dan posisikan persis seperti gambar1 sebelumnya

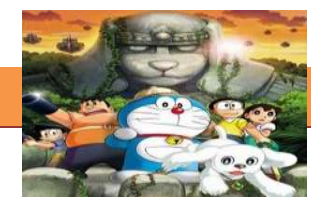

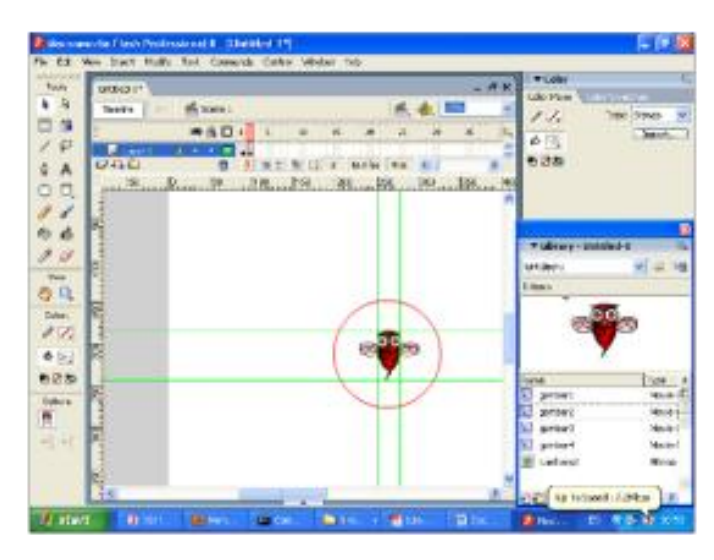

(Inilah fungsi Rulers yang telah di bahas sebelumnya).

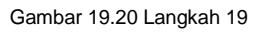

20. Sekarang buatlah Frame 3 seperti langkah sebelumnya dan tempatkan gambar3 pada Stage di Frame 3, lanjutkan dengan Frame 4 sehingga akhirnya setiap masing-masing Stage pada Frame berisi, yaitu gambar1 ditempatkan pada Stage di Frame 1, gambar2 ditempatkan pada Stage di Frame 2, gambar3 ditempatkan pada Stage di Frame 3 dan gambar4 ditempatkan pada Stage di Frame 4.

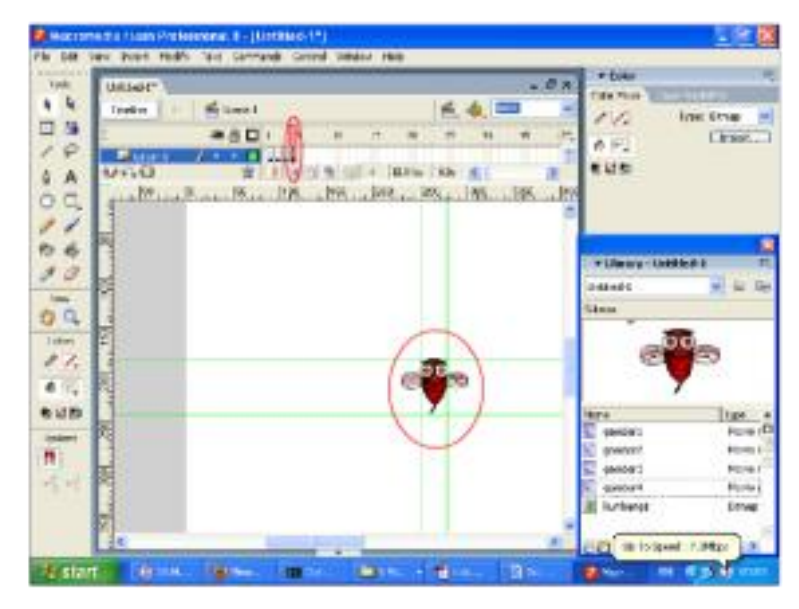

Gambar 19.21 Langkah 20

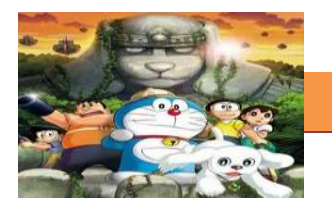

**21.**Cobalah lihat hasil animasi yang telah dibuat dengan menekan tombol Ctrl + Enter pada Keyboard .

### **c. Rangkuman**

Langkah yang pertama dibutuhkan 4 buah objek gambar yang masingmasing objek gambar mempunyai perbedaan antara satu dengan lainnya. Dari setiap perbedaan masing-masing gambar inilah nantinya akan tercipta sebuah animasi. Klik File > Import > Import to Stage (Tujuannya untuk meng-import gambar yang dibutuhkan). Klik kanan pada objek gambar kemudian pilih Break Apart (Tujuannya untuk memecah gambar sehingga menjadi format bmp, agar bisa dipotong-potong sesuai keinginan). Klik kanan pada objek gambar kemudian pilih Convert to Symbol untuk membuat Movie clip.

### **d. Tugas : Membuat animasi gerakan kepala frame per frame**

Dalam kegiatan ini setiap peserta didik membuat animasi gerakan kepala frame per frame menggunakan software macromedia flash atau adobe flash. Berdasar uraian materi diatas lakukan langkah-langkah berikut:

- 
- 1.1. Buka file baru pada software flash atau Ctrl+N.
- 1.2. Buatlah animasi gerakan kepala frame per frame sesuai langkahlangkah seperti dalam uraian diatas
- 1.3. Presentasikan hasil animasi gerakan kepala yang telah dibuat siswa di depan kelas

### **e. Test Formatif.**

Dalam test ini setiap peserta didik membaca dengan cermat dan teliti setiap butir soal dibawah ini. Kemudian berdasarkan uraian materi diatas tulislah jawabannya pada lembar jawaban test formatif yang telah disediakan.

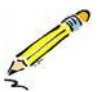

- 1. Jelaskan langkah-langkah memasukkan gambar ke area kerja flash?
- 2. Jelaskan fungsi dari Klik kanan pada objek gambar kemudian pilih Break Apart ?

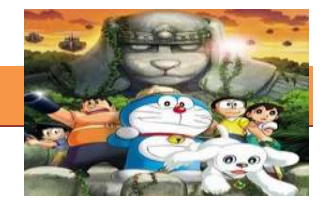

 $3.$ Jelaskan langkah-langkah merubah gambar menjadi movie clip?

f. Lembar Jawaban Test Formatif (LJ). LJ-01 : langkah-langkah memasukkan gambar ke area kerja flash 

LJ-02 : fungsi dari Klik kanan pada objek gambar kemudian pilih Break **Apart** 

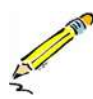

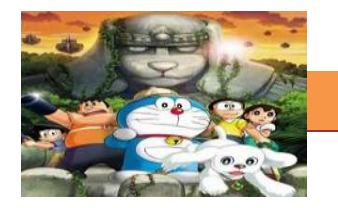

**Service** 

### LJ-03 : langkah-langkah merubah gambar menjadi movie clip

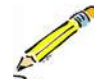

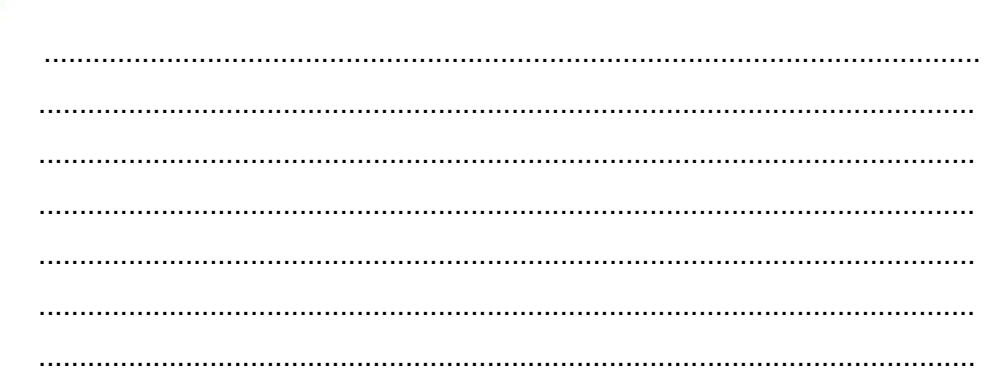

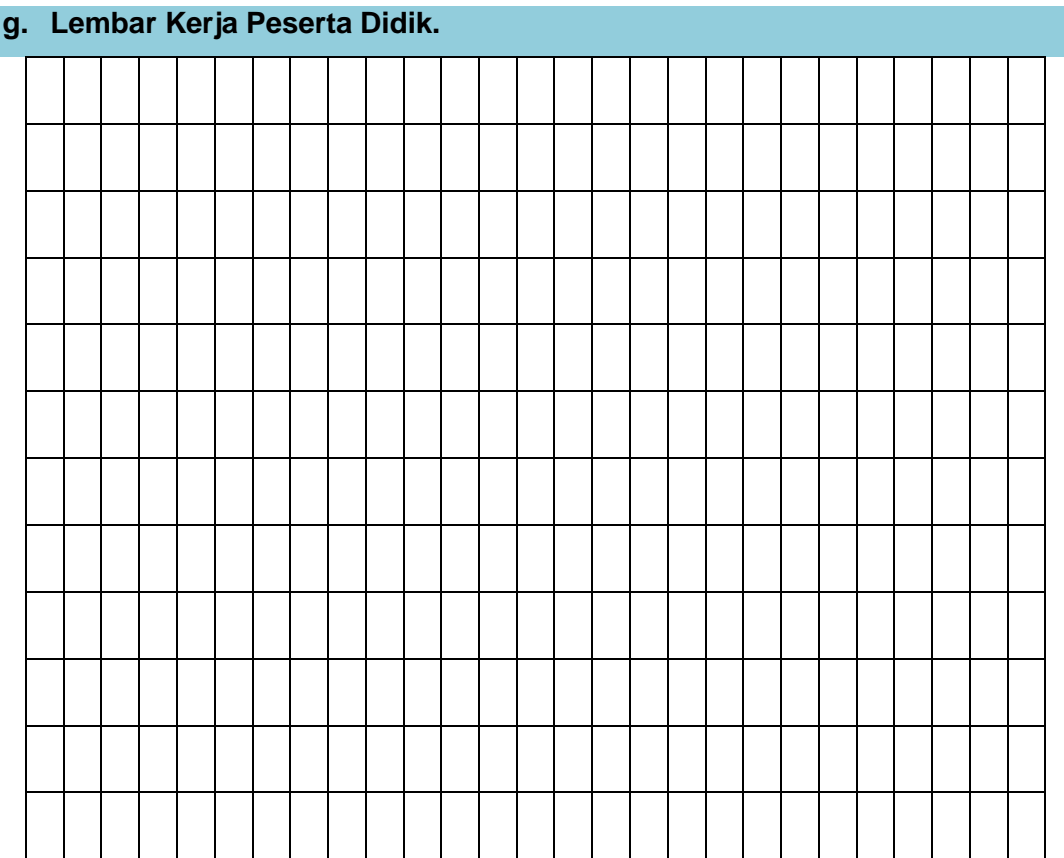

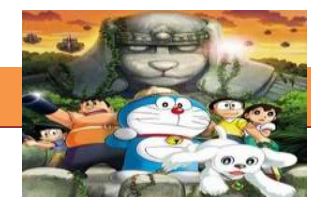

### **DAFTAR PUSTAKA**

*Ardiyansah(2010).12 Prinsip Animasi.From http://dkv.binus.ac.id/2010/04/14/12 prinsip-animasi/*

*Adriyanto,Bambang(2010).Pembuatan Animasi dengan Macromedia Flash.Modul 10 Pelatihan Pengembangan dan Pemanfaatan Konten Jardiknas Tingkat Nasional. Pusat Teknologi Informasi dan Komunikasi Pendidikan .Kemendiknas:2010*

*Blair,Preston (1994).Cartoon Animation.ISBN :* 1560100842 (ISBN13: 9781560100843). *Published:Walter Foster Publishing*

*Blair,Preston (2003).Cartooning :Animation 1 with Preston Blair: Learn to animate cartoons step by step.ISBN 0929261518 (ISBN13: 9780929261515). Published:Walter Foster Publishing*

*Blair,Preston (2003).Cartooning :Animation 2 with Preston Blair.ISBN 1560100699 (ISBN13: 9781560100690). Published:Walter Foster Publishing*

*Bluth, Don(2004).Don Bluth's Art of Storyboard.ISBN* 1595820078 (ISBN13: 9781595820075).Published :Dark House

*Bowen, John (2008).Storyboard.ISBN 0571241875 (ISBN13: 9780571241873).Published: Faber&Faber*

*Glebas, Francis(2008).Directing the Story: Professional Storytelling and Storyboarding Techniques For Live Action and Animation.ISBN 0240810767 (ISBN13: 9780240810768).Published : Focal Press*

*Halas, John(2002).Timing for Animation.ISBN 13 : 9780240517148*.*Published :Focal Press*

Hardavid Kendayoki(2011). Teknik Frame By Frame. http://dinastykomputer.wordpress.com/2011/06/05/teknik-frame-by-frame/ 08 desember 2013

*Nere,Gladys (2013). Animasi Tradisional.From http://gladysnereweb.blogspot.com/2013/06/animasi-tradisional\_4.html*

*Patmore, Chris(2003). The Complete Animation Course: The Principle, Practice,* 

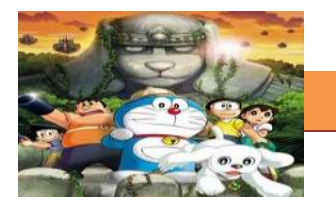

*And Techniques of Successful Animation.ISBN 0764123998 (ISBN13: 9780764123993).Published : Barron's Educational Series*

*Safira,Grace Riska Intan (2013).Dasar Animasi A. From http://gricsdasaranimasi.blogspot.com/2013/06/animasi-tradisonal-animasi-tradisional.html*

*Sayyida,Iis (2013).12 Prinsip Dasar Animasi.From http://iisanimchild.blogspot.com/2013/04/12-prinsip-dasar-animasi.html*

*Sulaiman,Anas Marzuki (2010).Jenis-jenis Teknik Animasi.From http://www.scribd.com/doc/45902808/Jenis-Jenis-Teknik-Animasi*

*Thomas Frank and Ollie Johnston (1981).The Illusion Of Life : Disney Animation.ISBN 0786860707 (ISBN13: 9780786860708).Published : Disney Company*

*William, Richard (2002). The Animator's Survival Kit: A Manual of Methods, Principles, and Formulas for Classical, Computer, Games, Stop Motion and Internet Animators.Published : Faber&faber*

*White, Tony (2009).How to Make Animated Films: Tony White's Complete Masterclass on the Traditional Principal of Animation.ISBN 0240810333 (ISBN13: 9780240810331).Published : Focal Press*

*White, Tony (1988).The Animator's Workbook: Step by Step Techniques of Drawn Animation..ISBN* 0823002292 (ISBN13: 9780823002290)*.Published : Watson-Guptill*

*White, Tony (2006).Animation From Pencils to Pixels: Classical Techniques for Digital Animatior.ISBN* 0240806700 (ISBN13: 9780240806709)*.Published : Focal Press*

# ANIMASI 2D

Kementrian Pendidikan dan Kebudayaan **Republik Indonesia** 2013